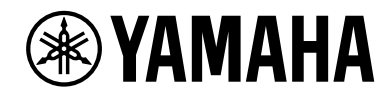

Clavinova.

# Manualul proprietarului CLP-785

 $C1P-775$ C LP- 7 4 5 C LP-7 3 5 C LP-7 9 5GP C LP-7 6 5GP

Vă mulţumim pentru achiziţionarea acestui pian digital Yamaha!

Acest instrument oferă un sunet de înaltă calitate şi un control expresiv pentru plăcerea dvs. de interpretare. Pentru a profita la maximum de potenţialul și caracteristicile instrumentului Clavinova, vă rugăm să citiţi cu atenție acest Manualul proprietarului și să-l păstrați într-un loc sigur pentru referințe ulterioare.

Înainte de a utiliza instrumentul, citiți secțiunea "PRECAUȚII" de la paginile 4-6.

Pentru informaţii despre asamblarea instrumentului, consultaţi instrucţiunile de la sfârşitul acestui manual.

# PRECAUŢII

# CITITI CU ATENTIE ÎNAINTE DE A CONTINUA

<span id="page-3-0"></span>Păstrați acest manual într-un loc sigur și la îndemână pentru a-l putea consulta în viitor.

# Pentru adaptorul electric CA

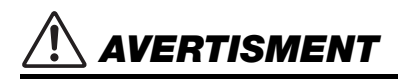

- Acest adaptor CA este conceput pentru a fi utilizat doar împreună cu instrumente electronice Yamaha. Nu îl utilizaţi în niciun alt scop.
- Utilizaţi-l doar la interior. Nu utilizaţi adaptorul în medii umede.

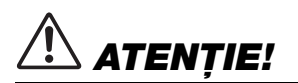

• Atunci când instalaţi produsul, asiguraţi-vă că priza CA poate fi accesată cu uşurință. Dacă apar probleme sau defecțiuni, întrerupeți imediat alimentarea de la întrerupător a instrumentului și deconectati adaptorul CA de la priză. Atunci când adaptorul CA este conectat la priza CA, reţineţi faptul că electricitatea circulă în continuare la un nivel minim, chiar dacă întrerupătorul de alimentare este oprit. Când nu utilizaţi instrumentul un timp îndelungat, asiguraţi-vă că aţi scos cablul de alimentare din priza CA de perete.

# Pentru instrument

# AVERTISMENT

**Respectaţi întotdeauna măsurile fundamentale de precauţie enumerate mai jos pentru a evita posibilitatea unor vătămări grave sau chiar a decesului din cauza electrocutării, scurtcircuitului, deteriorărilor, incendiului sau a altor pericole. Aceste măsuri de precauţie includ, fără limitare, următoarele:**

#### Alimentare cu energie electrică/Adaptor CA

- Nu puneti cablul de alimentare lângă surse de căldură, precum reşouri sau radiatoare. De asemenea, nu îndoiţi excesiv cablul, nici nu îl deterioraţi în alt mod şi nu plasaţi obiecte grele pe el.
- Utilizaţi doar tensiunea specificată ca fiind corectă pentru instrument. Tensiunea necesară este imprimată pe plăcuta de pe instrument.
- Utilizati doar adaptorul specificat [\(pagina](#page-135-0) 136 sau [pagina](#page-137-0) 138). Utilizarea unui adaptor necorespunzător poate duce la avarierea instrumentului sau la supraîncălzire.
- Utilizaţi doar cablul de alimentare/fişa electrică furnizat(ă).
- Verificaţi periodic fişa electrică şi îndepărtaţi murdăria sau praful acumulat pe aceasta.

#### A nu se deschide

Acest instrument nu conține piese ce pot fi reparate de utilizator. Nu deschideti instrumentul și nu încercati să dezasamblati sau să modificati piesele interne în niciun fel. În cazul în care instrumentul pare că este defect, întrerupeți imediat utilizarea și apelați la personal de depanare calificat al Yamaha pentru a-l inspecta.

#### Avertisment cu privire la apă

- Nu expuneti instrumentul la ploaie, nu îl utilizati în apropierea apei sau în medii umede sau ude și nu amplasați pe el niciun recipient (precum vaze, sticle sau pahare) care conţine lichide ce se pot vărsa în oricare dintre orificii. Dacă în instrument pătrunde vreun lichid precum apa, întrerupeţi imediat alimentarea şi scoateţi cablul de alimentare din priza CA. Apoi solicitati ca instrumentul să fie inspectat de personal de depanare calificat al Yamaha.
- Nu introduceti și nu scoateti niciodată o fișă electrică cu mâinile ude.

#### Avertisment cu privire la incendiu

• Nu puneţi niciodată obiecte aprinse, precum lumânări, pe unitate. Un obiect aprins poate cădea şi cauza un incendiu.

#### Influente asupra dispozitivelor electro-medicale (dacă este inclusă funcţionalitatea Bluetooth)

(Pentru informatii legate de includerea sau nu a functionalității Bluetooth, consultaţi [pagina](#page-141-0) 142.)

- Undele radio pot afecta dispozitivele electromedicale.
	- Nu utilizaţi acest produs în apropierea dispozitivelor medicale sau în interiorul zonelor în care utilizarea undele radio este restricţionată.
	- Nu utilizaţi acest produs la o distanţă mai mică de 15 cm de persoanele cu implant de stimulator cardiac sau de defibrilator.

DMI-7 1/3

#### Utilizarea banchetei (Dacă este inclusă) Dacă observati o anomalie

- Nu plasati banchetei într-o pozitie instabilă unde ar putea să se răstoarne accidental.
- Nu vă jucaţi neglijent cu bancheta şi nu staţi pe ea în picioare. Utilizarea acesteia drept un alt instrument sau scară pentru orice alt scop poate cauza accidente sau vătămări.
- Pe banchetă trebuie să stea o singură persoană, pentru a preveni posibilitatea unui accident sau a unei vătămări.
- Dacă şuruburile banchetei se desfac datorită utilizării extensive pe termen lung, strângeți-le periodic utilizând scula specificată pentru a preveni posibilitatea producerii de accidente sau vătămări.
- Supravegheați cu atenție copiii mici, pentru ca aceștia să nu cadă de pe banchetă. Deoarece bancheta nu are spătar, utilizarea nesupravegheată poate duce la accidente sau vătămări.

- Când apare una dintre următoarele probleme, opriţi imediat alimentarea de la întrerupător şi deconectaţi fişa electrică de la priză. Apoi solicitaţi ca dispozitivul să fie inspectat de personal de depanare al Yamaha.
	- Cablul de alimentare sau fişa se uzează sau se deteriorează.
	- Emană mirosuri neobişnuite sau fum.
	- Unele obiecte au fost scăpate în instrument.
	- Sunetul se pierde brusc în timpul utilizării instrumentului.
	- Dacă pe instrument există fisuri sau rupturi.

# **ATENTIE!**

**Respectaţi întotdeauna măsurile fundamentale de precauţie enumerate mai jos pentru a evita posibilitatea vătămării corporale, a dumneavoastră sau a altora, sau avarierea instrumentului sau a altor bunuri. Aceste măsuri de precauţie includ, fără limitare, următoarele:**

#### Alimentare cu energie electrică/Adaptor CA

- Nu conectaţi instrumentul la o priză electrică utilizând un conector multiplu. Acest lucru ar putea duce la o calitate mai slabă a sunetului sau la supraîncălzirea prizei.
- Atunci când scoateti fișa electrică din instrument sau din priză, tineti întotdeauna de ştecăr şi nu de cablu. Dacă trageţi de cablul îl puteţi deteriora.
- Scoateţi fişa electrică din priză atunci când instrumentul nu este utilizat perioade mai lungi de timp sau în timpul furtunilor cu descărcări electrice.

#### Asamblare

• Asamblarea instrumentului în ordinea corectă urmând instructiunile de asamblare din acest manual. De asemenea, asigurati-vă că strângeți șuruburile în mod regulat. Nerespectarea acestei instrucțiuni poate duce la deteriorarea instrumentului sau chiar la vătămare.

#### Amplasare

- Nu plasaţi instrumentul într-o poziţie instabilă unde ar putea să se răstoarne accidental.
- Nu vă apropiaţi de instrument în timpul unui cutremur. Zguduirea puternică din timpul unui cutremur ar putea cauza deplasarea sau răsturnarea instrumentului, ducând la avarierea instrumentului sau a pieselor acestuia ceea ce poate cauza vătămări.
- (CLP-785, CLP-775, CLP-745, CLP-735) Utilizaţi întotdeauna cel puțin două persoane pentru transportul sau mutarea instrumentului. Încercarea de a ridica instrumentul de unul singur vă poate dăuna spatelui, poate avea ca rezultat alte vătămări sau deteriorarea instrumentului în sine.
- (CLP-795GP, CLP-765GP) Deoarece acest produs este foarte greu, asigurați-vă că există persoane suficiente care să vă ajute să îl ridicați și să îl mutați în siguranță și cu ușurință. Dacă încercați să ridicați sau să mutați instrument forțat puteți avea dureri de spate, vă puteți răni sau puteți deteriora instrumentul.
- Înainte de a muta instrumentul, îndepărtaţi toate cablurile conectate pentru a preveni deteriorarea cablurilor şi vătămarea persoanelor care s-ar putea împiedica de ele.

• Atunci când aranjaţi produsul, asiguraţi-vă că priza CA utilizată poate fi accesată cu uşurinţă. Dacă apar probleme sau defecţiuni, opriţi imediat alimentarea de la întrerupător și deconectati fișa electrică de la priză. Chiar şi atunci când întrerupătorul de alimentare este oprit, curentul electric curge către produs la nivelul minim. Când nu utilizați produsul un timp mai îndelungat, asigurati-vă că scoateti cablul de alimentare din priza CA de perete.

#### Conexiuni

- Înainte de a conecta instrumentul la alte componente electronice, opriţi alimentarea cu curent a tuturor componentelor. Înainte de a porni alimentarea cu curent a tuturor componentelor, reglaţi toate nivelurile de volum la minimum.
- Asigurati-vă că setati volumul tuturor componentelor la nivelul minim si creșteti treptat controalele de volum în timp ce cântati la instrument pentru a seta nivelul de ascultare dorit.

#### Atenţionare cu privire la manipulare

- Nu introduceţi un deget sau mâna în vreun spaţiu liber din capacul claviaturii sau din instrument. De asemenea, aveți grijă să nu vă prindeţi degetele cu capacul claviaturii.
- Nu introduceţi şi nu lăsaţi să cadă obiecte din hârtie, metal sau de altă natură în spaţiile libere din capacul claviaturii, panou sau claviatură. Acest lucru ar putea cauza vătămarea dumneavoastră fizică sau a altora, deteriorarea instrumentului sau a altor obiecte sau o funcționare defectuoasă.
- (CLP-785) Nu aplicaţi o forţă excesivă atunci când închideţi capacul claviaturii. Capacul de claviatură prevăzută cu mecanismul SOFT-CLOSE™ închide capacul încet. Aplicarea unei forte excesive asupra capacului atunci când îl închideti ar putea deteriora mecanismul SOFT-CLOSE™ și ar putea duce la vătămarea mâinilor și degetelor. prin prinderea sub capacul de claviatură care se închide.
- Nu vă sprijiniţi pe instrument, nu plasaţi obiecte grele pe acesta şi nu utilizaţi forţă excesivă pentru a manipula butoanele, comutatoarele sau conectorii.
- Nu lăsaţi piesele de mici dimensiuni la îndemâna copiilor mici. Copiii le pot înghiti accidental.

DMI-7 2/3

• Nu utilizati instrumentul/dispozitivul sau căștile pe perioade îndelungate la un nivel al volumului ridicat sau neconfortabil, deoarece acest lucru poate cauza pierderea permanentă a auzului. Dacă experimentaţi în vreun fel pierderea auzului sau dacă vă tiuie urechile, consultati un medic.

#### Utilizarea banchetei (Dacă este inclusă)

- Pentru banchetele reglabile, nu reglaţi înălţimea banchetei în timp ce staţi pe ea, deoarece acest lucru poate face ca o forţă excesivă să fie aplicată mecanismului de reglare, ducând, eventual, la defectarea mecanismului sau chiar la vătămare.
- Nu amplasati mâna între piesele mobile. În caz contrar, mâna ar putea să fie prinsă între piese, ceea ce poate produce vătămări.

Yamaha nu poate fi trasă la răspundere pentru daunele cauzate de utilizarea necorespunzătoare sau de modificările aduse instrumentului şi nici pentru datele pierdute sau distruse.

Întrerupeţi întotdeauna alimentarea cu curent când instrumentul nu este utilizat.

Chiar și atunci când întrerupătorul [ d ] (Standby/Pornit) este în starea de standby (lampa de alimentare este stinsă), curentul electric curge către instrument la nivelul minim.

Când nu utilizaţi instrumentul un timp mai îndelungat, asiguraţi-vă că scoateţi cablul de alimentare din priza CA de perete.

Numărul modelului, numărul de serie, necesarul de putere etc. pot fi găsite pe sau lângă plăcuţa de nume care se află pe partea de dedesubt a unităţii. Ar trebui să notaţi acest număr de serie în spaţiul prevăzut mai jos și să păstraţi acest manual ca o înregistrare permanentă a achiziţiei pentru a ajuta la identificare în caz de furt.

Nr. model

Nr. de serie

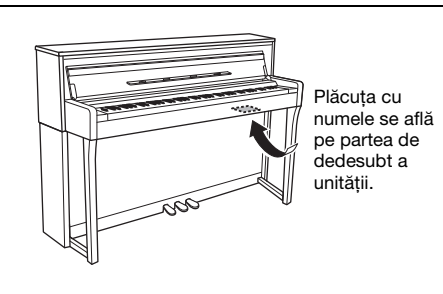

(bottom\_ro\_01)

DMI-7 3/3

# <span id="page-6-0"></span>**NOTIFICARE**

Pentru a evita posibilitatea defectării/deteriorării produsului, a deteriorării datelor sau a altor bunuri, respectaţi notificările de mai jos.

#### **Manipulare**

- Nu conectaţi direct acest produs la Wi-Fi public şi/sau Internet. Conectati acest produs la Internet numai printr-un router cu protecţii puternice cu parolă. Consultaţi producătorul routerului pentru informaţii despre cele mai bune practici de securitate.
- Nu utilizaţi instrumentul în apropierea unui televizor, radio, echipament stereo, telefon mobil sau altor dispozitive electrice. În caz contrar, instrumentul, televizorul sau radioul poate genera zgomot. Când utilizaţi instrumentul împreună cu o aplicaţie de pe dispozitivul dvs. inteligent, cum ar fi un smartphone sau o tabletă, vă recomandăm să activaţi Wi-Fi sau Bluetooth după ce activați "Modul avion" pe dispozitivul respectiv pentru a evita interferenţele cauzate de comunicaţii.
- Nu expuneţi instrumentul la praf sau vibraţii în exces sau la frig ori căldură extremă (precum în lumina directă a soarelui, în apropierea unui încălzitor sau într-o maşină în timpul zilei) pentru a preveni posibilitatea degradării panoului, a avarierii componentelor interne sau a unei funcţionări instabile. (Intervalul verificat pentru temperatura de funcţionare: 5°C – 40°C sau 41°C – 104°F.)
- Nu plasati obiecte din vinilin, plastic sau cauciuc pe instrument, deoarece acest lucru poate duce la decolorarea panoului sau a claviaturii.
- În cazul unui model cu finisaj lucios, lovirea suprafeţei instrumentului cu obiecte de metal, porţelan sau alte obiecte tari poate face ca finisajul să se crape sau să se cojească. Aveţi grijă.

#### **■** Întretinere

- Când curăţaţi instrumentul, utilizaţi o cârpă moale, uscată sau ușor umedă. Nu utilizați diluanți, solvenți, alcool, lichide de curăţat sau cârpe de şters impregnate cu soluţii chimice.
- În cazul unui model cu finisaj lucios, îndepărtaţi uşor praful şi murdăria cu o cârpă moale. Nu ştergeţi prea tare, deoarece mici particule de murdărie pot zgâria finisajul instrumentului.
- În timpul schimbărilor extreme de temperatură sau umiditate, este posibil să apară condens şi apa să se strângă pe suprafaţa instrumentului. Dacă apa nu este îndepărtată este posibil ca părţile din lemn să o absoarbă şi să se deterioreze. Asiguraţi-vă că ştergeţi apa imediat cu o cârpă moale.

#### **Salvarea datelor**

- Unele dintre datele acestui instrument ([pagina](#page-103-0) 104) şi datele cântecelor salvate în memoria internă a acestui instrument [\(pagina](#page-53-0) 54) sunt reţinute chiar şi atunci când alimentarea electrică este oprită. Totuşi, datele salvate pot fi pierdute în cazul unor pene de curent, erori de operare etc. Salvati-vă datele importante pe o unitate de stocare USB / un dispozitiv extern precum un computer [\(pagina](#page-75-0) 76). Înainte de a utiliza o unitate flash USB, asiguraţi-vă că aţi consultat [pagina](#page-73-0) 74.
- Pentru a vă proteja împotriva pierderii datelor din cauza deteriorării unităţii flash USB, vă recomandăm să salvaţi datele importante şi pe o unitate flash USB de rezervă sau pe un alt dispozitiv de stocare extern – precum un computer, pentru a dispune de o copie de rezervă.

# <span id="page-6-1"></span>**Informaţii**

### **Despre drepturile de autor**

- Copierea de date muzicale disponibile în comerţ, inclusiv, dar fără limitare la date MIDI şi/sau date audio este strict interzisă cu excepţia cazului în care sunt copiate pentru uz personal.
- Acest produs încorporează şi înglobează conţinut asupra căruia Yamaha deţine drepturi de autor sau cu privire la care Yamaha deţine licenţe de utilizare a drepturilor de autor ale unor terţe părţi. Din cauza legilor drepturilor de autor şi a altor legi relevante, NU aveţi dreptul să distribuiţi suportul pe care se salvează sau se înregistrează acest conţinut şi rămâne, practic, identic sau foarte similar cu cel din produs.
	- Continutul descris mai sus include programele de computer, datele privind stilul de acompaniament, datele MIDI, datele WAVE, datele de înregistrare a vocilor, o partitură, datele partiturilor etc.
	- Aveți permisiunea de a distribui suporturi pe care sunt înregistrate interpretări sau producţii muzicale care utilizează acest conţinut, iar permisiunea Yamaha Corporation nu este necesară în astfel de cazuri.

#### **Despre funcţiile/datele incluse în instrument**

- Unele dintre cântecele presetate au fost editate din motive de lungime sau aranjament şi este posibil să nu fie exact ca originalele.
- Acest dispozitiv este capabil să utilizeze diverse tipuri/formate de date muzicale, optimizându-le în avans ca date muzicale în format adecvat pentru a fi utilizate cu dispozitivul. Drept rezultat, acest dispozitiv nu le poate reda exact aşa cum producătorii sau compozitorii acestora au intenţionat iniţial.
- Fonturile bitmap utilizate de acest instrument au fost furnizate de către Ricoh Co., Ltd. şi reprezintă proprietatea acestei companii.

#### **Despre acest manual**

- Ilustratiile și ecranele LCD, așa cum sunt prezentate în acest manual, au exclusiv scop instructiv şi este posibil să fie diferite de cele ce apar pe monitorul instrumentului.
- Windows este o marcă comercială înregistrată aparţinând Microsoft® Corporation în Statele Unite şi în alte ţări.
- iPhone şi iPad sunt mărci comerciale ale Apple Inc. înregistrate în S.U.A. şi în alte ţări.
- Literele de la finalul denumirii modelului (cum ar fi "B", "PE") reprezintă culoarea sau finisajul instrumentului. Întrucât acestea se referă exclusiv la aspectul exterior, literele respective au fost omise din acest manual.
- Marcajul şi siglele Bluetooth® reprezintă mărci comerciale înregistrate ale Bluetooth SIG, Inc. şi orice utilizare a acestora de către Yamaha Corporation se face în conformitate cu o licenţă.

# **83 Bluetooth**

• Numele companiilor şi numele produselor din acest manual constituie mărci comerciale sau mărci comerciale înregistrate ale companiilor respective.

#### ■ Acordare

• Spre deosebire de un pian acustic, acest instrument nu necesită acordarea de către un expert (deşi acordajul poate fi ajustat de utilizator pentru a corespunde altor instrumente). Acest lucru se datorează faptului că acordajul instrumentelor digitale este menținut întotdeauna perfect.

# <span id="page-7-0"></span>**Accesorii incluse**

- **Manualul proprietarului (această broşură)**
- **"50 Classical Music Masterpieces" (carte muzicală)**
- **Online Member Product Registration (Înregistrare produs membru online)**
- **Cablu de alimentare\*, adaptor CA\***
- **Banchetă\***
- **Garanţie\***
- \* Este posibil să nu fie inclus, în funcţie de zona dvs. Verificaţi la distribuitorul Yamaha.

# <span id="page-7-1"></span>**Despre manuale**

Acest instrument conţine următoarele documente şi materiale instructive.

#### **Documente incluse**

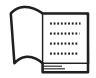

#### **Manualul proprietarului (această broşură)**

Acest document explică modul de utilizare a instrumentului Clavinova.

#### **• Introducere:**

Această secţiune explică modul de configurare şi de începere a utilizării instrumentului Clavinova. Configurarea este atât de simplă, încât puteţi începe să cântaţi imediat.

#### **• Operaţiuni principale:**

Această secţiune explică diverse funcţii utile pentru exersarea dvs., precum Redare cântec presetat şi Înregistrare cântec.

#### **• Setări detaliate:**

Această secţiune explică modul în care se pot face setări detaliate pentru diversele funcţii ale instrumentului Clavinova. Consultaţi această secţiune atunci când este necesar.

#### **• Anexă:**

Această secţiune prezintă lista de mesaje, o descriere a vocilor presetate şi alte materiale de referinţă.

#### **Pictogramele din acest manual**

#### **Exemplu:**

785 775 745 735 795GP 765GP

Acesta indică faptul că funcţia respectivă este disponibilă numai pe anumite modele. Aceste pictograme indică faptul că funcția respectivă este disponibilă pe CLP-785, dar nu şi pe CLP-775, CLP-745, CLP-735, CLP-795GP sau CLP-765GP.

### **Materiale online (se pot descărca de pe pagina Web)**

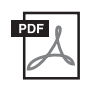

#### **Data List (Listă de date) (numai CLP-785 şi CLP-795GP)**

Acest document conţine liste de voci XG şi de seturi de tobe XG care pot fi selectate la CLP-785 CLP-795GP.

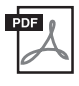

#### **Smart Device Connection Manual (Manual de conectare a dispozitivelor inteligente)**

Explică modurile în care se poate conecta instrumentul la un dispozitiv inteligent, precum un smartphone sau o tabletă etc.

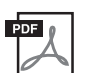

#### **Computer-related Operations (Operaţii pe computer)**

Include instrucţiuni legate de conectarea acestui instrument la un computer şi despre operaţiile de transferare a datelor cântecelor.

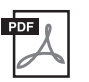

**MIDI Reference (Referinţe MIDI)** Conține informații despre MIDI.

Pentru a obţine aceste manuale, accesaţi site-ul de descărcări Yamaha Downloads, apoi introduceţi denumirea modelului pentru căutarea fişierelor dorite.

#### <span id="page-7-2"></span>**Yamaha Downloads**

<https://download.yamaha.com/>

#### **Aplicaţia pentru dispozitive inteligente "Smart Pianist"**

Bucuraţi-vă de o operare uşoară prin conectarea dispozitivului dvs. inteligent. Pentru a-l utiliza, va trebui să instalați aplicația "Smart Pianist" (cu descărcare gratuită). Pentru detalii, consultaţi "Utilizarea unei aplicații pentru dispozitive inteligente" la [pagina 80](#page-79-0).

# **Cuprins**

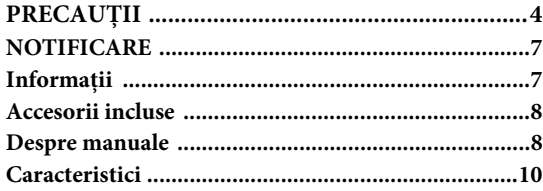

#### [Introducere 12](#page-11-0)

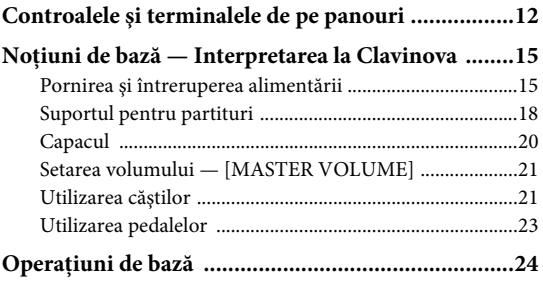

### **[Operaţii principale 26](#page-25-0)**

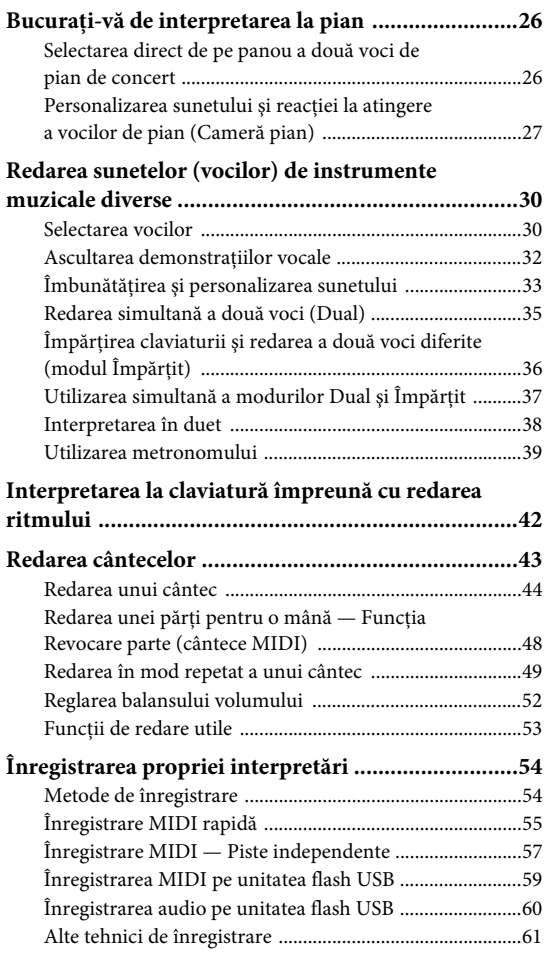

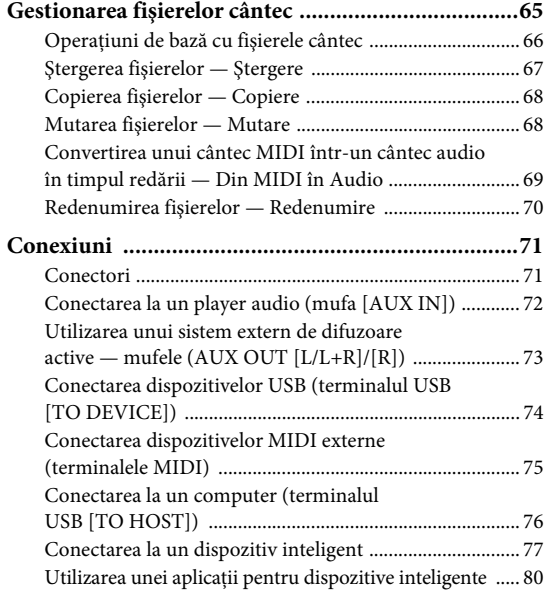

### **[Setări detaliate \(afişare de meniu\) 86](#page-85-0)**

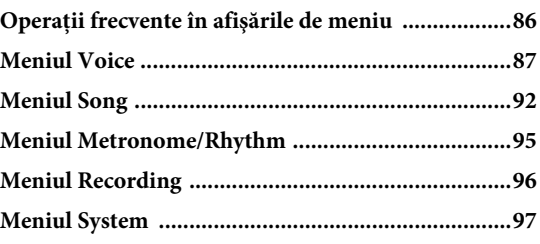

#### **[Anexă 106](#page-105-0)**

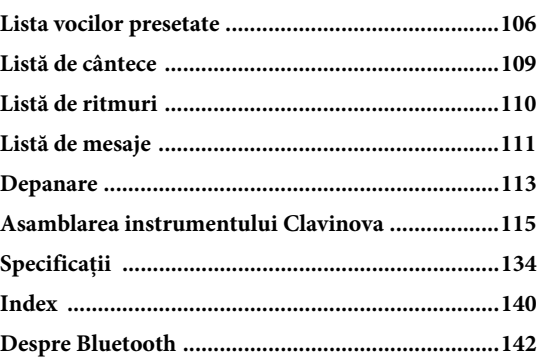

Pentru informaţii legate de includerea sau nu a funcţionalităţii Bluetooth, consultaţi [pagina 142.](#page-141-0)

# <span id="page-9-0"></span>**Caracteristici**

# **Interpretarea completă la pian**

# **Claviatura GrandTouch şi claviatura GrandTouch-S**

Seria CLP-700 dispune de o claviatură specială, care reproduce în mod remarcabil atingerea și senzația autentice ale unui pian de concert real. Mecanismul său asigură un control expresiv în mod excepţional de la pianissimo la fortissimo. Mai mult decât atât, clapele claviaturii GrandTouch (CLP-785, CLP-775 şi CLP-795GP) au o distanță mai mare în ceea ce priveşte punctul de pivotare (lungimea de la partea din față până la punctul de pivotare), pentru o senzaţie mai naturală, chiar şi atunci când se atinge partea interioară a unei clape.

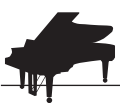

#### **Două piane de concert de renume mondial [pagina 26](#page-25-3) pagina 26**

Toate modelele sunt dotate cu sunete de pian create pe baza eşantioanelor de la pianul de concert pilot Yamaha CFX şi de la faimosul pian Bösendorfer fabricat la Viena. Sunetul Yamaha CFX este puternic, sclipitor şi cu o rezonanţă de bas bogată. Pe de altă parte, sunetul Bösendorfer este blând şi profund în gama de la mediu la bas şi frumos pentru părţile în pianissimo. Puteţi selecta sunetul care se potriveşte cel mai bine cu muzica pe care doriţi să o interpretaţi.

\* Bösendorfer este o companie subsidiară a Yamaha.

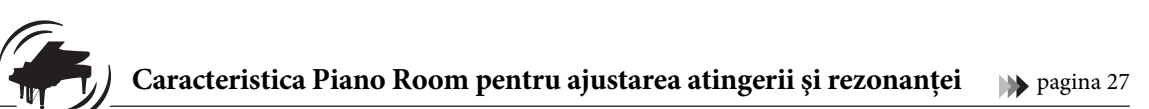

În afisările Piano Room puteti ajusta diversi parametri, cum ar fi rezonanta coardelor și reactia la atingere. De asemenea, puteţi asculta demonstraţia pentru VRM, care reproduce rezonanţa somptuoasă a coardelor şi plăcii de rezonanță, precum și demonstrația pentru efectul Grand Expression Modeling, care recreează modificările subtile ale sunetului ca răspuns la atingerea clapelor.

#### **• Efectul VRM pentru reproducerea reverberaţiei distinctive a unui pian de concert**

Funcția VRM, care se regăsește pe toate modelele, simulează efectul de rezonanță al pianelor acustice, unde sunetul unei coarde provoacă vibrații sincronizate în alte coarde și la nivelul plăcii de rezonanță. Puteţi modifica sunetul în mod expresiv schimbând temporizarea apăsării clapelor, precum şi temporizarea şi profunzimea apăsării pedalei.

#### **• Grand Expression Modeling pentru un sunet expresiv superb**

Pe un pian acustic real, modificările subtile ale sunetului se pot produce prin modificarea sensibilităţii la atingerea clapelor, de la momentul apăsării unei clape la acela al eliberării acesteia. Tehnologia Grand Expression Modeling recreează aceste modificări subtile ale sunetului care răspund la atingerea dvs. Astfel, aveţi posibilitatea de a adăuga accente interpretând în forţă sau de a adăuga rezonanţă interpretând suav pentru a produce un sunet deosebit de expresiv.

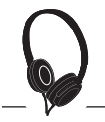

### **Senzaţie realistă de cufundare în sunet chiar și atunci când folosiți căști** [pagina 22](#page-21-0)

Când sunt conectate căşti, sunetele CFX şi Bösendorfer comută automat la sunetul de eşantionare stereofonică — ceea ce dă senzaţia de cufundare în sunet, ca şi cum ar fi emanate de la pian. Când sunt selectate alte voci de pian, efectul Optimizare stereofonică reproduce o distanţă naturală a sunetului.

# **Funcții de performanță practice**

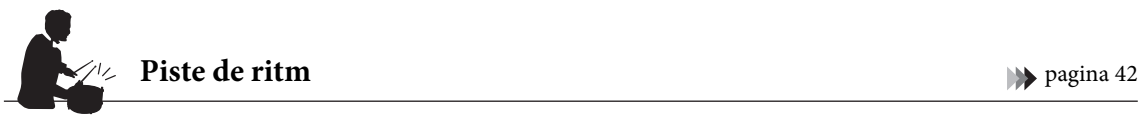

Toate modelele prezintă douăzeci de modele simple de ritm (acompaniament de tobe şi bas), care se potrivesc perfect multor tipuri de muzică interpretată frecvent la pian, pentru un potenţial de performanţă şi mai mare.

#### Cântece presetate pentru exersare eficientă **[pagina 43](#page-42-1)** pagina 43

Acest instrument include, de asemenea, 50 de capodopere muzicale clasice, plus 303 cântece lecţie pentru a fi exersate la pian. Puteţi să ascultaţi doar aceste cântece încorporate sau le puteţi folosi pentru a exersa separat părţile pentru mâna dreaptă/stângă.\* Cele 303 cântece lecţie reprezintă piese pentru exersare preluate din diferite metode standard pentru pian, inclusiv "The Virtuoso Pianist".

\*Funcţia Pornire/Oprire parte este disponibilă numai pentru cântece MIDI care au atât parte pentru mâna dreaptă, cât şi parte pentru mâna stângă.

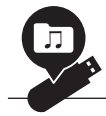

#### **Două metode de înregistrare** [pagina 54](#page-53-0)

Instrumentul vă permite să vă salvaţi interpretarea în memoria internă sau pe o unitate flash USB (care se comercializează separat). Vă puteţi înregistra interpretarea folosind una dintre cele două metode, înregistrare MIDI sau Audio, după cum aveţi nevoie. Înregistrarea MIDI este ideală pentru realizarea pistelor independente — de exemplu, înregistrarea unei părţi pentru mâna dreaptă mai întâi pe Pista 1, apoi a unei părţi pentru mâna stângă pe Pista 2 — permiţându-vă să creaţi piese care ar fi dificil de interpretat live cu ambele mâini simultan. Pe de altă parte, înregistrarea audio salvează datele înregistrate pe o unitate flash USB în format WAV stereo, la calitate similară CD-urilor, pentru stocare pe computer şi redare pe playere de muzică portabile.

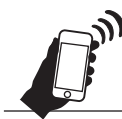

# **Conectarea la un dispozitiv inteligent** [pagina 77](#page-76-1)

Conectând acest instrument la un dispozitiv inteligent, cum ar fi telefonul inteligent sau tableta, vă puteţi bucura de aplicaţii pentru dispozitive inteligente compatibile. În plus, puteţi introduce audio de la un dispozitiv inteligent pe acest instrument folosind funcţia Bluetooth\* şi puteţi auzi sunetul prin intermediul difuzoarelor încorporate ale instrumentului. \*Modelele CLP-785, CLP-775, CLP-745, CLP-795GP şi CLP-765GP sunt prevăzute cu funcţionalitatea Bluetooth; cu toate acestea, chiar şi aceste modele s-ar putea să nu accepte Bluetooth, în funcție de țara din care ați achiziționat produsul. Pentru detalii, consultați [pagina 142](#page-141-0).

#### **Voci de fortepiano — sunete autentice de pian din perioada clasică**

Toate modelele prezintă sunete autentice create cu eşantioane de fortepiano – piane realizate în epoca lui Mozart, Beethoven și Chopin. Bucurați-vă de interpretări cu sunetele actuale utilizate în epoca în care au fost compuse capodoperele muzicii clasice. Pentru selectarea vocilor, consultați [pagina](#page-29-2) 30.

\*Instrumentul fortepiano prezentat în imagine provine din colecţia de la Muzeul Instrumentelor Muzicale de la Hamamatsu.

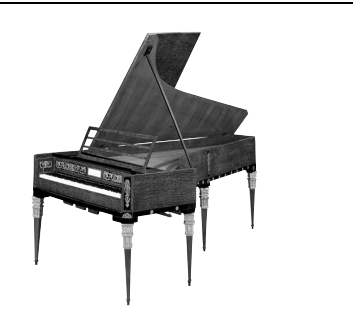

# <span id="page-11-1"></span><span id="page-11-0"></span>**Controalele şi terminalele de pe panouri**

La CLP-785/775/795GP, indicatorii luminoşi de pe panoul de control se aprind la pornirea alimentării și îl puteți controla apăsând indicațiile sau pictogramele de pe panou. Citiți secțiunea "Pornirea și oprirea alimentării" de la [pagina](#page-14-2) 15, apoi porniţi alimentarea şi verificaţi panoul.

# **Panoul control ([pagina 24\)](#page-23-1)**

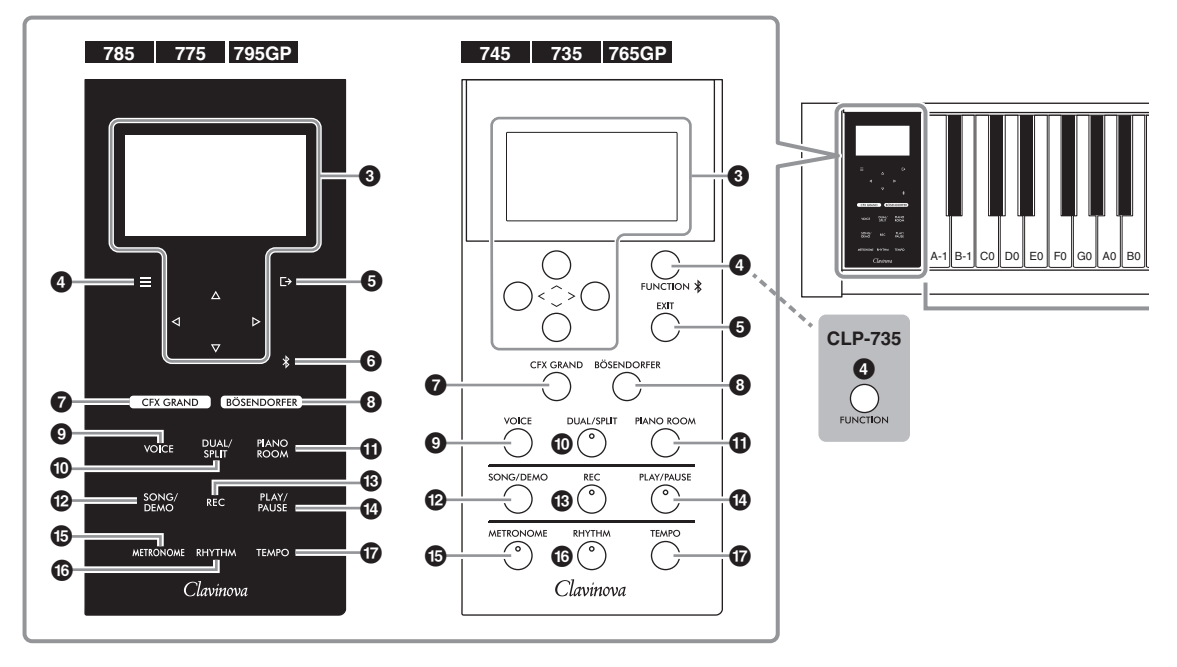

#### 1 **Comutatorul [**P**] (Standby/**

**Pornit) .............................................[.pagina](#page-15-0) 16** Pentru pornirea alimentării sau setarea acesteia în standby.

2 **Glisor [MASTER VOLUME]** 

**(Volum master) ...............................[.pagina](#page-20-2) 21** Pentru ajustarea volumului general.

3 **Butoane [**u**]/[**d**]/[<]/[>], afişaj ......[.pagina](#page-23-1) 24** Pentru a selecta un element sau a seta o valoare folosind butoanele, potrivit indicaţiilor de pe afişaj. Nu puteţi opera afişajul direct apăsându-l cu degetul.

4 **Butonul [ ]/[FUNCTION] ...........[.pagina](#page-85-2) 86** Apăsarea acestui buton alternează afişările între meniuri: "Voice," "Song," "Metronome/Rhythm", "Recording" și "System" – din care puteți face setări detaliate pentru funcţiile aferente. La CLP-745 și CLP-765GP, acest buton este utilizat şi pentru conectarea la un dispozitiv cu conectivitate Bluetooth, cum ar fi un dispozitiv inteligent ([pagina 78](#page-77-0)).

5 **Butonul [ ]/[EXIT].......................[pagina](#page-24-0) 25** Apăsaţi pe acest buton pentru a părăsi afişajul curent sau pentru a reveni la afişajul Voice sau Song.

În acest manual, butonul [ $\equiv$ ] este denumit în continuare butonul [FUNCTION], iar butonul  $[\rightarrow]$ este denumit butonul [EXIT].

6 **Butonul [ ](Bluetooth) (CLP-785/775/ 795GP) .............................................[pagina](#page-77-0) 78** Este folosit pentru conectarea la un dispozitiv cu

conectivitate Bluetooth, cum ar fi un dispozitiv inteligent.

#### **Funcţionalitatea Bluetooth**

În functie de tara din care ati cumpărat produsul, este posibil ca instrumentul să nu aibă conectivitate Bluetooth. Dacă sigla Bluetooth este imprimată pe panoul de control, acest lucru înseamnă că produsul este prevăzut cu funcționalitatea Bluetooth.

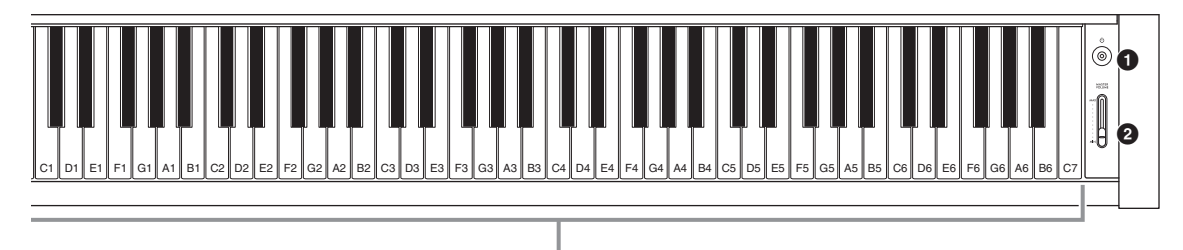

Fiecare clapă are un nume de notă, de exemplu, cea mai joasă clapă (prima din stânga) de pe claviatură corespunde notei A-1, iar cea mai ridicată clapă (ultima din dreapta) corespunde notei C7.

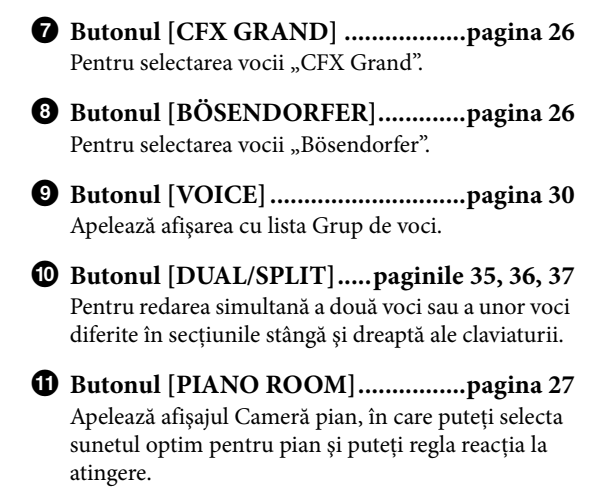

- @ **Butonul [SONG/DEMO] .................[pagina](#page-42-1) 43** Apelează lista de cântece pentru selectarea unui cântec demo sau a unui cântec în vederea redării sau editării.
- # **Butonul [REC] .................................[pagina](#page-53-0) 54** Pentru înregistrarea interpretărilor dvs. la claviatură.
- \$ **Butonul [PLAY/PAUSE] ..................[pagina](#page-43-1) 44** Pentru redarea şi punerea alternativă în pauză a cântecelor presetate şi a materialelor înregistrare de dvs.
- % **Butonul [METRONOME] ...............[pagina](#page-38-1) 39** Pentru folosirea funcţiilor metronomului.
- ^ **Butonul [RHYTHM] .......................[pagina](#page-41-1) 42** Pentru folosirea functiilor ritmului.
- & **Butonul [TEMPO] ...........................[pagina](#page-38-1) 39** Pentru setarea tempoului

Consultati pagina următoare pentru vederi generale ale instrumentelor, mufele şi terminalele acestora.

# **Vederi generale, mufe şi terminale**

# CLP-785

<span id="page-13-0"></span>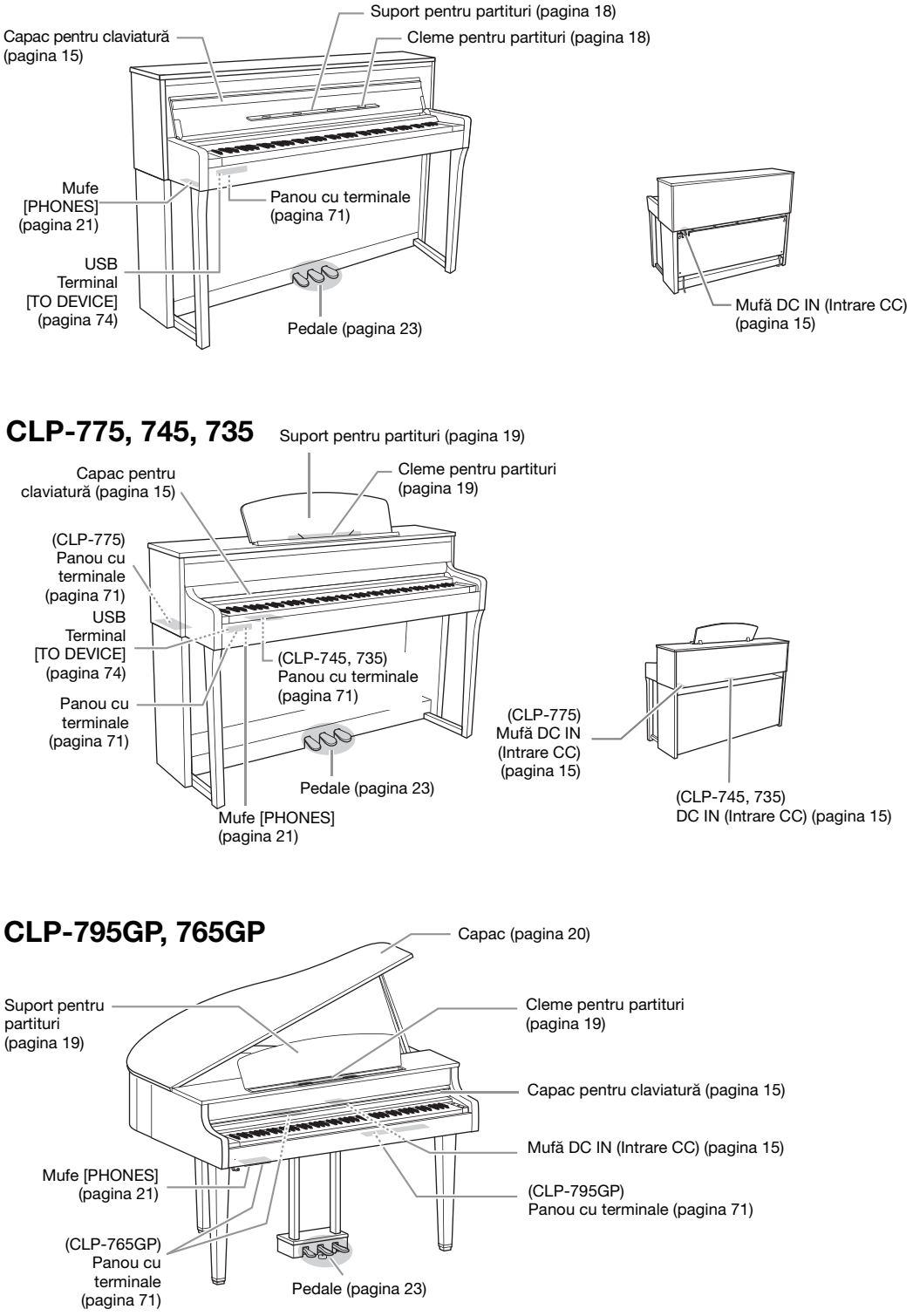

# <span id="page-14-0"></span>**Noţiuni de bază — Interpretarea la Clavinova**

Această secţiune explică modul de configurare şi de începere a utilizării instrumentului Clavinova. Configurarea este atât de simplă, încât puteţi începe să cântaţi imediat.

# <span id="page-14-2"></span><span id="page-14-1"></span>**Pornirea şi întreruperea alimentării**

<span id="page-14-4"></span>1. **Conectaţi fişele adaptorului CA în ordinea prezentată în ilustraţie.**

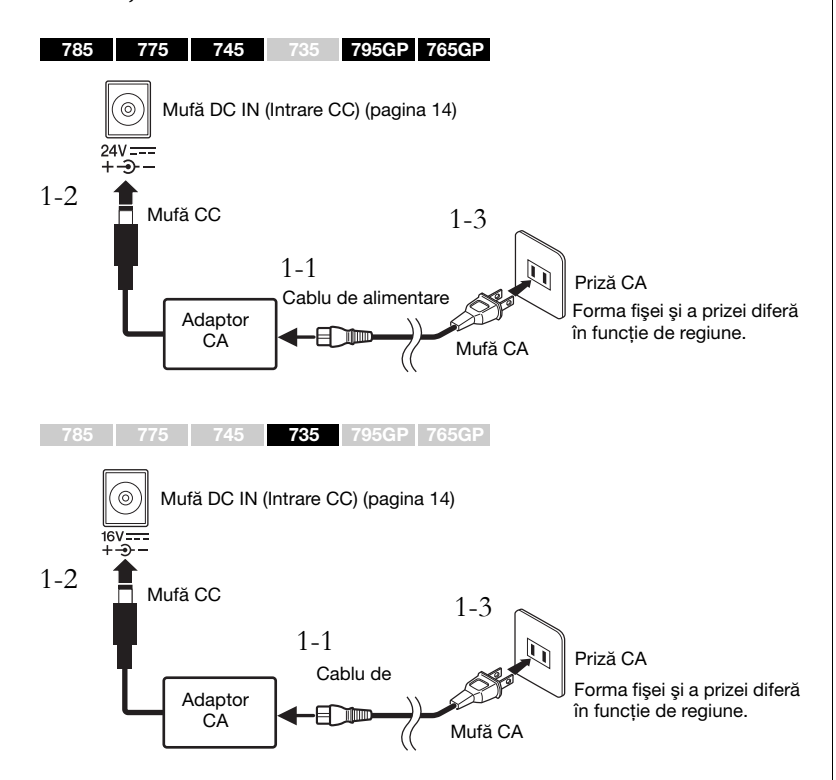

# <span id="page-14-6"></span><span id="page-14-5"></span><span id="page-14-3"></span>2. **Deschideţi capacul claviaturii.**

785 775 745 735 795GP 765GP

- 2-1. **Folosind ambele mâini, ţineţi de mâner şi apoi ridicaţi şi deschideţi capacul claviaturii.**
- 2-2. **Pliaţi partea de sus a capacului claviaturii.**

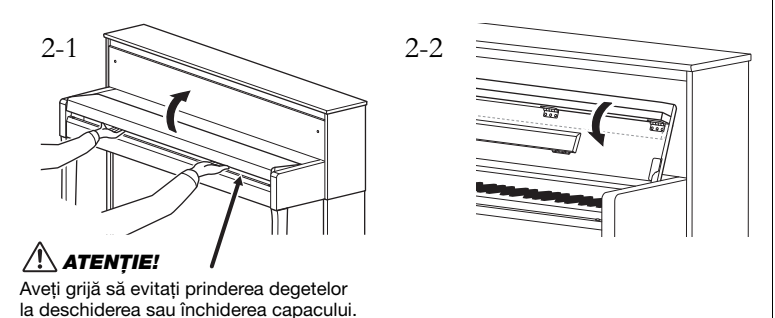

### $\bigwedge$  avertisment

Utilizati doar adaptorul specificat ([pagina 136](#page-135-0) sau [pagina 138](#page-137-0)). Utilizarea unui adaptor CA necorespunzător poate duce la deteriorarea .<br>sau supraîncălzirea instrumentului.

#### $\sqrt{N}$  atentie!

Când configuraţi produsul, asiguraţi-vă că priza CA utilizată poate fi accesată cu uşurinţă. Dacă apar probleme sau defecţiuni, opriţi imediat alimentarea şi deconectaţi fişa electrică de la priză.

#### NOTĂ

La deconectarea cablului de alimentare/adaptorului CA, opriti mai întâi alimentarea electrică, apoi urmati această procedură în ordine inversă.

#### $\sqrt{!}$  atenție!

- Nu amplasati nimic (cum ar fi obiecte sau bucăti de hârtie) pe partea superioară a capacului claviaturii. Obiectele mici, aşezate pe capac, pot cădea în interiorul unității la deschiderea capacului, fiind aproape imposibil de scos. Odată ajunse în interior, aceste obiecte pot cauza electrocutare, scurtcircuite, incendii sau alte deteriorări grave ale instrumentului.
- Ţineţi capacul cu ambele mâini atunci când îl deschideti sau îl închideti. Nu îi daţi drumul până când acesta nu este complet deschis sau închis. Aveti grijă să nu prindeţi degetele (ale dvs. sau ale altor persoane, mai ales ale copiilor) între capacul claviaturii şi unitate.

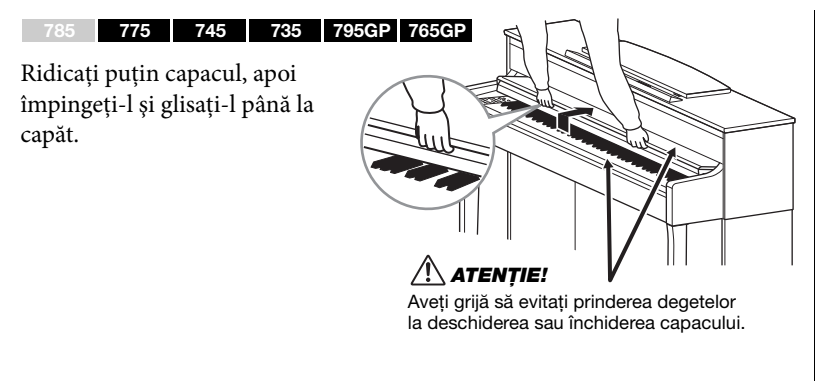

3. **Utilizaţi glisorul [MASTER VOLUME] din dreapta claviaturii pentru a ajusta volumul**  la "MIN".

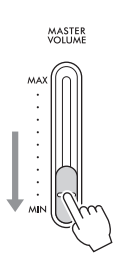

### <span id="page-15-0"></span>4. **Apăsaţi pe întrerupătorul [**P**] (Standby/Pornit) din dreapta claviaturii pentru a porni alimentarea.**

Afişajul amplasat în stânga claviaturii şi indicatorul de alimentare de pe întrerupătorul  $[\mathbf{\Phi}]$  (Standby/Pornit) se aprind.

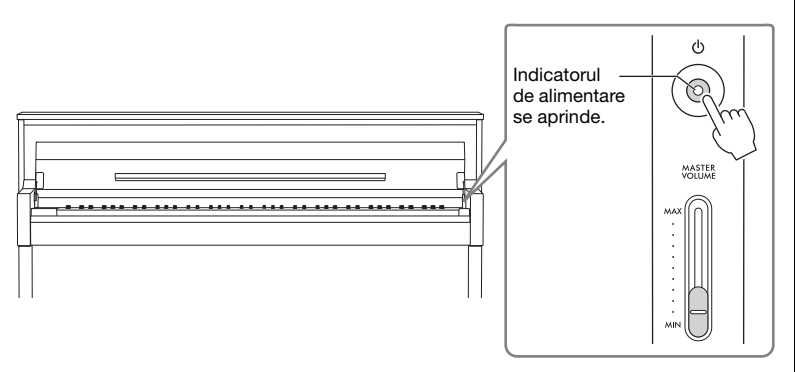

Pe CLP-785/775/795GP, panoul de control se aprinde şi se dezactivează automat dacă nu apăsaţi un timp pe el. Pentru a reactiva panoul de control, apăsaţi oriunde pe el.

# 5. **Interpretaţi la claviatură.**

În timp ce cântaţi la claviatură, reglaţi nivelul volumului utilizând glisorul [MASTER VOLUME]. Pentru detalii, consultați secțiunea "Setarea volumului — [MASTER VOLUME]" de la [pagina 21.](#page-20-0)

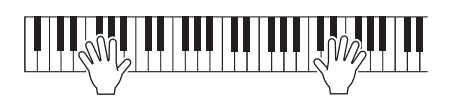

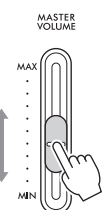

#### **NOTIFICARE**

Apăsaţi numai pe întrerupătorul [ $\dot{\mathsf{D}}$ ] (Standby/Pornit) atunci când porniţi alimentarea. Orice alte operaţii, cum ar fi apăsarea clapelor, butoanelor sau pedalelor, pot cauza defectarea instrumentului.

#### NOTĂ

(CLP-785/775/795GP ) Puteți schimba timpul scurs până când panoul de control este dezactivat sau îl puteți seta să rămână activat un timp nedefinit. Pentru detalii, consultați "Oprirea retroiluminării automate" la [pagina 101.](#page-100-0)

# 6. **După ce utilizaţi instrumentul, apăsaţi şi ţineţi apăsat pe întrerupătorul [**P**] (Standby/Pornit) timp de o secundă, pentru a opri alimentarea.**

Indicatorul de alimentare de pe întrerupătorul  $[\mathcal{O}]$  (Standby/Pornit) se stinge.

# 7. **Închideţi capacul claviaturii.**

#### 785 775 745 735 795GP 765GP

- 7-1. **Dacă suportul pentru partituri este depliat, pliaţi-l la loc.**
- 7-2. **Folosind ambele mâini, deschideţi partea superioară pliată a capacului claviaturii şi închideţi-l uşor.**

Capacul claviaturii este prevăzut cu mecanismul special SOFT-CLOSE™ care asigură închiderea lentă a capacului rabatabil.

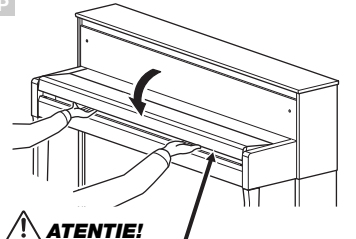

#### Aveti grijă să evitati prinderea degetelor la deschiderea sau închiderea capacului.

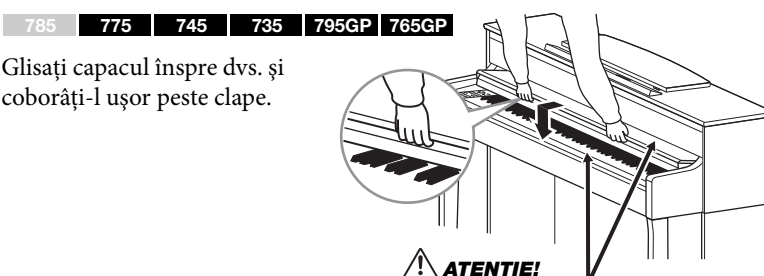

Aveţi grijă să evitaţi prinderea degetelor la deschiderea sau închiderea capacului.

### **Funcţia de oprire automată**

Pentru a preveni consumul inutil de energie, acest instrument dispune de o funcție Auto Power Off care întrerupe automat alimentarea dacă instrumentul nu este acţionat pe o perioadă specificată de timp. Perioada de timp care se scurge înainte de oprirea automată a alimentării este de aproximativ 30 de minute, în mod implicit; totuşi, puteţi modifica setarea [\(pagina](#page-100-1) 101).

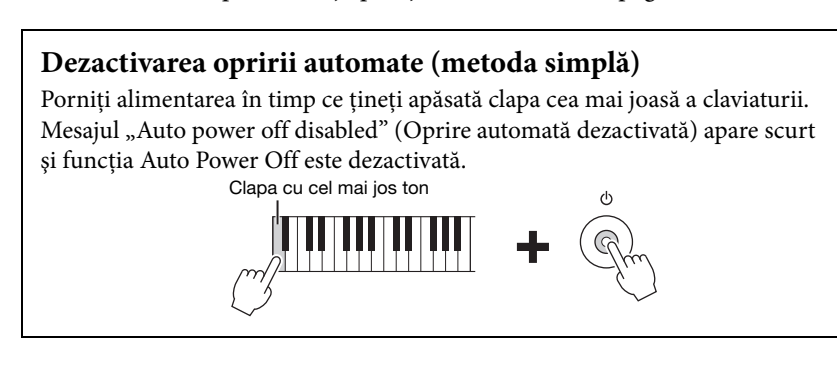

### **ATENTIE!**

Chiar şi atunci când întrerupătorul [ U ] (Standby/ Pornit) este în starea de aşteptare, prin instrument trece curent electric la un nivel minim. Scoateţi fişa electrică din priză atunci când instrumentul nu este utilizat perioade mai lungi de timp sau în timpul furtunilor cu descărcări electrice.

# $\sqrt{N}$  at entie!

(CLP-785) Nu aplicaţi o forţă excesivă atunci când închideti capacul claviaturii. Aplicarea unei forţe excesive asupra capacului claviaturii în momentul închiderii acestuia poate duce la deteriorarea .<br>mecanismului SOFT-CLOSE™ şi la posibila rănire a mâinilor şi degetelor prinse sub capacul rabatabil închis.

#### **NOTIFICARE**

- Toate datele nesalvate se vor pierde dacă alimentarea se oprește automat. Asigurațivă că salvați datele înainte ca acest lucru să se întâmple.
- În funcție de starea instrumentului, este posibil ca alimentarea să nu se întrerupă automat, chiar şi după scurgerea perioadei de timp specificate. Întrerupeti întotdeauna manual alimentarea atunci când instrumentul nu este utilizat.

# <span id="page-17-0"></span>**Suportul pentru partituri**

785 775 745 735 795GP 765GP

Depliaţi în jos partea superioară a capacului claviaturii (consultaţi pasul 2 de la [pagina](#page-14-6) 15) atunci când folosiţi suportul pentru partituri

#### <span id="page-17-1"></span>**Depliaţi suportul pentru partituri:**

- 1. **Depliaţi suportul de partituri, care se află în interiorul capacului claviaturii.**
- 2. **Depliaţi clemele pentru partituri, care vă permit să fixaţi paginile caietelor de partituri.**

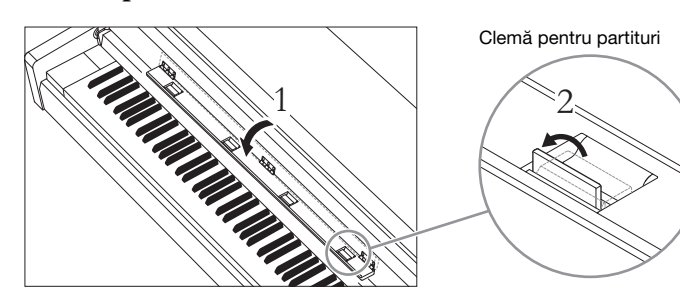

#### **Pliaţi suportul pentru partituri:**

- 1. **Pliaţi clemele pentru partituri, dacă acestea sunt depliate.**
- 2. **Pliaţi suportul pentru partituri înainte de a închide capacul claviaturii.**

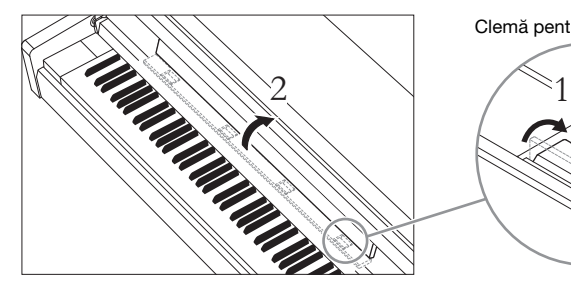

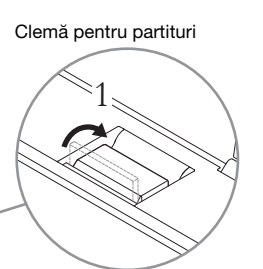

#### **NOTIFICARE**

Nu aşezaţi pentru perioade îndelungate obiecte grele pe suportul pentru partituri. În acest mod, suportul pentru partituri s-ar putea deteriora.

#### <span id="page-18-0"></span>785 775 745 735 795GP 765GP

### **Pentru a ridica suportul pentru partituri:**

- 1. **Ridicaţi şi trageţi suportul pentru partituri către dvs. atât cât vi se permite.**
- 2. **Întoarceţi în jos cele două suporturi de metal, la stânga şi la dreapta pe partea din spate a suportului pentru partitură.**
- 3. **Coborâţi suportul pentru partituri, astfel încât suporturile din metal să intre în poziţia lor.** Clemele pentru partituri vă permit să fixaţi paginile caietelor de partituri.

### **Pentru a coborî suportul pentru partituri:**

Închideţi clemele pentru partituri, dacă acestea sunt deschise, și apoi coborâti suportul pentru partituri urmând instrucţiunile de mai jos.

- 1. **Trageţi suportul pentru partituri spre dvs. atât cât vă permite.**
- 2. **Ridicaţi cele două suporturi din metal (aflate spatele suportului pentru partituri).**
- 3. **Coborâţi uşor suportul pentru partituri înapoi până când este culcat complet.**

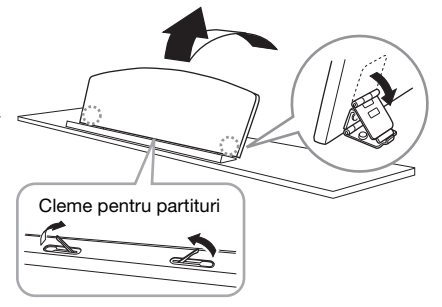

#### $\sqrt{N}$  atenție!

Nu încercaţi să utilizaţi suportul de partituri ridicat pe jumătate. De asemenea, la ridicarea sau la coborârea suportului pentru partituri, nu luaţi mâinile de pe acesta până când nu este ridicat sau coborât complet.

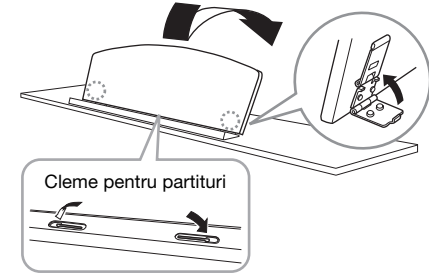

# <span id="page-19-1"></span><span id="page-19-0"></span>**Capacul**

785 775 745 735 795GP 765GP

### **Pentru a deschide capacul:**

- 1. **Ridicaţi şi ţineţi partea dreaptă a capacului (văzut de la capătul cu claviatura al instrumentului).**
- 2. **Ridicaţi opritorul capacului şi coborâţi cu grijă capacul, astfel încât capătul opritorului să intre în canelura capacului.**

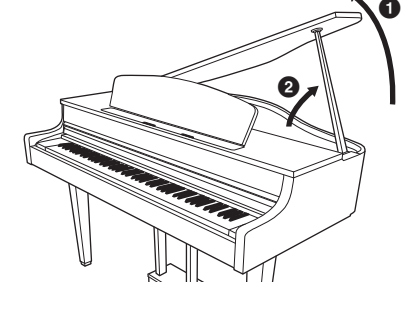

#### 785 775 745 735 795GP 765GP

Pentru o şedere mai lungă, utilizaţi nişa interioară, iar pentru o şedere mai scurtă, utilizaţi nişa exterioară pentru a sprijini capacul.

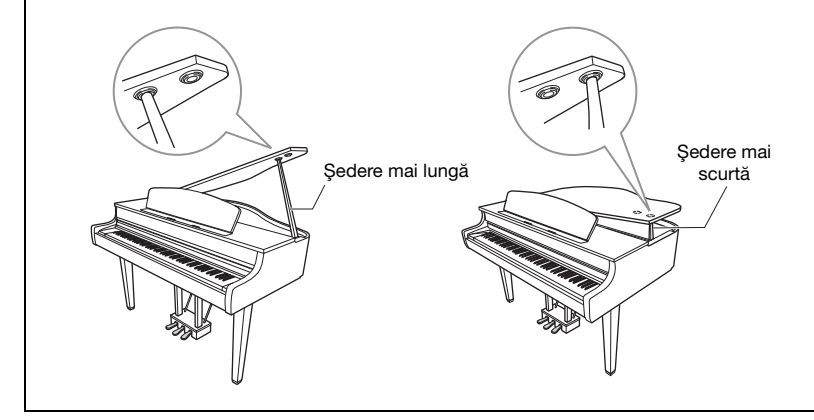

#### $\bigwedge$  avertisment

- Nu permiteti copiilor să deschidă sau să închidă capacul. De asemenea, fiţi atent să nu vă prindeţi degetele (ale dvs. sau ale altor persoane şi în special cele ale copiilor) când ridicaţi sau coborâţi capacul.
- (CLP-795GP) Nu folosiţi nişa exterioară pe durate mai lungi. Dacă faceţi acest lucru, capacul devine instabil și poate cădea, cauzând deteriorări sau răniri.
- Asiguraţi-vă că acest capăt al suportului intră fix în nişa de pe capac. Dacă suportul nu este poziţionat corect în nişă, capacul poate cădea, producând avarieri sau răniri.
- Fiţi atent ca nici dvs., nici alte persoane să nu daţi peste suport în timp ce capacul este ridicat. Suportul ar putea fi dislocat din nişa de pe capac, cauzând căderea acestuia.

#### **Pentru a închide capacul:**

- 1. **Ţineţi opritorul capacului şi ridicaţi cu atenţie capacul.**
- 2. **Ţineţi capacul în poziţia ridicată şi coborâţi opritorul capacului.**
- 3. **Coborâţi cu grijă capacul.**

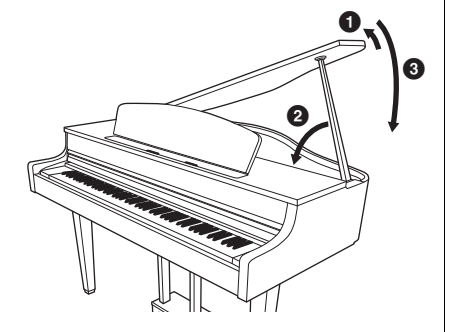

# <span id="page-20-2"></span><span id="page-20-0"></span>**Setarea volumului — [MASTER VOLUME]**

Pentru a ajusta volumul, utilizaţi glisorul [MASTER VOLUME] aflat în partea dreaptă a claviaturii. Cântaţi la claviatură pentru a produce sunet efectiv în timp ce reglaţi volumul.

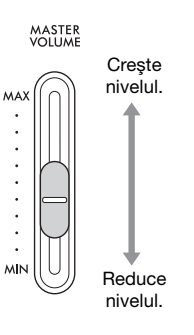

# **Intelligent Acoustic Control (IAC)**

IAC este o funcție care ajustează și controlează calitatea sunetului conform volumului general al instrumentului. Chiar și atunci când cântați la instrument cu volumul general redus, acesta permite auzirea clară atât a sunetelor joase, cât şi a celor înalte. Funcţia IAC este eficientă doar dacă este aplicată asupra sunetului scos prin difuzoarele instrumentului.

Puteți să configurați setarea IAC la On (Pornit) sau la Off (Oprit) și adâncimea sa. Pentru detalii, consultați "IAC" la [pagina](#page-97-0) 98 și "IAC depth" (Adâncime IAC) la [pagina](#page-98-0) 99. Setarea implicită pentru această funcție este "On" (Pornit).

# <span id="page-20-3"></span><span id="page-20-1"></span>**Utilizarea căştilor**

Conectaţi o pereche de căşti la una dintre mufele [PHONES]. Atunci când căştile sunt conectate la oricare din mufele [PHONES], sistemul difuzoarelor interne este oprit în mod automat Două mufe [PHONES] sunt furnizate. Pot fi conectate două perechi de căști stereo standard. (Dacă utilizați o singură pereche de căşti, le puteţi conecta la oricare dintre aceste mufe.)

#### $\sqrt{N}$  atentie!

Nu utilizaţi căştile pe perioade îndelungate la un nivel al volumului ridicat sau neconfortabil, deoarece acest lucru poate cauza pierderea permanentă a auzului.

#### NOTĂ

- Dacă utilizaţi o fişă adaptoare, îndepărtaţi-o şi pe aceasta atunci când deconectaţi căştile. Dacă fişa adaptoare rămâne conectată, nu se va auzi niciun sunet la difuzoarele instrumentului.
- Puteţi auzi sunet la difuzoare şi cu căştile conectate. Pentru detalii, consultaţi "Speaker (Difuzor)" la [pagina](#page-99-0) 100.

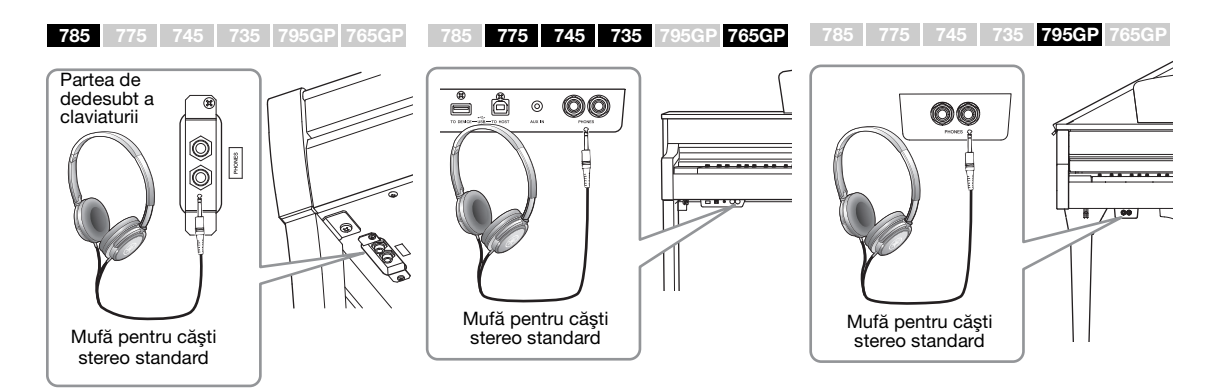

#### Volum master: Nivelul volumului întregului sunet al

claviaturii.

Reglarea glisorului [MASTER VOLUME] afectează şi nivelul de redare prin mufele [PHONES] şi nivelul de ieşire prin mufele AUX OUT.

# $\sqrt{N}$  at entie!

Nu utilizaţi instrumentul pe perioade îndelungate la un nivel al volumului ridicat sau neconfortabil, deoarece acest lucru poate cauza pierderea permanentă a auzului.

Atunci când nu vă folosiţi căştile, vi le puteţi agăţa cu uşurinţă pe instrument. Instalaţi suportul pentru căşti urmând instrucţiunile de la sfârşitul acestui manual (CLP-785: [pagina](#page-118-0) 119, CLP-775: [pagina](#page-121-0) 122, CLP-745/735: [pagina](#page-124-0) 125, CLP-795GP: [pagina](#page-128-0) 129, CLP-765GP: [pagina](#page-132-0) 133).

# <span id="page-21-0"></span>**Reproducerea senzaţiei naturale de distanţă faţă de sunet — Eşantionare stereofonică şi Optimizare stereofonică**

Acest instrument este dotat cu două tehnologii avansate care vă permit să vă bucurati de un sunet natural de pian, exceptional de realist, chiar și atunci când ascultaţi la căşti.

#### **Eşantionare stereofonică**

Eşantionarea stereofonică este metoda care foloseşte două microfoane speciale, amplasate în poziţia urechii unui interpret, şi care înregistrează fidel sunetul de la pian. Ascultarea la căşti a sunetului creat prin acest efect creează impresia de imersiune în sunet, ca şi când sunetul ar fi emanat chiar de pian. Atunci când se selectează "CFX Grand" sau "Bösendorfer" [\(pagina](#page-25-3) 26), conectarea căștilor activează în mod automat eşantionarea stereofonică.

#### **Optimizare stereofonică**

Optimizarea stereofonică este un efect care reproduce distanţa naturală faţă de sunet (sunetul esantionării stereofonice) chiar dacă auziți sunetul prin intermediul căştilor. Când se selectează oricare altă voce din grupul Pian, cu excepția vocii "CFX Grand" sau "Bösendorfer", conectarea căștilor determină activarea automată a funcției Optimizare stereofonică.

În mod implicit, funcția este activată. Rețineți că, atunci când setarea "Speaker" (Difuzor) ([pagina 100](#page-99-0)) este On (Pornit), această funcţie va fi întotdeauna dezactivată. Deoarece aceste sunete sunt optimizate pentru ascultarea prin intermediul căștilor, vă recomandăm să setați această funcție la "OFF" în următoarele situaţii:

- Redarea sunetului de pian de la acest instrument prin intermediul unui difuzor cu alimentare externă, concomitent cu monitorizarea sunetului redat de la acest instrument prin intermediul căştilor conectate.
- Realizarea unei înregistrări audio [\(pagina 54\)](#page-53-3) în timpul folosirii căştilor şi apoi redarea cântecului audio respectiv prin intermediul difuzoarelor acestui instrument. (Asiguraţi-vă că dezactivaţi aste funcţii înainte de a începe înregistrarea audio.)

Pentru detalii despre setarea la On (Pornit) sau Off (Oprit), consultați "Binaural (Stereofonic)" la [pagina 99](#page-98-1).

#### **NOTIFICARE**

Nu agătati de suport altceva în afară de căşti. În caz contrar, instrumentul sau suportul se pot deteriora.

#### **Esantionare**

O tehnologie care înregistrează sunetele unui instrument acustic, apoi le stochează în generatorul de tonuri pentru a fi redate pe baza informatiilor primite de la claviatură.

#### NOTĂ

Vocile din grupul Pian sunt cele care alcătuiesc categoria "Piano" în lista de voci presetate [\(pagina 106](#page-105-2)). Pentru detalii despre selectarea vocilor, consultaţi [pagina 26](#page-25-4).

#### NOTĂ

Înainte de a conecta un sistem de difuzoare cu alimentare externă, asiguraţi-vă că citiţi secțiunea "Conexiuni" ([pagina 71\)](#page-70-3).

### <span id="page-22-1"></span><span id="page-22-0"></span>**Utilizarea pedalelor**

Acest instrument este echipat cu trei pedale de picior: pedală amortizor (dreapta), pedală sostenuto (centru) şi pedală soft (stânga).

#### **Pedala amortizor (pedala din dreapta)**

Atunci când apăsaţi pe pedala amortizor, notele pe care le cântaţi sunt prelungite mai mult timp.

Când selectaţi o voce din grupul Pian, apăsarea pedalei amortizor activează VRM [\(pagina](#page-27-0) 28), pentru a recrea cu precizie rezonanţa unică a coardelor şi a plăcii de rezonanţă unui pian de concert acustic.

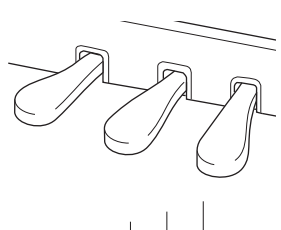

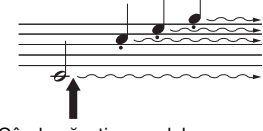

Când apăsaţi pe pedala amortizor aici, notele pe care le cântaţi înainte de a elibera pedala sunt prelungite mai mult.

#### Funcția Semi pedală

Acest instrument dispune şi de funcţia Pedală la jumătate, care vă permite să utilizaţi tehnici de interpretare cu pedala amortizor la jumătate, în care pedala amortizor este apăsată într-o poziţie intermediară. În această poziţie cu pedala amortizor la jumătate (pe un pian adevărat), pâsla amortizorului suprimă doar parțial sunetul corzilor. Functia Pedală la jumătate de pe Clavinova vă permite să controlati cu delicatete și de o manieră expresivă reducerea volumului amortizorului și creează nuanțe subtile în interpretarea dvs. prin controlul fin al punctului din care presiunea exercitată asupra pedalei afectează reducerea volumului amortizorului. Pentru detalii despre setare, consultati "Half Pedal Point (Punct pedală la jumătate)" la [pagina 98](#page-97-1).

#### **Pedală amortizor cu răspuns GP**

```
785 775 745 735 795GP 765GP NOTĂ
```
Pedala amortizor de la CLP-785, CLP-775 şi CLP-795GP este o pedală amortizor cu răspuns GP. Această pedală specială a fost proiectată pentru a oferi un răspuns tactil îmbunătăţit şi, când este apăsată, se simte mai bine decât pedala unui pian de concert. Aceasta facilitează încercarea fizică a punctului la jumătatea pedalei şi se aplică mai uşor efectul de jumătate de pedală decât la alte pedale. Cum senzația de apăsare poate varia în funcție de circumstanțe, inclusiv de locul în care este amplasat instrumentul, trebuie să ajustaţi punctul pedalei la jumătate la poziţia dorită.

#### **Pedala sostenuto (pedala din centru)**

În cazul în care cântaţi o notă sau un acord la claviatură şi apăsaţi pe pedala sostenuto în timp ce ţineţi apăsate notele, acestea vor fi prelungite atâta timp cât țineți pedala apăsată. Notele următoare nu vor fi prelungite.

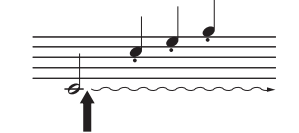

Când apăsaţi aici pe pedala sostenuto în timp ce ţineţi apăsate notele, acestea vor fi prelungite atâta timp cât ţineţi pedala apăsată.

#### **Pedala soft (pedala din stânga)**

Pedala soft reduce volumul şi modifică uşor timbrul notelor cântate în timp ce pedala este apăsată. Pedala soft nu va afecta notele care sunt deja redate în momentul în care este apăsată. Pentru a aplica acest efect, cântați notele după ce apăsaţi pe pedală.

Retineti că functia Soft a acestei pedale va fi înlocuită de alta în functie de vocea selectată. Dacă se selectează "Mellow Organ", apăsarea și eliberarea acestei pedale determină comutarea de la "rapid" la "lent" a vitezei difuzorului rotativ (vezi "RotarySpeed" la [pagina](#page-87-0) 88). Dacă se selectează "Vibraphone", această pedală activează și dezactivează efectul Vibrato (a se vedea "VibeRotor" la [pagina](#page-87-1) 88).

#### NOTĂ

Vocile din grupul Pian sunt cele care alcătuiesc categoria "Piano" în lista de voci presetate [\(pagina 106](#page-105-2)). Pentru detalii despre selectarea vocilor, consultaţi [pagina 26](#page-25-4).

#### NOTĂ

Puteți atribui alte funcții fiecărei pedale în parte utilizând optiunea "Pedal Assign" din afişarea de meniu "Voice"<br>(pagina 89).

Pedalele sunt acoperite cu huse de vinil când sunt livrate din fabrică. Dacă instrumentul dvs. este dotat cu o pedală amortizor cu răspuns GP, îndepărtaţi husa de pe pedala amortizor pentru o utilizare optimă a efectului pedalei.

#### **NOTĂ**

În timp ce este mentinută pedala sostenuto (centru), un tip de voce susţinut (voce care nu scade), cum ar fi corzile sau orga, se poate auzi continuu fără a scădea după eliberarea notelor.

#### NOTĂ

Pedala din centru sau pedala din stânga poate fi folosită şi pe post de buton [PLAY/PAUSE]. Pentru detalii privind setările, consultați "Play/Pause (Redare/ Pauză)" la [pagina 98](#page-97-2).

# <span id="page-23-1"></span><span id="page-23-0"></span>**Operaţiuni de bază**

Pe afişajul ecranului puteţi să apelaţi trei funcţii principale: Voce, Cântec şi Demonstraţie. În plus, puteţi efectua diferite setări detaliate, având astfel un potenţial de interpretare şi performanţă şi mai ridicat.

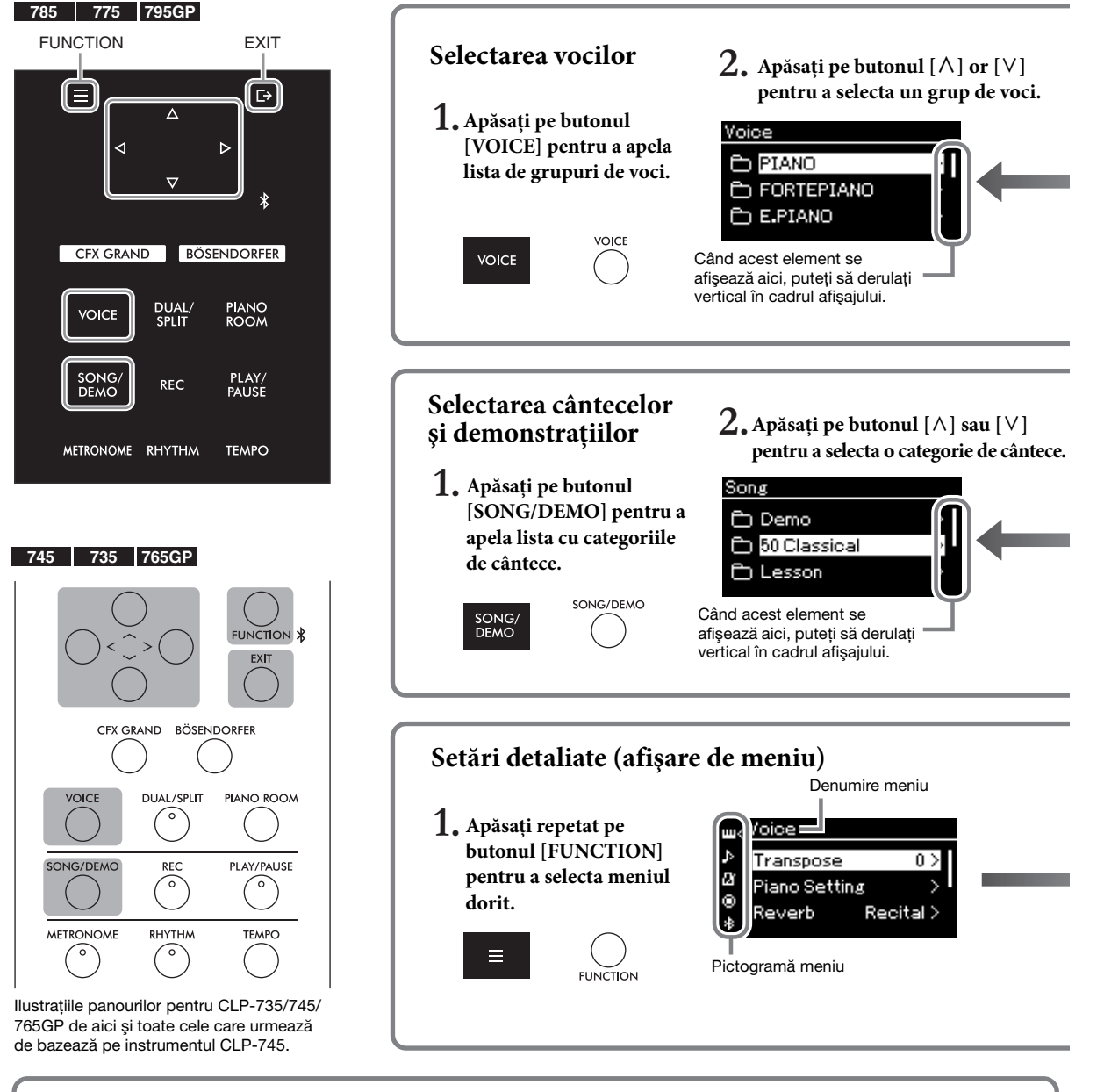

#### **Modificarea setărilor din panoul de control**

Puteți schimba timpul scurs până când panoul de control este dezactivat sau îl puteți seta să rămână activat un timp nedefinit. Puteţi, de asemenea, să opriți sunetul operației. Pentru detalii, consultați "Oprirea retroiluminării automate" sau "Sunetul panoului tactil" la [pagina 101](#page-100-0).

**785 775 745 735 765GP 795GP**

#### **NOTIFICARE**

Nu operaţi panoul de control folosind un obiect ascuţit, unghiile sau alte obiecte dure. Acest lucru poate deteriora panoul de control. **NOTĂ** 

Nu puteţi opera panoul de control apăsând în două sau mai multe locuri simultan.

**Voce:** Sunetul instrumentului pentru interpretarea la claviatură. Pe lângă sunetele de pian, este disponibilă o largă varietate de sunete pentru alte instrumente muzicale.

**Cântec:** O piesă muzicală care poate fi ascultată sau redată şi pe care puteţi exersa.

**Demo:** Demonstraţiile vocale vă dau posibilitatea să descoperiţi caracteristicile vocilor.

<span id="page-24-0"></span>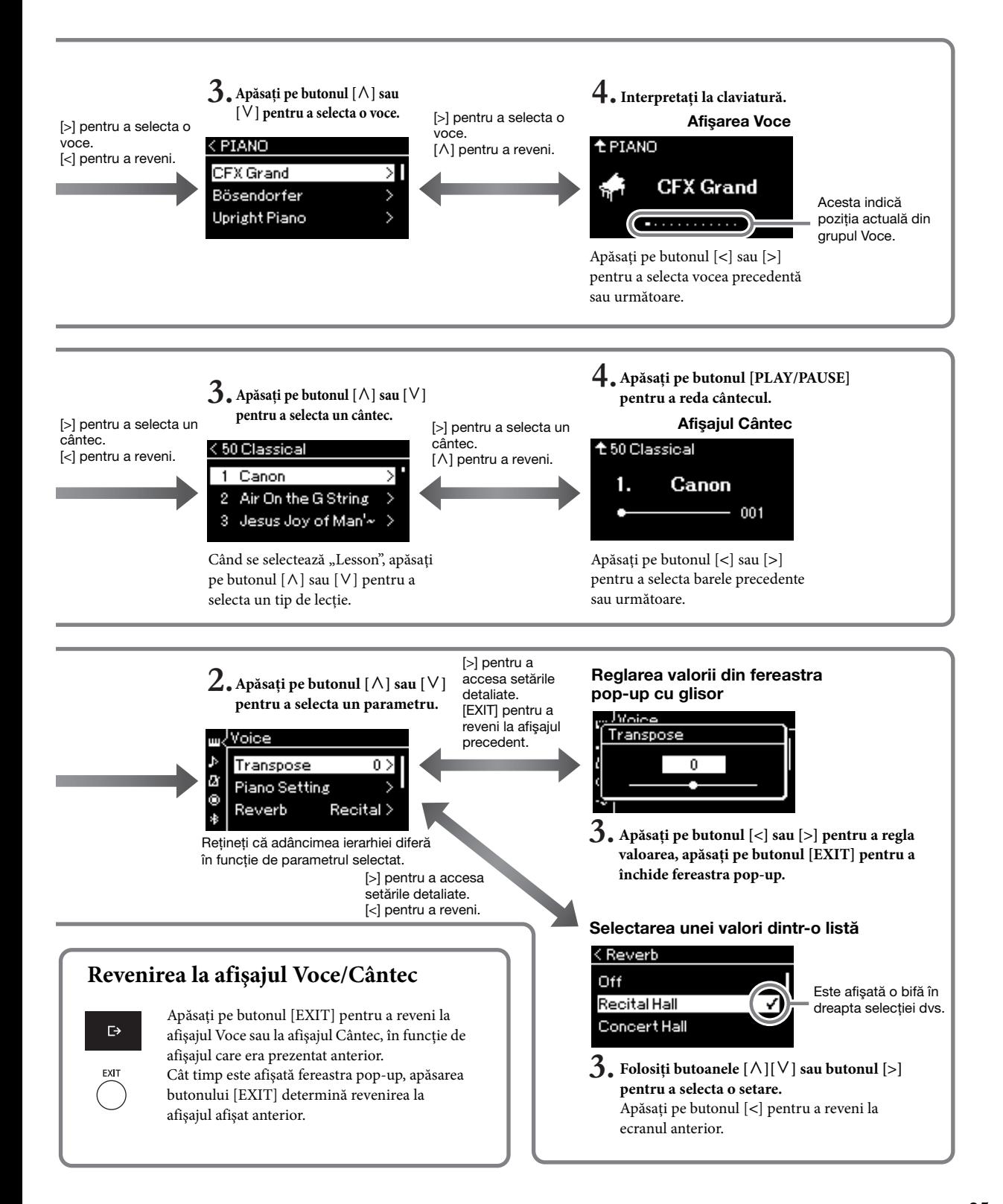

# <span id="page-25-4"></span><span id="page-25-1"></span><span id="page-25-0"></span>**Bucuraţi-vă de interpretarea la pian**

Acest instrument reuneşte sunetul a două piane de concert renumite, Yamaha CFX şi Bösendorfer Imperial, însă vă oferă şi alte sunete de pian, fiecare cu atracţia unică şi caracteristicile sonore distinctive. Trebuie doar să selectați sunetul dorit, în funcție de muzica pe care doriți să o interpretați sau în funcție de preferințele dvs. personale.

<span id="page-25-3"></span><span id="page-25-2"></span>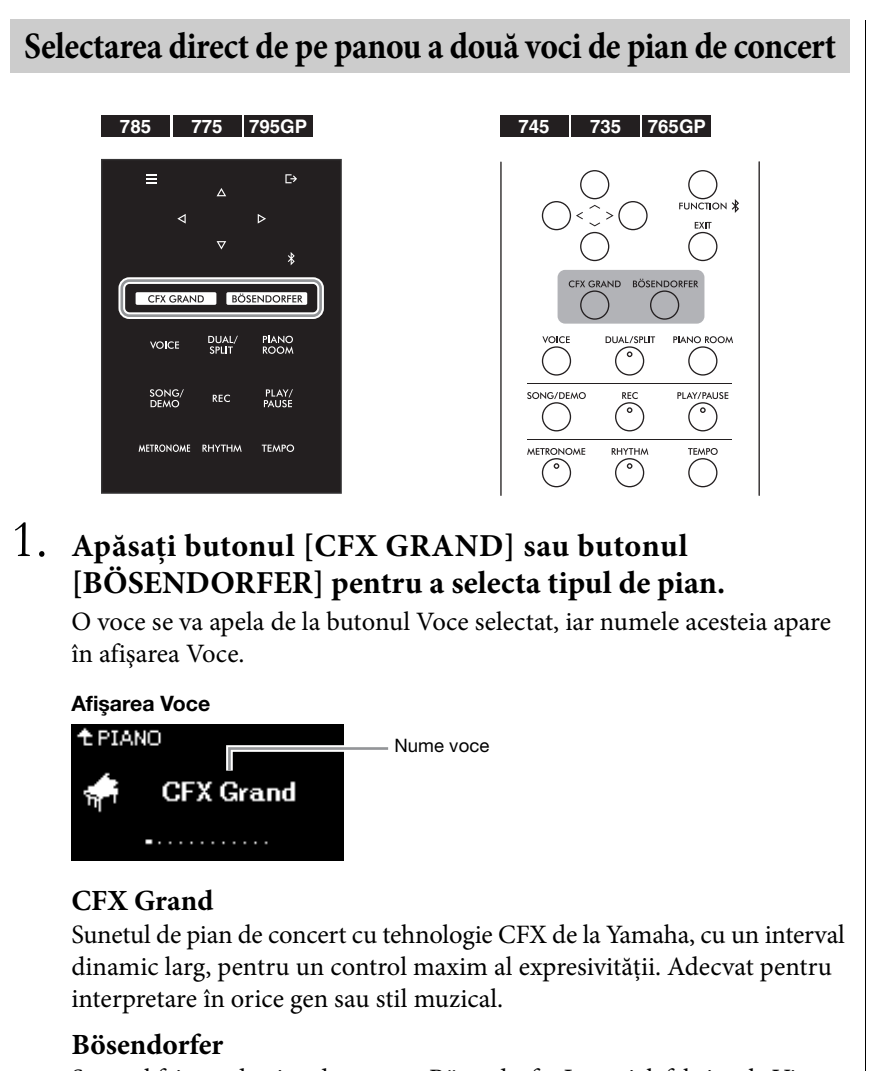

Sunetul faimos de pian de concert Bösendorfer Imperial, fabricat la Viena. Sunetul său spaţios evocă dimensiunea instrumentului şi este ideal pentru a exprima tandreţea compoziţiilor.

# 2. **Interpretaţi la claviatură.**

## **Selectarea altor voci de pian**<br>
voce ([pagina 32\)](#page-31-0).<br>
voce (pagina 32).

Apăsați pe butoanele [<][>] pentru a selecta alte voci de pian, în afara "CFX Grand" și "Bösendorfer". Puteți selecta celelalte voci și apăsând pe butonul [VOICE] [\(pagina 30\)](#page-29-1).

#### **NOTĂ**

Puteţi auzi şi descoperi caracteristicile vocilor ascultând cântecele demo pentru fiecare

# <span id="page-26-1"></span><span id="page-26-0"></span>**Personalizarea sunetului şi reacţiei la atingere a vocilor de pian (Cameră pian)**

Puteţi să reglaţi setările detaliate ale vocilor din grupul Pian în Cameră pian. Încercați să creați un sunet de pian personalizat prin reglarea diverșilor parametri, cum ar fi poziţia capacului, rezonanţa corzilor, rezonanţa amortizorului şi aşa mai departe.

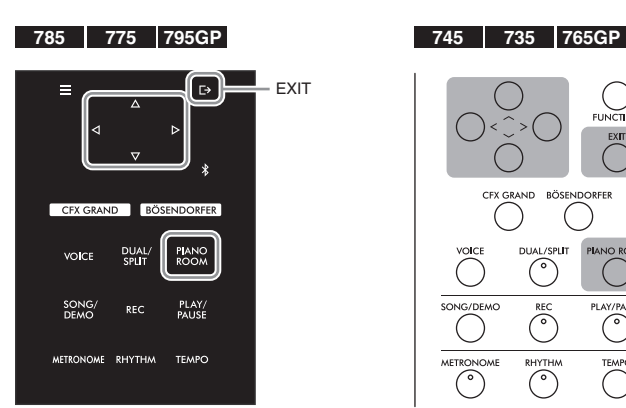

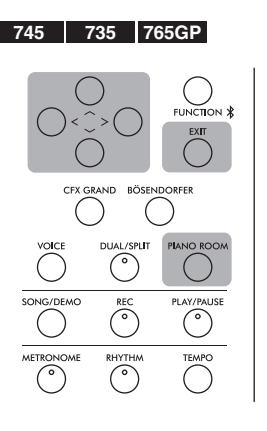

1. **Apăsaţi pe butonul [PIANO ROOM] pentru a apela afişarea Piano Room.**

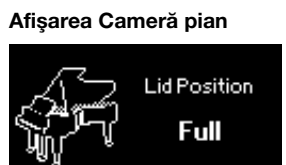

- 2. **Apăsaţi pe butoanele [**u**]/[**d**] pentru a selecta articole [\(pagina 28\)](#page-27-1).**
- 3. **Apăsaţi pe butoanele [**<**]/[**>**] pentru a schimba setările [\(pagina 28\)](#page-27-1).**
- 4. **Apăsaţi pe butonul [EXIT] pentru a părăsi afişarea Cameră pian.**

#### **NOTĂ**

Vocile din grupul Pian sunt cele care alcătuiesc grupul "Piano" în lista de voci presetate de la [pagina 106.](#page-105-2)

#### NOTĂ

Dacă se selectează o voce care nu face parte din grupul Pian, apăsarea butonului [PIANO ROOM] va schimba vocea respectivă la "CFX Grand".

#### NOTĂ

Apăsarea butonului [PIANO ROOM] determină dezactivarea functiilor Dual/Împărtit/Duo.

# <span id="page-27-1"></span>**Parametri pe care îi puteţi seta în afişarea Cameră pian**

<span id="page-27-0"></span>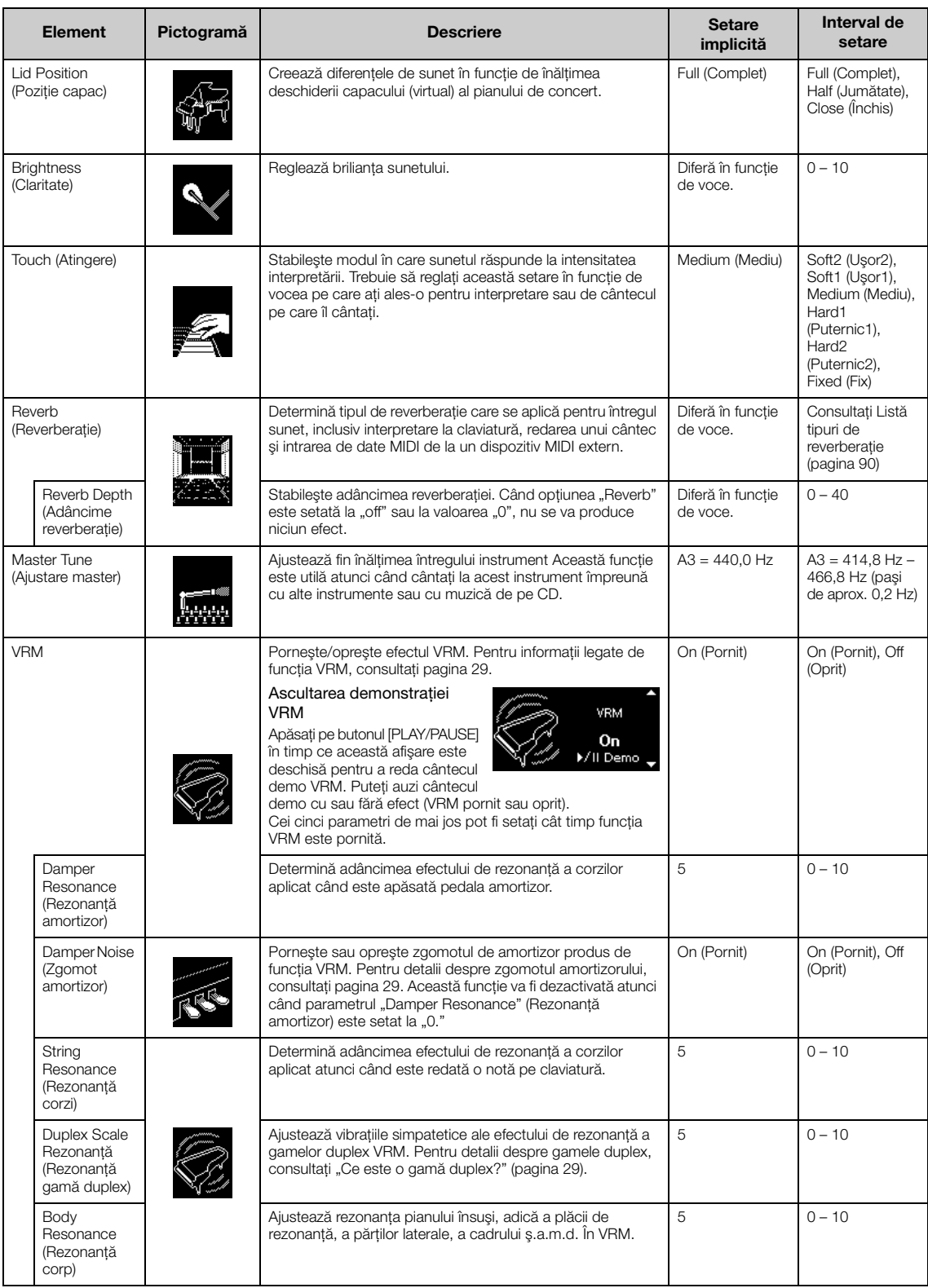

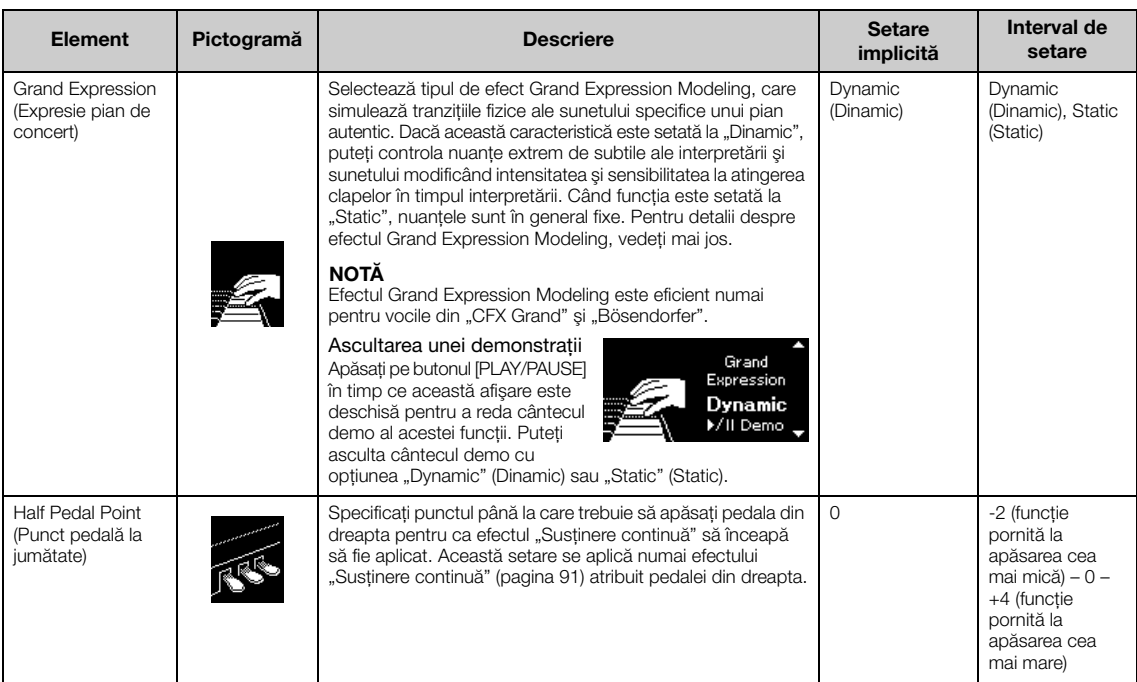

#### NOTĂ

• Dacă doriti să păstrati setările Piano Room (Cameră pian) chiar și după oprirea alimentării electrice, setati "Voice" (Voce) și "Other" (Altele) din setarea "Backup" (Copie de rezervă) la "On" (Pornit). Pentru detalii, consultați [pagina](#page-103-0) 104.

• Elementele enumerate mai sus pot fi setate, de asemenea, în afişarea meniului "Voice" [\(pagina](#page-86-1) 87) sau afişarea meniului "System" [\(pagina](#page-96-1) 97). Când schimbați aceste setări în afișarea Cameră pian, vor fi schimbate și setările din afișările meniurilor. Invers, schimbarea setărilor în afișările meniurilor va schimba, de asemenea, setările din afişarea Cameră pian.

#### <span id="page-28-0"></span>Ce este VRM?

Funcţia VRM (Virtual Resonance Modeling - Modelare virtuală a rezonanţei) foloseşte algoritmi sofisticaţi de modelare pentru a simula rezonanţa reală a corzilor care are loc atunci când pedala de amortizare a unui pian real este apăsată sau când clapele sunt apăsate şi mentinute apăsate.

Pe un pian acustic adevărat, dacă apăsați pe pedala amortizor și apăsați pe o clapă, vibrează nu numai coarda pentru clapa apăsată, ci vibrează și alte corzi și placa de rezonanță, fiecare influențând restul corzilor și creând o rezonanță bogată și clară, care este susținută și răspândită. Tehnologia VRM (Virtual Resonance Modeling - Modelare virtuală a rezonanţei) cu care este dotat acest instrument reproduce fidel interactiunea complicată a rezonantei corzilor și a plăcii de rezonantă utilizând un instrument muzical virtual (modelare fizică) și face sunetul să semene mai mult cu cel al unui pian acustic veritabil. Deoarece rezonanța instantanee este realizată potrivit stării actuale a claviaturii sau a pedalei, puteți varia sunetul în mod expresiv, modificând momentul în care apăsați pe clape și momentul și adâncimea apăsării pe pedală.

#### <span id="page-28-2"></span>Ce este gama duplex?

Gama duplex reprezintă o modalitate de dispunere a corzilor pentru piane care presupune folosirea unor corzi suplimentare, nelovite, în octavele superioare, cu scopul de a îmbunătăți tonul. Aceste corzi vibrează în mod sincronizat cu alte corzi din pianul acustic, rezonând prin supratonuri și îmbogățind sunetul prin consistență, claritate și culoare complexă. Deoarece aceste corzi nu au amortizor, acestea vor emite sunet în continuare, chiar și după ce îndepărtați mâinile de claviatură.

#### <span id="page-28-1"></span>Ce este zgomotul amortizorului?

Zgomotul amortizorului este sunetul făcut pe un pian acustic la apăsarea pedalei amortizorului. Zgomotul amortizorului se modifică în ton şi volum în funcţie de cât de repede este apăsată pedala amortizorului. Apăsarea lentă a pedalei amortizorului va genera un sunet mai încet atunci când capetele amortizorului sunt eliberate de pe corzi. Apăsarea cu fortă a amortizorului va transmite vibrațiile corzilor, ceea ce adaugă un sunet mai jos şi mai tare.

#### Ce este Grand Expression Modeling?

Pe un pian acustic real, modificările subtile ale sunetului se pot produce prin modificarea sensibilității la atingerea clapelor, de la momentul apăsării unei clape la acela al eliberării acesteia. De exemplu, atunci când apăsaţi o clapă până la capăt, clapa loveşte baza de dedesubt, iar zgomotul ajunge la coarde, modificând uşor sunetul. Mai departe, tonul în momentul în care amortizorul este lăsat pe coarde pentru a opri sunetul este modificat de cât de repede eliberaţi clapa. Tehnologia Grand Expression Modeling recreează aceste modificări subtile ale sunetului care răspund la atingerea dvs. Astfel, aveți posibilitatea de a adăuga accente interpretând în fortă sau de a adăuga rezonantă interpretând suav pentru a produce un sunet deosebit de expresiv. Se poate auzi un ton viu atunci când interpretaţi staccato, precum se poate produce si un sunet reminiscent atunci când eliberati clapele lent.

# <span id="page-29-0"></span>**Redarea sunetelor (vocilor) de instrumente muzicale diverse**

Pe lângă sunetele de pian, minunat de fidele, puteţi selecta şi reda sunetele altor instrumente muzicale (voci), cum ar fi orga sau instrumentele cu corzi. Puteți selecta, de asemenea, voci autentice de fortepiano – instrumente fabricate în secolele al XVIII-lea şi al XIX-lea.

# <span id="page-29-2"></span><span id="page-29-1"></span>**Selectarea vocilor** NOTĂ

Vocile instrumentului sunt împărţite în mod avantajos în grupuri, în funcţie de tipurile de instrumente. Selectati vocea dorită și interpretați la claviatură. Puteti să selectati, de asemenea, o voce din grupul Voci XG (numai CLP-785 si CLP-795GP). Pentru instructiuni, consultati [pagina](#page-30-0) 31.

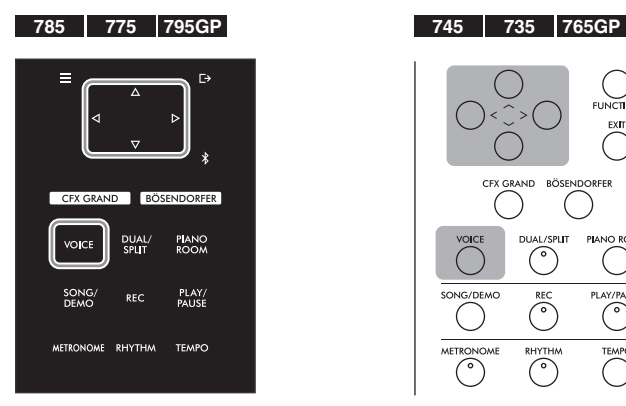

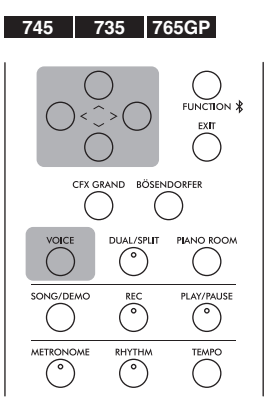

### 1. **Apăsaţi pe butonul [VOICE] pentru a apela lista de grupuri de voci.**

Pe afişaj sunt afişate grupurile de voci. Grupul de voci selectat curent este evidențiat.

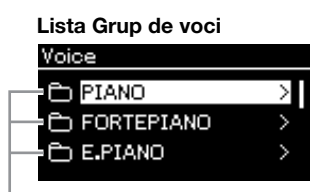

Grup de voci

2. **Folosiţi butoanele [**u**]/[**d**] pentru a selecta grupul de voci.** Evidenţiaţi numele grupului de voci pe care doriţi să-l utilizaţi.

Pentru a auzi şi a descoperi caracteristicile vocilor, ascultaţi cântecele demo pentru fiecare voce ([pagina 32\)](#page-31-0).

#### NOTĂ

Reacţia la atingere nu va fi aplicată anumitor voci. Pentru informatii referitoare la vocile la care va fi aplicată reacţia la atingere, consultați "Lista vocilor presetate" de la [pagina 106.](#page-105-2)

#### XG

XG reprezintă o îmbunătăţire majoră a formatului GM System Level 1 ([pagina 43\)](#page-42-2) şi a fost dezvoltat de Yamaha special pentru a oferi mai multe voci şi variaţii, precum şi un control expresiv superior al vocilor şi efectelor şi pentru a asigura compatibilitatea datelor pe termen lung în viitor.

#### NOTĂ

Pentru informaţii legate de voci, consultati "Lista vocilor presetate" [\(pagina 106\)](#page-105-2).

# 3. **Apăsaţi pe butonul [**>**].**

Pe afişaj sunt prezentate vocile din grupul selectat.

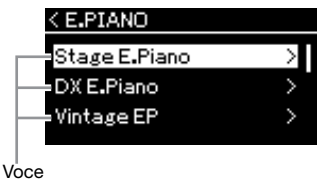

4. **Folosiţi butoanele [**u**]/[**d**] pentru a derula prin lista de voci şi apoi apăsaţi pe butonul [**>**] pentru a selecta vocea dorită.** 

Numele vocii selectate în momentul respectiv se afişează pe afişaj.

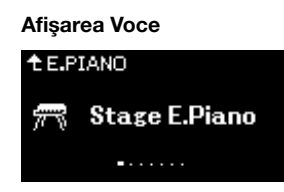

Puteți să selectați și alte voci, în ordine, folosind butoanele  $\lfloor \langle 2 \rangle \rfloor$ , din afişarea Voce.

Apăsați pe butonul [ $\wedge$ ] pentru a reveni la lista de voci.

# 5. **Interpretaţi la claviatură.**

<span id="page-30-0"></span>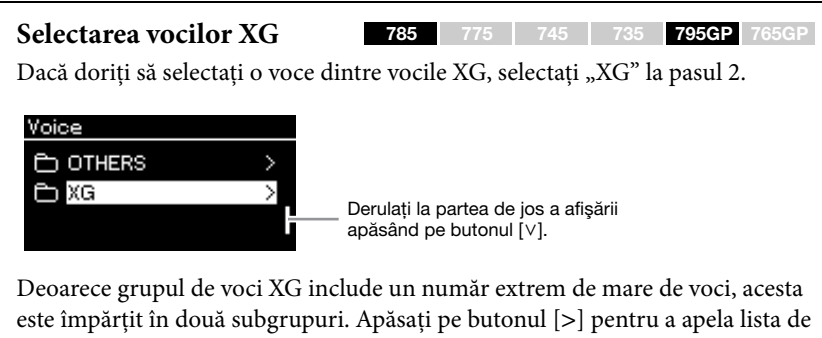

grupuri de voci, apoi selectaţi grupul de voci dorit din listă folosind butoanele  $\lceil \Lambda \rceil / \lceil V \rceil$ . Apoi urmați procedura descrisă mai sus începând cu pasul 3.

\*Pentru detalii despre vocile XG, consultați "Data List" (Listă de date) din site-ul Web ([pagina 8](#page-7-2)).

#### **NOTĂ**

NOTĂ

[\(pagina 28](#page-27-1)).

Puteți specifica reacția la atingere (cum reacţionează sunetele la modul în care cântati la clape). Trebuie să reglaţi această setare în funcție de vocea pe care ati ales-o pentru interpretare sau de cântecul pe care îl cântaţi. Pentru detalii privind setările, consultati [pagina 97.](#page-96-2) Puteţi să ajustaţi parametrul Reacţie la atingere pentru vocile din grupul Pian şi folosind afişarea Cameră pian

Apăsaţi pe butonul [<] pentru a reveni la lista de voci şi pentru a selecta grupul de voci.

# <span id="page-31-0"></span>**Ascultarea demonstraţiilor vocale**

Mai multe înregistrări demonstrative au fost pregătite special pentru a prezenta caracteristicile exceptionale ale vocalelor corespunzătoare. Pentru informații despre vocile care pot fi auzite cu aceste demonstrații, consultați "Lista cântecelor demo pentru voci" la [pagina](#page-107-0) 108.

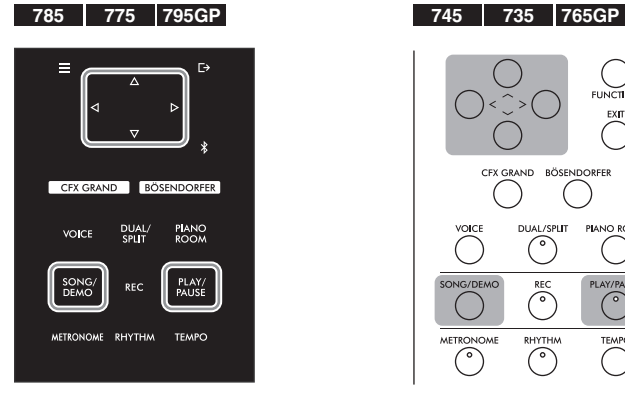

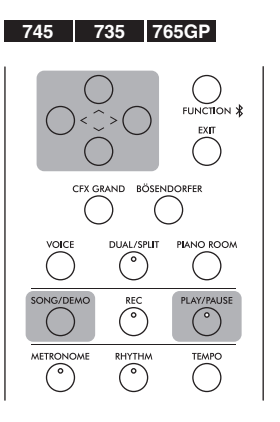

1. **Apăsaţi pe butonul [SONG/DEMO] pentru a apela afişarea cu lista de cântece.** 

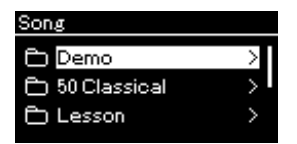

- $2$ . Folosiți butoanele [^]/[∨] pentru a selecta "Demo" și apoi **apăsaţi pe butonul [**>**] pentru a apela următoarea afişare.**
- $\mathfrak{Z}.$  Folosiți butoanele  $[\wedge]/[\vee]$  pentru a selecta demonstrația vocală **dorită şi apoi apăsaţi pe butonul [**>**] pentru a apela afişarea**  Demonstratie.

Numele vocii demonstrative selectate în momentul respectiv se afişează pe afişaj.

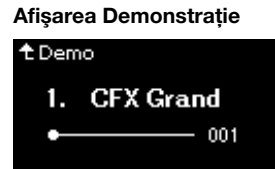

- 4. **Apăsaţi pe butonul [PLAY/PAUSE] pentru a porni redarea.**
- 5. **Apăsaţi din nou butonul [PLAY/PAUSE] pentru a opri redarea.** Demonstraţia pentru voce se opreşte automat atunci când redarea demonstraţiei ajunge la final.

#### **Selectarea altor demonstraţii**

Apăsați pe butonul [∧] pentru a reveni la afișarea cu lista de cântece, apoi repetați pașii 3 – 4 din această sectiune.

**NOTĂ** 

Operaţiunile de înregistrare nu pot fi folosite în timpul redării în modul Demo voce.

# <span id="page-32-0"></span>**Îmbunătăţirea şi personalizarea sunetului**

Aplicarea următoarelor efecte vă oferă posibilităţi de exprimare mai numeroase şi mai bogate.

# <span id="page-32-1"></span>**Brilianţă**

Pentru reglarea briliantei sunetului sau crearea propriilor dvs. setări personalizate pentru egalizator. Această setare se aplică de obicei tuturor părţilor (voce claviatură/ cântec/MIDI).

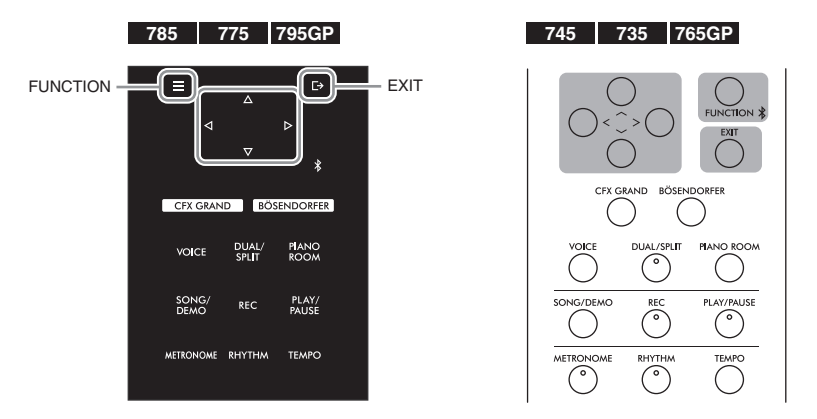

1. **Apăsaţi repetat pe butonul [FUNCTION] pentru a apela afişarea de meniu "System", apoi selectaţi elementul evidenţiat în fiecare afişare, aşa cum se arată mai jos.**

#### Afişarea de meniu "System"

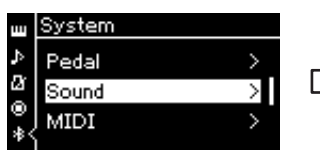

- 1-1. Folositi butoanele  $\lceil \Lambda \rceil / \lceil V \rceil$ pentru a selecta "Sound".
- 1-2. Apăsaţi pe butonul [>] pentru a apela următoarea afişare.

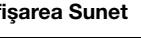

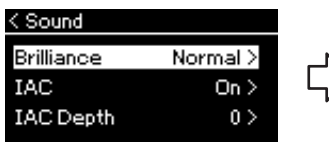

- 1-3. Folositi butoanele  $\lceil \Lambda \rceil / \lceil V \rceil$ pentru a selecta "Brilliance". 1-4. Apăsaţi pe butonul [>]
- pentru a apela următoarea afişare.

Afi**şarea Sunet Afişarea Brilianță** Bifă < Brilliance

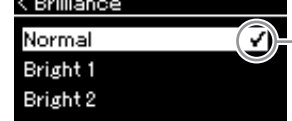

1-5. Folositi butoanele  $\lceil \Lambda \rceil / \lceil V \rceil$ pentru a selecta valoarea dorită.

#### Folosiți butoanele  $[\wedge]/[\vee]$  pentru a selecta tonalitatea dorită din afișarea Brilianţă. Pentru a reseta setarea implicită, ţineţi apăsat butonul [FUNCTION] de pe CLP-785/775/795GP sau apăsați simultan pe butoanele  $\lceil \Lambda \rceil / \lceil V \rceil$  de pe CLP-745/735/765GP.

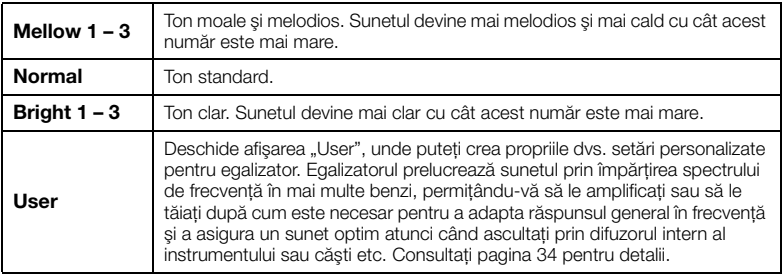

#### Setare implicită: Normal NOTĂ

Dacă selectaţi Bright 1 – 3 pentru setarea Brilliance (Brilianţă), nivelul volumului va creşte uşor. În această situaţie, dacă măriţi valoarea setării glisorului [MASTER VOLUME], este posibil ca sunetul să devină distorsionat. În acest caz, reduceţi volumul în mod corespunzător.

# <span id="page-33-0"></span>**Setarea egalizatorului de utilizator**

# 1. Selectați "User" în afișarea "Brilliance" (pașii 1-5 de la **[pagina 33\)](#page-32-1), apoi apăsaţi pe butonul [>].**

Va apărea o afişare în care puteţi seta amplificarea pentru trei benzi de frecventă.

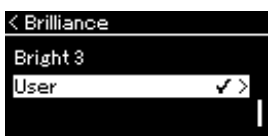

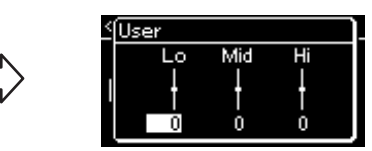

2. **Folosiţi butoanele [<]/[>] pentru a selecta banda, apoi folosiţi butoanele [**u**]/[**d**] pentru a o amplifica sau a o tăia.**

Pentru a reseta amplificarea pentru fiecare bandă de frecvenţă la valoarea implicită, țineți apăsat butonul [FUNCTION] de pe CLP-785/775/795GP sau apăsați simultan pe butoanele  $[\wedge]/[\vee]$  de pe CLP-745/735/765GP.

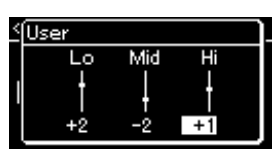

# 3. Apăsați pe butonul [EXIT] pentru a închide afișarea "User".

# **Reverberaţie**

Acest control adaugă reverberație la sunet simulând reverberația naturală a unei săli de concerte. Tipul ideal de reverberaţie este selectat automat atunci când selectați o voce, însă puteți selecta orice tip de reverberație disponibil.

#### Pentru a selecta tipul dorit de reverberație, folosiți afișarea meniului "Voice": **"Reverb" ([pagina](#page-86-2) 87). Puteţi să selectaţi tipul de reverberaţie pentru vocile din grupul Pian şi folosind afişarea Cameră pian [\(pagina](#page-27-1) 28).**

Această setare se aplică de obicei tuturor părţilor (voce claviatură/cântec/MIDI).

# **Chorus (Cor)**

Acest control adaugă sunetului căldură şi spaţialitate. Tipul ideal de cor este selectat automat atunci când selectaţi o voce, însă puteţi selecta orice tip de cor disponibil.

#### Pentru a selecta tipul dorit de cor, folosiți afișarea meniului "Voice": "Chorus" **([pagina](#page-86-3) 87).**

Această setare se aplică de obicei tuturor părţilor (voce claviatură/cântec/MIDI).

# **Efecte**

Acest instrument prezintă o gamă largă de efecte, care vă permit să aplicaţi vocii selectate îmbunătăţiri precum Ecou sau Tremolo, în timpul interpretării la claviatură. Puteţi selecta oricare dintre tipurile de efecte disponibile în afişarea meniului "Voice". "Voice Edit"  $\rightarrow$  "Effect" ([pagina](#page-87-4) 88).

Setare implicită: 0 dB

Interval de setare: -6 dB –  $0 - +6$  dB

#### NOTĂ

Puteți să reglați adâncimea reverberatiei pentru vocea selectată din afişarea meniului "Voice". "Voice Edit"  $\rightarrow$  "Reverb Depth" [\(pagina 88](#page-87-2)).

#### NOTĂ

Puteţi să reglaţi profunzimea corului pentru vocea selectată din afişarea meniului "Voice". "Voice Edit"  $\rightarrow$  "Chorus Depth" ([pagina 88\)](#page-87-3).

#### NOTĂ

Când doriţi să aplicaţi efectul de cor pentru o voce a cărui tip de cor este setat la Oprit în mod implicit, setati tipul de cor la altă valoare decât "Off", apoi setați valoarea pentru Profunzime cor după cum doriti (mai mare de "0").

# <span id="page-34-1"></span><span id="page-34-0"></span>**Redarea simultană a două voci (Dual)**

Pot fi redate simultan două voci. Puteţi crea voci calde, cu structură complexă, utilizând simultan şi la acelaşi nivel voci din grupuri diferite sau utilizând voci din acelaşi grup.

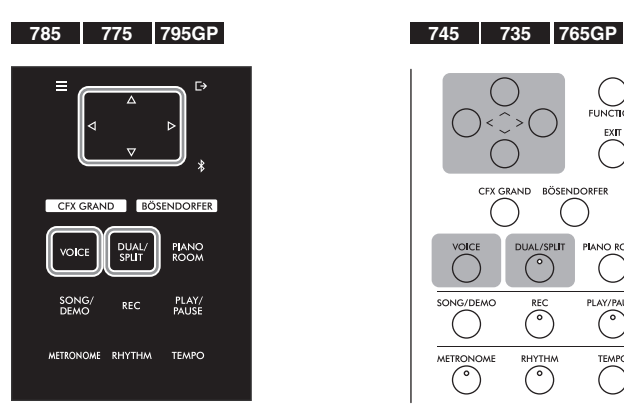

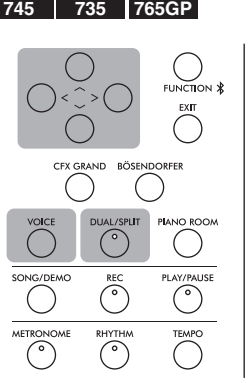

1. **Apăsaţi pe butonul [DUAL/SPLIT] pentru a intra în modul Dual.**

(CLP-785/775/795GP) Culoarea butonului [DUAL/SPLIT] devine portocalie.

(CLP-745/735/765GP) Se aprinde indicatorul luminos al butonului [DUAL/SPLIT].

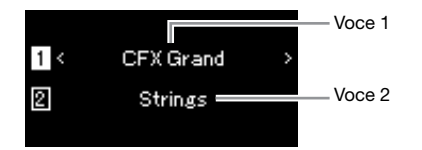

Vocea afişată deasupra este Vocea 1, vocea de jos este Vocea 2.

# 2. **Selectaţi vocile pentru suprapunere.**

- 2-1. **Folosiţi butoanele [**u**]/[**d**] pentru a evidenţia pe afişaj (Voce 1).**
- 2-2. **Folosiţi butoanele [**<**]/[**>**] sau butonul [VOICE] pentru a selecta vocea dorită.**

Dacă folosiţi butonul [VOICE] pentru a apela lista Grup de voci, apăsaţi pe butonul [>] pentru a selecta o voce, iar apoi reveniți la afișajul precedent. Folositi butoanele  $\lceil \Lambda \rceil / \lceil \lor \rceil$  pentru a evidentia  $\lceil \frac{p}{2} \rceil$  (Voce 2), apoi selectati o voce în acelaşi mod.

# 3. **Interpretaţi la claviatură.**

### 4. **Apăsaţi pe butonul [DUAL/SPLIT] pentru a ieşi din modul Dual.**

(CLP-785/775/795GP) Culoarea butonului [DUAL/SPLIT] redevine albă. (CLP-745/735/765GP) Indicatorul luminos al butonului [DUAL/SPLIT] se stinge.

# <span id="page-35-1"></span><span id="page-35-0"></span>**Împărţirea claviaturii şi redarea a două voci diferite (modul Împărţit)**

Modul Împărțire vă permite să redați două voci diferite pe claviatură — una cu mâna stângă și alta cu mâna dreaptă.

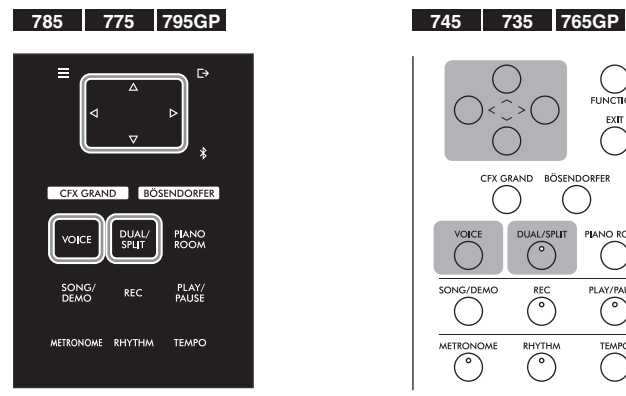

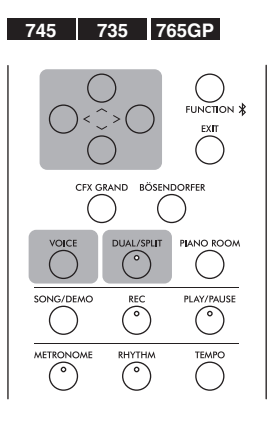

1. **Apăsaţi de două ori pe butonul [DUAL/SPLIT] pentru a intra în modul Împărţit.**

(CLP-785/775/795GP) Culoarea butonului [DUAL/SPLIT] devine portocalie. (CLP-745/735/765GP) Se aprinde indicatorul luminos al butonului [DUAL/SPLIT].

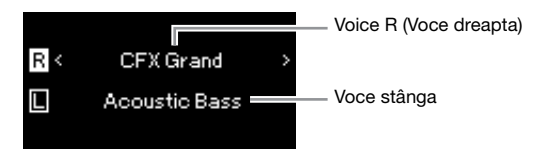

Vocea afişată deasupra este Vocea dreapta, vocea de jos este Vocea stânga.

- 2. **Selectaţi o voce pentru mâna dreaptă şi una pentru mâna stângă.**
	- 2-1. **Folosiţi butoanele [**u**]/[**d**] pentru a evidenţia pe afişaj (Voce dreapta).**
	- 2-2. **Folosiţi butoanele [**<**]/[**>**] sau butonul [VOICE] pentru a selecta vocea dorită.**

Dacă folosiţi butonul [VOICE] pentru a apela lista Grup de voci, apăsaţi pe butonul [>] pentru a selecta o voce, iar apoi reveniţi la afişajul precedent. Folosiți butoanele  $\lceil \Lambda \rceil / \lceil V \rceil$  pentru a evidenția  $\Box$  (Voce stânga și selectați o voce în acelaşi mod.

# 3. **Interpretaţi la claviatură.**

#### **Modificarea punctului de împărţire**

Puteti modifica punctul de împărtire (punctul de separare dintre intervalele pentru mâna dreaptă și mâna stângă) din valoarea implicită, "F#2" în orice altă clapă. În modul Împărtit, tineti apăsat butonul [DUAL/SPLIT] și apăsati pe clapa pe care doriţi să o stabiliţi drept punct de împărţire.

#### NOTĂ

Clapa specificată drept punct de împărțire este inclusă în intervalul pentru mâna stângă.

#### NOTĂ

Punctul de împărţire poate fi setat şi prin intermediul afişării meniului. Pentru detalii, consultati "Punct de împărtire" la [pagina 98.](#page-97-3)
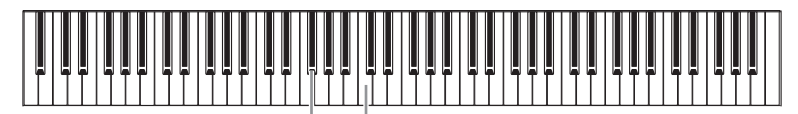

 $F#2$ ..C" centrală

### 4. **Apăsaţi pe butonul [DUAL/SPLIT] pentru a ieşi din modul Împărţit.**

(CLP-785/775/795GP) Culoarea butonului [DUAL/SPLIT] redevine albă. (CLP-745/735/765GP) Indicatorul luminos al butonului [DUAL/SPLIT] se stinge.

## **Utilizarea simultană a modurilor Dual şi Împărţit**

### 1. **Apăsaţi de trei ori pe butonul [DUAL/SPLIT] pentru a activa modurile Dual şi Împărţit.**

(CLP-785/775/795GP) Culoarea butonului [DUAL/SPLIT] devine portocalie.

(CLP-745/735/765GP) Se aprinde indicatorul luminos al butonului [DUAL/SPLIT].

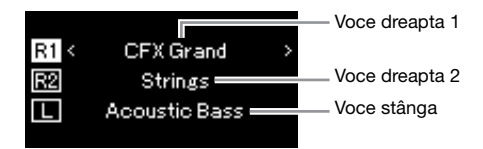

Vocea afişată deasupra este Vocea dreapta 1, vocea din mijloc este Vocea dreapta 2, iar cea de jos este Vocea stânga.

## 2. **Selectaţi vocile pentru suprapunere şi pentru zona stângă.**

### 2-1. **Folosiţi butoanele [**u**]/[**d**] pentru a evidenţia pe afişaj (Voce dreapta 1).**

2-2. **Folosiţi butoanele [<]/[>] sau butonul [VOICE] pentru a selecta vocea dorită.**

Dacă folosiţi butonul [VOICE] pentru a apela lista Grup de voci, apăsaţi pe butonul  $[>]$  pentru a selecta o voce, iar apoi reveniți la afișajul precedent. Folosiți butoanele  $[\wedge]/[\vee]$  pentru a evidenția  $\overline{\mathbb{R}^2}$  (Voce dreapta 2) și (Voce stânga) şi selectaţi vocile în acelaşi mod.

## 3. **Interpretaţi la claviatură.**

### 4. **Apăsaţi pe butonul [DUAL/SPLIT] pentru a ieşi din modurile Dual şi Împărţit.**

(CLP-785/775/795GP) Culoarea butonului [DUAL/SPLIT] redevine albă. (CLP-745/735/765GP) Indicatorul luminos al butonului [DUAL/SPLIT] se stinge.

#### NOTĂ

- Clapa specificată drept punct de împărțire este inclusă în intervalul pentru mâna stângă.
- Pentru informaţii legate de setarea punctului de împărţire, consultaţi [pagina 36](#page-35-0).

### **Interpretarea în duet**

Această funcție permite interpretarea în duet la același instrument: un interpret în partea stângă şi celălalt în partea dreaptă. Această funcţie este utilă pentru exersarea duetelor în acelaşi interval de octave.

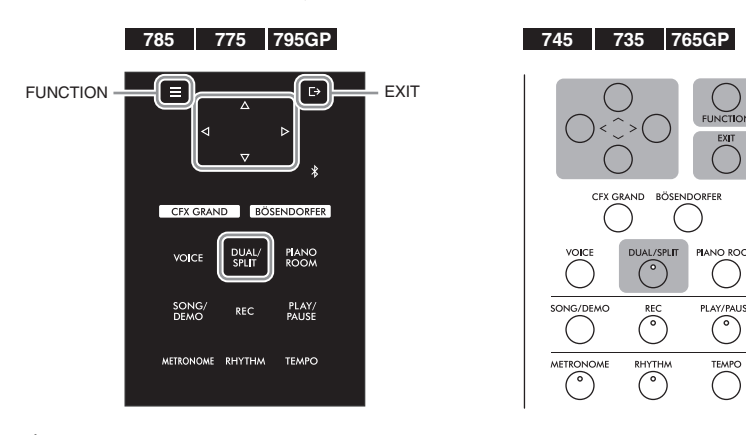

1. **Apăsaţi repetat pe butonul [FUNCTION] pentru a apela**  afişarea de meniu "System" și apoi selectați elementul **evidenţiat în fiecare afişaj, aşa cum se arată mai jos.**

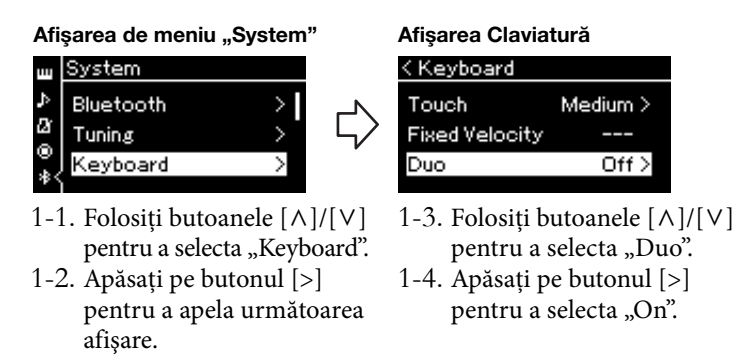

(CLP-785/775/795GP) Culoarea butonului [DUAL/SPLIT] devine portocalie. (CLP-745/735/765GP) Se aprinde indicatorul luminos al butonului

[DUAL/SPLIT].

Claviatura se împarte în două secţiuni, punctul de împărţire fiind clapa E3.

Echivalent cu C3 (do din mijloc) Punct de împărțire E3 Echivalent cu C3 (do din mijloc)

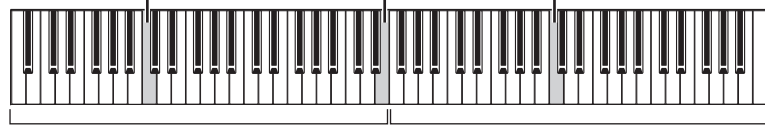

Sectiunea din stânga

Sectiunea din dreapta

#### Functia pedalei se modifică după cum urmează:

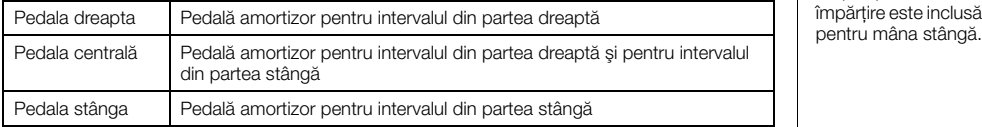

#### NOTĂ

- În modul Duo, VRM nu funcţionează.
- Atunci când tipul de duet [\(pagina 98](#page-97-0)) sete setat la "Separated" (Separat), reverberaţia şi eşantionarea stereofonică/optimizarea stereofonică nu sunt eficiente.

#### NOTĂ

Clapa specificată drept punct de împărțire este inclusă în intervalul

### 2. **Apăsaţi pe butonul [EXIT] pentru a părăsi afişarea meniului.** [Duo] apare în afişarea Duo atunci când modul Duo este activat.

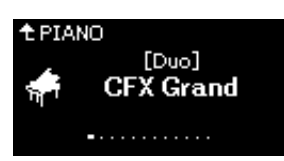

## 3. **Interpretaţi la claviatură.**

Sunetul de la intervalul din partea stângă este emis din stânga, iar sunetul de la intervalul din partea dreaptă este emis din dreapta în mod implicit.

4. **Apăsaţi pe butonul [DUAL/SPLIT] pentru a ieşi din modul Duo.**

Puteţi să ieşiţi din modul Duo şi urmând oricare dintre instrucţiunile de mai jos.

- Apăsați oricare dintre butoanele [CFX GRAND], [BÖSENDORFER], [PIANO ROOM].
- Repetați procedura de la pasul 1 pentru a seta funcția la "Off".

### <span id="page-38-0"></span>**Utilizarea metronomului**

Acest instrument este prevăzut cu un metronom încorporat (un dispozitiv care menţine un tempo exact) - un instrument util pentru exerciţiu.

### 1. **Apăsaţi pe butonul [METRONOME] pentru a porni metronomul.**

Se apelează afişarea Tempo, din care puteţi să reglaţi tempoul. Pentru detalii, consultaţi următoarea secţiune.

2. **Apăsaţi butonul [METRONOME] pentru a opri metronomul.** Pentru a închide afişarea Tempo, apăsaţi pe butonul [EXIT].

### **Reglarea tempoului**

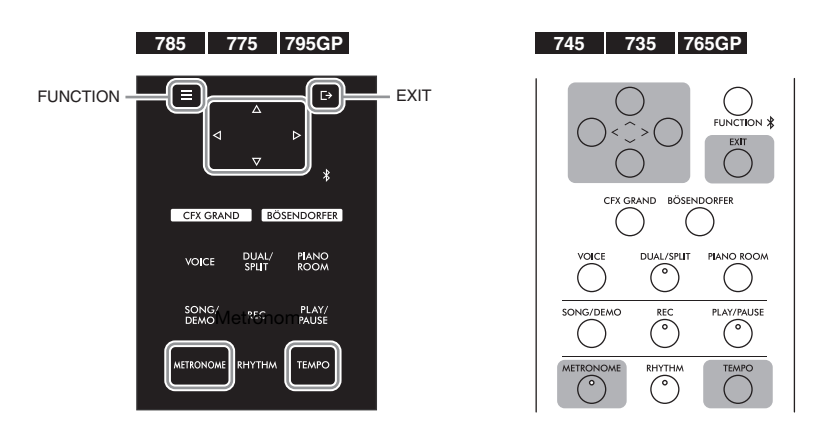

### NOTĂ

Puteti asculta sunetele de la doi interpreţi prin intermediul ambelor difuzoare, cu un echilibru natural al sunetului. Apăsaţi repetat pe butonul [FUNCTION] pentru a apela afişarea de meniu "System", apoi efectuaţi setările în "Keyboard" → "Type" [\(pagina 98](#page-97-0)).

#### NOTĂ

Puteţi să setaţi volumul metronomului, parametrul BPM şi aşa mai departe din afişarea meniului "Metronome/Rhythm" [\(pagina 95](#page-94-0)).

1. **Apăsaţi pe butonul [TEMPO] pentru a apela afişarea Tempo.**

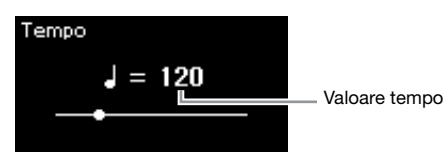

2. **Folosiţi butoanele [<]/[>] pentru a ajusta tempoul.**

Puteţi să reglaţi valoarea tempoului (numărul de bătăi pe minut) folosind butoanele [<]/[>].

**Pentru a reseta tempoul la setarea implicită** CLP-785/775/795GP: Ţineţi apăsat butonul [FUNCTION]. CLP-745/735/765GP: Apăsaţi simultan pe butoanele [<] şi [>].

3. **Apăsaţi butonul [EXIT] (Ieşire) pentru a închide afişarea Tempo.**

### <span id="page-39-0"></span>**Setarea metrului muzical al metronomului**

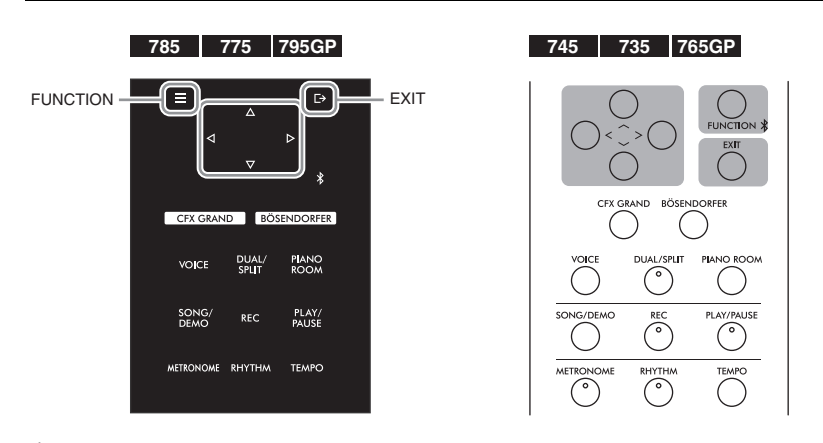

- 1. **Apăsaţi repetat pe butonul [MENU] pentru a apela afişarea**  meniului "Metronome/Rhythm".
- 2. Folosiți butoanele  $[\wedge]/[\vee]$  pentru a selecta "Time Sig." și **apoi apăsaţi butonul [**>**].**

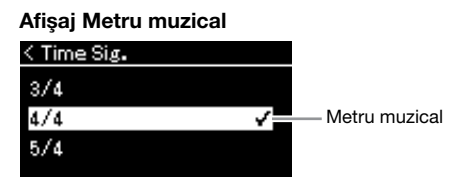

NOTĂ

Pentru informaţii despre setarea metrului muzical, consultati [pagina 40.](#page-39-0)

### 3. **Folosiţi butoanele [**u**]/[**d**] pentru a selecta metrul muzical dorit.**

<span id="page-40-0"></span>Interval de setare: 2/2, 1/4, 2/4, 3/4, 4/4, 5/4, 6/4, 7/4, 3/8, 6/8, 7/8, 9/8, 12/8 Setare implicită: 4/4 (Selectarea unui cântec MIDI va schimba valoarea

tempoului la cea specificată în datele pentru cântecul MIDI selectat.)

#### **Indicarea tempoului şi intervalul de setare**

Tempoul este afișat ca "note type=xxx" (de exemplu: J =120). Selectarea parametrului Metru muzical determină modificarea parametrilor disponibili după cum urmează:

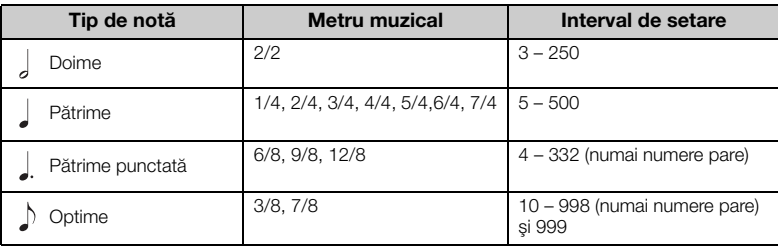

\* Atunci când valoarea tempoului pentru cântecul MIDI selectat este în afara intervalului de setare al instrumentului, valoarea va fi modificată pentru a se potrivi în intervalul de setare.

\* Tipul notei va fi fixat la pătrime cât timp parametrul "BPM" din afișarea meniului "Metronome/Rhythm" este setat la "Crotchet", indiferent de metrul muzical pe care îl setați.

## 4. Activați setarea "Bell" (Sonerie).

Pentru detalii, consultați "Bell" din meniul "Metronome/Rhythm" [\(pagina 95](#page-94-0)).

Metronomul este redat potrivit metrului muzical selectat, cu sunetul de sonerie pe prima bătaie a fiecărei măsuri.

### 5. **Apăsaţi pe butonul [EXIT] pentru a închide afişarea**  meniului "Metronome/Rhythm".

### Tip de notă

Lungimea unei bătăi

#### Setări detaliate metronom

Puteti să setati volumul metronomului, parametrul BPM şi aşa mai departe din afişarea meniului "Metronome/Rhythm" [\(pagina 95](#page-94-0)).

# <span id="page-41-0"></span>**Interpretarea la claviatură împreună cu redarea ritmului**

Acest instrument prezintă diferite modele ritmice, permițându-vă să redați și să interpretați împreună cu redarea dinamică a ritmului. Ritmurile presetate constau din acompaniament de tobe şi bas

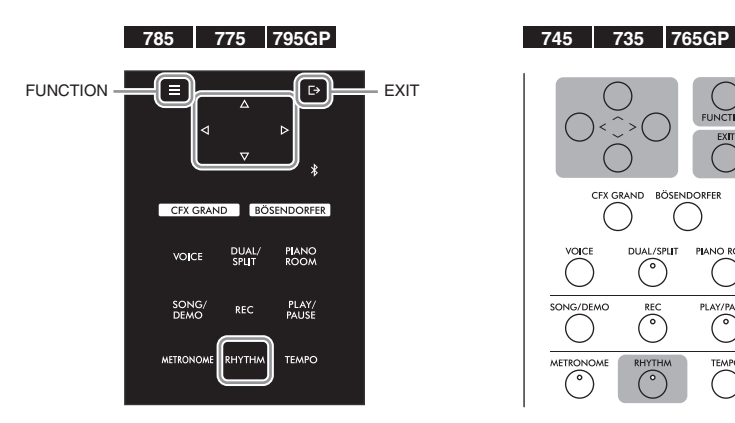

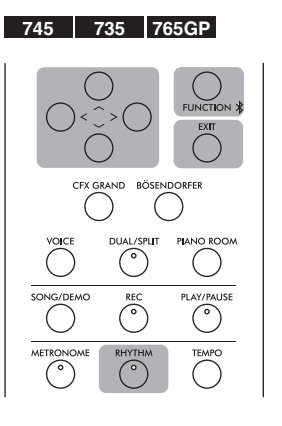

### 1. **Apăsaţi pe butonul [RHYTHM] pentru a porni redarea ritmului.**

Începe redarea introducerii, urmată de redare ritmului.

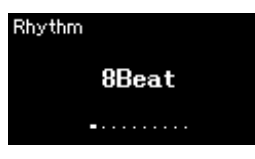

## 2. **Folosiţi butoanele [<]/[>] pentru a apela ritmul dorit.** Pentru detalii despre ritmurile disponibile, consultati Lista de ritmuri

## [\(pagina 110\)](#page-109-0). 3. **Interpretaţi la claviatură împreună cu redarea ritmului.**

Instrumentul va crea automat sunetul de bas de acompaniament adecvat În timpul interpretării în funcție de acordurile interpretate. Setarea implicită pentru sunetul de bas este "On". Dacă nu doriți sunetul de acompaniament de bas, setați la "Off". Apăsați repetat pe butonul [FUNCTION] pentru a apela afişarea de meniu "Metronome/Rhythm" și efectuați setările în "Bass".

### 4. **Pentru a opri redarea ritmului, apăsaţi din nou pe butonul [RHYTHM].**

Ritmul se va opri în mod automat după redarea unui sfârşit.

5. **Apăsaţi pe butonul [EXIT] pentru a părăsi afişajul Ritm.**

#### Despre tempoul ritmului

- Tempoul ritmului este echivalent cu cel setat pentru Metronom [\(pagina 39](#page-38-0)).
- Chiar dacă setaţi tempoul ritmului, selectarea unui cântec MIDI va schimba valoarea tempoului la cea specificată în datele pentru cântecul MIDI selectat.

#### Setări detaliate pentru ritm

Din afişarea de meniu "Metronome/Rhythm" [\(pagina 95](#page-94-0)) puteţi să setaţi parametri detaliați, cum ar fi Volum ritm şi Pornire sincronizată, iar apăsarea unei clape determină pornirea redării ritmului.

#### NOTĂ

Afişarea Ritm nu poate fi apelată în timpul redării sau înregistrării cântecelor.

#### Pentru a porni sau opri functia Intro/Sfârsit

Functiile "Intro" și "Ending" vă permit să variați aranjamentul acompaniamentului. Puteţi să porniți și să opriți funcțiile "Intro" şi "Ending" folosind opțiunile "Intro" şi "Ending" din afişajul meniului "Metronome/Rhythm ([pagina 95\)](#page-94-0).

#### NOTĂ

- Este posibil ca unele aranjamente să nu fie potrivite pentru utilizarea acestei caracteristici.
- Acordurile al 9-lea, al 11-lea şi al 13-lea nu pot fi recunoscute.
- Pentru detalii despre interpretarea acordurilor, consultati cărtile despre acorduri disponibile în comerţ.

# **Redarea cântecelor**

Acest instrument poate reda cântece presetate, cântece pe care le-aţi înregistrat pe acest instrument sau cântece disponibile în comerţ. Pe lângă ascultarea acestor cântece, puteţi şi să cântaţi la claviatură, pe măsură ce cântecul este redat.

#### <span id="page-42-0"></span>**Cântece MIDI şi cântece audio**

Există două tipuri de cântece care pot fi înregistrate şi redate pe acest instrument: cântece MIDI şi cântece audio.

Un cântec MIDI este inclus în informaţiile legate de interpretarea la claviatură şi nu este o înregistrare a sunetului însuşi. Informaţiile legate de interpretare se referă la clapele care sunt apăsate, în ce moment şi cu ce forţă, exact ca într-o partitură muzicală. Pe baza informaţiilor înregistrate legate de interpretare, generatorul de tonuri (al modelului Clavinova etc.) creează sunetul corespunzător. Un cântec MIDI utilizează o cantitate mică de date în comparaţie cu un cântec audio şi vă permite să schimbaţi cu uşurinţă componente ale sunetului, precum vocile folosite. Un cântec audio este o înregistrare a sunetului interpretat. Aceste date sunt înregistrate în acelaşi mod cu cel utilizat în cazul reportofoanelor. Aceste date pot fi redate cu ajutorul unui player de muzică portabil, lucru care vă permite să împărtăşiţi cu uşurinţă altor persoane interpretarea dvs.

Disponibilitatea funcţiilor diferă între cântecele MIDI şi cântecele audio. În acest capitol, următoarele pictograme indică dacă explicaţia se aplică sau nu cântecelor MIDI sau cântecelor audio în mod individual.

**Exemplu: MD** 

**MIDI Audio** Indică dacă explicaţia se aplică numai cântecelor MIDI.

Puteți reda următoarele tipuri de cântece pe acest instrument.

- Cântece demo voce presetate (Demo voce).
- Cântece presetate: 50 de cântece presetate clasice ("50 Classical") și 303 cântece de tip lecție ("Lesson")
- Propriile cântece înregistrate (pentru instrucţiuni legate de înregistrare, consultaţi [pagina 54](#page-53-0))
- Date de cântece MIDI disponibile în comert: SMF (Fisier MIDI Standard) Dimensiunea maximă de redare pe acest instrument este de aproximativ 500KB pentru fiecare cântec MIDI în parte.
- Date de cântece audio disponibile în comerţ: Wav (extensie de fişier = .wav cu rată de eşantionare de 44,1 kHz, rezoluţie 16 biţi, stereo şi lungime maximă de 80 de minute)

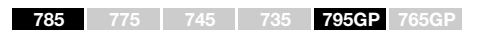

CLP-785 și CLP-795GP sunt compatibile cu formatele următoare.

#### **GM System Level 2**

"GM (General MIDI)" este unul din cele mai comune formate de alocare a vocii. "GM System Level 2" este o specificație standard care amplifică "GM"-ul original și îmbunătățește compatibilitatea datelor de cântec. Asigură polifonie crescută, selecție mai mare a vocii, parametri de voce extinşi şi procesare integrată a efectelor.

#### **XG**

XG reprezintă o îmbunătăţire majoră a formatului GM System Level 1 şi a fost dezvoltat de Yamaha special pentru a oferi mai multe voci şi variaţii, precum şi un control expresiv superior al vocilor şi efectelor şi pentru a asigura compatibilitatea datelor pe termen lung.

### **GS**

GS a fost dezvoltat de Roland Corporation. În acelaşi mod ca şi Yamaha XG, GS reprezintă o îmbunătăţire majoră a formatului GM specific pentru a oferi mai multe voci şi seturi de tobe şi variaţiile acestora, precum şi un control expresiv superior al vocilor şi efectelor.

## <span id="page-43-2"></span><span id="page-43-0"></span>**Redarea unui cântec**

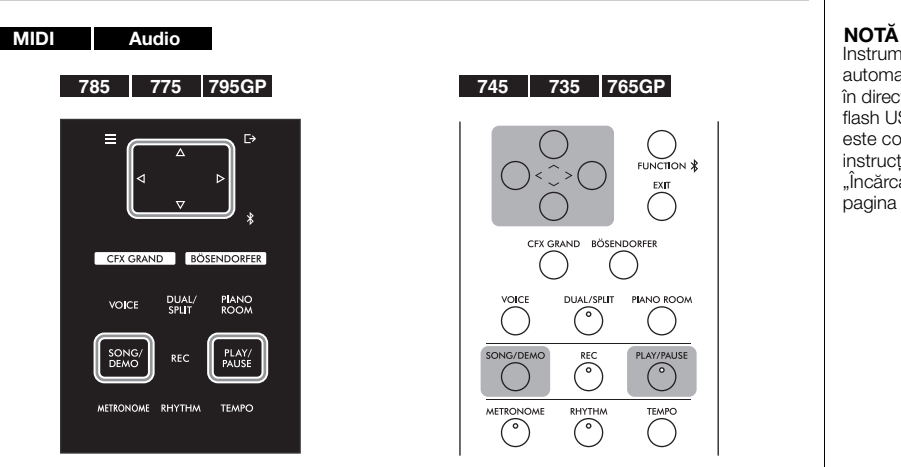

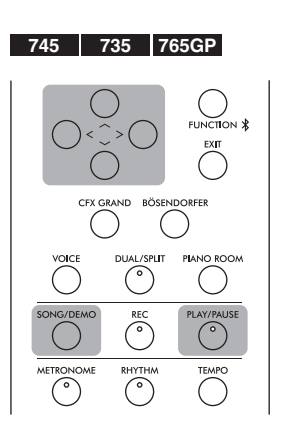

<span id="page-43-1"></span>1. **Dacă doriţi să redaţi un cântec de pe o unitate flash USB, conectaţi mai întâi unitatea flash USB care conţine datele cântecului la terminalul USB [TO DEVICE].**

Fişierele audio de redat trebuie să se afle pe o unitate flash USB.

2. **Apăsaţi pe butonul [SONG/DEMO] pentru a apela afişajul cu lista de cântece, apoi selectaţi categoria dorită folosind butoanele**  $\lceil \wedge \rceil / \lceil \vee \rceil$ .

Selectați categoria dorită dintre "50 Classical", "Lesson", "User" sau "USB". Consultaţi descrierile de categorii de mai jos.

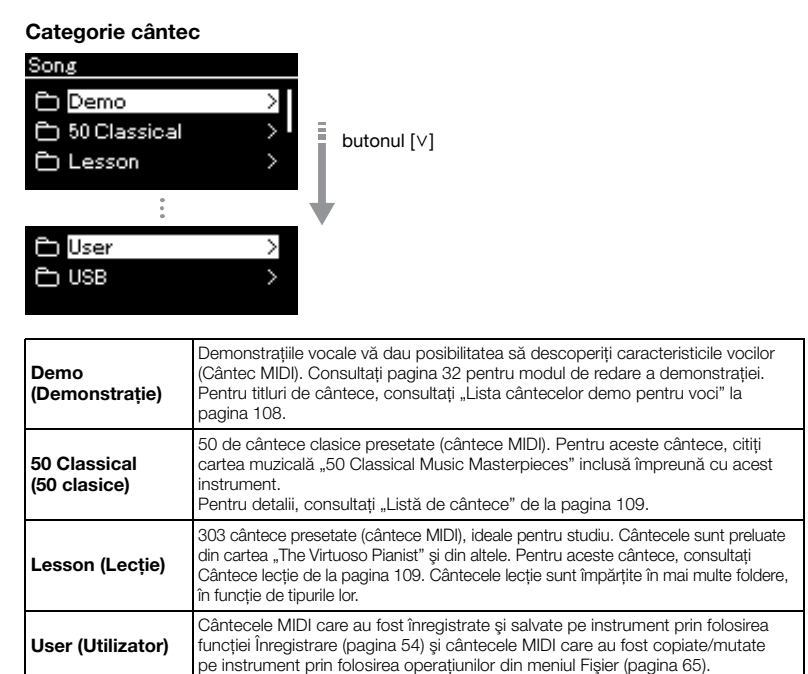

Cântece MIDI/audio salvate pe unitatea flash USB prin înregistrarea lor folosind acest instrument sau cântece audio pentru care s-a efectuat conversia la cântece MIDI ([pagina 69\)](#page-68-0) sau cântece MIDI/audio salvate pe unitatea flash USB.

Instrumentul poate selecta automat un fişier cântec salvat în directorul rădăcină al unității flash USB, imediat ce aceasta este conectată. Pentru instructiuni, consultati sectiunea "Încărcare automată USB" de la [pagina 100.](#page-99-0)

NOTĂ

Înainte de a utiliza o unitate flash USB, asiguraţi-vă că citiţi sectiunea "Conectarea dispozitivelor USB la terminalul USB [TO DEVICE]" de la [pagina 74.](#page-73-0)

USB

### <span id="page-44-0"></span>3. **Apăsaţi pe butonul [>] pentru a apela cântecele din categoria specificată şi apoi selectaţi cântecul dorit folosind butoanele**   $\lceil \wedge \rceil / \lceil \vee \rceil$ .

Când se selectează categoria "User" sau "USB", pictograma care indică tipurile de cântece este afişată în stânga titlului de cântec.

#### Listă de cântece

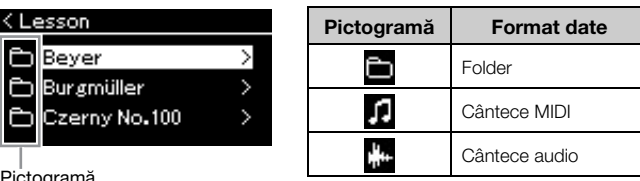

Pictogramă

K |f<br>|t

Cântecele lectie sunt împărtite în foldere specifice, în mod convenabil. Selectati folderul dorit, apăsați pe butonul [>] și apoi selectați un cântec.

#### **Pentru a selecta un cântec înregistrat salvat pe unitatea flash USB:**

Atunci când înregistraţi un cântec şi îl salvaţi pe unitatea flash USB, cântecul înregistrat va fi salvat automat în folderul USER FILES de pe o unitate flash USB. Dacă doriţi să selectaţi cântecul din folderul USER FILES, selectaţi USB la pasul 2 şi folderul USER FILES la pasul 3.

## 4. **Apăsaţi pe butonul [>] pentru a selecta cântecul dorit.**

Afişarea Cântec vă permite să vedeţi titlul cântecului selectat în momentul respectiv şi numele categoriei corespunzătoare.

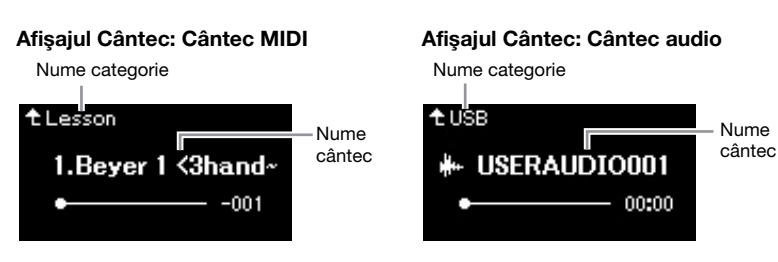

5. **Apăsaţi pe butonul [PLAY/PAUSE] pentru a porni redarea.** Va fi prezentată pozitia curentă din redarea cântecului.

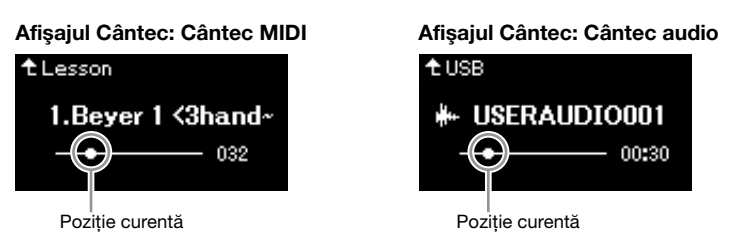

Puteţi să cântaţi la claviatură atunci când este redat un cântec. De asemenea, puteți să modificați vocea pentru interpretarea dvs. la claviatură. Pentru a regla balansul de volum dintre interpretarea la claviatură şi redarea cântecului MIDI sau pentru a regla volumul audio, setaţi parametrii de volum corespunzători, în mod individual, din afișajul meniului "Song" [\(pagina 52](#page-51-0)).

#### NOTĂ

Dacă a fost selectat un cântec, este folosit tempoul original al cântecului, iar setarea Metronom [\(pagina 39](#page-38-0)) va fi ignorată.

#### NOTĂ

Apăsaţi pe butonul [<] pentru a reveni la categorie/folder.

NOTĂ Dacă în acest folder nu există date, pe afişaj apare mesajul

"NoSong".

#### Atunci când cântecele nu pot fi citite dintr-o unitate flash USB

Atunci când cântecul nu poate fi citit, este posibil să fie nevoie să schimbaţi setarea Limbă pentru titlul de cântec în afişajul meniului "System" ([pagina 101](#page-100-0)).

#### NOTĂ

Apăsați pe butonul [^] pentru a reveni la lista de cântece.

#### NOTĂ

Dacă titlul cântecului este prea lung pentru a fi afişat, apăsaţi pe butonul [V] pentru a vedea titlul complet.

### 6. **Apăsaţi din nou butonul [PLAY/PAUSE] pentru a opri redarea.**

Chiar dacă nu apăsaţi pe butonul [PLAY/PAUSE], cântecul se va opri în mod automat când redarea cântecului ajunge la sfârşit.

### <span id="page-45-0"></span>**Derularea înapoi/Derularea rapidă înainte/Revenirea la începutul cântecului**

1. **Folosiţi butoanele [<] şi [>] pentru a vă deplasa înainte şi înapoi în cadrul cântecului (în bare sau secunde), cât timp se afişează ecranul Cântec.**

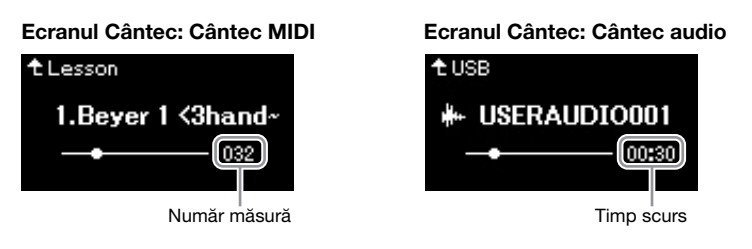

Menţinerea apăsării pe unul dintre aceste butoane deplasează în continuu înapoi/înainte.

### **Revenirea la începutul cântecului**

(CLP-7853 /775/795GP) Ţineţi apăsat butonul [FUNCTION]. (CLP-745/735/765GP) Apăsaţi simultan pe butoanele [<] şi [>]. NOTĂ Functiile de redare utile sunt descrise la paginile [48](#page-47-0) – [53](#page-52-0).

### **Reglarea tempoului**

Puteti ajusta tempoul de redare pentru un cântec.

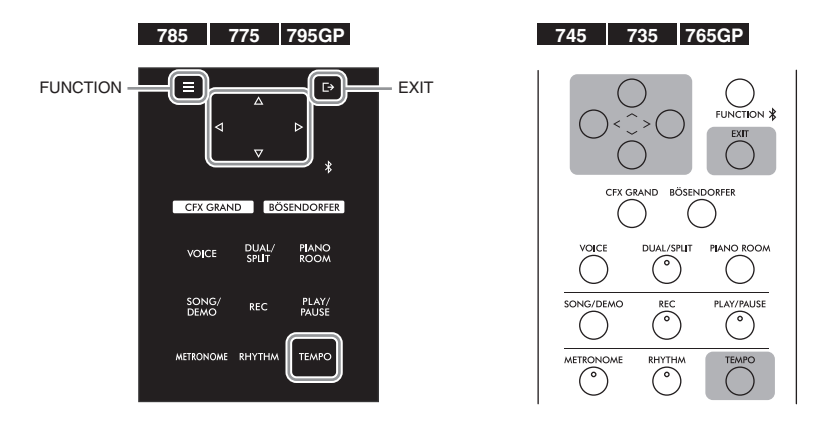

#### NOTĂ

Schimbarea tempoului unui cântec audio este posibil să-i modifice caracteristicile tonale.

1. **Apăsaţi pe butonul [TEMPO] pentru a apela afişajul Tempo.** Pentru un cântec MIDI, apăsați pe butonul [TEMPO] în timpul redării

cântecului, cât timp se afişează ecranul Cântec. Pentru un cântec audio, apăsaţi pe butonul [TEMPO] în timpul redării cântecului.

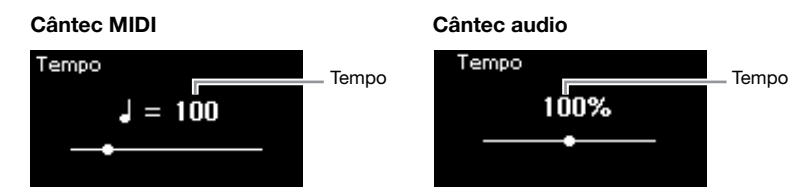

2. **Modificaţi setarea pentru valoarea tempoului folosind butoanele [<]/[>].**

Pentru a reapela tempoul original (tempoul specific pentru cântec), ţineţi apăsat butonul [FUNCTION] de pe CLP-785/775/795GP sau apăsaţi simultan pe butoanele [<] şi [>] de pe CLP-745/735/765GP. Atunci când este selectat un cântec MIDI, intervalul pentru tempo diferă în functie de metrul muzical al cântecului selectat. Valorile de setare disponibile pot include doar numere pare (multipli de 2), în functie de metrul muzical. Pentru informații suplimentare, consultați [pagina 41](#page-40-0). Atunci când este selectat un cântec audio, intervalul pentru tempo este între 75% – 125%. 100% este valoarea originală pentru tempo. Valorile mai ridicate au ca rezultat un tempo mai rapid.

### 3. **Apăsaţi pe butonul [EXIT] pentru a părăsi afişarea Tempo.**

## <span id="page-47-0"></span>**Redarea unei părţi pentru o mână — Funcţia Revocare parte (cântece MIDI)**

MIDI Audio

Unele cântece MIDI, precum cântecele presetate, sunt împărţite în părţi pentru mâna dreaptă şi pentru mâna stângă. Folosind aceste date de cântec, puteţi exersa mâna stângă activând numai partea pentru mâna dreaptă şi puteţi exersa mâna dreaptă activând numai partea pentru mâna stângă. Astfel puteţi exersa părţile separat, pentru a stăpâni cu uşurinţă materialele dificile.

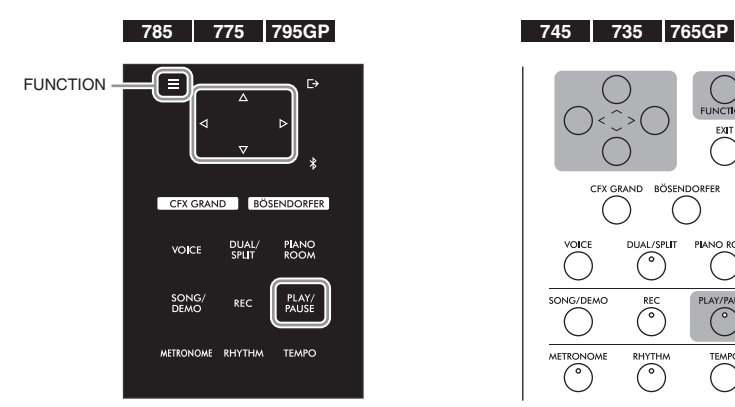

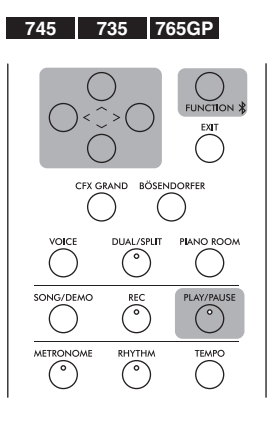

### 1. **Selectaţi un cântec pentru a exersa.**

Pentru instrucțiuni, consultați [pagina 44](#page-43-0). Categoriile de cântece "50 Classical" și "Lesson" sunt recomandate în acest sens.

### 2. **Selectaţi partea pe care doriţi s-o exersaţi, apoi setaţi partea la dezactivat.**

Apăsaţi repetat pe butonul [FUNCTION] pentru a apela afişajul de meniu "Song", apoi selectați elementul evidențiat în fiecare afișaj, așa cum se arată mai jos.

În afișajul "L/R", selectați partea (pista) pentru care doriți să revocați sunetul, pentru a exersa. Selectați "R" pentru a exersa partea pentru mâna dreaptă sau "L" pentru a exersa partea pentru mâna stângă.

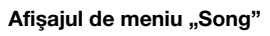

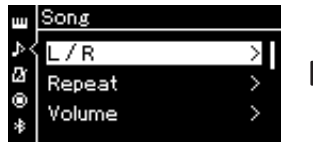

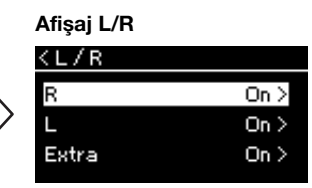

2-3. Folosiți butoanele  $\lceil \Lambda \rceil / \lceil V \rceil$ pentru a selecta pista dorită.

- 2-1. Folosiți butoanele  $\lceil \wedge \rceil / \lceil \vee \rceil$ pentru a selecta "L/R".
- 2-2. Apăsaţi pe butonul [>] pentru a apela următoarea afişare.

### 3. Folositi butonul [>] pentru a selecta "Off" (Oprit) pentru **partea selectată.**

#### **NOTĂ**

Puteţi activa şi dezactiva părţile chiar şi în timpul redării.

#### **NOTĂ**

De obicei, canalul 1 este atribuit pentru "R" (Pistă dreapta), canalul 2 este atribuit pentru "L" (Pistă stânga), iar canalele 3 – 16 sunt atribuite pentru "Extra" (Pistă suplimentară). Cu toate acestea, alocările pot diferi în funcție de cântec. Canalele alocate pentru "Extra" nu pot fi setate la Pornit sau la Oprit în mod individual.

#### NOTĂ

Unele cântece din categoriile "50 Classical'" și "Lesson" sunt cântece pentru duete. Consultaţi [pagina 109](#page-108-0) pentru informaţii privind alocarea părților pentru cântecele destinate duetelor.

#### **NOTĂ**

Ori de câte ori selectați alt cântec MIDI, ambele părţi sunt activate automat.

- 4. **Apăsaţi pe butonul [PLAY/PAUSE] pentru a porni redarea.** Interpretaţi şi exersaţi partea pentru care tocmai aţi anulat sunetul.
- 5. **Apăsaţi din nou butonul [PLAY/PAUSE] pentru a opri redarea.**

Chiar dacă nu apăsaţi pe butonul [PLAY/PAUSE], cântecul se va opri în mod automat când redarea cântecului ajunge la sfârşit.

## **Redarea în mod repetat a unui cântec**

Există trei elemente Repetare, după cum urmează. Acest lucru este util pentru exersarea repetată a frazelor dificile. Utilizarea acestei funcţii şi a funcţiei Revocare parte (mai sus) este o idee bună pentru exersarea frazelor dificile, în cazul cântecelor MIDI.

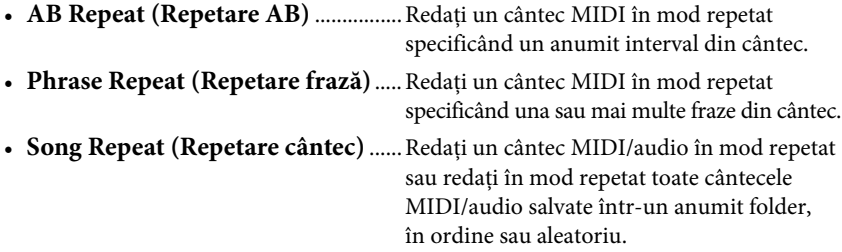

Explicaţiile furnizate aici se aplică numai pentru AB Repeat şi Song Repeat. Pentru Phrase Repeat, consultaţi [pagina](#page-91-0) 92.

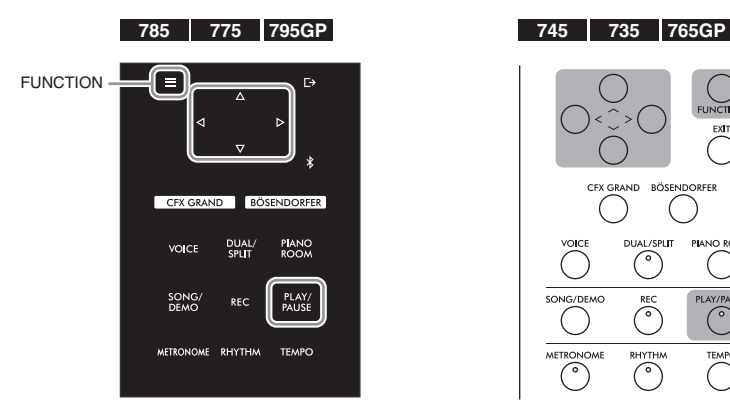

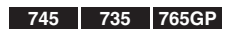

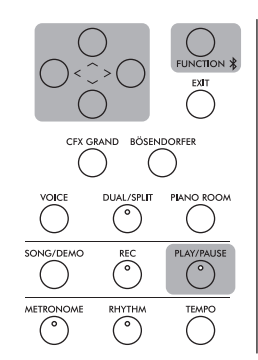

## 1. **Selectaţi un cântec de redat.**

Pentru instrucţiuni, consultaţi [pagina 44](#page-43-0).

## 2. **Apelaţi afişajul Repetare.**

Apăsați repetat pe butonul [FUNCTION] pentru a apela afișajul meniului "Song". Selectați "Repeat", apoi apăsați pe butonul [>].

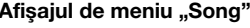

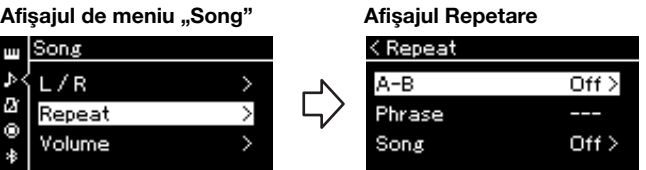

3. **În afişajul Repetare, selectaţi elementul de meniu dorit folosind butoanele**  $[\wedge] / [\vee]$ , apoi apăsați pe butonul  $[\triangle]$ .

Dacă doriți să setați AB Repeat, selectați "A – B". Dacă doriți să setați Song Repeat, selectați "Song".

- 4. **Setaţi valoarea în afişajul de setare corespunzător.**
	- **AB Repeat** .................Vedeţi mai jos.
	- **Song Repeat**...............Consultaţi [pagina 51](#page-50-0).

### **Setarea AB Repeat (Repetare AB)**

#### MIDI Audio

Specificaţi gama de repetare.

- 4-1. **Apăsaţi pe butonul [PLAY/PAUSE] pentru a porni redarea cântecului.**
- 4-2. **Apăsaţi pe butonul [>] în punctul de pornire (A) al intervalului de repetat.**

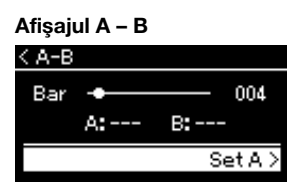

- 4-3. **Apăsaţi din nou pe butonul [>] în punctul de sfârşit (B).** După o introducere automată (care are rolul de a vă îndruma în frază), intervalul de la punctul A la punctul B este redat în mod automat.
- 5. **Pentru a dezactiva funcţia Repetare, apăsaţi pe butonul**  [>] în timp ce este evidențiată opțiunea "Repeat Off" sau **selectaţi un alt cântec.**

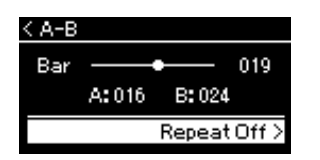

#### Specificarea începutului unui cântec ca punct A

Specificati Punctul A înainte de a începe redarea, apoi începeti redarea şi specificaţi Punctul B.

#### Specificarea sfârşitului unui cântec ca punct B

Specificarea numai a punctului A are ca rezultat redarea repetată a intervalului dintre punctul A şi sfârşitul cântecului (considerat punctul B).

#### NOTĂ

Mai puteti specifica intervalul de repetare prin procedura următoare.

- 1 Evidentiati numărul măsurii folosind butonul  $[\wedge]$ , apoi derulaţi rapid înainte cântecul către Punctul A folosind butoanele [<]/[>].
- 2 Evidențiați "Set A" folosind butonul [V], apoi apăsați pe butonul [>].
	- După ce ati specificat Punctul A, este apelat afişajul pentru specificarea Punctului B.
- 3 Specificaţi Punctul B la fel cum aţi specificat Punctul A.

### <span id="page-50-0"></span>**Setarea Song Repeat (Repetare cântec)**

#### MIDI Audio

4-1. **Selectaţi tipul de repetare dorit folosind butoanele [**u**]/ [**d**] în afişajul de setare.**

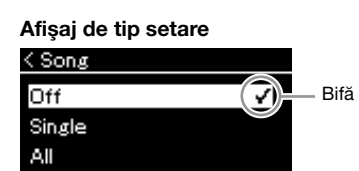

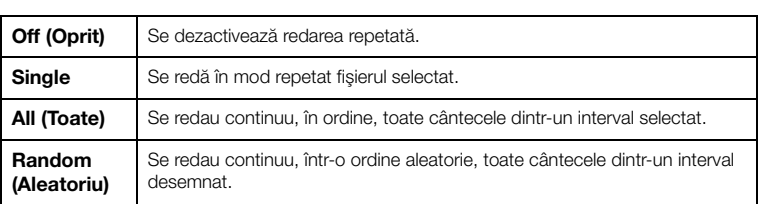

### 4-2. **Apăsaţi pe butonul [PLAY/PAUSE] pentru a porni redarea cu repetare.**

Pictogramele care corespund fiecărei setări Repetare se afişează pe afişajul Cântec.

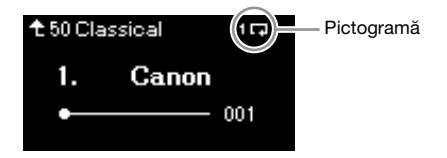

Cât timp setarea Repetare este pornită,  $\Box$  (Unul),  $\Box$  (Toate) sau ■ (Aleatoriu) se afișează în colțul din dreapta sus al afișajului Cântec.

5. **Pentru a opri funcţia Repetare, apăsaţi din nou pe butonul [PLAY/PAUSE] pentru a opri redarea şi apoi selectaţi "Off" (Oprit) la pasul 4-1.** 

## <span id="page-51-1"></span><span id="page-51-0"></span>**Reglarea balansului volumului**

#### MIDI Audio

Atunci când este selectat un cântec MIDI, puteţi ajusta balansul de volum dintre redarea cântecului şi sunetele interpretate de dvs. la claviatură sau între părţile pentru mâna dreaptă şi stângă pentru cântecul selectat. Atunci când este selectat un cântec audio, puteţi ajusta volumul pentru cântec audio.

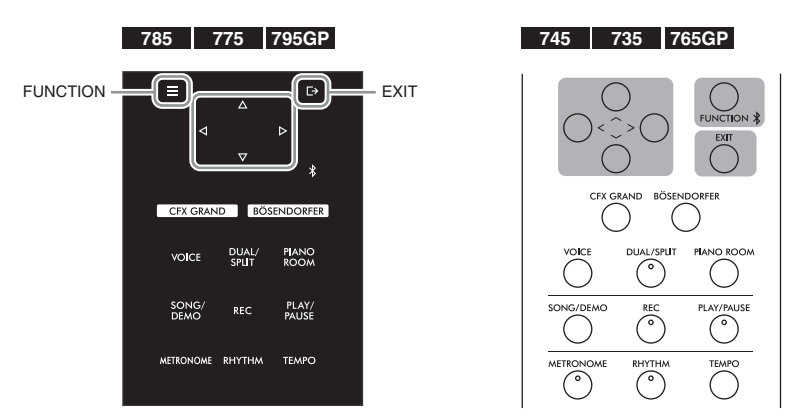

Selectati mai întâi cântecul dorit. Pentru instructiuni, consultati [pagina](#page-43-0) 44.

1. **Apăsaţi repetat pe butonul [FUNCTION] pentru a apela afişajul**  meniului "Song". Selectați "Volume" și apoi apăsați pe butonul **[>].**

Afisajul meniului "Song" (când este selectat un cântec MIDI)

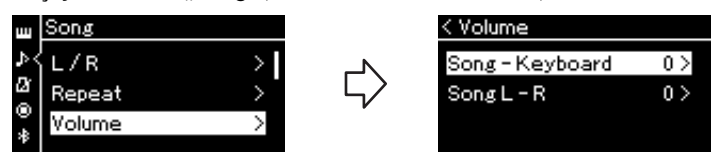

Afișajul meniului "Song" (când este selectat un cântec audio)

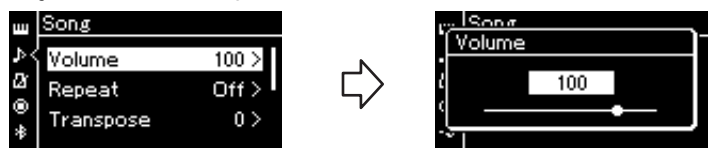

2. Atunci când este selectat un cântec MIDI, selectati "Song – **Keyboard" sau "Song L – R" folosind butoanele**  $[\wedge] / [\vee]$ **, apoi apăsaţi pe butonul [>] pentru a apela afişajul de tip setare. Atunci când este selectat un cântec audio, folosiţi butoanele [<]/[>] pentru a seta volumul de redare pentru cântecul audio. După ce aţi setat valoarea, treceţi la pasul 4.**

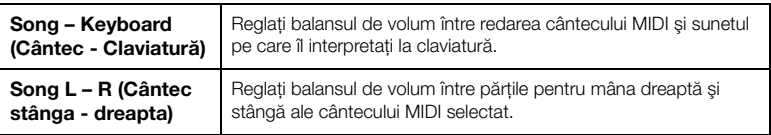

#### NOTĂ

Unele date de muzică disponibile în comerţ conţin niveluri ale volumului extrem de ridicate. Când folositi aceste date (cântec MIDI), reglaţi setarea "Song – Keyboard".

### 3. **Reglaţi balansul de volum folosind butoanele [<]/[>].**

### Pentru "Song – Keyboard":

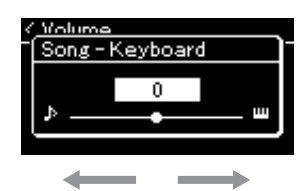

Volumul interpretării dvs. va fi mai mic. Volumul redării cântecului va fi mai mic.

### **Pentru** "Song L – R":

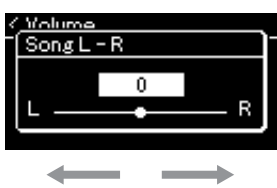

Volumul pentru partea dreaptă va fi mai mic. Volumul pentru partea stângă va fi mai mic.

### 4. **Apăsaţi de două ori pe butonul [EXIT] pentru a părăsi**  afişajul meniului "Song".

De câte ori selectați un alt cântec MIDI, setarea pentru "Song L - R" este restabilită la valoarea sa implicită. În ceea ce privește "Song – Keyboard" şi volumul audio, selectarea unui alt cântec nu va conduce la resetarea valorii.

## <span id="page-52-0"></span>**Funcții de redare utile**  $\frac{1}{\text{det}(B)}$  and  $\frac{1}{\text{det}(B)}$  de rezervă" de la [pagina 104.](#page-103-0)

MIDI Audio

### **Pornirea/Punerea în pauză a redării prin utilizarea unei pedale**

Puteți atribui funcția Redare/Pauză cântec (aceeași funcție ca și cea a butonului [PLAY / PAUSE] (Redare/Pauză) de pe panoul de control) pedalei din centru sau pedalei din stânga. Apăsaţi repetat pe butonul [FUNCTION] pentru a apela afişarea meniului "System" și apoi selectați "Pedal" (Pedalier) → "Play/Pause" (Redare/Pauză) pentru a face o alocare. Pentru detalii, consultaţi [pagina](#page-97-1) 98. Acest lucru este util pentru începerea sau punerea în pauză a redării atunci când interpretați şi nu vă puteţi lua mâinile de pe claviatură.

### **Transpunerea înălţimii unui cântec**

Puteţi să schimbaţi în sus sau în jos înălţimea pentru redarea cântecului, în paşi de un semiton. Apăsaţi repetat pe butonul [FUNCTION] pentru a apela afişarea meniului "Song" → "Transpose" (Transpunere). Pentru detalii, consultați [pagina](#page-91-1) 92.

#### NOTĂ

Parametrii selectaţi pentru "Song – Keyboard" vor fi păstraţi (setarea Copie de rezervă), chiar dacă se întrerupe alimentarea. Asigurati-vă că nu setati nivelurile de volum la minimum. În caz contrar, sunetul claviaturii sau al cântecelor nu va fi redat. Puteti să modificați setările pentru a păstra sau nu parametrul selectat. Pentru<br>detalii, consultati "Setare copie

# <span id="page-53-0"></span>**Înregistrarea propriei interpretări**

Instrumentul vă permite să înregistraţi propria interpretare prin intermediul următoarelor două metode.

## • Înregistrare MIDI <u>ww</u>

Prin această metodă, interpretările înregistrate sunt salvate în instrument sau pe un stick USB de memorie ca fișiere MIDI SMF (format 0). Dacă doriți să reînregistrați o anumită secțiune sau să editați parametri, cum ar fi vocile, utilizaţi această metodă. De asemenea, vă puteţi înregistra interpretarea pentru fiecare pistă separat. Din moment ce un cântec MIDI poate fi convertit într-un cântec audio după înregistrare ([pagina](#page-68-0) 69), vă recomandăm să utilizaţi înregistrarea MIDI (cu înregistrare overdub şi mai multe piese) pentru a crea mai întâi un aranjament complex pe care nu îl puteţi reda live în alt mod, apoi convertiţi-l într-un cântec audio. Acest instrument vă permite să înregistrati aproximativ 500 KO de date per cântec.

#### **• Înregistrare audio** Audio

Prin această metodă, interpretările înregistrate sunt salvate ca fişiere audio pe o memorie flash USB. Înregistrarea este efectuată fără a desemna partea înregistrată. Având în vedere ca este salvată în format WAV stereo la calitate normală de CD (44,1 kHz/16 biţi), poate fi transmisă către şi redată de către playere muzicale portabile sau computere. Deoarece intrarea de sunet audio\* de la dispozitivul extern este, de asemenea, înregistrată, puteţi înregistra interpretarea dvs. la claviatură împreună cu sunetul interpretativ al dispozitivului audio conectat, al computerului sau al dispozitivului inteligent etc. Acest instrument vă permite să înregistraţi până la 80 de minute într-o singură înregistrare.

<span id="page-53-2"></span>\*Intrare de sunet audio (sunet de la intrare audio): Datele audio trimise la acest instrument de la dispozitive externe, cum ar fi un computer sau un dispozitiv inteligent, etc., atunci când conectați instrumentul cu dispozitivele prin mufa [AUX IN], terminalul [USB TO HOST], rețeaua LAN fără fir sau Bluetooth. Pentru conectarea cu aceste dispozitive, consultați secțiunea "Conexiuni" de la [pagina](#page-70-0) 71.

Pentru detalii privind diferenţa dintre un cântec MIDI şi un cântec audio, consultaţi [pagina](#page-42-0) 43.

## <span id="page-53-1"></span>**Metode de înregistrare**

USB.

Acest capitol acoperă următoarele patru metode. Reţineţi că formatul de date creat diferă în funcţie de metodă, MIDI sau Audio.

**• [Înregistrare MIDI rapidă](#page-54-0) ................................[.pagina 55](#page-54-0)** MIDI Această metodă vă permite să începeţi cel mai rapid înregistrarea. Interpretarea dvs. va fi înregistrată și salvată în categoria "User" din memoria internă a instrumentului.

**• [Înregistrare MIDI — Piste independente](#page-56-0) .......[.pagina 57](#page-56-0)** MIDI Această metodă vă permite să înregistraţi separat partea dreaptă, partea stângă şi părţi suplimentare. Deoarece puteţi înregistra partea stângă în timp ce interpretaţi partea dreaptă, acest lucru este util pentru înregistrarea ambelor părţi ale unui duet. Deoarece puteţi înregistra separat până la şaisprezece părţi, înregistraţi pe rând interpretările pentru părţile fiecărui instrument şi creaţi compoziţii complet orchestrate.

**• [Înregistrarea MIDI pe unitatea flash USB](#page-58-0) ......[.pagina 59](#page-58-0)** MIDI Această metodă este utilă atunci când doriţi să suprascrieţi un cântec MIDI deja înregistrat pe unitatea flash USB sau să creaţi un cântec MIDI nou pe unitatea flash

**• [Înregistrarea audio pe unitatea flash USB](#page-59-0) ......[.pagina 60](#page-59-0)** AudioAceastă metodă vă permite să vă înregistraţi interpretarea ca date audio pe unitatea flash USB conectată la terminalul USB [TO DEVICE].

## <span id="page-54-0"></span>**Înregistrare MIDI rapidă**

#### MIDI

Aceasta este cea mai rapidă metodă de începere a unei înregistrări.

в CFX GRAND BÖSENDORFER **PIANO**<br>POOM **VOICE** DUAL/<br>SPLIT **METRONOME RHYTHM** TEMPO

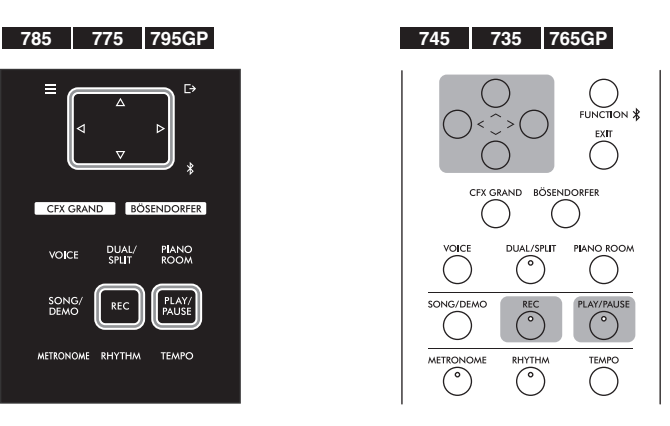

### <span id="page-54-1"></span>1. **Efectuaţi setările necesare, de exemplu selecţia vocilor şi metrul muzical.**

Înainte de a începe operaţiunea de înregistrare, selectaţi o voce [\(pagina 30](#page-29-0)) pentru interpretarea la claviatură, porniti sau opriti functia Dual/Împărtit/Duo după cum doriti, setati tempoul și metrul muzical pentru functia Metronom/Ritm [\(pagina 39\)](#page-38-0), apoi selectati un tip de Reverberaţie/Cor/Efect după cum doriţi.

### 2. **Apăsaţi pe butonul [REC] (Înregistrare) pentru a intra în modul Înregistrare.**

Se setează automat un cântec blanc pentru înregistrare.

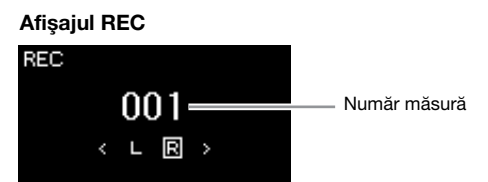

Butonul [PLAY/PAUSE] se va aprinde intermitent, în tempoul actual. Pentru a ieşi din modul Înregistrare, apăsaţi din nou pe butonul [REC] (Înregistrare).

### 3. **Interpretaţi la claviatură (sau apăsaţi pe [PLAY/PAUSE]) pentru a începe înregistrarea.**

Când doriţi să înregistraţi o secţiune goală la începutul cântecului, apăsaţi pe butonul [PLAY/PAUSE] pentru a începe înregistrarea.

#### Afişajul REC (în timpul înregistrării)

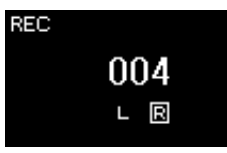

#### **NOTĂ**

Dacă doriti să înregistrati separat părțile pentru mâna stângă și pentru mâna dreaptă, consultați secțiunea "Înregistrarea MIDI-Piste independente" ([pagina 57\)](#page-56-0), deoarece metoda de înregistrare descrisă aici presupune înregistrarea laolaltă a părtilor pentru mâna stângă şi pentru mâna dreaptă.

#### Utilizarea metronomului/ ritmului

Puteti folosi metronomul/ritmul în timp ce înregistraţi. Sunetul metronomului nu poate fi înregistrat, dar sunetul pentru ritm poate fi înregistrat. Asiguraţi-vă că intraţi în modul Înregistrare înainte de a începe redarea ritmului, deoarece intrarea în modul Înregistrare în timpul redării ritmului opreşte redarea acestuia.

#### **NOTĂ**

Balansul de volum "Song -Keyboard" (Cântec - Claviatură) [\(pagina 52](#page-51-1)) nu va fi înregistrat.

#### NOTĂ

În cazul înregistrării MIDI, interpretarea va fi înregistrată ca Pistă 1. Totuşi, în modul Dual/Împărţit/Duo, pistele atribuite pentru înregistrare şi pistele utilizate efectiv pentru înregistrare sunt diferite. Pentru detalii, consultați "Atribuirea pistei de înregistrare" de la [pagina 57.](#page-56-1)

#### Mod:

Un mod este stadiul în care puteti executa o anumită functie. în modul Înregistrare puteti să înregistrati cântece.

#### NOTĂ

Apăsaţi continuu pe butonul [REC] timp de o secundă pentru a apela afisajul care contine cântecele ţintă înregistrate. În acest caz, selectați "New Song" (Cântec nou), apoi apăsaţi pe butonul [>] şi consultaţi tabelul de la [pagina 59](#page-58-1).

#### Pentru a începe înregistrarea imediat ce începe ritmul:

Atunci când este selectat un ritm ([pagina 42\)](#page-41-0), apăsaţi pe butonul [RHYTHM] pentru a începe simultan redarea ritmului şi înregistrarea MIDI.

### 4. **La finalul interpretării, apăsaţi din nou pe butonul [REC] (Înregistrare) pentru a opri înregistrarea.**

Instrumentul părăseşte modul Înregistrare şi este apelat afişajul pentru salvarea datelor de interpretare înregistrate.

### 5. **Dacă doriţi să salvaţi interpretarea înregistrată, apăsaţi pe butonul** [>] când este evidențiată opțiunea "Save" pentru a **executa operaţiunea Salvare.**

După finalizarea operațiunii de salvare, pe afișaj apare "Save Completed", iar apoi afişajul revine la afişarea cântecului. Cântecul înregistrat va fi denumit "USERSONGxxx" (unde "xxx" este un număr) și va fi salvat în categoria "User".

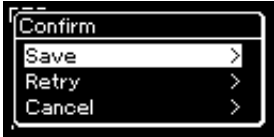

- Dacă nu sunteţi mulţumit de interpretare şi doriţi să înregistraţi din nou, evidențiați opțiunea "Retry" (Reîncercare) și apoi apăsați pe butonul [>]. Încercaţi să înregistraţi din nou, începând cu pasul 3.
- Dacă nu doriţi să salvaţi datele înregistrate, evidenţiaţi opţiunea "Cancel", apoi apăsați pe butonul [>].

### 6. **Pentru a asculta interpretarea înregistrată, apăsaţi pe butonul [PLAY/PAUSE].**

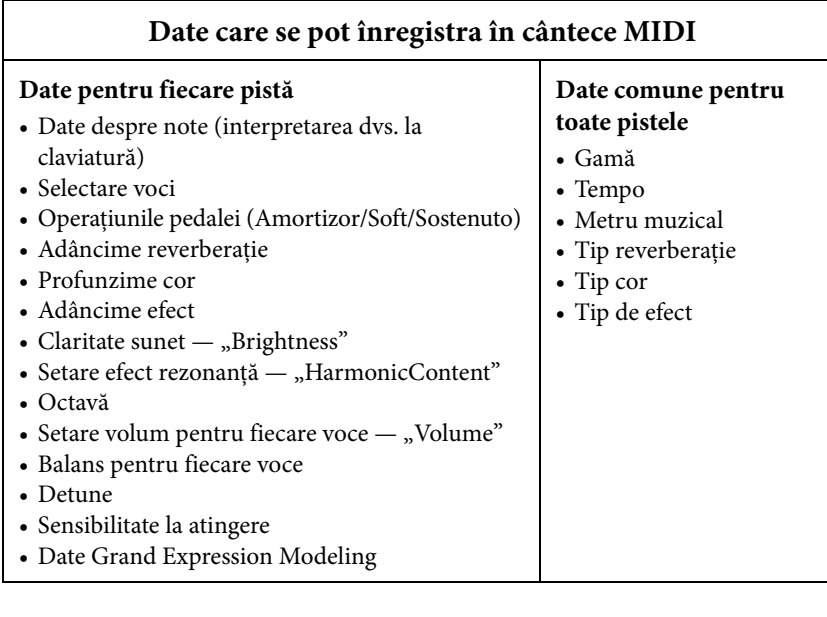

#### **NOTIFICARE**

Cântecul MIDI înregistrat se va pierde dacă treceti la un alt cântec sau dacă întrerupeţi alimentarea electrică a instrumentului fără să executati operaţiunea de salvare.

#### Redenumirea unui cântec înregistrat

Cântecele înregistrate sunt denumite automat, însă le puteţi redenumi după dorinţă [\(pagina 70](#page-69-0)).

#### NOTĂ

Pentru procedura de ştergere a unui cântec, consultaţi [pagina 67](#page-66-0).

#### NOTĂ

Setările altor parametri decât cei pentru voce şi tempo, cum ar fi datele despre note, datele despre pedală (Amortizor/Soft/ Sostenuto), setarea de octavă şi metrul muzical, nu se pot modifica după înregistrare.

### <span id="page-56-0"></span>**Înregistrare MIDI — Piste independente**

#### MIDI

Prin înregistrarea MIDI, puteţi crea un cântec MIDI alcătuit din 16 piste prin înregistrarea separată a performantei dvs. pe fiecare pistă. La înregistrarea unei piese pentru pian, de exemplu, puteţi înregistra partea pentru mâna dreaptă pe pista 1, apoi puteţi înregistra partea pentru mâna stângă pe pista 2, permiţându-vă să creaţi o piesă completă care poate fi greu de interpretat live cu ambele mâini. Pentru a înregistra o interpretare cu redarea ritmului, de exemplu, înregistrați redarea ritmului, apoi înregistraţi melodiile pe pista 1 în timp ce ascultaţi redarea ritmului deja înregistrat. În acest fel, puteţi crea un cântec complet care, altfel ar fi dificil sau chiar imposibil de interpretat live.

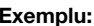

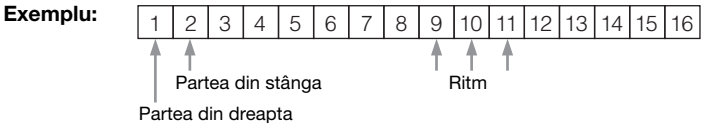

### **Când doriţi să înregistraţi o pistă nouă pentru un cântec MIDI deja înregistrat:**

După selectarea cântecului MIDI tintă (pașii 1 – 4 de la paginile [44](#page-43-1) – [45\)](#page-44-0), apăsați şi ţineţi apăsat pe butonul [REC] (Înregistrare) timp de o secundă pentru a apela afişajul care conţine cântecele ţintă înregistrate, selectaţi cel de-al patrulea element (cântecul MIDI selectat), apăsaţi pe butonul [>], după care mergeţi la pasul 2 care este descris pe această pagină.

1. **Executaţi aceleaşi operaţiuni ca în pasul 1 şi pasul 2 de la [pagina 55](#page-54-1) pentru a intra în modul Înregistrare cu un cântec blanc nou selectat.**

## 2. **Folosiţi butoanele [<]/[>] pentru a selecta o pistă de înregistrare.**

Atunci când doriți să înregistrați partea pentru mâna dreaptă, evidențiați "R" (Pista 1).

Atunci când doriți să înregistrați partea pentru mâna stângă, evidențiați "L" (Pista 2). Alternativ, atunci când doriți să vă înregistrați interpretarea pe pistele 3 - 16, apelaţi pista dorită apăsând repetat pe butoanele [<]/[>]. Dacă redarea ritmului a fost înregistrată înainte de alte piste, redarea este înregistrată automat pe una dintre pistele 9 – 11 (sau pe toate cele trei piste). În acest caz, selectați pista dorită pentru înregistrare din oricare dintre piste, cu excepția acestor piste.

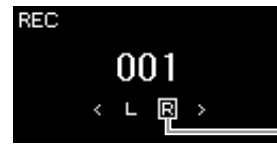

Starea datelor de pistă

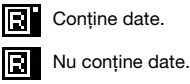

#### Pistă de înregistrare

## 3. **Cântaţi la claviatură pentru a începe înregistrarea.**

Când doriți să înregistrați mai întâi redarea ritmului, apăsați pe butonul [RHYTHM] (Ritm) pentru a începe înregistrarea. Când doriți să înregistrați o secţiune goală la începutul cântecului, apăsaţi pe butonul [PLAY/PAUSE] pentru a începe înregistrarea.

#### **NOTĂ**

Dacă doriţi să vă înregistraţi interpretarea pe unitatea flash USB sau doriţi să adăugaţi înregistrarea la cântecul MIDI de pe unitatea flash USB, consultaţi secțiunea "Înregistrarea MIDI pe unitatea flash USB" [\(pagina 59](#page-58-0)).

#### NOTĂ

Ritmul nu poate fi adăugat la un cântec înregistrat. Când doriti să înregistraţi ritmul, asiguraţi-vă că înregistraţi mai întâi redarea ritmului.

#### NOTĂ

Deoarece acompaniamentul de bas al ritmului sună doar când se interpretează la claviatură, pentru a înregistra acompaniamentul de bas, este necesar să se înregistreze și interpretarea la claviatură împreună cu acesta.

#### NOTĂ

Dacă vă înregistrati interpretarea cu ambele mâini întâi pe pista R, apoi pe pista L, ele vor fi redate în acelaşi timp ca un singur cântec.

#### <span id="page-56-1"></span>Atribuirea pistei de înregistrare

- Când înregistrați ritmul, nu puteți selecta în mod liber pistele dorite. Ritmul este înregistrat pe pistele 9 – 11.
- Atunci când modul Dual/ Împărţire/Duo este pornit, va fi înregistrată numai interpretarea pentru vocea R1 pe pista selectată, iar interpretarea pentru vocea R2 va fi înregistrată pe pista al cărei număr este egal cu 6 plus pista selectată, în timp ce interpretarea pentru vocea L cu funcţia Împărţit/Duo va fi înregistrată pe pista al cărei număr este egal cu 3 plus pista selectată.

#### **NOTIFICARE**

Retineți că înregistrarea interpretării pe o pistă care conţine date va suprascrie datele înregistrate anterior.

### 4. **La finalul interpretării, apăsaţi pe butonul [REC] (Înregistrare) pentru a opri înregistrarea.**

Instrumentul părăseşte modul Înregistrare şi este apelat afişajul pentru salvarea datelor de interpretare înregistrate.

### <span id="page-57-0"></span>5. **Dacă doriţi să salvaţi interpretarea înregistrată, apăsaţi pe**  butonul [>] când este evidențiată opțiunea "Save" pentru a **executa operaţiunea Salvare.**

După finalizarea operațiunii de salvare, pe afișaj apare "Save Completed", iar apoi afişajul revine la afişarea cântecului. Cântecul înregistrat va fi denumit "USERSONGxxx" (unde "xxx" este un număr) și va fi salvat în categoria "User".

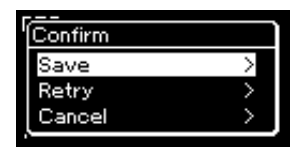

- Dacă nu sunteți mulțumit de interpretare și doriți să înregistrați din nou, evidențiați cu cursorul opțiunea "Retry" (Reîncercare) și apoi apăsați pe butonul [>]. Încercaţi să înregistraţi din nou, începând cu pasul 3.
- Dacă nu doriți să salvați datele înregistrate, evidențiați opțiunea "Cancel", apoi apăsaţi pe butonul [>].
- 6. **Pentru a asculta interpretarea înregistrată, apăsaţi pe butonul [PLAY/PAUSE].**
- 7. **Pentru a înregistra pe altă pistă, intraţi din nou în modul Înregistrare cântec.**
	- 7-1. **Apăsaţi şi ţineţi apăsat butonul [REC] (Înregistrare) timp de o secundă.**

Pe afişaj vor apărea cântecele ţintă înregistrate.

7-2. **Folosiţi butonul [**d**] pentru a selecta un cântec MIDI existent (în partea de jos a listei), apoi apăsaţi pe butonul [>].**

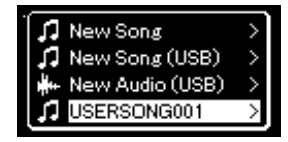

Puteţi folosi indicaţia care apare în partea din dreapta-sus a fiecărei piste pentru a verifica dacă pistele contin sau nu date înregistrate. Pentru detalii despre indicații, consultați "Starea datelor de pistă" la pagina 57.

### 8. **Înregistraţi interpretarea pe o altă pistă repetând paşii 2 – 6 din această secţiune.**

În pasul 2, selectaţi o pistă care nu conţine date înregistrate. În pasul 3, interpretaţi la claviatură în timp ce ascultaţi datele deja înregistrate.

#### **NOTIFICARE**

Cântecul MIDI înregistrat se va pierde dacă treceti la un alt cântec sau dacă întrerupeți alimentarea instrumentului fără să executaţi operaţiunea de salvare.

#### Redenumirea unui cântec înregistrat

Cântecele înregistrate se denumesc automat, însă puteți redenumi cântecele după dorinţă [\(pagina 70](#page-69-0)).

#### NOTĂ

Pentru instrucțiuni privind derularea înapoi, derularea rapidă înainte și revenirea la începutul cântecului în timpul redării cântecului, consultați [pagina 46.](#page-45-0)

#### **NOTIFICARE**

Reţineţi că înregistrarea interpretării pe o pistă care contine date va suprascrie datele înregistrate anterior.

#### **NOTĂ**

Pentru procedura de ştergere a unui cântec, consultaţi [pagina 67.](#page-66-0) Pentru procedura de stergere a unei piste, consultati "Track Delete (Stergere pistă)" la [pagina 93.](#page-92-0)

### <span id="page-58-0"></span>**Înregistrarea MIDI pe unitatea flash USB**

#### MIDI

Aceste instrucţiuni descriu cum să suprascrieţi un cântec MIDI deja înregistrat pe unitatea flash USB sau să creaţi un cântec MIDI nou pe unitatea flash USB.

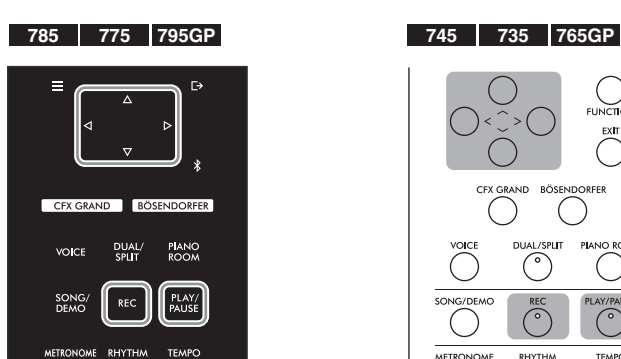

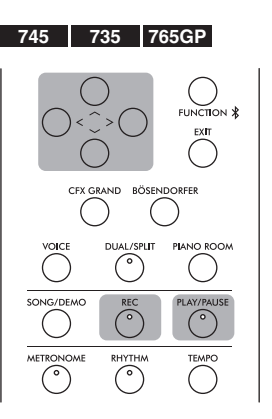

- 1. **Conectaţi unitatea flash USB la terminalul USB [TO DEVICE].**
- 2. **Selectaţi un cântec MIDI ca ţintă de înregistrare, apoi intraţi în modul Înregistrare.**
	- 2-1. **Dacă doriţi să înregistraţi o altă pistă pe cântecul MIDI deja înregistrat, selectaţi cântecul MIDI dorit în unitatea flash USB. Dacă doriţi să înregistraţi de la zero, ignoraţi acest pas.**
	- 2-2. **Apăsaţi şi ţineţi apăsat pe butonul [REC] (Înregistrare) timp de o secundă pentru a apela afişajul care conţine cântecele ţintă înregistrate.**

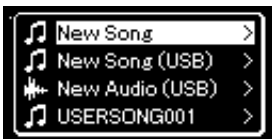

<span id="page-58-1"></span>2-3. Din cântecele țintă înregistrate, selectați "New Song (USB)" **sau cântecul MIDI selectat la pasul step 2-1 (cel de-al patrulea**  element de mai jos) folosind butoanele [∧]/[∨], apoi apăsați pe **butonul [>] pentru a intra în modul Înregistrare.**

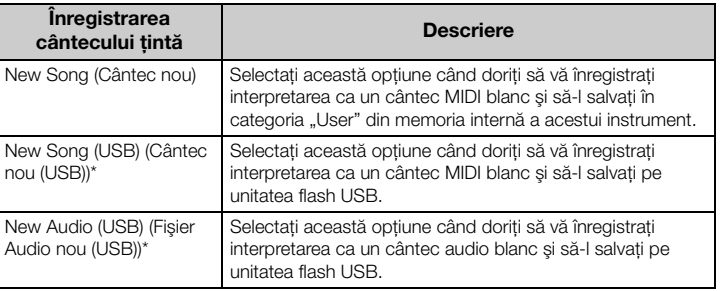

#### NOTĂ

Pentru a conecta o unitate flash USB, asiguraţi-vă că citiți secțiunea "Conectarea dispozitivelor USB la terminalul USB [TO DEVICE]" de la [pagina 74.](#page-73-0)

#### NOTĂ

Înainte de a începe operaţiunea de înregistrare, verificaţi capacitatea de memorie disponibilă pe unitatea flash USB. Meniul "System": "Utility"  $\rightarrow$  "USB Properties"  $p$ agina 100 $p$ .

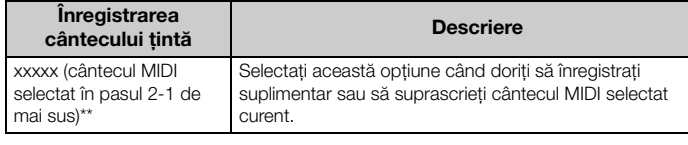

\* Opţiunea poate fi selectată numai atunci când la terminalul USB [TO DEVICE] este conectată o unitate flash USB.

\*\* Opţiunea nu va fi afişată atunci când un cântec MIDI deja înregistrat nu este selectat la pasul 2-1 de mai sus sau atunci când la pasul 2-1 aţi selectat un cântec presetat.

### 3. **Executaţi operaţiunea de înregistrare, apoi salvaţi interpretarea înregistrată.**

**• Atunci când doriţi să înregistraţi date suplimentare în cântecul MIDI selectat actualmente sau să înregistraţi pista specificată pe un cântec MIDI blanc:**

Executați pașii 2 – 8 din secțiunea "Înregistrarea MIDI—Piste independente" de la [pagina 57](#page-56-0).

**• Atunci când doriţi să înregistraţi rapid într-un cântec MIDI blanc:**

Executati pașii 3 – 6 din sectiunea "Înregistrare MIDI rapidă" de la [pagina 55](#page-54-0).

## <span id="page-59-0"></span>**Înregistrarea audio pe unitatea flash USB**

#### Audio

Aceste instrucţiuni descriu cum să vă înregistraţi interpretarea ca date audio. Rețineți că fișierul audio în care vă înregistrați interpretarea nu poate fi salvat decât pe unitatea flash USB. De aceea ar trebui să pregătiţi unitatea flash USB înainte de a începe operaţiunea de înregistrare.

- 1. **Conectaţi unitatea flash USB la terminalul USB [TO DEVICE].**
- 2. **Apăsaţi şi ţineţi apăsat pe butonul [REC] (Înregistrare) timp de o secundă pentru a accesa afişajul care conţine cântecele ţintă înregistrate.**
- $\beta$ . **Folositi butoanele**  $[\wedge] / [\vee]$  pentru a selecta "New Audio (USB)", **apoi apăsaţi pe butonul [>].**
- 4. **Executaţi paşii 3 6 din secţiunea "Înregistrare MIDI rapidă" [\(pagina 55\)](#page-54-0).**

Spre deosebire de înregistrarea MIDI, pe afişaj este afişat acum timpul scurs de la începerea executării operaţiunii Înregistrare audio.

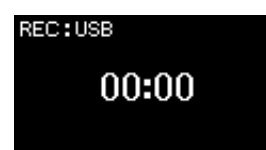

#### **NOTIFICARE**

Reţineţi că înregistrarea interpretării pe o pistă care conţine date va suprascrie datele înregistrate anterior.

#### NOTĂ

Metrul muzical și tempoul nu pot fi modificate atunci când se înlocuieşte o parte dintr-un cântec MIDI existent.

#### NOTĂ

Pentru a conecta o unitate flash USB, asigurati-vă că cititi sectiunea "Conectarea dispozitivelor USB la terminalul USB [TO DEVICE]" de la [pagina 74.](#page-73-0)

#### NOTĂ

Înainte de a începe operaţiunea de înregistrare, verificaţi capacitatea de memorie disponibilă pe unitatea flash USB. Meniul "System": "Utility"  $\rightarrow$  "USB Properties" [\(pagina 100](#page-99-1)).

#### NOTĂ

La înregistrarea audio poate fi produs un sunet distorsionat dacă volumul pentru voce este setat la o valoare mai mare decât setarea implicită. Asiguraţi-vă că, înainte de a porni înregistrarea, aţi setat volumul pentru voce la valoarea implicită sau la o valoare mai mică, folosind afişajul meniului "Voice". "Voice Edit"  $\rightarrow$  "Volume" [\(pagina 88](#page-87-0)).

#### **NOTĂ**

În cazul înregistrării audio, se înregistrează şi semnale audio, cum sunt cele primite prin mufa [AUX IN].

## **Alte tehnici de înregistrare**

### **Reînregistrarea parţială a unui cântec MIDI**

#### MIDI

Puteţi reînregistra un anumit interval dintr-un cântec MIDI.

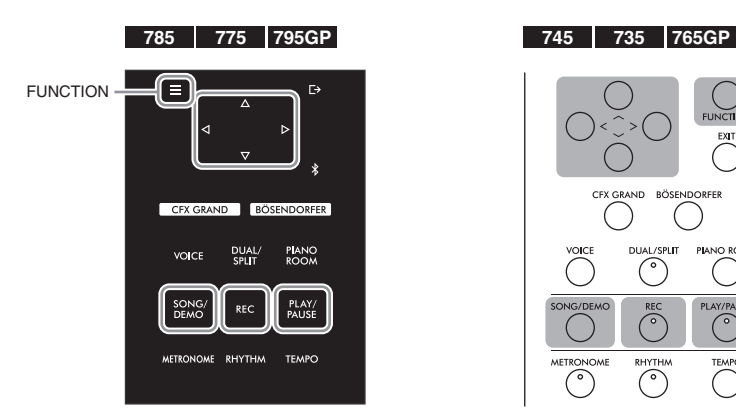

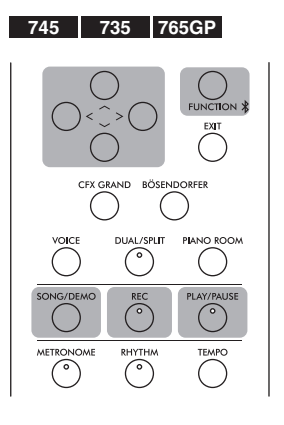

- 1. **Setaţi parametrii care stabilesc cum porneşte şi cum se opreşte înregistrarea.**
	- 1-1. **Apăsaţi repetat pe butonul [FUNCTION] pentru a accesa**  afişajul meniului "Recording".

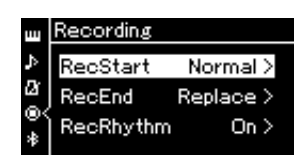

1-2. **Folosiţi butoanele [**u**]/[**d**] pentru a selecta "RecStart", apoi selectaţi valoarea care determină cum începe înregistrarea apăsând pe butonul [>].**

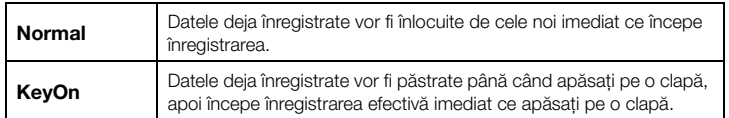

1-3. Folosiți butoanele  $[\wedge]/[\vee]$  pentru a selecta "RecEnd", apoi **selectaţi valoarea care determină cum se opreşte înregistrarea apăsând pe butonul [>].**

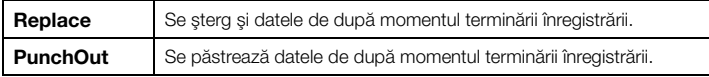

### 2. **Apăsaţi pe butonul [SONG/DEMO] pentru a accesa afişajul cu lista de cântece.**

### 3. **Selectaţi cântecul MIDI dorit.** Pentru instrucțiuni, consultați [pagina 44](#page-43-2).

### 4. **Specificaţi punctul de începere pe care doriţi să îl reînregistraţi.**

Folosiţi butoanele [<]/[>] pentru a deplasa poziţia de redare (numărul măsurii) la punctul dorit. Alternativ, apăsaţi pe butonul [PLAY/PAUSE] pentru a începe redarea, apoi apăsaţi pe butonul [PLAY/PAUSE] din nou cu puţin înainte de punctul dorit.

Dacă este necesar, selectați setările (voce și alți parametri). Selectați setările dorite, dacă doriți să le schimbați pe cele precedente.

- 5. **Apăsaţi şi ţineţi apăsat pe butonul [REC] (Înregistrare) timp de o secundă pentru a apela afişajul care conţine cântecele ţintă înregistrate, apoi selectaţi cel de-al patrulea element (cântecul selectat la pasul 3), apoi apăsaţi pe butonul [>] pentru a intra în modul de înregistrare.**
- 6. **Folosiţi butoanele [<]/[>] pentru a selecta o pistă pentru reînregistrare.**
- 7. **Cântaţi la claviatură sau apăsaţi pe butonul [PLAY/PAUSE] pentru a începe înregistrarea.**
- 8. **Apăsaţi pe butonul [REC] (Înregistrare) pentru a opri înregistrarea.**
- 9. **Salvaţi interpretarea înregistrată aplicând pasul 5 de la [pagina 58.](#page-57-0)**
- 10.**Pentru a asculta interpretarea înregistrată, apăsaţi pe butonul [PLAY/PAUSE].**

NOTĂ

Metrul muzical nu poate fi modificat atunci când se înlocuieşte o parte dintr-un cântec existent.

### **Modificarea tempoului sau a vocii pentru un cântec MIDI înregistrat anterior**

#### MIDI

Pentru cântecele MIDI, puteţi modifica tempoul şi vocea după înregistrare pentru a schimba percepția asupra cântecului sau pentru a stabili un tempo mai adecvat.

### **Pentru a modifica tempoul:**

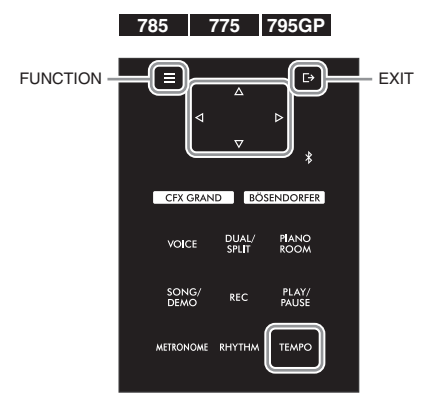

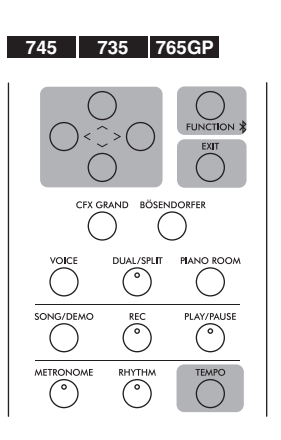

- 1. **Selectaţi cântecul MIDI pe care doriţi să îl modificaţi.** Pentru instrucţiuni, consultaţi [pagina 44.](#page-43-2)
- 2. **Apăsaţi pe butonul [TEMPO] pentru a apela afişajul Tempo, după care setaţi tempoul dorit.**
	- Pentru instrucţiuni, consultaţi [pagina 39.](#page-38-0)
- 3. **Apăsaţi repetat pe butonul [FUNCTION] pentru a apela afişajul**  de meniu "Song", apoi selectati elementul evidentiat în fiecare **afişaj, aşa cum se arată mai jos.**

Afisajul de meniu "Song"

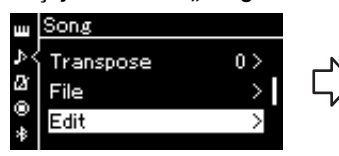

- 3-1. Folositi butoanele  $\left[\wedge\right]/\left[\vee\right]$ pentru a selecta "Edit".
- 3-2. Apăsaţi pe butonul [>] pentru a apela următoarea afişare.

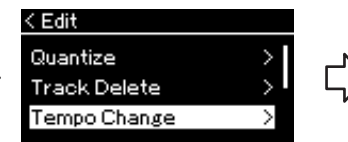

- 3-3. Folosiți butoanele  $\lceil \Lambda \rceil / \lceil V \rceil$ pentru a selecta "Tempo Change".
- 3-4. Apăsaţi pe butonul [>] pentru a apela următoarea afişare.

### 4. **Aplicaţi valoarea selectată a tempoului pentru datele cântecului MIDI curent.**

Apăsați pe butonul [V] pentru a evidenția "Execute", apoi apăsați pe butonul [>] pentru a aplica noua valoare pentru tempo la datele cântecului MIDI curent.

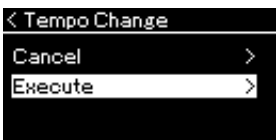

Afisajul Editare **Afisagul Schimbare tempo** 

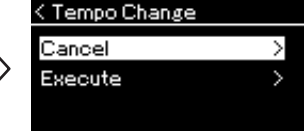

La finalizarea operațiunii pe afișaj apare mesajul "Completed", iar instrumentul revine la afişajul Schimbare tempo după scurt timp.

5. **Apăsaţi pe butonul [EXIT] pentru a părăsi afişajul meniului "Song".**

### **Pentru a schimba vocea:**

- 1. **Selectaţi cântecul MIDI pe care doriţi să îl modificaţi.** Pentru instrucţiuni, consultaţi [pagina 44](#page-43-2).
- 2. **Selectaţi vocea dorită.** Pentru instrucțiuni, consultați [pagina 30](#page-29-0).
- 3. **Apăsaţi repetat pe butonul [FUNCTION] pentru a apela afişajul de meniu "Song", apoi selectaţi elementul evidenţiat în fiecare afişaj, aşa cum se arată mai jos.**

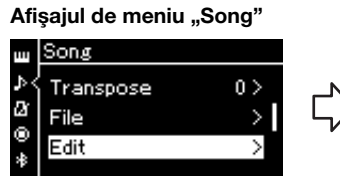

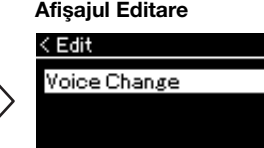

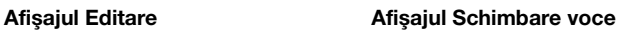

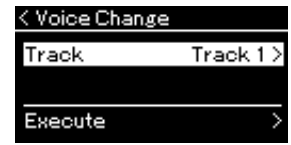

- 3-1. Folosiți butoanele [  $\land$  ]/[  $\lor$  ] pentru a selecta "Edit".
- 3-2. Apăsaţi pe butonul [>] afişare.
- pentru a accesa următoarea 3-4. Apăsaţi pe butonul [>] pentru pentru a selecta "Voice Change". a accesa următoarea afişare.

3-3. Folosiți butoanele  $\lceil \Lambda \rceil / \lceil V \rceil$ 

4. **Apăsaţi pe butonul [>] pentru a accesa afişajul de setare,** 

**apoi selectați pista dorită folosind butoanele**  $[\wedge] / [\vee]$ .

5. **Aplicaţi vocea selectată la pasul 2 pentru pista selectată la pasul 4 pentru datele cântecului MIDI curent.**

Apăsați pe butonul [EXIT] pentru a reveni la afișajul Schimbare voce. Apăsați pe butonul [V] pentru a evidenția "Execute", apoi apăsați pe butonul [>] pentru a aplica noua voce la datele cântecului MIDI curent.

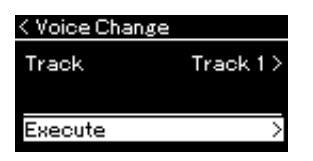

La finalizarea operatiunii pe afisaj apare mesajul "Completed", iar instrumentul revine la afişajul Schimbare voce după scurt timp.

6. **Apăsaţi pe butonul [EXIT] pentru a părăsi afişajul meniului "Song".**

## Operațiune | Meniul Fișier | Pagina

care pot fi cântece pe care le-aţi înregistrat pe acest instrument sau care sunt disponibile în comerţ.

Meniul "File" din afişajul meniului "Song" ([pagina](#page-91-2) 92) vă permite să efectuați diverse operațiuni cu fișierele de cântece,

Atunci când conectați o unitate flash USB, asigurați-vă că ați citit secțiunea "Precauții la utilizarea terminalului USB

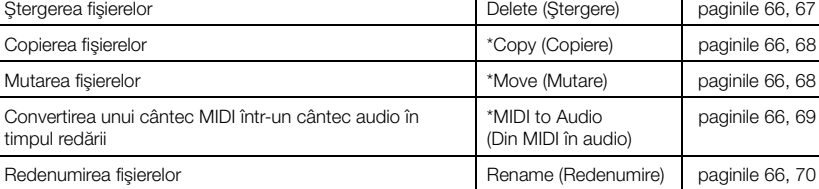

<span id="page-64-0"></span>**Gestionarea fişierelor cântec**

#### Fişier Un fişier conţine un grup de

Nume categorie

t User

date. Pe acest instrument, un fişier cântec conţine date de cântec şi un titlu de cântec.

001

Setările marcate cu "\*" sunt disponibile numai dacă este selectat un cântec MIDI.

### <span id="page-64-1"></span>**Tipuri de cântece şi limitări privind operaţiunile cu fişiere**

[TO DEVICE]" de la [pagina](#page-73-0) 74.

Tipurile cântecelor sunt indicate cu ajutorul numelui categoriei şi al pictogramei în afişajul Cântec. Următorul tabel prezintă tipul de cântec şi restricţiile privind operaţiunile cu fişiere. Pictogramă\* **Exploration de la propondită de la propondită de la propondită de la propondită de la propondită de la propondită de la propondită de la propondită de la propondită de la propondită de la propondită de la prop** 

\* Pictograma apare numai atunci când selectaţi un cântec din categoria .User" sau .USB".

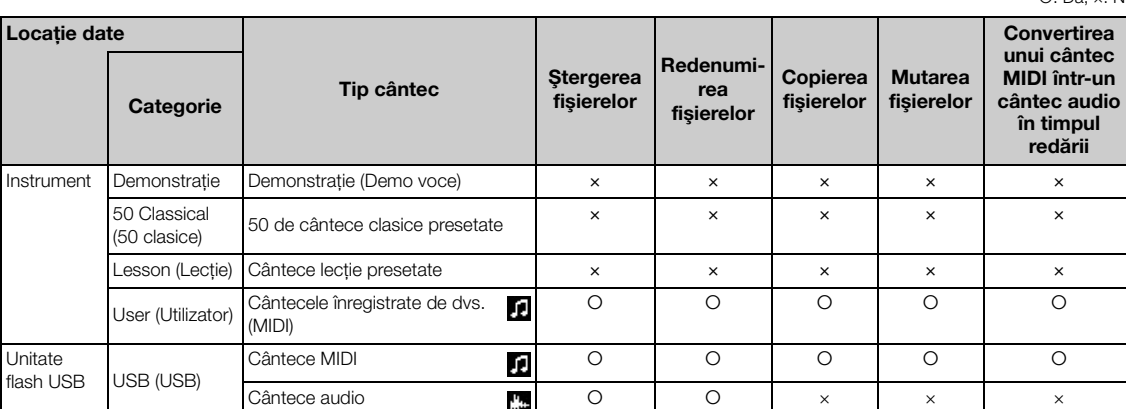

### **Aplicabilitatea operaţiunii Copiere/Mutare**

Ca și în cazul unui cântec MIDI din categoria "User" a instrumentului, puteti să copiati/ mutaţi cântecul numai în folderul USER FILES de pe unitatea flash USB. Selectarea unui cântec MIDI din categoria "User" pentru copiere/mutare duce la specificarea automată ca destinatie a folderului USER FILES.

Ca și în cazul unui cântec MIDI de pe o unitate flash USB, îl puteti copia/muta în categoria "User" de pe instrument.

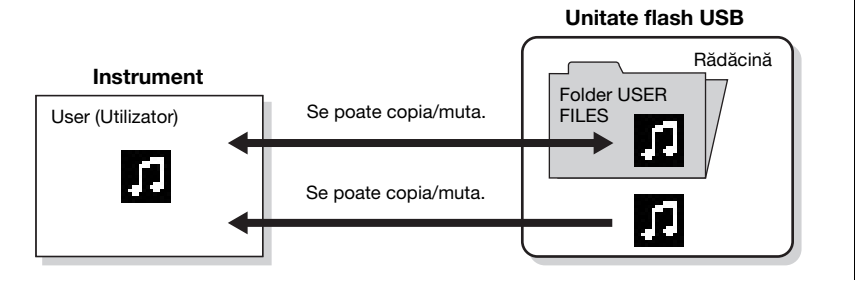

#### Folder USER FILES Dacă unitatea flash USB

conectată la instrument nu conține folderul USER FILES, se va crea automat unul atunci când formataţi sau înregistraţi un cântec pe acest dispozitiv. Cântecul înregistrat se va salva apoi în folderul respectiv.

#### NOTĂ

Reţineţi că funcţiile de copiere sunt destinate exclusiv uzului personal.

#### NOTĂ

Folderele nu pot fi copiate.

#### Rădăcină:

Nivelul superior al unei structuri ierarhice. Aceasta indică o zonă care nu apartine niciunui folder.

: Da, ×: Nu

Titlu

## <span id="page-65-0"></span>**Operaţiuni de bază cu fişierele cântec**

Fişierele cântec pot fi gestionate cu ajutorul instrucţiunilor prezentate mai jos.

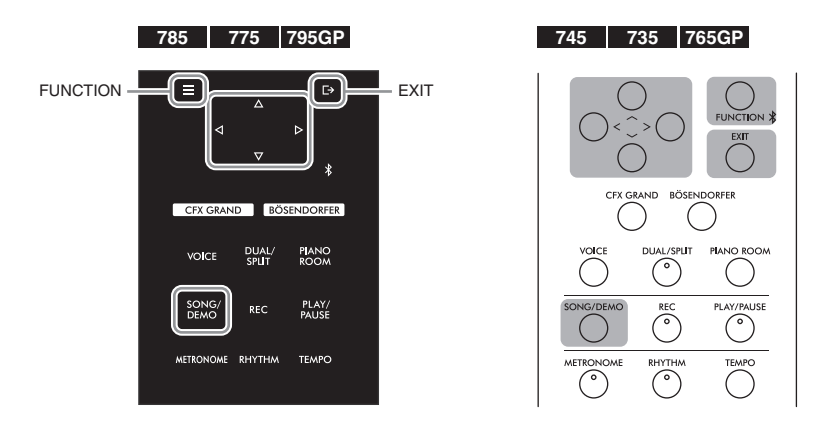

1. **Conectaţi unitatea flash USB corespunzătoare, care conţine fişierele dorite, la terminalul USB [TO DEVICE].**

## 2. **Selectaţi un cântec de gestionat.**

Pentru informații privind selectarea unui cântec, consultați [pagina 44.](#page-43-2)

- 3. **Accesați modul File (Fişier).**
	- 3-1. **Apăsaţi repetat pe butonul [FUNCTION] pentru a accesa afişajul meniului "Song". Folosiți butoanele**  $[\wedge] / [\vee]$  pentru a selecta "File", apoi apăsați pe butonul [>].

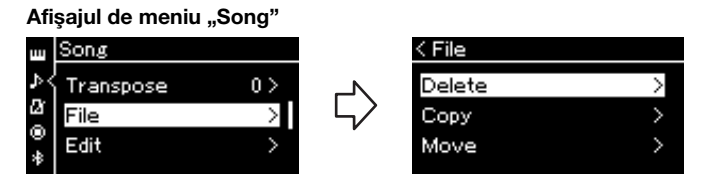

3-2. Selectați operațiunea dorită (opțiunile posibile sunt "Delete", "Copy", "Move", "MIDI to Audio" sau "Rename").

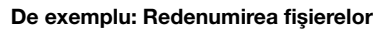

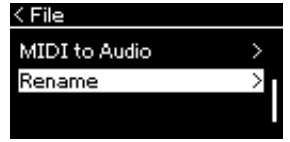

În continuare, dacă doriti să închideti modul File, apăsati o dată sau de două ori pe butonul [EXIT].

## 4. **Executaţi operaţiunea dorită.**

Pentru instrucţiuni specifice, consultaţi secţiunea corespunzătoare.

- **Ştergere** ................................[pagina 67](#page-66-1)
- **Copiere**.................................[pagina 68](#page-67-0)
- **Mutare**..................................[pagina 68](#page-67-1)
- **Din MIDI în Audio** ..........[pagina 69](#page-68-1)
- **Redenumire** ........................[pagina 70](#page-69-1)

În timpul executării operaţiunii, este posibil ca pe afişaj să apară mesaje (informaţii, confirmări etc.). Pentru explicaţii şi detalii, consultaţi secțiunea "Listă de mesaje" de la [pagina 111](#page-110-0).

## 5. **Apăsaţi pe butonul [EXIT] pentru a închide modul Fişier.**

## <span id="page-66-1"></span><span id="page-66-0"></span>**Ştergerea fişierelor — Ştergere**

Pentru detalii referitoare la tipurile de cântece care pot fi şterse, consultaţi [pagina](#page-64-1) 65.

Consultati [pagina](#page-65-0) 66 pentru informatii referitoare la operatiunile de bază. Textul următor reprezintă o procedură detaliată a pasului 4 de la pagina respectivă.

### 4-1. În timp ce este evidentiată optiunea "Delete", apăsați pe **butonul [>] pentru a accesa afişajul de setare.**

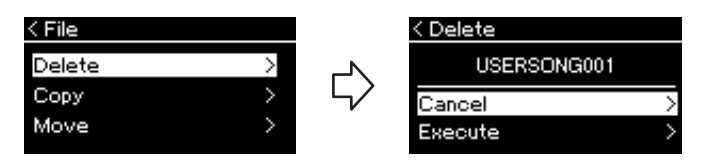

### 4-2. **Evidenţiaţi "Execute" apăsând pe butonul [**d**] şi apoi apăsaţi pe butonul [>].**

După ştergerea cântecului, se va reveni la afişajul cu lista de cântece.

#### **NOTIFICARE**

Nu deconectaţi unitatea flash USB în timpul manevrării fişierelor sau atunci când se montează unitatea flash USB. Dacă procedaţi astfel, este posibil ca toate datele de pe unitatea flash USB şi de pe instrument să fie şterse.

NOTĂ Nu puteţi şterege mai multe cântece simultan.

#### **NOTIFICARE**

Nu opriţi alimentarea şi nu scoateti unitatea flash USB în timp ce pe afişaj apare mesajul "Executing".

## <span id="page-67-0"></span>**Copierea fişierelor — Copiere**

Pentru detalii referitoare la tipurile de cântece şi intervalele care pot fi copiate, consultaţi [pagina](#page-64-1) 65.

Consultaţi [pagina](#page-65-0) 66 pentru informaţii referitoare la operaţiunile de bază. Textul următor reprezintă o procedură detaliată a pasului 4 de la pagina respectivă.

### 4-1. **În timp ce este evidenţiată opţiunea "Copy", apăsaţi pe butonul [>] pentru a accesa afişajul de setare.**

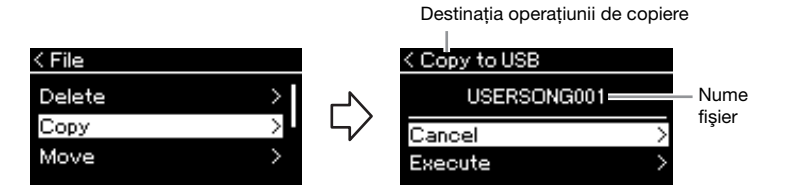

### 4-2. **Evidenţiaţi "Execute" apăsând pe butonul [**d**], apoi apăsaţi pe butonul [>].**

Cântecul selectat va fi copiat în folderul destinaţie, cu acelaşi nume precum fişierul sursă.

## <span id="page-67-1"></span>**Mutarea fişierelor — Mutare**

Pentru detalii referitoare la tipurile de cântece şi intervalele care pot fi mutate, consultaţi [pagina](#page-64-1) 65.

Consultaţi [pagina](#page-65-0) 66 pentru informaţii referitoare la operaţiunile de bază.

Textul următor reprezintă o procedură detaliată a pasului 4 de la pagina respectivă.

### 4-1. **În timp ce este evidenţiată opţiunea "Move", apăsaţi pe butonul [>] pentru a accesa afişajul de setare.**

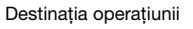

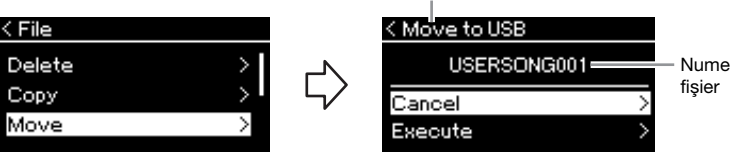

### 4-2. **Evidenţiaţi "Execute" apăsând pe butonul [**d**], apoi apăsaţi pe butonul [>].**

Cântecul selectat va fi mutat în destinaţie, iar afişajul va reveni la lista de cântece.

#### Destinaţia operaţiunii de copiere:

Va fi afisat "USB" atunci când destinația operațiunii de copiere este o unitate flash USB şi "User" atunci când destinatia este instrumentul. Un fişier copiat pe o unitate flash USB va fi stocat în folderul USER FILES de pe aceasta.

### **NOTĂ**

Va apărea un mesaj atunci când există deja un cântec cu acelaşi nume în destinaţia operaţiunii de copiere. Folosind butoanele [A]/ [V], selectati "Overwrite" dacă doriţi să suprascrieţi cântecul selectat sau "Cancel" pentru a anula operaţiunea şi apoi apăsaţi pe butonul [>].

#### **NOTIFICARE**

Operaţiunile de suprascrie vor elimina toate datele existente din destinatia operatiunii de copiere, acestea fiind suprascrise cu datele din fişierul sursă.

#### **NOTIFICARE**

Nu opriţi alimentarea şi nu scoateţi unitatea flash USB în timp ce pe afişaj apare mesajul "Executing".

#### Destinatia operatiunii de mutare

Va fi afişat "USB" atunci când destinaţia operaţiunii de mutare este o unitate flash USB şi "User" atunci când destinatia este instrumentul. Un fişier mutat pe o unitate flash USB va fi stocat în folderul USER FILES de pe aceasta.

#### NOTĂ

Va apărea un mesaj atunci când există deja un cântec cu acelaşi nume în destinaţia operaţiunii de mutare. Folosind butoanele  $\lceil \wedge \rceil$ / [V], selectati "Overwrite" dacă doriti să suprascrieti cântecul selectat sau "Cancel" pentru a anula operaţiunea, apoi apăsaţi pe butonul [>].

#### **NOTIFICARE**

Operaţiunile de suprascrie vor elimina toate datele existente din destinaţia operaţiunii de mutare, acestea fiind suprascrise cu datele din fişierul sursă.

#### **NOTIFICARE**

Nu opriţi alimentarea şi nu scoateţi unitatea flash USB în timp ce pe afişaj apare mesajul "Executing".

## <span id="page-68-1"></span><span id="page-68-0"></span>**Convertirea unui cântec MIDI într-un cântec audio în timpul redării — Din MIDI în Audio**

Un cântec MIDI din memoria "User" a instrumentului sau de pe o unitate flash USB poate fi convertit într-un cântec audio, apoi poate fi salvat în folderul USER FILES de pe o memorie flash USB. Pentru informaţii referitoare la tipurile de cântece care pot fi convertite, consultaţi [pagina](#page-64-1) 65.

Consultaţi [pagina](#page-65-0) 66 pentru informaţii referitoare la operaţiunile de bază. Textul următor reprezintă o procedură detaliată a pasului 4 de la pagina respectivă.

### 4-1. **În timp ce este evidenţiată opţiunea "MIDI to Audio", apăsaţi pe butonul [>] pentru a apela afişajul de setare.**

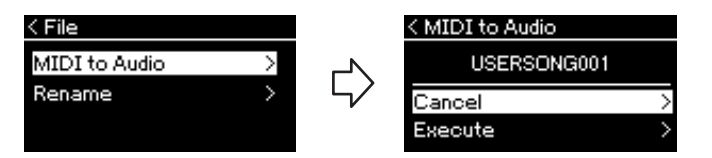

### 4-2. **Evidenţiaţi "Execute" apăsând pe butonul [**d**], apoi apăsaţi pe butonul [>].**

Această operațiune începe redarea şi conversia din MIDI în Audio. Această operațiune este identică celei de înregistrare a unui cântec audio, care vă permite să înregistraţi interpretarea la claviatură şi alte semnale audio de intrare ([pagina 54\)](#page-53-2). După ce convertiţi cântecul, se va afişa mesajul "Convert completed" și se va reveni la afișajul cu lista de cântece.

#### **NOTĂ**

După conversie, cântecul MIDI rămâne în locaţia iniţială a datelor.

#### **NOTIFICARE**

Nu întrerupeţi alimentarea şi nu deconectaţi unitatea flash USB în timpul operațiunii. În caz contrar, datele vor fi pierdute.

#### **NOTĂ**

Va apărea un mesaj atunci când există deja un cântec cu aceeași denumire în destinația operațiunii de copiere. Folosind butoanele [^]/[V], selectați "Overwrite" dacă doriti să suprascrieți cântecul selectat, apoi apăsaţi pe butonul [>].

#### **NOTĂ**

Pentru a revoca această operaţiune, apăsaţi pe butonul [EXIT] în timpul conversiei. Dacă operaţiunea este revocată, nu se va salva cântecul audio convertit.

## <span id="page-69-1"></span><span id="page-69-0"></span>**Redenumirea fişierelor — Redenumire**

Pentru detalii referitoare la tipurile de cântece care pot fi redenumite, consultaţi [pagina](#page-64-1) 65.

Consultaţi [pagina](#page-65-0) 66 pentru informaţii referitoare la operaţiunile de bază. Textul următor reprezintă o procedură detaliată a pasului 4 de la pagina respectivă.

### 4-1. În timp ce este evidențiată opțiunea "Rename", apăsați **pe butonul [>] pentru a accesa afişajul de setare.**

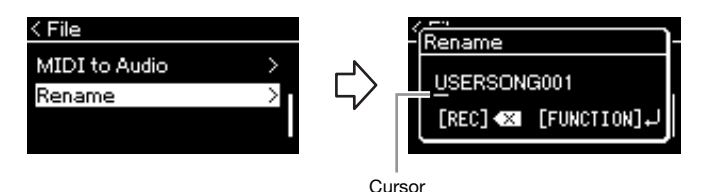

### 4-2. **Atribuiţi cântecului un nume.**

Utilizaţi butoanele [<]/[>] pentru a deplasa evidenţierea cu cursorul (marcată prin caracterul de subliniere).

Utilizați butoanele  $[\wedge]/[\vee]$  pentru a schimba caracterul de la poziția actuală a cursorului. Apăsarea pe butonul [REC] va şterge caracterul de la poziția actuală a cursorului.

Titlul cântecului poate conţine până la 46 de caractere. Caracterele care depăşesc capacitatea afişajului şi nu sunt vizibile pot fi văzute deplasând evidențierea cu ajutorul butoanelor [<]/[>].

## 4-3. **Apăsaţi butonul [FUNCTION].**

După redenumirea cântecului, se va reveni la afişajul cu lista de cântece, unde veţi putea selecta cântecul redenumit.

#### NOTĂ

Pentru informaţii legate de tipurile de caractere pe care le puteţi folosi pentru titlul cântecelor, consultaţi secţiunea "Limbă" de la [pagina 101.](#page-100-0)

#### **NOTIFICARE**

Nu opriţi alimentarea şi nu scoateti unitatea flash USB în timp ce pe afişaj apare mesajul "Executing".

# <span id="page-70-0"></span>**Conexiuni**

### **Conectori** ATENTIE!

Puteţi conecta alte dispozitive la conectorii acestui instrument. Pentru informaţii privind amplasarea acestor conectori, consultați secțiunea "Controale și terminale tip panou" de la [pagina](#page-13-0) 14. Puteţi conecta acest instrument la un dispozitiv inteligent, cum ar fi un smartphone, prin Bluetooth ([pagina](#page-76-0) 77) dacă instrumentul are conectivitate Bluetooth \*.

\*Pentru informaţii legate de includerea sau nu a funcţionalităţii Bluetooth, consultaţi [pagina 142.](#page-141-0)

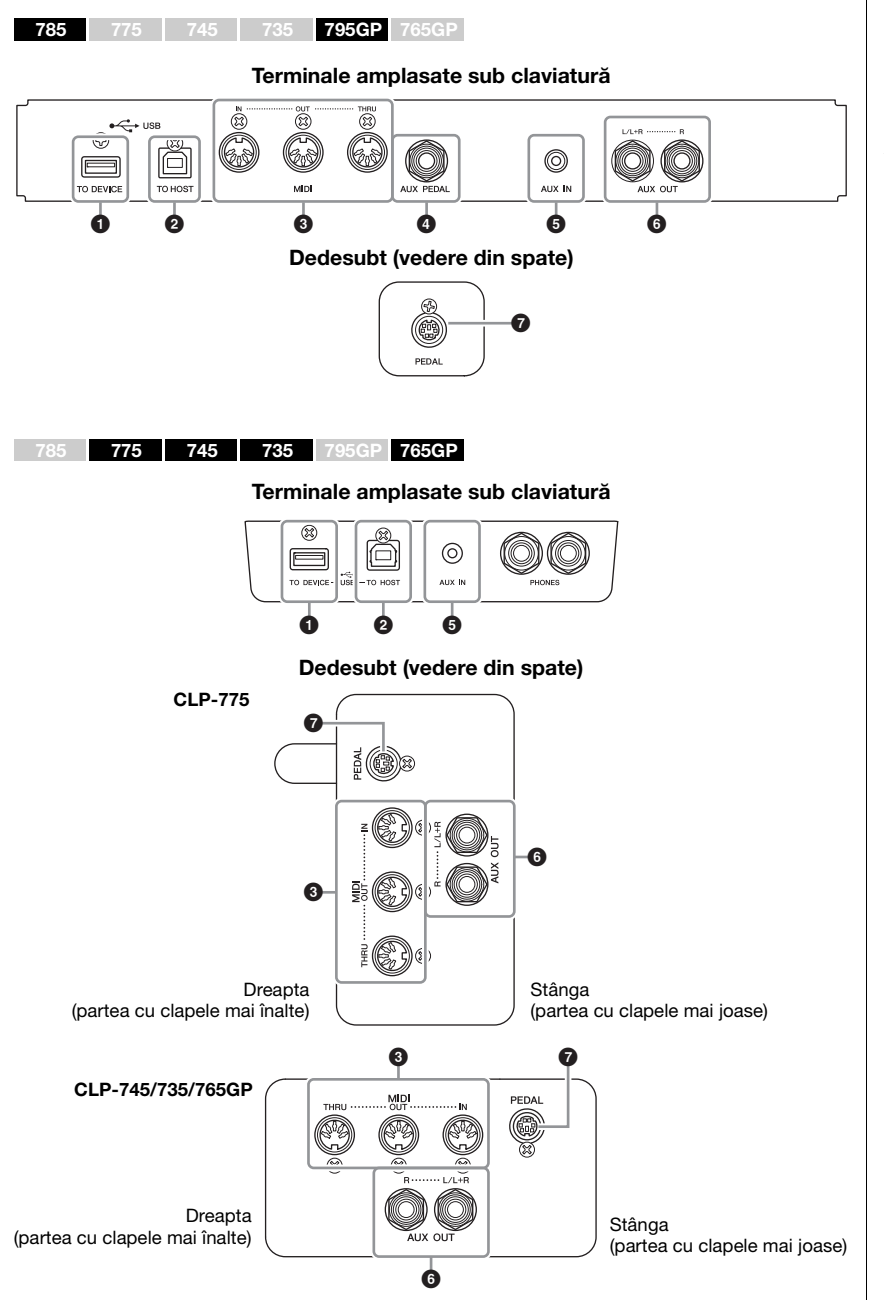

Înainte de a conecta instrumentul la alte componente electronice, întrerupeţi alimentarea tuturor componentelor. De asemenea, înainte de a porni sau de a întrerupe alimentarea unei componente, asiguraţi-vă că reglaţi toate nivelurile de volum la minimum (0). Altfel se poate produce deteriorarea componentelor, poate apărea pericolul de electrocutare sau chiar pierderea definitivă a auzului.

#### **NOTĂ**

Înainte de a utiliza funcţia Bluetooth, asiguraţi-vă că citiţi secțiunea "Despre Bluetooth" de la [pagina 142](#page-141-0).

### 1 **Terminalul USB [TO DEVICE]**

Puteti conecta o unitate flash USB la acest terminal sau puteti utiliza un adaptor LAN fără fir UD-WL01 (vândut separat) pentru a vă conecta la un dispozitiv inteligent, cum ar fi un smartphone. Pentru detalii, consultați "Conectarea la un computer" [\(pagina](#page-75-0) 76) sau "Utilizarea unei aplicații pentru dispozitive inteligente" ([pagina](#page-79-0) 80). Înainte de a utiliza terminalul USB [TO DEVICE], citiți secțiunea "Precauții la utilizarea terminalului USB [TO DEVICE]" de la [pagina](#page-73-1) 74.

### 2 **Terminalul USB [TO HOST] (USB la gazdă)**

Acest terminal vă permite să conectaţi un computer sau un dispozitiv inteligent, cum ar fi un smartphone sau o tabletă. Pentru detalii, consultati "Conectarea la un computer" [\(pagina](#page-75-0) 76) sau "Conectarea la un dispozitiv inteligent" ([pagina](#page-76-0) 77).

### 3 **Terminalele MIDI [IN], [OUT], [THRU]**

Aceste terminale se utilizează pentru conectarea dispozitivelor MIDI externe, cum ar fi un sintetizator sau un secvențiator. Pentru detalii, consultați "Conectarea la dispozitive MIDI externe" la [pagina](#page-74-0) 75.

### 4 **Mufa [AUX PEDAL] (CLP-785/CLP-795GP)**

La această mufă se poate conecta un controler de picior FC7 sau un întrerupător cu pedală FC4A/FC5 vândut separat. Utilizarea unui controler de picior FC7 permite controlarea volumului în timpul interpretării în scopul creşterii expresivităţii sau al controlării unor diverse alte funcţii. Utilizarea întrerupătorului cu pedală FC4A/FC5 permite activarea/ dezactivarea diverselor funcții selectate. Pentru a selecta funcția care va fi controlată, utilizați parametrul "Aux Assign" ([pagina](#page-97-2) 98) din afișajul meniului "System".

## 5 **Mufa [AUX IN]**

Această mufă este folosită pentru a conecta un player audio, cum ar fi un smartphone sau un player audio portabil. (Vedeţi mai jos.)

### 6 **Mufele AUX OUT [L/L+R] [R] (CLP-785/795GP) Mufele AUX OUT [R] [L/L+R] (CLP-775/745/735/765GP)**

Aceste mufe sunt utilizate pentru conectarea la sisteme externe de difuzoare active [\(pagina](#page-72-0) 73).

## 7 **Mufa [PEDAL]**

Această mufă permite conectarea la cablul de pedală (CLP-785: [pagina](#page-117-0) 118, CLP-775: [pagina](#page-120-0) 121, CLP-745/735: [pagina](#page-123-0) 124, CLP-795GP: [pagina](#page-128-0) 129, CLP-765GP: [pagina](#page-131-0) 132).

## **Conectarea la un player audio (mufa [AUX IN])**

Puteţi conecta mufa pentru căşti a unui player audio, precum un smartphone sau un player audio portabil, la mufa [AUX IN] a instrumentului. Redarea audio pe dispozitivul conectat se face de la difuzoarele încorporate ale acestui instrument.

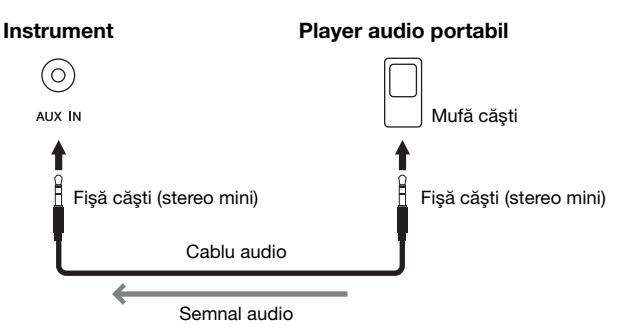

#### NOTĂ

Pe instrument există două tipuri diferite de terminale USB: USB [TO DEVICE] şi USB [TO HOST]. Aveţi grijă să nu confundaţi cele două terminale şi conectorii cablurilor corespunzătoare. Aveti grijă să conectaţi fişele corecte în sensul corect.

#### **NOTĂ**

- Conectati sau deconectati pedala atunci când alimentarea electrică a instrumentului este oprită.
- Nu apăsați pe întrerupătorul cu pedală/pedala de picior în timp ce porniţi alimentarea. Acest lucru schimbă polaritatea recunoscută a întrerupătorului cu pedală, având ca rezultat funcţionarea inversă a întrerupătorului cu pedală.

#### **NOTIFICARE**

Când mufa [AUX IN] a instrumentului Clavinova este conectată la un dispozitiv extern, mai întâi porniţi alimentarea dispozitivului extern, apoi pe cea a instrumentului Clavinova. Atunci când întrerupeti alimentarea, efectuaţi operaţiunile în ordine inversă.

#### NOTĂ

Setarea [MASTER VOLUME] a instrumentului are efect asupra semnalului de intrare de la mufa [AUX IN].

#### NOTĂ

Utilizaţi cabluri audio şi fişe de adaptor care nu au rezistenţă.
# **Utilizarea unui sistem extern de difuzoare active — mufele (AUX OUT [L/L+R]/[R])** NOTĂ

Aceste mufe vă permit să conectaţi instrumentul Clavinova la sisteme externe de difuzoare active, pentru redare la volume mai mari, în spaţii mai largi.

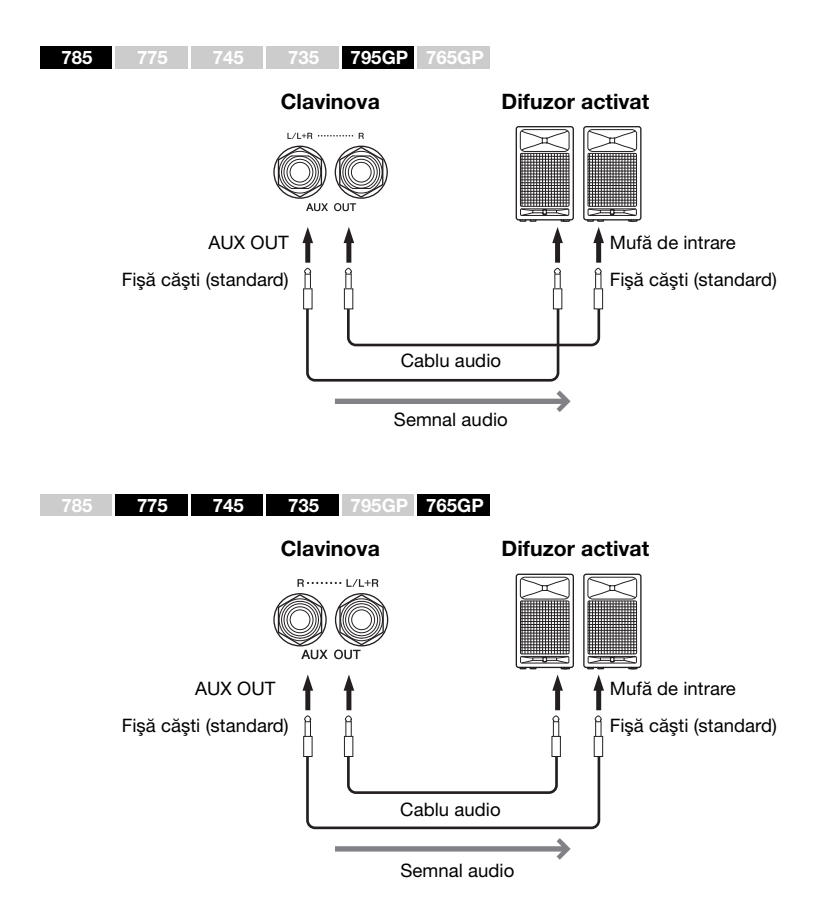

Setarea [MASTER VOLUME] a instrumentului Clavinova are efect asupra semnalului de ieşire de la mufele AUX OUT. Când mufele AUX OUT ale instrumentului Clavinova sunt conectate la un difuzor extern și doriți să dezactivaţi difuzorul instrumentului Clavinova, dezactivaţi parametrul "speaker" (difuzor) în afișajul meniului "System": "Utility" (Utilitar) → "Speaker" (Difuzor) [\(pagina](#page-99-0) 100).

Utilizaţi doar mufa [L/L+R] pentru conectarea cu un dispozitiv monoacustic.

#### **NOTIFICARE**

- Pentru a evita eventuale deteriorări, mai întâi porniţi alimentarea instrumentului, apoi pe cea a dispozitivului extern. Când opriţi alimentarea, mai întâi opriți dispozitivul extern, apoi instrumentul. Deoarece alimentarea acestui instrument poate fi întreruptă automat datorită funcţiei de oprire automată ([pagina 17](#page-16-0)), opriţi alimentarea dispozitivului extern sau dezactivați funcția de oprire automată atunci când nu intentionati să utilizati instrumentul.
- Nu direcţionaţi ieşirea de la mufele AUX OUT către mufa [AUX IN]. Dacă efectuaţi această conexiune, intrarea semnalului în mufa [AUX IN] reprezintă ieşirea din mufele AUX OUT. Aceste conexiuni pot duce la o buclă de răspuns care va face imposibilă interpretarea normală şi poate chiar deteriora echipamentul.

#### NOTĂ

Utilizaţi cabluri audio şi fişe de adaptor care nu au rezistentă.

#### NOTĂ

Când monitorizaţi sunetul redat prin intermediul mufelor AUX OUT de la căştile conectate la instrument, vă recomandăm să dezactivați funcția "Eșantionare stereofonică" și funcția "Optimizare stereofonică". Pentru detalii, consultaţi [pagina 22.](#page-21-0)

# **Conectarea dispozitivelor USB (terminalul USB [TO DEVICE])**

Puteți conecta o unitate flash USB sau un adaptor USB de LAN fără fir UD-WL01 (vândute separat) la terminalul USB [TO DEVICE]. Puteți salva datele create pe instrument în unitatea flash USB (paginile [65,](#page-64-0) [104](#page-103-0)), sau puteți conecta instrumentul la un dispozitiv inteligent precum iPad prin LAN fără fir [\(pagina](#page-80-0) 81).

# <span id="page-73-0"></span>**Precauţii la utilizarea terminalului USB [TO DEVICE]**

Acest instrument este prevăzut cu un terminal USB [TO DEVICE] încorporat. Atunci când conectaţi un dispozitiv USB la terminal, asiguraţi-vă că manipulaţi cu grijă dispozitivul USB. Respectaţi măsurile de precauţie importante de mai jos.

#### NOTĂ

Pentru informații suplimentare despre manipularea dispozitivelor USB, consultaţi manualul proprietarului dispozitivului USB.

#### **Dispozitive USB compatibile**

- Unitate flash USB
- Hub USB
- Adaptor USB LAN fără fir UD-WL01 (comercializat separat; ar putea să nu fie disponibil în anumite regiuni)

Alte dispozitive USB, precum o tastatură sau un mouse de computer, nu pot fi utilizate.

Instrumentul nu acceptă neapărat toate dispozitivele USB disponibile în comerţ. Yamaha nu poate garanta funcţionarea dispozitivelor USB pe care le achiziţionaţi. Înainte de a achiziţiona un dispozitiv USB pentru a-l utiliza cu acest instrument, vizitaţi următoarea pagină Web: <https://download.yamaha.com/>

Deşi cu acest instrument se pot utiliza dispozitivele USB din versiunile de la 2.0 la 3.0, durata de timp pentru salvarea sau încărcarea de pe dispozitive USB poate să difere în funcţie de tipul de date sau de starea instrumentului. Dispozitivele cu interfaţă USB 1.1 nu pot fi folosite cu acest instrument.

#### **NOTIFICARE**

Valoarea nominală a terminalului USB [TO DEVICE] este de maximum 5V/500mA. Nu conectati dispozitive USB cu o valoare nominală mai mare decât cea de mai sus, deoarece aceasta poate duce la deteriorarea instrumentului.

#### **Conectarea la un dispozitiv USB**

Atunci când conectaţi un dispozitiv USB la terminalul USB [TO DEVICE], asiguraţi-vă că dispozitivul prezintă un conector corespunzător şi că este conectat în directia adecvată.

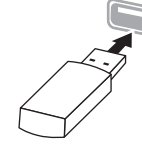

#### **NOTIFICARE**

- Evitaţi conectarea sau deconectarea dispozitivului USB în timpul operaţiunilor de interpretare/înregistrare şi gestionare fişiere (cum ar fi operaţiunile Save, Copy, Delete şi Format [salvare, copiere ştergere şi formatare] sau în timpul accesării dispozitivului USB. Nerespectarea acestei instrucţiuni poate duce la "blocarea" functionării instrumentului sau la deteriorarea dispozitivului USB şi a datelor.
- La conectarea şi deconectarea dispozitivului USB (şi invers), aşteptaţi câteva secunde între cele două operaţiuni.

#### **NOTĂ**

Dacă intenţionaţi să conectaţi simultan două dispozitive la un terminal, trebuie să folosiţi un hub USB cu alimentare separată. Se poate utiliza un singur hub USB. Dacă apare un mesaj de eroare în timp ce folosiţi dispozitivul hub USB, deconectaţi dispozitivul hub de la instrument, apoi porniţi alimentarea instrumentului şi reconectaţi dispozitivul hub USB.

#### **NOTIFICARE**

Nu folosiţi un cablu prelungitor atunci când conectaţi un dispozitiv USB.

# **Utilizarea unităţilor flash USB**

Conectând instrumentul la o unitate flash USB, puteţi să salvați datele pe care le-ați creat pe dispozitivul conectat, precum şi să citiţi datele de pe unitatea flash USB.

#### **Numărul de unităţi flash USB care pot fi utilizate**

Se poate conecta doar o singură unitate flash USB la terminalul USB [TO DEVICE]. (Dacă este necesar, utilizati un hub USB. (Numărul de unităti flash USB care pot fi folosite simultan cu instrumentele muzicale, chiar şi atunci când este folosit un hub USB, este de 1).

#### **Formatarea unei unităţi flash USB**

Trebuie să formataţi unitatea flash USB doar pe acest instrument ([pagina 100\)](#page-99-1). Este posibil ca o unitate flash USB formatată pe alt dispozitiv să nu funcţioneze corect.

#### **NOTIFICARE**

Operatia de formatare suprascrie toate datele existente anterior. Asiguraţi-vă că unitatea flash USB formatată nu conţine date importante.

#### **Pentru a vă proteja datele (protecţie la scriere)**

Pentru a preveni ştergerea accidentală a datelor importante, utilizaţi protecţia la scriere furnizată împreună cu fiecare unitate flash USB. Dacă salvaţi date pe unitatea flash USB, asiguraţi-vă că dezactivaţi protecţia la scriere.

#### **Oprirea instrumentului**

La oprirea instrumentului, asiguraţi-vă că acesta NU accesează unitatea flash USB prin operaţiunile de interpretare/înregistrare sau de gestionare a fişierelor (cum ar fi operaţiunile de salvare, copiere, ştergere şi formatare). Nerespectarea acestei instructiuni poate duce la deteriorarea unităţii flash USB şi a datelor.

# **Conectarea dispozitivelor MIDI externe (terminalele MIDI)**

Sofisticatele funcții MIDI vă oferă instrumente puternice pentru a extinde interpretarea muzicală şi posibilităţile de creaţie. Utilizaţi terminalele MIDI şi cabluri MIDI standard pentru a conecta dispozitive MIDI externe (claviatură, ordonator etc.)

- MIDI [IN] .......... Recepționează mesaje MIDI de la un alt dispozitiv MIDI.
- **MIDI [OUT]**......Transmite mesaje MIDI generate pe acest instrument către un alt dispozitiv MIDI.
- **MIDI [THRU]**... Doar retransmite mesajele MIDI recepţionate prin MIDI IN.

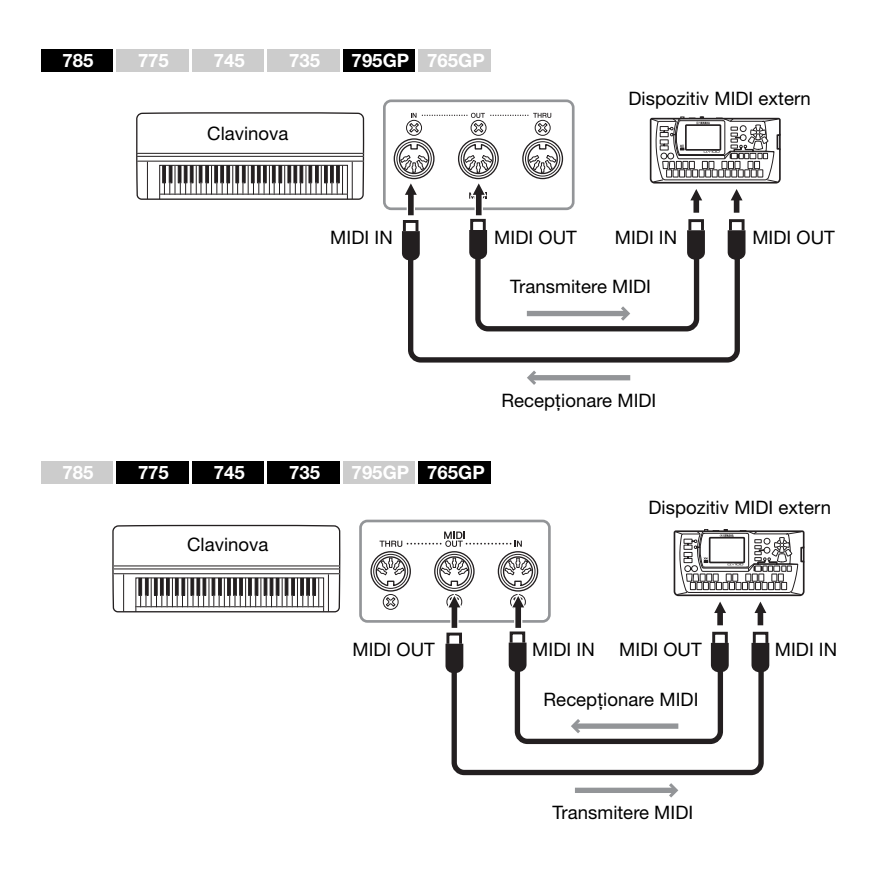

### $\sqrt{!}\backslash$  atenție!

Înainte de a conecta instrumentul la alte dispozitive MIDI, opriţi alimentarea tuturor componentelor.

#### NOTĂ

Pentru detalii despre MIDI, consultati documentul "MIDI Basics" (Elemente de bază despre MIDI), descărcabil de pe site-ul Web Yamaha [\(pagina 8](#page-7-0)).

- Deoarece datele MIDI ce pot fi transmise sau primite variază în funcție de tipul dispozitivului MIDI, consultati Format date MIDI pentru a afla ce date şi comenzi MIDI pot transmite sau primi dispozitivele dvs. Format date MIDI este inclus în documentul "MIDI Reference" (Referinţe MIDI), care poate fi descărcat de pe site-ul Web Yamaha [\(pagina 8](#page-7-0)).
- Când se transmit date MIDI de la acest instrument către un dispozitiv MIDI extern, pot apărea sunete neaşteptate din cauza datelor legate de efectul Grand Expression Modeling.

# **Conectarea la un computer (terminalul USB [TO HOST])**

Prin conectarea unui computer la terminalul [USB TO HOST] printr-un cablu USB, puteţi transfera date MIDI sau date audio între instrument şi computer. Pentru detalii legate de utilizarea unui computer cu acest instrument, consultaţi "Operațiuni pe computer" de pe site-ul Web [\(pagina](#page-7-1) 8).

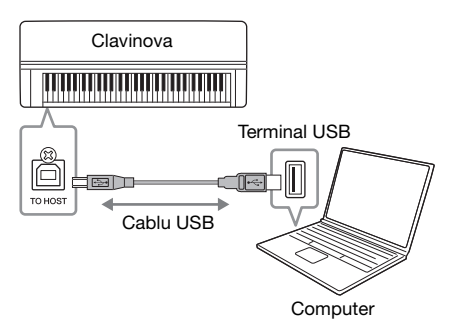

# <span id="page-75-0"></span>**Transmiterea/recepţionarea datelor audio (funcţia Interfaţă audio USB)**

Conectând un computer sau un dispozitiv inteligent la terminalul USB [TO HOST] printr-un cablu USB, pot fi transmise/receptionate datele audio digitale. Funcţia Interfaţă audio USB prezintă avantajele următoare:

- **Redarea datelor audio la o calitate ridicată a sunetului** Beneficiaţi de sunet redat direct şi clar, calitatea sunetului având zgomot şi distorsiuni mai decât prin mufa [AUX IN].
- **Înregistrarea interpretării pe instrument ca date audio folosind un software de înregistrare sau un software de producere a muzicii** Datele audio înregistrate pot fi redate pe computer sau pe un dispozitiv inteligent.

Pentru instrucțiuni privind conectarea, consultați "Computer-related Operations" (Operatiuni pe computer) sau "Smart Device Connection Manual" (Manual de conectare a dispozitivelor inteligente) din site-ul Web [\(pagina](#page-7-1) 8).

# <span id="page-75-2"></span><span id="page-75-1"></span>**Pornirea/Oprirea conectării în buclă audio**

Vă permite să setaţi dacă semnalul audio primit de la computerul sau dispozitivul inteligent conectat este redat sau nu pe un computer sau un dispozitiv inteligent împreună cu interpretarea redată pe instrument. Pentru a reda sunetul de la intrarea audio, setați Audio Loopback (Conectare în buclă audio) la "On" (Pornit). De exemplu, dacă doriți să înregistrați sunetul intrării audio, dar și sunetul instrumentului folosind computerul sau dispozitivul inteligent, setați la "On" (Pornit). Dacă doriţi să înregistraţi numai sunetul instrumentului folosind computerul sau dispozitivul inteligent, setați la "Off" (Oprit). Pentru detalii privind setările, consultați "Audio Loopback (Conectare în buclă audio)" la [pagina](#page-100-0) 101.

#### **NOTIFICARE**

- Utilizaţi un cablu USB de tip AB lung de cel mult 3 metri. Nu se pot utiliza cabluri USB 3.0.
- Dacă utilizați o aplicație DAW (Digital Audio Workstation) cu acest instrument, setaţi funcţia Audio Loopback ((Conectare în buclă audio) la Off (Oprit) (vedeţi mai jos). În caz contrar, se poate auzi un sunet puternic, în functie de setările computerului sau ale aplicației software.

#### **NOTĂ**

- Când se utilizează un cablu USB pentru conectarea instrumentului la computer, realizaţi conexiunea direct fără a trece printr-un hub USB.
- Pentru informatii legate de configurarea software-ului secvențial, consultați manualul proprietarului aferent softwareului respectiv.
- Instrumentul va începe transmiterea la scurt timp după conectarea computerului sau a dispozitivului inteligent.
- Pot apărea sunete neaşteptate dacă editati date MIDI legate de efectul Grand Expression Modeling pe un computer.

## **NOTĂ**

- Când transmiteti sau receptionati semnale audio folosind un computer pe care rulează Windows, trebuie să instalaţi pe computer driverul Yamaha Steinberg USB. Pentru detalii, consultaţi "Computer-related Operations" (Operaţii pe computer) pe site-ul Web.
- Volumul intrării audio poate fi reglat de pe un computer sau de pe un dispozitiv inteligent.

- Funcţia Audio Loopback (Conectare în buclă audio) afectează şi sunetul intrării audio când utilizaţi funcţia Audio Bluetooth ([pagina 78\)](#page-77-0) sau conexiunea LAN fără fir [\(pagina 81](#page-80-0)).
- Sunetul unui cântec audio [\(pagina 43](#page-42-0)) este de asemenea redat pe un computer sau un dispozitiv inteligent care este setat la "On" (Pornit), dar nu este redat dacă s-a setat la "Off" (Oprit).
- Cu înregistrarea audio [\(pagina 54](#page-53-0)), sunetul intrării audio de la computerul sau dispozitivul inteligent conectat este înregistrat dacă s-a setat la "On" (Pornit), dar nu este înregistrat dacă s-a setat la "Off" (Oprit).

# **Conectarea la un dispozitiv inteligent**

Conectarea unui dispozitiv inteligent, cum ar fi un smartphone sau o tabletă, vă permite să beneficiaţi de funcţiile prezentate mai jos. Puteţi asculta redarea audio de pe un dispozitiv inteligent la difuzoarele instrumentului sau puteţi utiliza o aplicaţie pentru dispozitive inteligente compatibilă pentru a face interpretarea la acest instrument mai uşoară şi mai distractivă. Metoda de conectare variază în funcție de utilizarea prevăzută.

- **Utilizarea unei aplicații pentru dispozitive inteligente** Conectaţi dispozitivul la acest instrument prin Bluetooth\* sau alte metode. Pentru detalii, consultați [pagina 80.](#page-79-0)
- **Ascultarea datelor audio de pe un dispozitiv inteligent la difuzoarele acestui instrument (funcția Audio Bluetooth\*)** Conectaţi dispozitivul la acest instrument prin Bluetooth. Pentru detalii, consultaţi [pagina 78.](#page-77-0)
- **Transmiterea/recepţionarea datelor audio (funcţia Interfaţă audio USB)**

Conectaţi dispozitivul la terminalul USB [TO HOST] al instrumentului printr-un cablu USB. Pentru detalii, consultaţi [pagina 76](#page-75-0).

\*Pentru informaţii legate de includerea sau nu a funcţionalităţii Bluetooth, consultaţi [pagina 142.](#page-141-0)

#### **NOTIFICARE**

- Utilizaţi un cablu USB de tip AB lung de cel mult 3 metri. Nu se pot utiliza cabluri USB 3.0.
- Nu aşezaţi dispozitivul inteligent într-o poziţie instabilă. În caz contrar, este posibil ca dispozitivul să cadă şi să se deterioreze.
- Dacă utilizați o aplicație DAW (Digital Audio Workstation) cu acest instrument, dezactivați funcția Audio Loopback (Conectarea în buclă audio) ([pagina 76](#page-75-1)). În caz contrar, se poate auzi un sunet puternic, în funcție de setările aplicației software.

- Înainte de a utiliza terminalul USB [TO DEVICE], citiţi sectiunea "Precautii la utilizarea terminalului USB [TO DEVICE]" de la [pagina 74.](#page-73-0)
- Când utilizați instrumentul împreună cu un dispozitiv inteligent, vă recomandăm să activati "Modul avion" al dispozitivului şi apoi să activați conexiunea Wi-Fi/Bluetooth pentru a evita interferențele cauzate de comunicații.
- Instrumentul va începe transmiterea la scurt timp după conectarea computerului sau a dispozitivului inteligent.
- Când utilizați un cablu USB pentru conectarea instrumentului la un dispozitiv inteligent, realizaţi conexiunea direct, fără a trece printr-un hub USB.

# <span id="page-77-1"></span><span id="page-77-0"></span>**Ascultarea datelor audio de pe un dispozitiv inteligent prin intermediul acestui instrument (funcția Audio Bluetooth)**

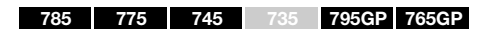

#### **Funcţionalitatea Bluetooth**

Modelele CLP-785, CLP-775, CLP-745, CLP-795GP şi CLP-765GP sunt prevăzute cu funcționalitatea Bluetooth; cu toate acestea, chiar și aceste modele s-ar putea să nu accepte Bluetooth, în funcție de țara din care ați achiziționat produsul. Dacă sigla Bluetooth este imprimată pe panoul de control, acest lucru înseamnă că produsul este prevăzut cu funcţionalitatea Bluetooth.

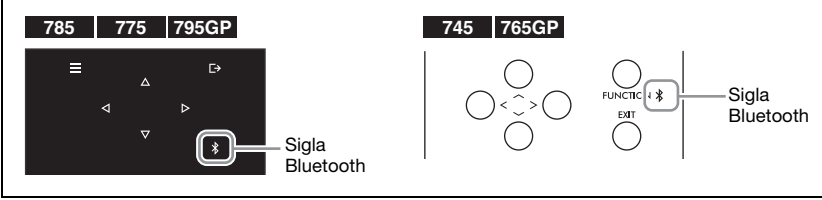

Înainte de a utiliza funcția Bluetooth, asigurați-vă că citiți secțiunea "Despre Bluetooth" de la [pagina 142](#page-141-0).

Puteți prelua sunetul datelor audio salvate pe un dispozitiv dotat cu Bluetooth, cum ar fi un telefon inteligent sau un player audio digital, pe acest instrument și îl puteți asculta prin intermediul difuzorului încorporat în instrument.

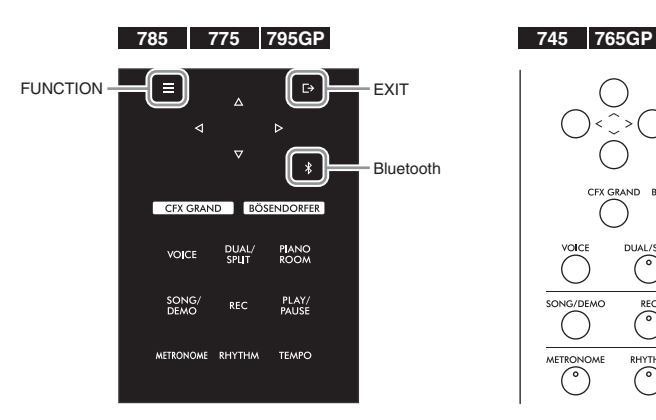

1. **(CLP-785/775/795GP)** Tineți apăsat butonul  $[\frac{\gamma}{\beta}]$  (Bluetooth) **timp de 3 secunde.** 

**(CLP-745/765GP) Ţineţi apăsat butonul [FUNCTION] timp de 3 secunde.**

Va apărea o fereastră pop-up care indică faptul că instrumentul se află în standby în vederea împerecherii.

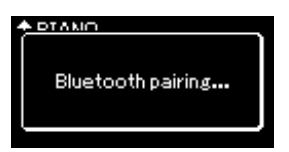

Pentru a revoca împerecherea, apăsaţi pe butonul [EXIT].

#### NOTĂ

- În acest manual, expresia "dispozitiv dotat cu Bluetooth" se referă la un dispozitiv care poate transmite datele audio de pe el către instrument utilizând funcția Bluetooth, prin intermediul comunicațiilor fără fir. Pentru a functiona corect, dispozitivul trebuie să fie compatibil cu A2DP (Advanced Audio Distribution Profile). Funcţia Audio Bluetooth este explicată aici utilizând dispozitivul inteligent ca exemplu de dispozitiv dotat cu Bluetooth.
- Consultati [pagina 80](#page-79-1) pentru informaţii despre transmiterea/primirea datelor MIDI între instrument şi dispozitivul inteligent prin Bluetooth.
- Căştile sau difuzoarele Bluetooth nu pot fi împerecheate.
- Când conectivitatea Bluetooth este setată la Off (Oprit) pe acest instrument, dispozitivul inteligent nu poate fi conectat prin Bluetooth. Setati Bluetooth la On (Pornit) înainte [\(pagina 79\)](#page-78-0).

#### **Imperechere**

A "împerechea" înseamnă a înregistra dispozitivele inteligente cu funcție Bluetooth pe acest instrument şi a stabili recunoaşterea reciprocă pentru comunicarea fără fir între cele două dispozitive.

#### **NOTĂ**

**LAY/PAUSE** 

- Numai un singur dispozitiv inteligent poate fi conectat la acest instrument la un moment dat (însă puteți să împerecheaţi până la 8 dispozitive inteligente cu acest instrument). După finalizarea cu succes a împerecherii cu un al nouălea dispozitiv, datele de împerechere pentru dispozitivul care a fost conectat cel mai demult vor fi şterse.
- Asiguraţi-vă că finalizaţi setările pe dispozitivul inteligent în cel mult 5 minute.
- Dacă vi se solicită să introduceţi o cheie de acces, introduceți cifrele "0000".

# 2. **Pe dispozitivul inteligent, setaţi funcţia Bluetooth la Pornit şi selectaţi "CLP-xxx AUDIO" din lista de conexiuni.**

Pentru detalii, consultați manualul proprietarului dispozitivului inteligent. După finalizarea împerecherii, starea conexiunii va fi arătată pe afișaj.

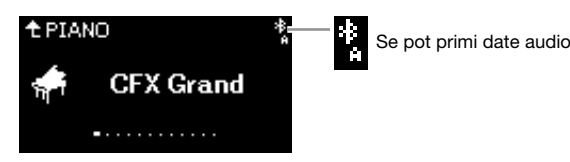

3. **Redaţi datele audio de pe dispozitivul inteligent pentru a confirma faptul că difuzoarele încorporate ale instrumentului pot să redea sunetul audio.** 

La următoarea pornire a instrumentului, ultimul dispozitiv conectat se va conecta în mod automat la instrument, cu condiţia ca funcţia Bluetooth a dispozitivului inteligent să fie setată la On (Pornit). În cazul în care conexiunea nu se realizează automat, selectaţi numele de model al instrumentului din lista de conexiuni a dispozitivului inteligent.

# <span id="page-78-1"></span><span id="page-78-0"></span>**Pornirea/Oprirea funcţiei Bluetooth**

#### 785 775 745 735 795GP 765GP

Pentru informații legate de includerea sau nu a funcționalității Bluetooth, consultați [pagina 142](#page-141-0).

Înainte de a utiliza funcția Bluetooth, asigurați-vă că citiți secțiunea "Despre Bluetooth" de la [pagina 142](#page-141-0).

În mod implicit, funcţia Bluetooth se va activa imediat după pornirea funcţionării instrumentului, însă dvs. puteţi să setaţi funcţia la Oprit.

1. **Apăsaţi repetat pe butonul [FUNCTION] pentru a apela**  afişajul de meniu "System", apoi selectați elementul **evidenţiat în fiecare afişaj, aşa cum se arată mai jos.** 

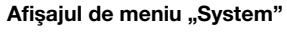

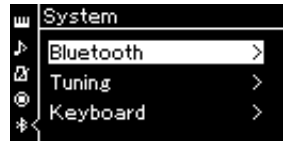

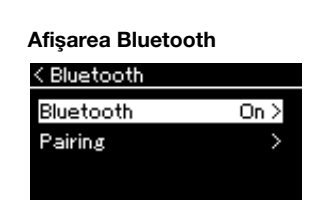

1-3. Confirmaţi faptul că funcţia "Bluetooth" este selectată.

- 1-1. Confirmaţi faptul că funcţia "Bluetooth" este selectată.
- 1-2. Apăsaţi pe butonul [>] pentru a apela următoarea afişare.

# 2. **Apăsaţi pe butonul [>] pentru a porni/opri funcţia.**

Pentru a ieși din meniul "System", apăsați pe butonul [EXIT].

NOTĂ

Puteţi să reglaţi volumul sunetului introdus prin Bluetooth, folosind glisorul [MASTER VOLUME]. Pentru a regla balansul de volum dintre interpretarea la claviatură şi sunetul introdus prin Bluetooth, reglati volumul pe dispozitivul inteligent.

# <span id="page-79-0"></span>**Utilizarea unei aplicaţii pentru dispozitive inteligente**

Folosind o aplicație compatibilă pentru dispozitive inteligente, puteți beneficia de mai mult divertisment cu acest instrument. Mai ales aplicația pentru dispozitive inteligente "Smart Pianist" (se poate descărca în mod gratuit) vă permite să selectați intuitiv setările pentru voce și metronom și vă mai permite să afișați notația, în funcție de datele selectate. Accesaţi pagina Web a respectivelor aplicaţii din următorul site Web pentru informaţii despre fiecare aplicație, inclusiv aplicații precum "Smart Pianist", care sunt compatibile cu acest instrument, şi, de asemenea, pentru informaţii despre dispozitivele inteligente acceptate.

<https://www.yamaha.com/kbdapps/>

Conectati dispozitivul inteligent la acest instrument prin Bluetooth sau alte metode.

# <span id="page-79-1"></span>**Conectarea prin Bluetooth**

#### 785 775 745 735 795GP 765GP

Pentru informații legate de includerea sau nu a funcționalității Bluetooth, consultați [pagina 142](#page-141-0).

Înainte de a utiliza funcția Bluetooth, asigurați-vă că citiți secțiunea "Despre Bluetooth" de la [pagina 142](#page-141-0).

Conectaţi-vă din ecranul de setări al aplicaţiei pe care o veţi utiliza. Pentru aplicaţia "Smart Pianist", urmati instructiunile din Expertul de conectare (arătat mai jos). Selectați "CLP-XXX (numele modelului) MIDI" ca dispozitiv Bluetooth pentru împerechere. Dispozitivele vor putea transmite şi primi date MIDI atunci când sunt conectate. Pentru a reda date audio de pe dispozitivul dvs. inteligent pe acest instrument, consultaţi [pagina](#page-77-0) 78. Starea conexiunii va fi arătată pe afişajul instrumentului după stabilirea conexiunii Bluetooth.

Afişarea Voce

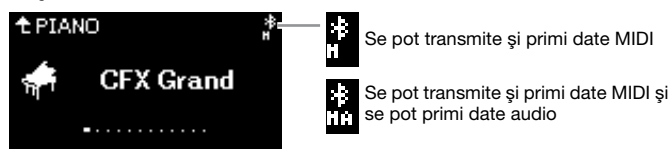

# **Utilizarea altor metode de conectare**

Consultați "Smart Device Connection Manual" (Manual de conectare la dispozitive inteligente) în site-ul Web [\(pagina](#page-7-0) 8) pentru modul de conectare prin alte metode. Când vă conectați utilizând UD-WL01 (vândut separat), va trebui să faceți setări pe instrument urmând pașii din "Smart Device Connection Manual" (Manual de conectare la dispozitive inteligente). Pentru detalii, consultati [pagina](#page-80-0) 81.

Pentru aplicația "Smart Pianist", efectuați conectarea urmând instrucțiunile din Expertul de conectare pentru "Smart Pianist" (arătat mai jos).

## **Expertul de conectare pentru "Smart Pianist"**

După ce ați descărcat "Smart Pianist" pe dispozitivul dvs. inteligent și ați pornit "Smart Pianist", atingeți " $\blacksquare$ " (Meniu) în partea din stânga-sus a ecranului "Smart Pianist" pentru a deschide meniul, apoi atingeți "Instrument"  $\rightarrow$  "Start Connection Wizard" pentru a porni Expertul de conectare.

#### **NOTIFICARE**

Activarea aplicatiei "Smart Pianist" în timp ce instrumentul este conectat la dispozitivul inteligent suprascrie setările de pe instrument cu cele ale aplicației "Smart Pianist." Salvati datele de configurare importante ca fișier de rezervă pe o unitate flash USB [pagina 104](#page-103-0)).

#### NOTĂ

Când folosiți aplicația "Smart Pianist", nu puteti folosi niciun buton al instrumentului, exceptând butonul [EXIT]. Controlati instrumentul folosind aplicația "Smart Pianist". Apăsând pe butonul [EXIT] de pe instrument, se deconectează instrumentul de la aplicatia "Smart Pianist", având astfel posibilitatea să controlati instrumentul folosindu-i butoanele.

#### **NOTĂ**

Un dispozitiv inteligent nu poate fi conectat atunci când funcția Bluetooth a acestui instrument este oprită. (Setarea implicită: On (Pornit)) Consultaţi [pagina 79](#page-78-0) pentru setarea On (Pornit) or Off (Oprit).

# <span id="page-80-0"></span>**Conectarea prin LAN wireless (cu UD-WL01\*)**

Este posibil ca adaptorul LAN wireless prin USB UD-WL01 (comercializat separat) să nu fie disponibil în funcție de regiune.

Când conectați un dispozitiv inteligent utilizând adaptorul LAN wireless prin USB, porniți conexiunea wireless conform instrucțiunilor din "Smart Device Connection Manual" (Manual de conectare pentru dispozitive inteligente) pe site-ul Web, apoi configurați corespunzător instrumentul cu ajutorul instrucțiunilor următoare din "Afișarea rețelelor LAN wireless și conectarea la o rețea", "Configurarea automată prin WPS," "Configurarea manuală" sau "Conectarea prin modul Punct de acces". Consultaţi paginile [81](#page-80-1) – [85](#page-84-0) din acest Manualul al proprietarului pentru operaţiunile necesare pe acest instrument.

# <span id="page-80-1"></span> **Afişarea reţelelor dintr-un LAN fără fir şi conectarea la reţea**

Asiguraţi-vă că aţi conectat adaptorul USB de LAN fără fir (care se comercializează separat) la terminalul USB [TO DEVICE], altminteri afişajele de configurare de mai jos nu vor fi prezentate.

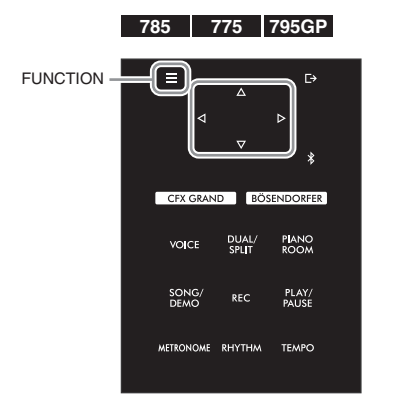

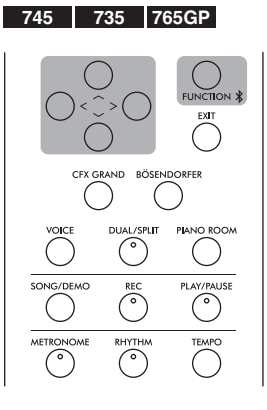

#### **NOTIFICARE**

Nu conectati direct acest produs la Wi-Fi public şi/sau Internet. Conectaţi acest produs la Internet numai printrun router cu protectii puternice cu parolă. Consultaţi producătorul routerului pentru informaţii despre cele mai bune practici de securitate.

#### **NOTĂ**

Dacă meniurile prezentate pe afişajul LAN wireless diferă de cele prezentate aici, instrumentul este în modul Punct de acces. Setați parametrul modului LAN fără fir la "Infrastructure Mode" (Mod Infrastructură) parcurgând pasul 1 de la [pagina 84.](#page-83-0)

1. **Apăsaţi repetat pe butonul [FUNCTION] pentru a accesa**  afişajul de meniu "System", apoi selectați elementul **evidenţiat în fiecare afişaj, aşa cum se arată mai jos.**

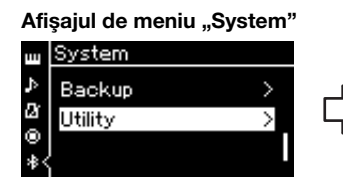

- 1-1. Folositi butoanele  $\left[\wedge\right]/\left[\vee\right]$ pentru a selecta "Utility".
- 1-2. Apăsaţi pe butonul [>] pentru a accesa următoarea 1-4. Apăsaţi pe butonul [>] afişare.

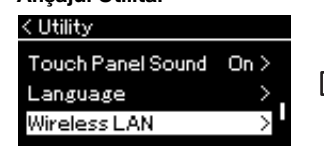

- 1-3. Folositi butoanele  $\lceil \Lambda \rceil / \lceil V \rceil$ pentru a selecta "Wireless LAN".
- pentru a accesa următoarea afişare.

# Afişajul Utilitar Afişajul LAN fără fir

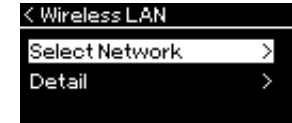

1-5. Folosiți butoanele  $\lceil \Lambda \rceil / \lceil V \rceil$ pentru a selecta "Select Network".

# 2. **Apăsaţi pe butonul [>] pentru a apela lista de reţele.**

Pentru o rețea care este afișată cu pictograma lacăt ; trebuie să introduceți parola corectă.

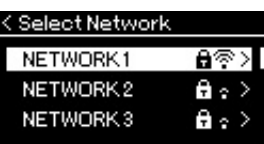

# 3. **Conectaţi instrumentul la reţea.**

# 3-1. **Selectaţi reţeaua dorită, apoi apăsaţi pe butonul [>].**

Numele reţelei selectate va fi prezentat complet pe afişaj, permiţânduvă să confirmaţi că aceasta este reţeaua pe care doriţi s-o utilizaţi.

- 3-2. **Apăsaţi pe butonul [>].**
- **Pentru o reţea care nu prezintă o pictogramă lacăt:** Începe procesul de conectare.

### **• Pentru o reţea care prezintă o pictogramă lacăt:**

Trebuie să introduceţi parola corectă. Pentru detalii despre cum să introduceți caracterele, consultați secțiunea "Redenumirea fișierelor" la [pagina 70](#page-69-0). După introducerea parolei, apăsaţi pe butonul [FUNCTION] pentru a finaliza setarea. Această operaţiune declanşează automat procesul de conectare.

Atunci când conectarea s-a realizat cu succes, pe afişaj apare mesajul "Completed" și veți reveni la afișajul "Select Network".

# 4. **Conectaţi dispozitivul inteligent la punctul de acces.**

Pentru instrucțiuni privind configurarea dispozitivului inteligent, consultați "Smart Device Connection Manual" (Manual de conectare pentru dispozitive inteligente) în site-ul Web ([pagina 8](#page-7-1)).

# **Configurarea automată folosind WPS**

Asiguraţi-vă că aţi conectat adaptorul USB de LAN fără fir (care se comercializează separat) în terminalul USB [TO DEVICE], altminteri afişajele de configurare nu vor fi prezentate.

Dacă punctul de acces acceptă WPS, puteţi conecta cu uşurinţă instrumentul la punctul de acces folosind WPS, fără a efectua setări precum introducerea parolei etc. Apăsaţi pe butonul WPS de pe adaptorul USB de LAN fără fir mai mult de 3 secunde şi apăsaţi pe butonul WPS de pe punctul de acces în interval de două minute.

Atunci când conectarea s-a realizat cu succes, pe afișaj apare mesajul "Completed" și va fi prezentat afișajul "Voice".

La sfârşit, conectaţi dispozitivul inteligent la punctul de acces. Pentru instrucțiuni privind configurarea dispozitivului inteligent, consultați "Smart Device Connection Manual" (Manual de conectare pentru dispozitive inteligente) în site-ul Web [\(pagina](#page-7-1) 8).

### **NOTĂ**

Dacă nu este primit niciun semnal de la punctul de acces, acesta nu poate fi afişat. Punctele de acces închise nu pot fi nici ele afişate.

#### NOTĂ

Configurarea WPS nu este disponibilă atunci când instrumentul este într-unul dintre modurile sau stările descrise mai jos:

- Atunci când un cântec sau un cântec demo se redă sau când este temporar în pauză sau atunci când instrumentul este în modul Înregistrare cântec.
- Atunci când modul LAN fără fir este setat la "Accesspoint" Mode" în meniul "System".

## **Configurarea manuală**

Asigurați-vă că ați conectat adaptorul USB de LAN fără fir (care se comercializează separat) în terminalul USB [TO DEVICE], altminteri afişajele de configurare nu vor fi prezentate.

1. **Pentru a afişa lista de reţele, executaţi paşii 1 – 2 din secţiunea "Afişarea reţelelor dintr-un LAN fără fir şi conectarea la reţea" [\(pagina 81\)](#page-80-1).**

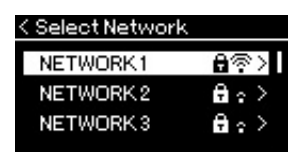

- 2. **Selectaţi "Other" în partea de jos din lista de reţele, apoi apăsaţi pe butonul [>].**
- 3. **Setaţi parametrii SSID, Securitate şi Parolă la aceleaşi valori precum setările de pe punctul de acces.**

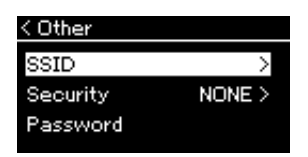

3-1. **Selectaţi "SSID", apăsaţi pe butonul [>] pentru a apela afişajul pentru introducerea SSID, apoi introduceţi SSID-ul.** Pentru detalii despre cum să introduceți caracterele, consultați secțiunea

"Redenumirea fișierelor" la [pagina 70](#page-69-0). După introducerea SSID-ului, apăsați pe butonul [FUNCTION] pentru a finaliza setarea. Veți reveni la afişajul "Other".

- 3-2. **Selectaţi "Security", apoi apăsaţi pe butonul [>] pentru a accesa lista Security (Securitate). Selectaţi securitatea, apoi**  reveniți la afișajul "Other" apăsând pe butonul [<].
- 3-3. Selectați "Password" apoi setați parola așa cum ați făcut și cu **SSID-ul.**
- 4. Selectați "Connect >" în partea de jos a afișajului prezentat **la pasul 3, apoi apăsaţi pe butonul [>] pentru a începe procesul de conectare.**

Atunci când conectarea s-a realizat cu succes, pe afişaj apare mesajul "Completed" și veti reveni la afișajul "Select Network".

# 5. **Conectaţi dispozitivul inteligent la punctul de acces.**

Pentru instrucțiuni privind configurarea dispozitivului inteligent, consultați "Smart Device Connection Manual" (Manual de conectare pentru dispozitive inteligente) în site-ul Web ([pagina 8](#page-7-1)).

#### NOTĂ

Nu puteţi seta parola atunci când ați selectat "none" ca setare pentru securitate.

# **Conectarea în Accesspoint Mode (Mod Punct de acces)**

Asigurați-vă că ați conectat adaptorul USB de LAN fără fir (care se comercializează separat) în terminalul USB [TO DEVICE], altminteri afişajele de configurare nu vor fi prezentate.

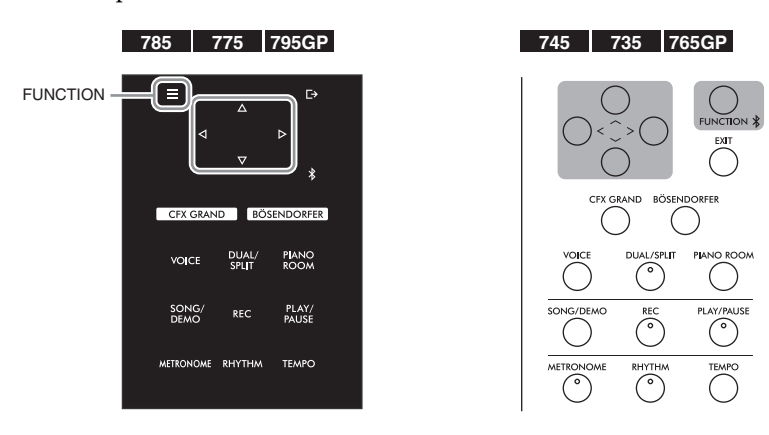

#### NOTĂ

Acest mod nu poate fi folosit pentru conectare la Internet sau la alt dispozitiv LAN fără fir.

<span id="page-83-0"></span>1. **Comutaţi instrumentul la "Accesspoint Mode" (Mod Punct de acces).**

Apăsaţi repetat pe butonul [FUNCTION] pentru a accesa afişajul de meniu "System", apoi selectați elementul evidențiat în fiecare afișaj, așa cum se arată mai jos.

Afişajul Utilitar

Wireless LAN Option

< Utility

#### Afişajul de meniu "System"

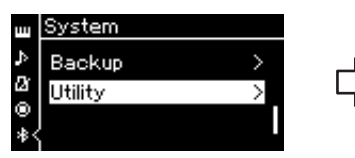

- 1-1. Folosiți butoanele [ $\Lambda$ ]/[ $V$ ] pentru a selecta "Utility".
- 1-2. Apăsaţi pe butonul [>] pentru a accesa următoarea afişare.

#### Afişajul Wireless LAN Option

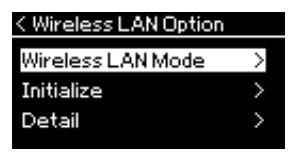

- 1-5. Folositi butoanele  $\lceil \wedge \rceil / \lceil \vee \rceil$ pentru a selecta "Wireless LAN Mode".
- 1-6. Apăsaţi pe butonul [>] pentru a accesa următoarea afişare.

#### Afişajul Wireless LAN Mode

1-3. Folosiți butoanele [∧]/[∨] pentru a selecta "Wireless LAN Option". 1-4. Apăsaţi pe butonul [>] pentru a accesa următoarea afişare.

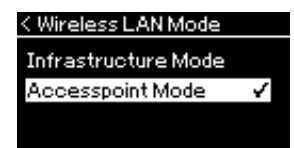

1-7. Folositi butoanele  $\lceil \Lambda \rceil / \lceil V \rceil$ pentru a selecta "Accesspoint Mode".

Atunci când modificarea modului s-a realizat cu succes, pe afişaj apare mesajul "Completed" și veți reveni la afișajul Wireless LAN Mode.

# 2. **Setaţi valorile pentru SSID, Security, Password şi Channel.**

2-1. În afișajul meniului "System", selectați elementul evidențiat **în fiecare afişaj, aşa cum se arată mai jos.**

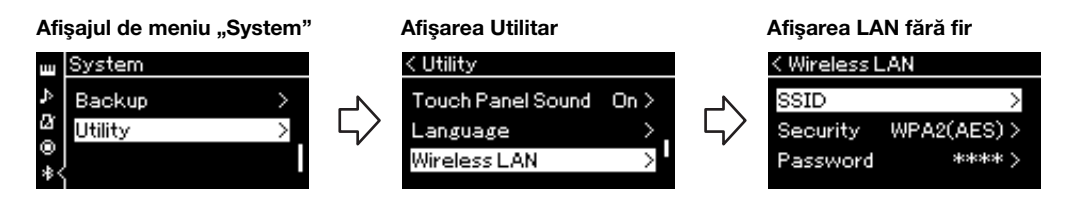

#### 2-2. **Setaţi valorile pentru SSID, Security, Password şi Channel.**

Selectați și introduceți fiecare valoare/setare așa cum ați făcut-o în pasul 3 din "Configurarea manuală". Pentru setarea intervalului pentru fiecare element, consultati "LAN fără fir" (în modul Punct de acces) la [pagina 102.](#page-101-0)

# <span id="page-84-0"></span>3. **Salvaţi setarea.**

Selectați "Save >" în partea de jos a afișajului LAN fără fir, apoi apăsați pe butonul [>] pentru a începe procesul de salvare. Atunci când salvarea s-a realizat cu succes, pe afişaj apare mesajul "Completed" și veți reveni la afișajul Utility.

# 4. **Conectaţi dispozitivul inteligent la instrument (ca punct de acces).**

Pentru instrucțiuni privind configurarea dispozitivului inteligent, consultați "Smart Device Connection Manual" (Manual de conectare pentru dispozitive inteligente) în site-ul Web ([pagina 8](#page-7-1)).

Apăsarea pe butonul [FUNCTION] deschide unul dintre cele cinci afişări de meniu (Voice, Song, Metronome/ Rhythm, Recording şi System). Puteţi efectua setări pentru diverse funcţii din aceste afişări de meniu.

# <span id="page-85-0"></span>**Operațiuni frecvente în afişările de meniu**

Dacă doriti să editati elemente legate de voce sau cântec, va trebui să faceti pregătirile necesare înainte de deschiderea afişării de meniu.

- Dacă doriti să editati parametri legati de voce (prin apelarea meniului "Voice"), selectati o voce. Dacă doriti să editati parametrii pentru vocile R1/R2/L, cum ar fi balans volum, pornire mod Dual/Împărțit/Duo, atunci selectați vocile dorite.
- Dacă doriţi să setaţi parametrii pentru redare cântec, cum ar fi repetare, selectaţi un cântec.
- Dacă doriți să editați datele cântecului MIDI înregistrat (prin apelarea opțiunii Edit în meniul "Song"), selectați cântecul MIDI înregistrat.

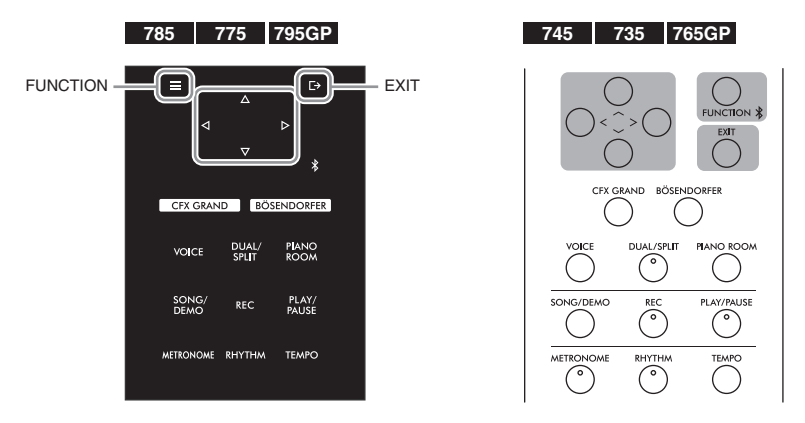

1. **Apăsaţi de mai multe ori pe butonul [FUNCTION] pentru a selecta meniul dorit.**

Apăsând repetat pe butonul [FUNCTION] veţi apela în ordine următoarele afişaje meniu, potrivit meniului vertical din stânga afişajului.

- ŢЩ **Meniul Voice [\(pagina 87\)](#page-86-0)**
- J) **Meniul Song [\(pagina 92\)](#page-91-0)**
- M **Meniul Metronome/Rhythm ([pagina 95](#page-94-0))**
- l©. **Meniul Recording ([pagina 96](#page-95-0))**
- **/ Meniul System ([pagina 97\)](#page-96-0)**

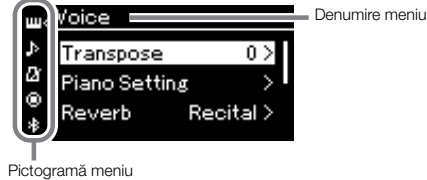

2. Folositi butoanele  $[\wedge] / [\vee] / [\wedge]$  pentru a selecta parametrul dorit.

Atunci când faceți referire, după caz, la lista de parametri din fiecare pagină prezentată în pasul 1, folosiți butoanele  $[\wedge]/[\vee]$  pentru a naviga în afișaj în plan vertical și butoanele  $[\wedge]/[\vee]$  pentru a naviga în afișaj în plan orizontal.

# $\beta$ . În afișarea apelată la pasul 2, utilizați butoanele  $[\wedge]/[\vee]/[\wedge]/[\geq]$  pentru a selecta **o valoare sau a executa o operațiune.**

Majoritatea afișajelor vă permit să selectați o valoare doar apăsând butoanele  $[\wedge]/[V]$ , deși unele, cum este opțiunea Edit din meniul "Song" și opțiunea Backup din meniul "System", vă permit să executați o operațiune. Dacă este prezentată o fereastră pop-up, setaţi valoarea folosind butoanele [<]/[>], apoi ieşiţi din fereastră folosind butonul [EXIT].

De asemenea, atunci când parametrul selectat oferă numai două opţiuni (de exemplu, pornit şi oprit), simpla apăsare pe butonul [>] va comuta între valorile prezentate de cele două opţiuni.

4. **Pentru a ieşi dintr-un meniu afişat, apăsaţi pe butonul [EXIT].**

# <span id="page-86-0"></span>**Meniul Voice**

Acest meniu vă permite să editaţi sau să setaţi diferiţi parametri legaţi de interpretarea la claviatură, cum ar fi parametrii pentru voce. Pornind modul Dual/Împărţit/Duo, puteţi aplica setări pentru fiecare voce sau pentru fiecare combinaţie de voci. Atunci când interpretaţi la claviatură şi auziţi sunetul, modificaţi o valoare de parametru pentru a găsi sunetul dorit. Reţineţi că trebuie să porniţi modul Dual/Împărţit/Duo înainte de a apela afişajul meniul "Voice".

**NOTA**<br>Parametrii marcați cu \* sunt afișați numai atunci când este pornit modul Dual/Împărțit/Duo.

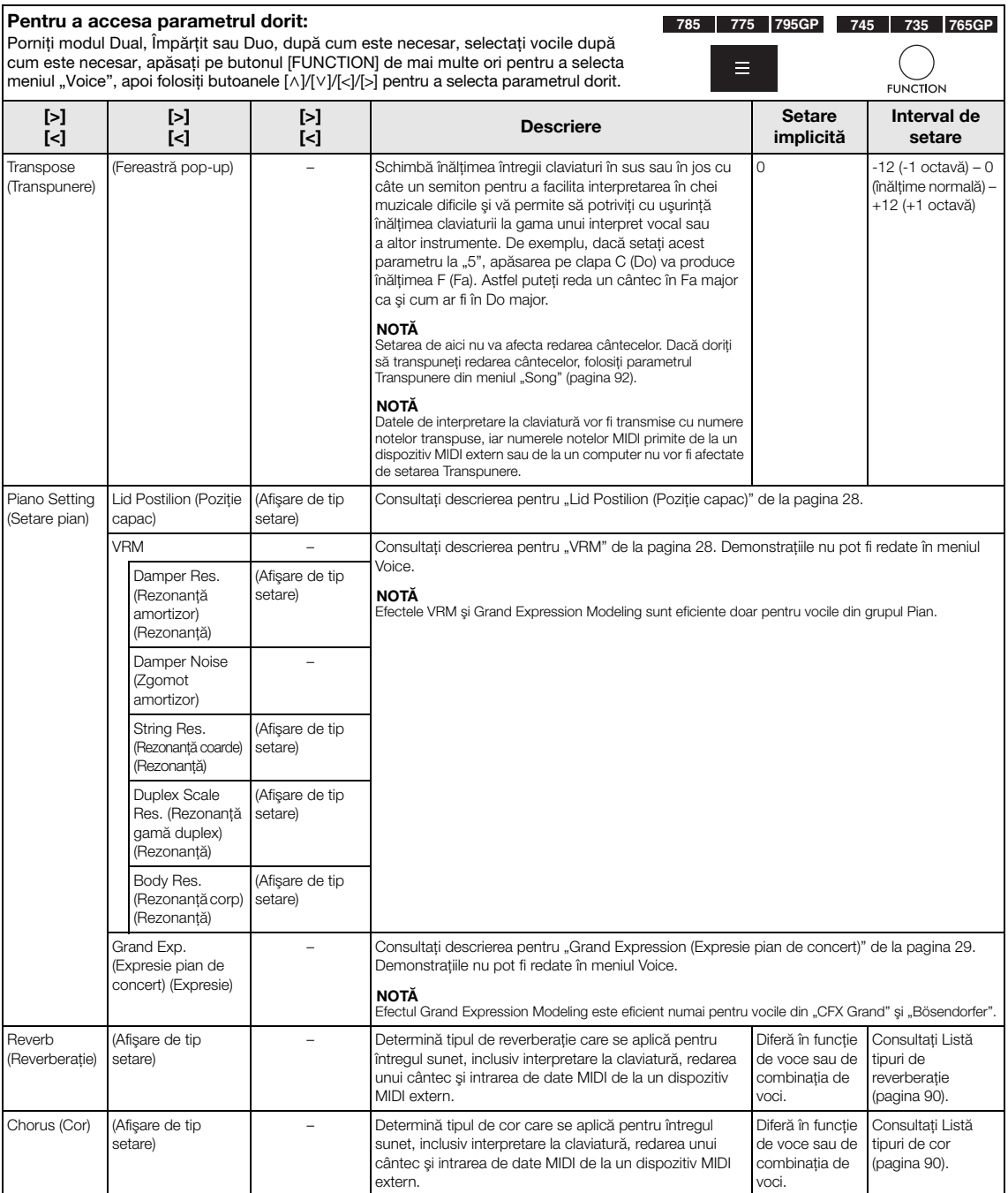

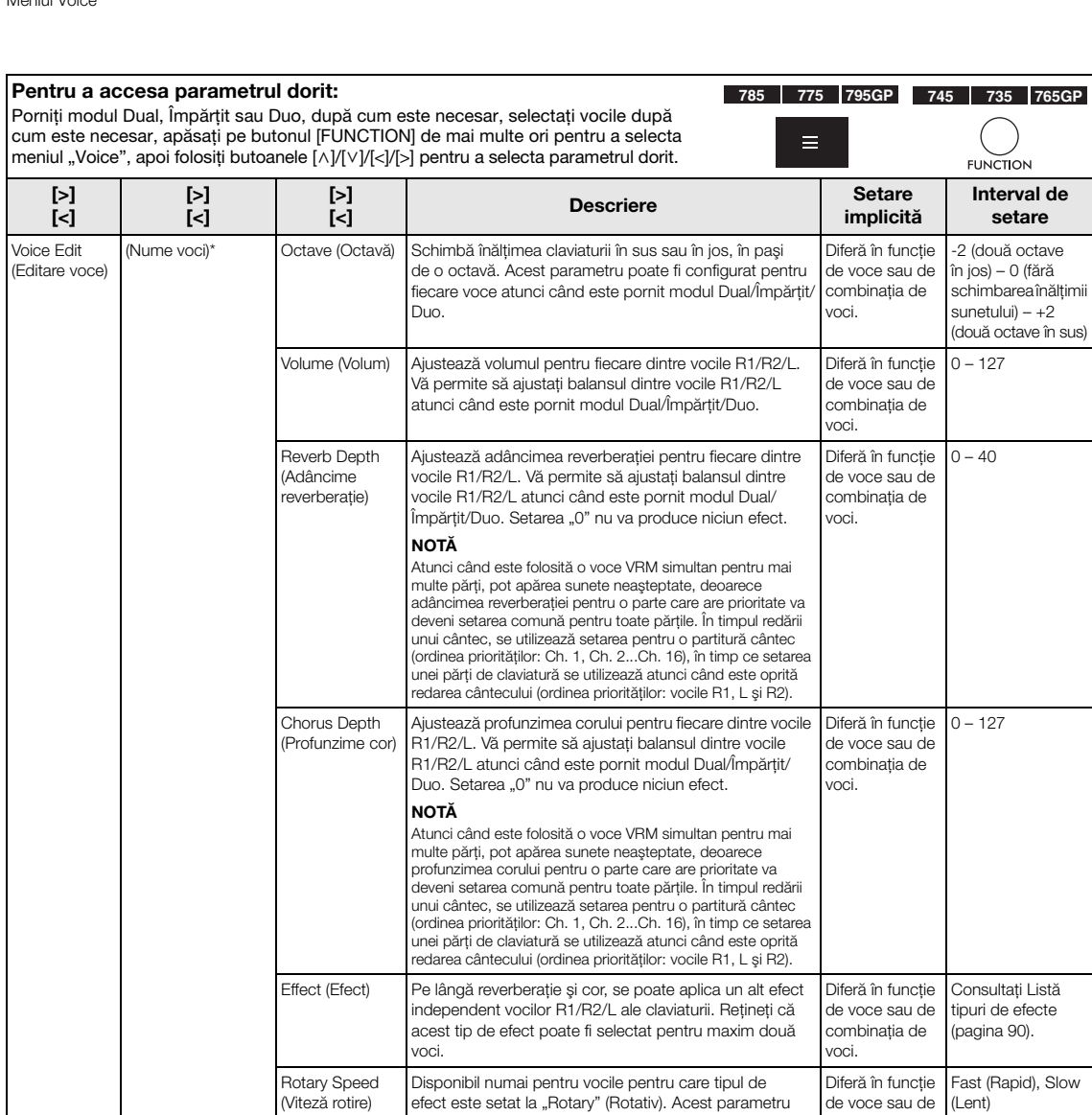

determină viteza de rotaţie pentru efectul Difuzor rotativ.

este setat la "VibeRotor". Acest parametru porneşte şi

Disponibil numai pentru vocile pentru care tipul de efect este setat la "VibeRotor". Acest parametru determină viteza pentru efectul de vibrato Vibraphone.

Ajustează adâncimea efectului pentru fiecare dintre vocile R1/R2/L. Reţineţi că unele tipuri de efecte nu

VibeRotor Disponibil numai pentru vocile pentru care tipul de efect

opreşte efectul VibeRotor.

vă permit să ajustaţi adâncimea.

vocile R1/R2/L.

Pan (Balans) Ajustează poziția de balans stereo pentru fiecare dintre

combinaţia de voci.

Diferă în functie de voce sau de combinaţia de voci.

Diferă în funcţie de voce sau de combinaţia de voci.

Diferă în funcţie de voce sau de combinaţia de voci.

Diferă în funcţie de voce sau de combinaţia de voci.

On (Pornit), Off (Oprit)

 $1 - 10$ 

 $1 - 127$ 

L64 (mult stânga) – C (centru) – R63 (mult dreapta)

VibeRotor Speed (Viteză VibeRotor)

Effect depth (Adâncime efect)

<span id="page-88-0"></span>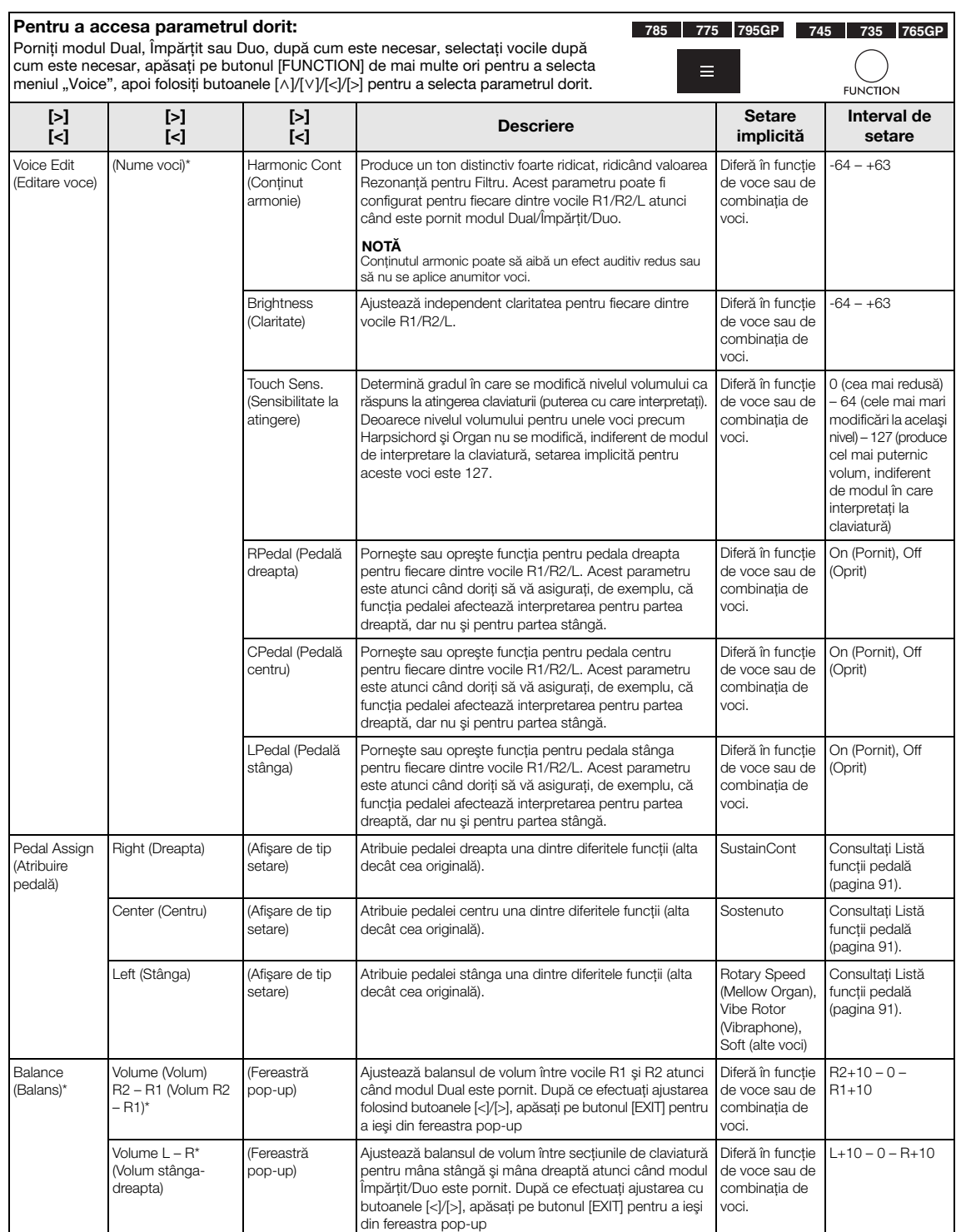

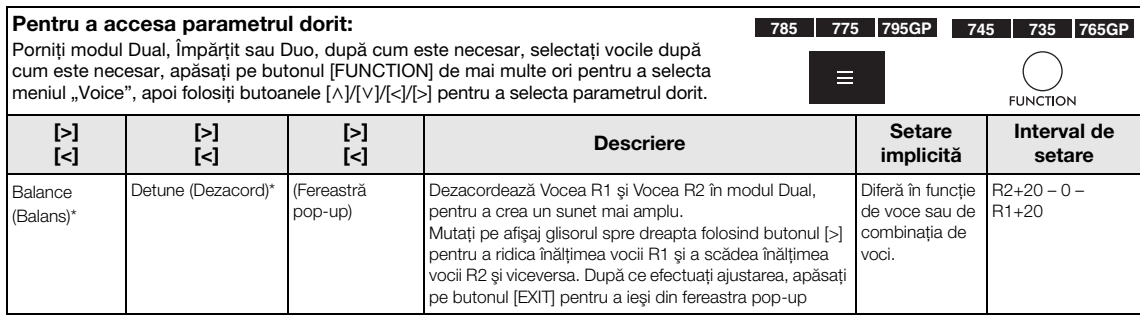

# <span id="page-89-0"></span>**Lista tipurilor de reverberaţie**

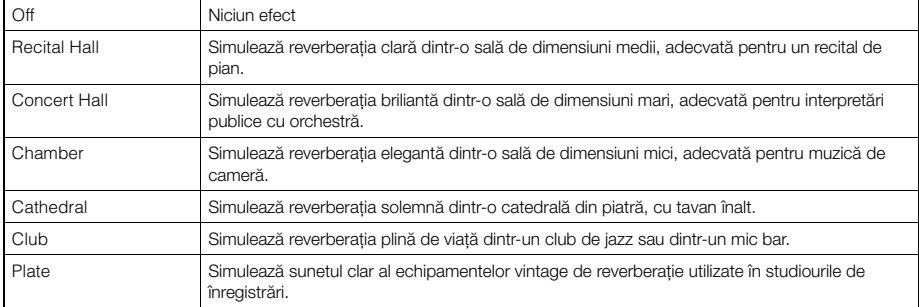

# <span id="page-89-1"></span>**Listă tipuri de cor**

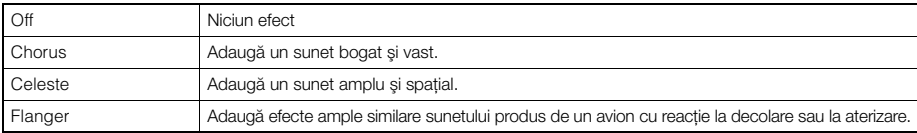

# <span id="page-89-2"></span>**Listă tipuri de efecte**

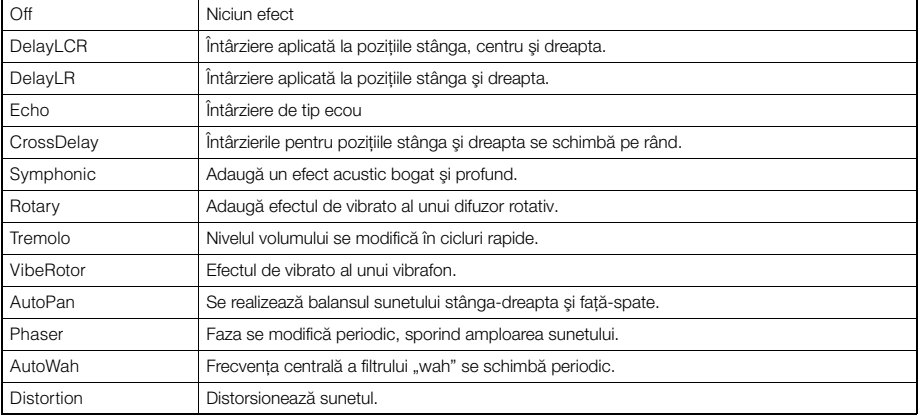

# <span id="page-90-0"></span>**Listă funcţii pedală**

<span id="page-90-3"></span>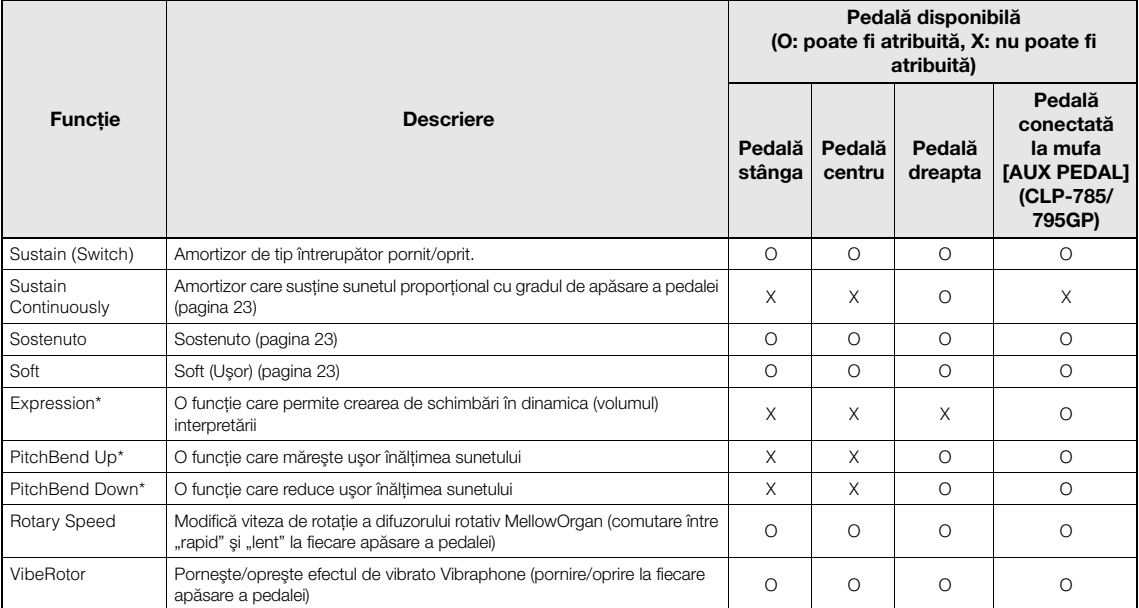

<span id="page-90-2"></span><span id="page-90-1"></span>Atunci când doriți să atribuiți o funcție marcată cu "\*" pedalei conectate la mufa [AUX PEDAL] (CLP-785/795GP), trebuie să folosiți un Controler de picior ([pagina 72\)](#page-71-0). Pentru alte funcţii trebuie să folosiţi un Întrerupător cu pedală ([pagina 72\)](#page-71-0).

# <span id="page-91-0"></span>**Meniul Song**

Acest meniu vă permite să setaţi diferiţi parametri legaţi de redarea cântecelor şi să editaţi datele cântecelor cu o singură atingere. Selectaţi cântecul dorit înainte de a începe operațiunea.

- Parametrii marcaţi cu "\*" sunt disponibili numai atunci când este selectat un Cântec MIDI. Aceşti parametri nu sunt afişaţi atunci când este selectat un Cântec audio.
- Parametrii marcați cu "\*\*" sunt disponibili numai atunci când este selectat un Cântec audio.
- Când folosiți meniul "Edit", selectați un cântec MIDI, altul decât cântecul presetat.
- Executare este o funcţie care permite editarea sau modificarea datelor cântecului curent. Apăsând pe butonul [>] veţi modifica efectiv datele cântecului.
- Conţinutul meniului Song" diferă în funcţie de tipul cântecului selectat în momentul respectiv (MIDI/Audio).

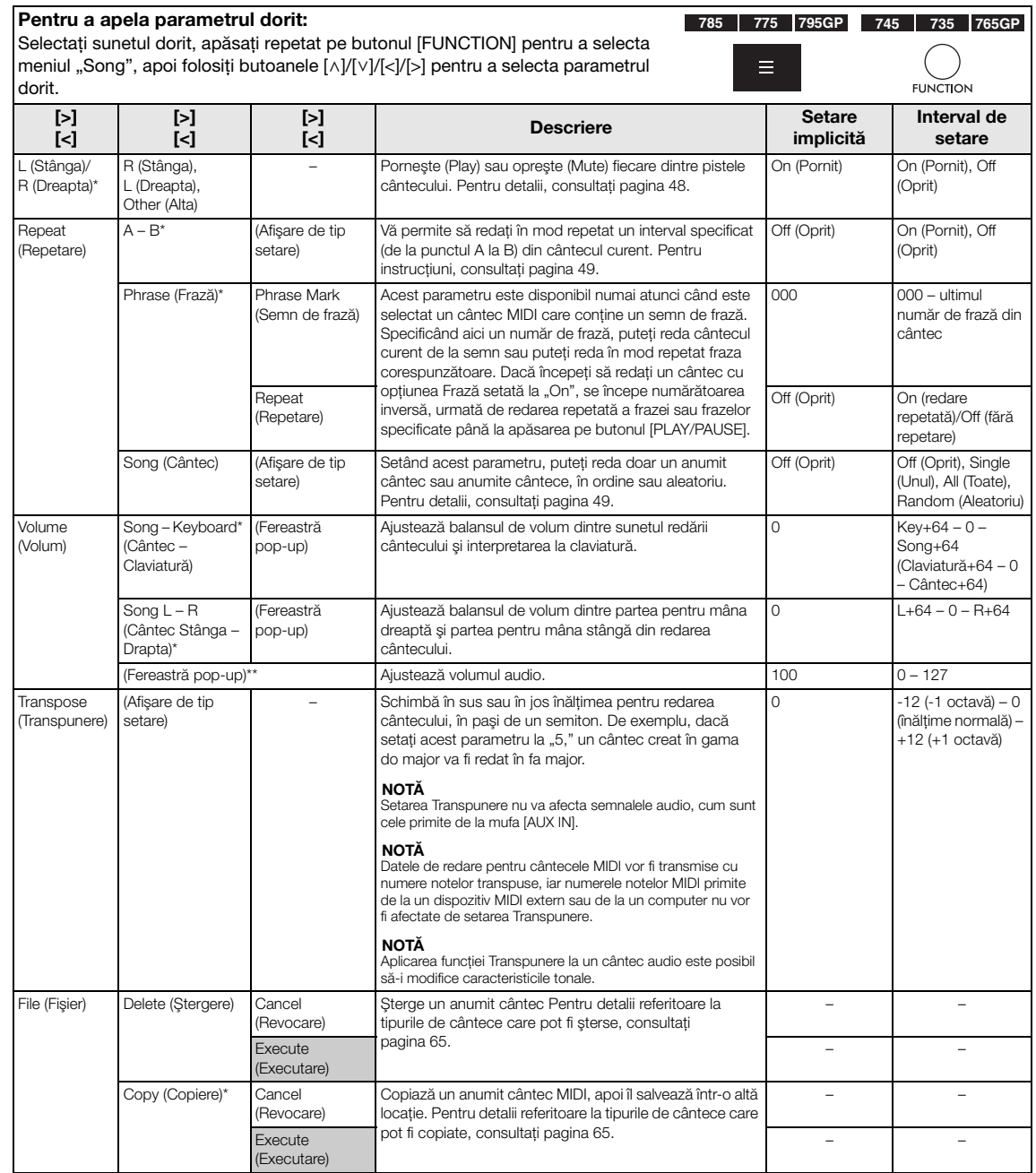

#### Pentru a apela parametrul dorit: **785 775 795GP 745 735 765GP**Selectati sunetul dorit, apăsati repetat pe butonul [FUNCTION] pentru a selecta meniul "Song", apoi folosiți butoanele  $\left[\frac{\wedge}{\|V\|/|\leq}|\right]$  pentru a selecta parametrul ▬ dorit. **FUNCTION** [>] [>] [>] [<] Descriere Setare Interval de [<] [<] implicită setare Mută un cântec MIDI într-o altă locaţie. Pentru detalii File (Fişier) Move (Mutare)\* Cancel – – (Revocare) referitoare la tipurile de cântece care pot fi mutate, consultaţi [pagina 65](#page-64-1). Execute – – (Executare) MIDI to Audio\* Converteşte un cântec MIDI într-un fişier audio. Pentru Cancel – – (Din MIDI în (Revocare) detalii referitoare la tipurile de cântece care pot fi AUDIO) convertite, consultați [pagina 65](#page-64-1). Execute – – (Executare) Rename (Afişare de tip Editează numele unui cântec. Pentru detalii referitoare la – – (Redenumire) setare) tipurile de cântece care pot fi redenumite, consultaţi [pagina 65.](#page-64-1) Edit (Editare)\* Quantize **Quantize** Funcţia Exprimare în cuante vă permite să aliniaţi toate 1/16 Consultati notele din cântecul MIDI curent cu un interval de timp (Exprimare în (Exprimare în sectiunea "Interval cuante) corect, cum ar fi a 8-a sau a 16-a notă. de setare pentru cuante) funcția Quantize". 1. Setaţi valoarea pentru Exprimare în cuante la cele ([pagina 94\)](#page-93-0) mai joase note dintr-un cântec MIDI. Strength (Putere) 2. Setați valoarea pentru Putere, care stabilește  $100\%$   $0\%$  – 100% **Consultați** intensitatea de exprimare în cuante a notelor. sectiunea "Interval 3. Evidențiați opțiunea "Execute", apoi apăsați pe de setare pentru butonul [>] pentru a modifica efectiv datele funcția Strength". cântecului MIDI. ([pagina 94\)](#page-93-1) **Execute** – – (Executare) Track Delete Track (Pistă) Şterge datele unei anumite piste din cântecul MIDI curent. Track 1 (Pista 1) Track 1 – Track 16 (Ştergere pistă) (Pista 1 – Pista 16) 1. Selectaţi pista de şters. Execute 2. Evidențiați opțiunea "Execute", apoi apăsați pe – – (Executare) butonul [>] pentru a şterge efectiv datele pistei specificate. Tempo Change Cancel Schimbă valoarea tempoului pentru cântecul MIDI curent Diferă în funcție – (Schimbare (Revocare) ca date. Înainte de a apela afișajul meniului "Song", setați de cântec. valoarea Tempo pe care doriţi să o modificaţi. tempo) Execute Evidențiați opțiunea "Execute", apoi apăsați pe butonul – – [>] pentru a schimba valoarea tempoului ca date de (Executare) cântec MIDI. Voice Change Track (Pistă) Schimbă vocea pentru o anumită pistă din cântecul MIDI Track 1 (Pista 1) Track 1 – Track 16 (Schimbare voce) (Pista 1 – Pista 16) curent la vocea curentă din date. 1. Selectaţi pista pentru care se va modifica vocea. Execute 2. Evidentiati optiunea "Execute", apoi apăsati pe – – (Executare) butonul [>] pentru a schimba efectiv vocea ca date de cântec MIDI. Others Quick Play – Acest parametru vă permite să specificaţi dacă un cântec On (Pornit) On (Pornit), Off (Altele)\* (Redare rapidă) care începe de la mijlocul unei bare sau un cântec cu (Oprit) o pauză înainte de prima notă trebuie redat de la prima notă sau de la începutul barei (pauză sau blanc). Acest parametru este util pentru un cântec MIDI care începe cu o introducere scurtă, formată din una sau două bătăi. Track Listen Track (Pistă) Această optiune vă permite să redați numai pista Track 1 (Pista 1)  $\boxed{\text{Track 1 - Track 16}}$ (Ascultare pistă) selectată și să-i ascultați cuprinsul. Pentru aceasta, (Pista 1 – Pista 16) selectați o pistă, evidențiați "Start", apoi apăsați și țineți Start apăsat butonul [>] pentru a începe redarea primei note. Redarea continuă cât timp tineți apăsat butonul [>]. Play Track – Acest parametru vă permite să specificaţi pistele care vor All (Toate) All (Toate), 1&2 (Redare pistă) fi redate pe acest instrument. Când este selectată setarea "1&2", sunt redate numai pistele 1 și 2, în timp ce pistele 3 – 16 sunt transmise prin MIDI. Când este selectată opțiunea "All" (Toate), vor fi redate pe instrument toate pistele.

#### NOTĂ

Parametrul Tempo pentru redarea cântecului poate fi setat pe afişajul accesat prin apăsarea butonului [TEMPO]. Pentru instrucțiuni, consultați [pagina](#page-46-0) 47.

# **Informaţii suplimentare despre exprimarea în cuante**

## <span id="page-93-0"></span>**Intervalul de configurare a exprimării în cuante**

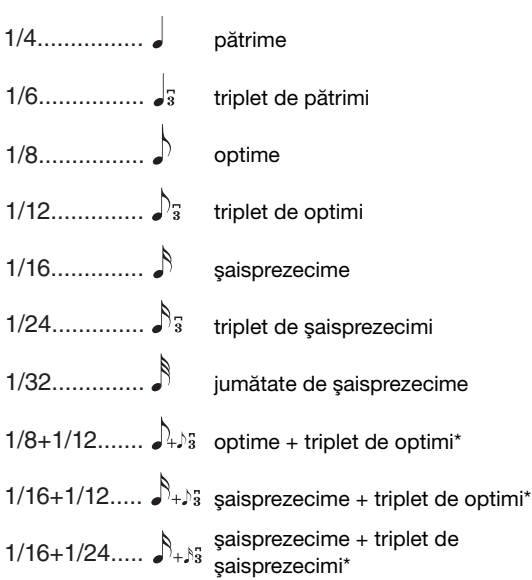

Cele trei setări Quantize marcate cu asterisc (\*) sunt extrem de convenabile, deoarece vă permite să exprimaţi în cuante simultan două valori de note diferite. De exemplu, dacă în aceeaşi parte există optimi simple şi triplete de optimi, dacă exprimaţi în cuante optimile simple, toate notele din partea respectivă sunt cuantificate la optimi simple, eliminându-se complet senzația de triplet. Totuși, dacă utilizați setarea "optime + triplet optime", vor fi cuantificate atât optimile simple, cât şi tripletele.

# <span id="page-93-1"></span>**Intervalul de configurare a puterii**

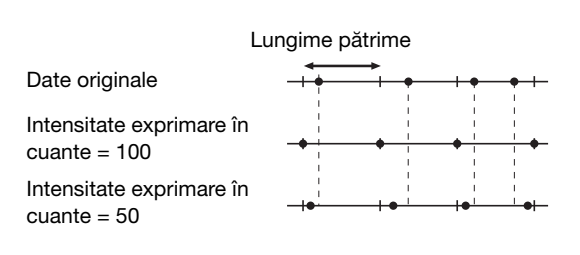

# <span id="page-94-0"></span>**Meniul Metronome/Rhythm**

Acest meniu vă permite să setaţi formatul de indicare a volumului şi tempoului pentru metronom [\(pagina](#page-38-0) 39) sau ritm ([pagina](#page-41-0) 42). În plus, puteţi seta sunetul de sonerie al metronomului care se va reda la prima bătaie şi puteţi ajusta parametrii care se referă la varierea redării ritmului.

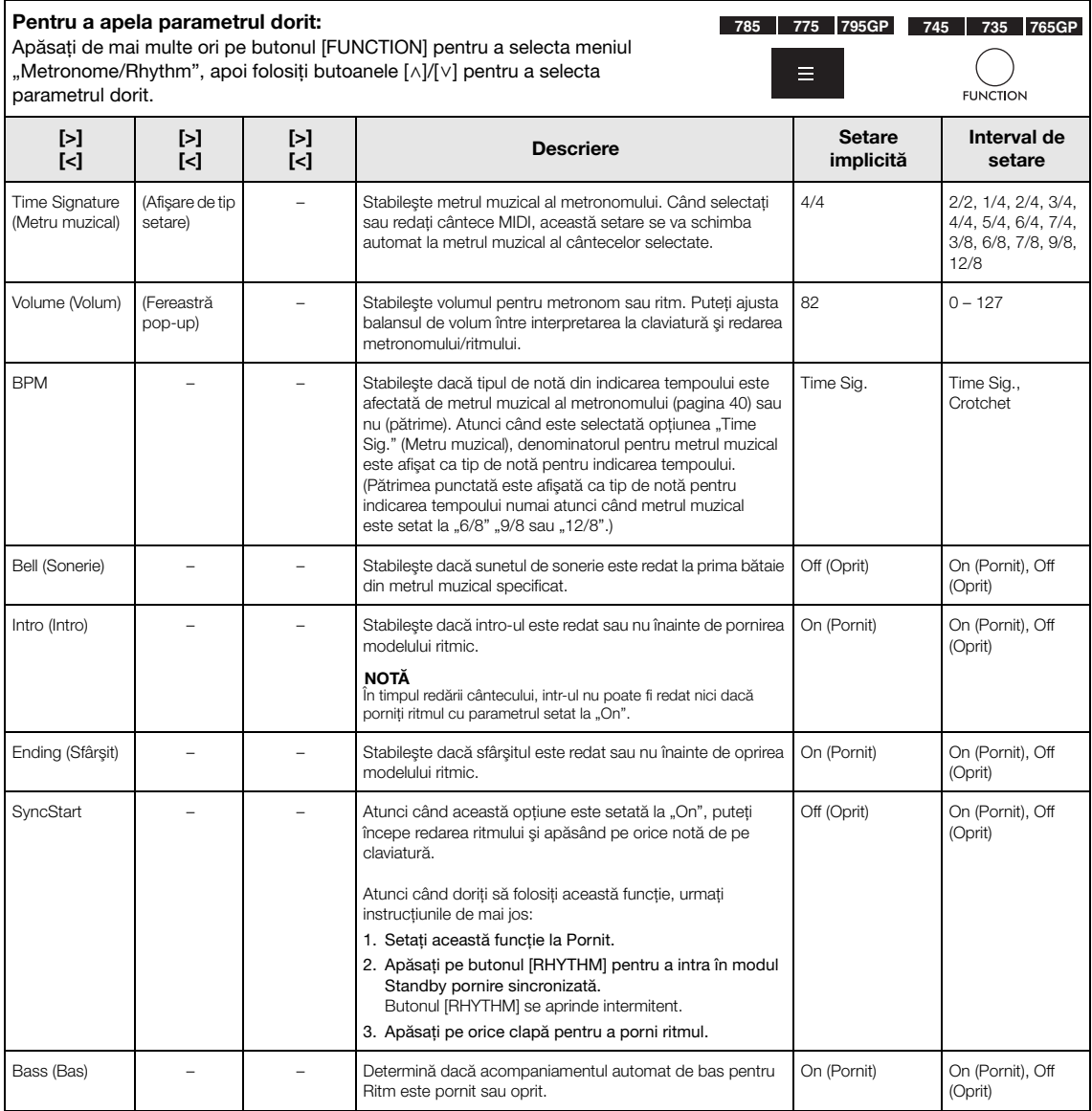

# **Setarea tempoului**

Parametrul Tempo pentru opţiunea Metronom/Ritm a cântecului poate fi setat pe afişajul accesat prin apăsarea butonului [TEMPO]. Pentru detalii privind configurarea parametrului Tempo pentru opţiunea Metronom sau Ritm, consultaţi [pagina](#page-38-1) 39.

# <span id="page-95-0"></span>**Meniul Recording**

Acest meniu vă permite să efectuaţi setări detaliate pentru înregistrarea MIDI ([pagina](#page-53-1) 54).

NOTĂ Setările de aici nu vor afecta înregistrarea audio.

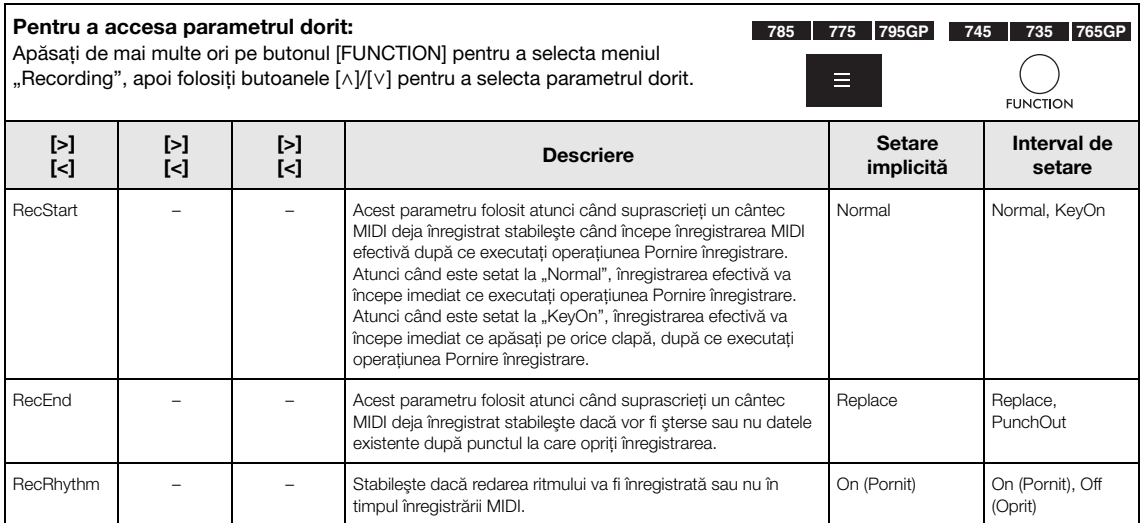

# <span id="page-96-0"></span>**Meniul System**

Acest meniu vă permite să efectuaţi setări globale aplicate pentru întregul instrument.

Compatibilitatea Bluetooth este indicată prin următoarele pictograme. (Pentru detalii privind compatibilitatea Bluetooth, consultaţi [pagina](#page-141-0) 142.)

 $\epsilon$ : modele prevăzute cu Bluetooth

 $\blacksquare$ : modele neprevăzute cu Bluetooth

#### NOTĂ

Parametrii marcați cu "\*" sunt disponibili numai dacă instrumentul este prevăzut cu funcționalitatea Bluetooth.

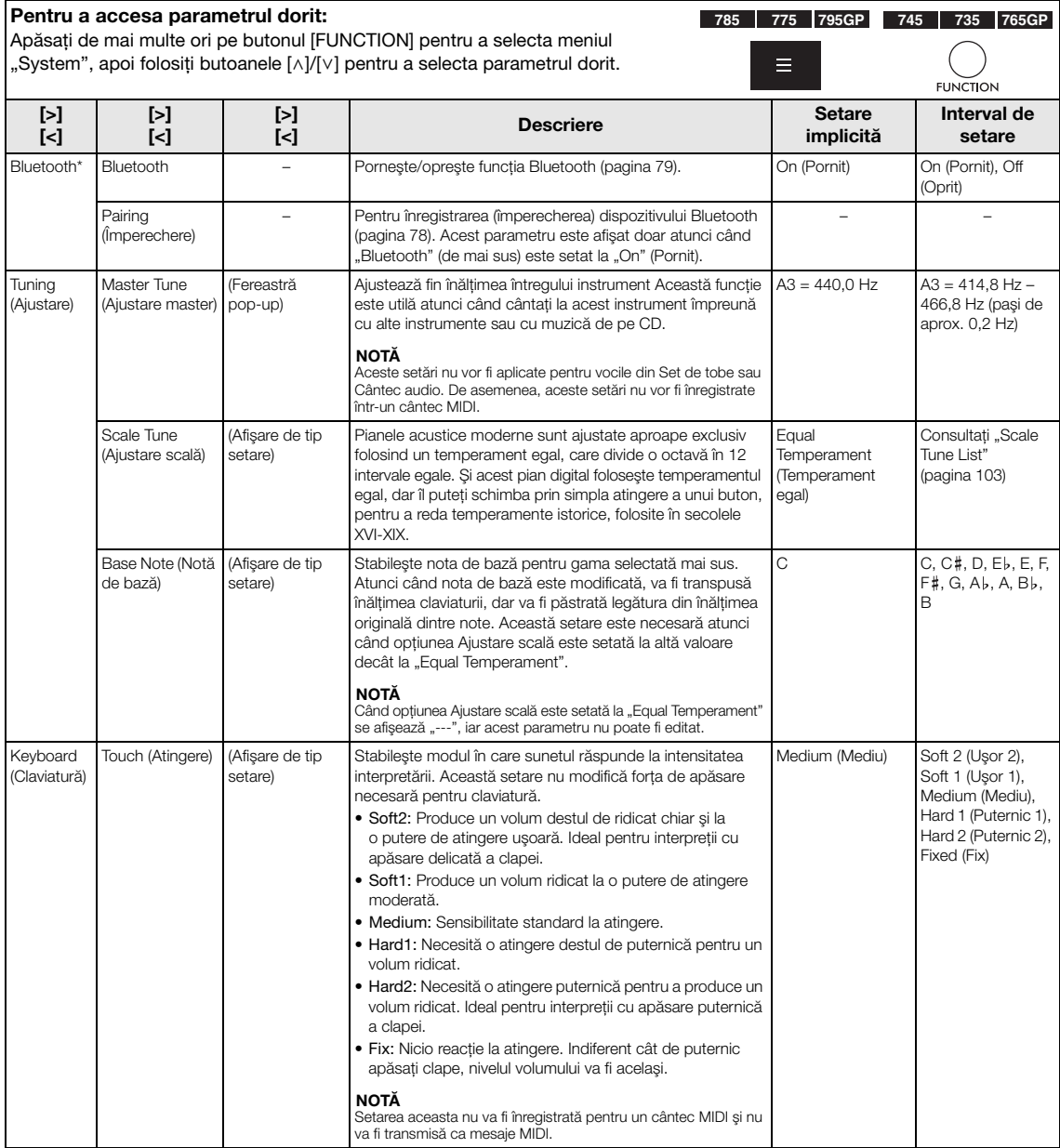

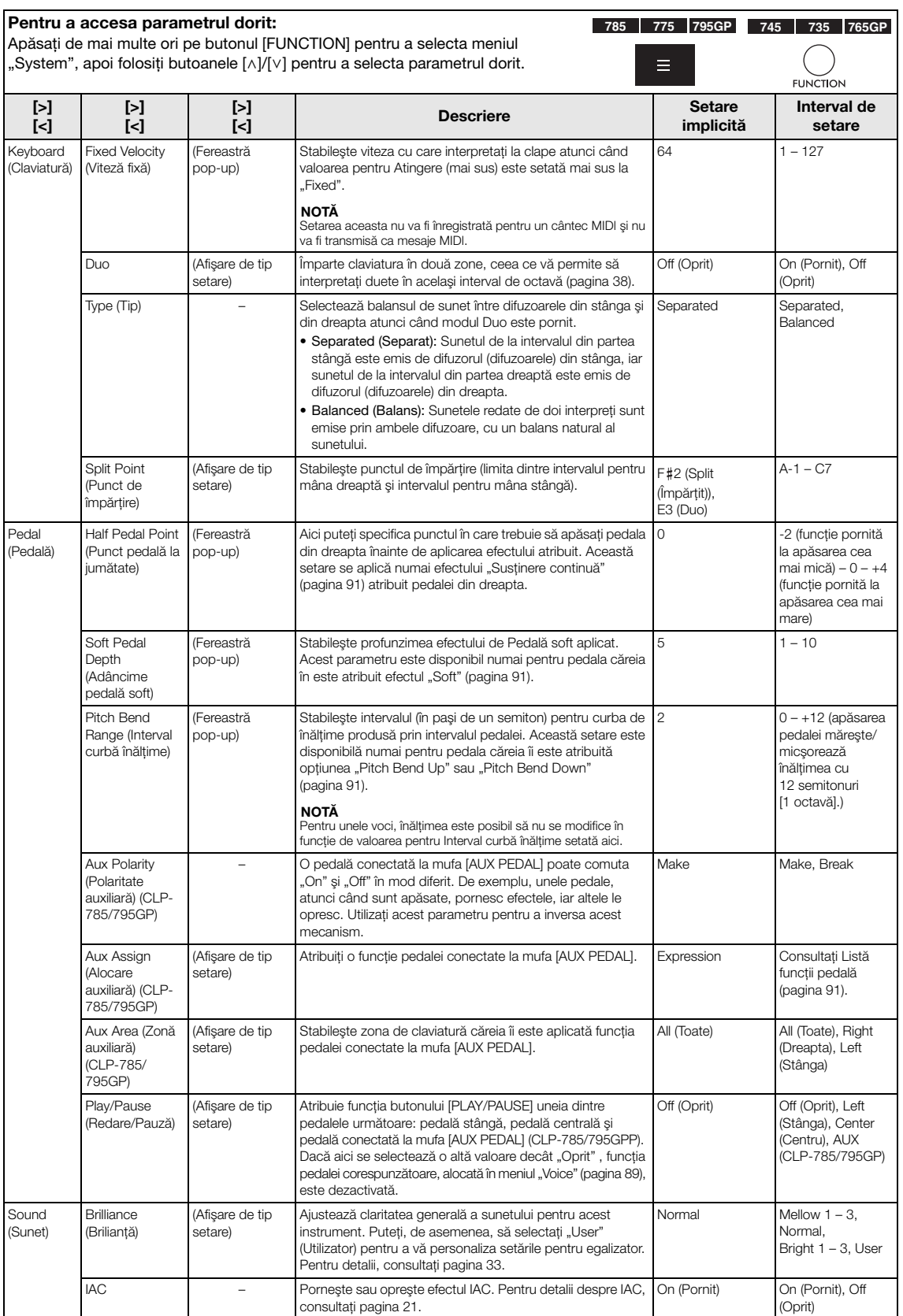

<span id="page-98-0"></span>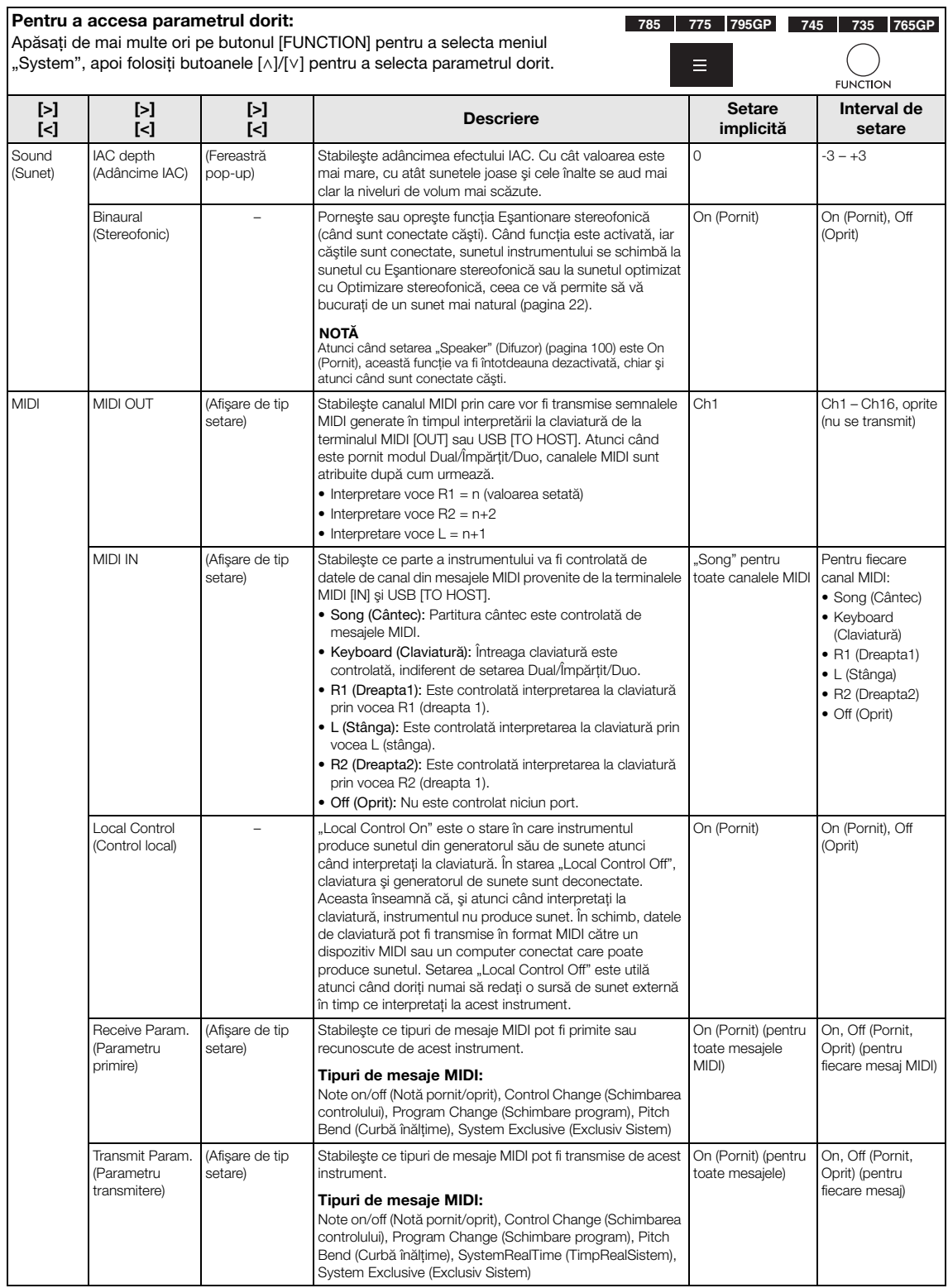

<span id="page-99-2"></span><span id="page-99-1"></span><span id="page-99-0"></span>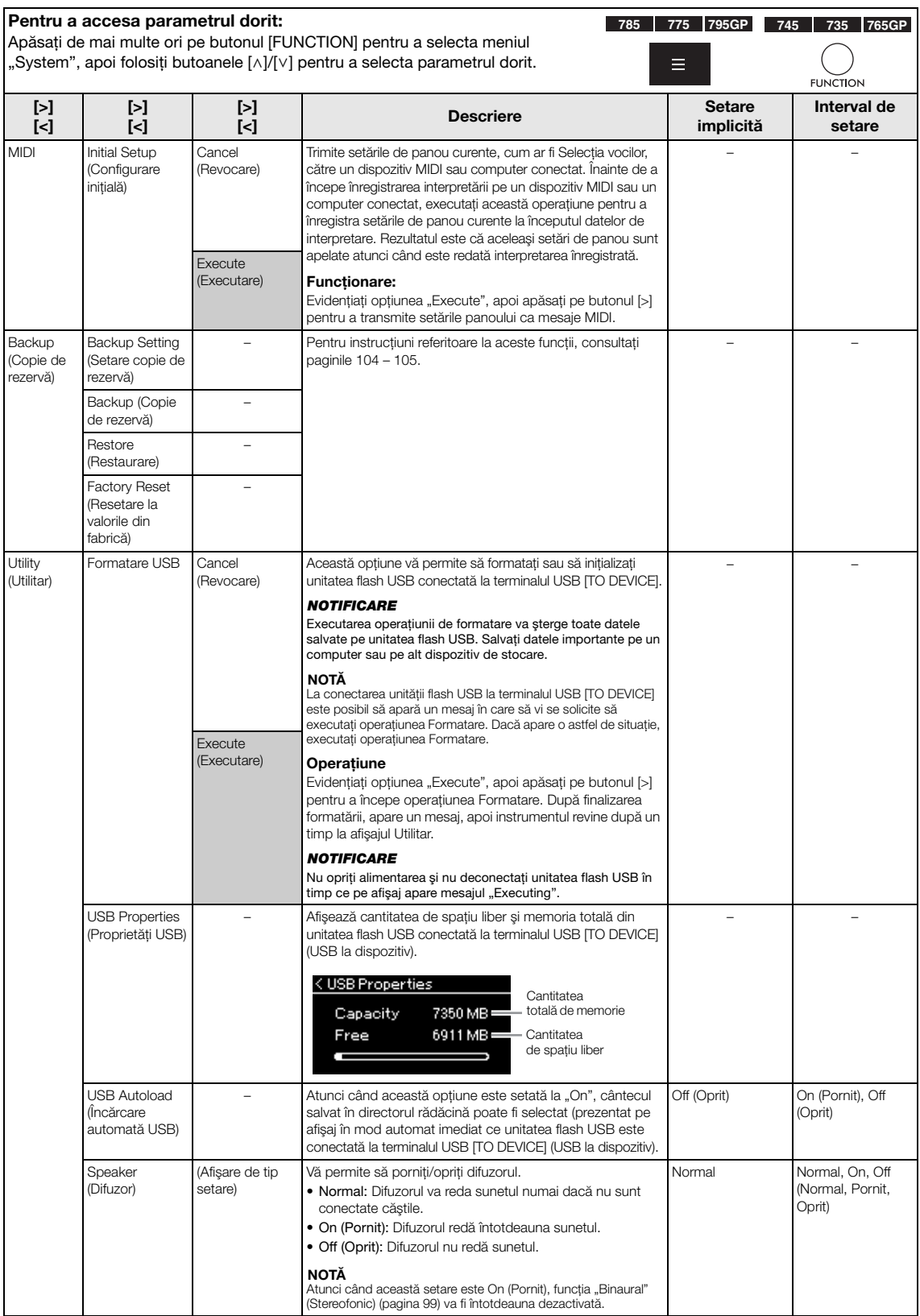

<span id="page-100-0"></span>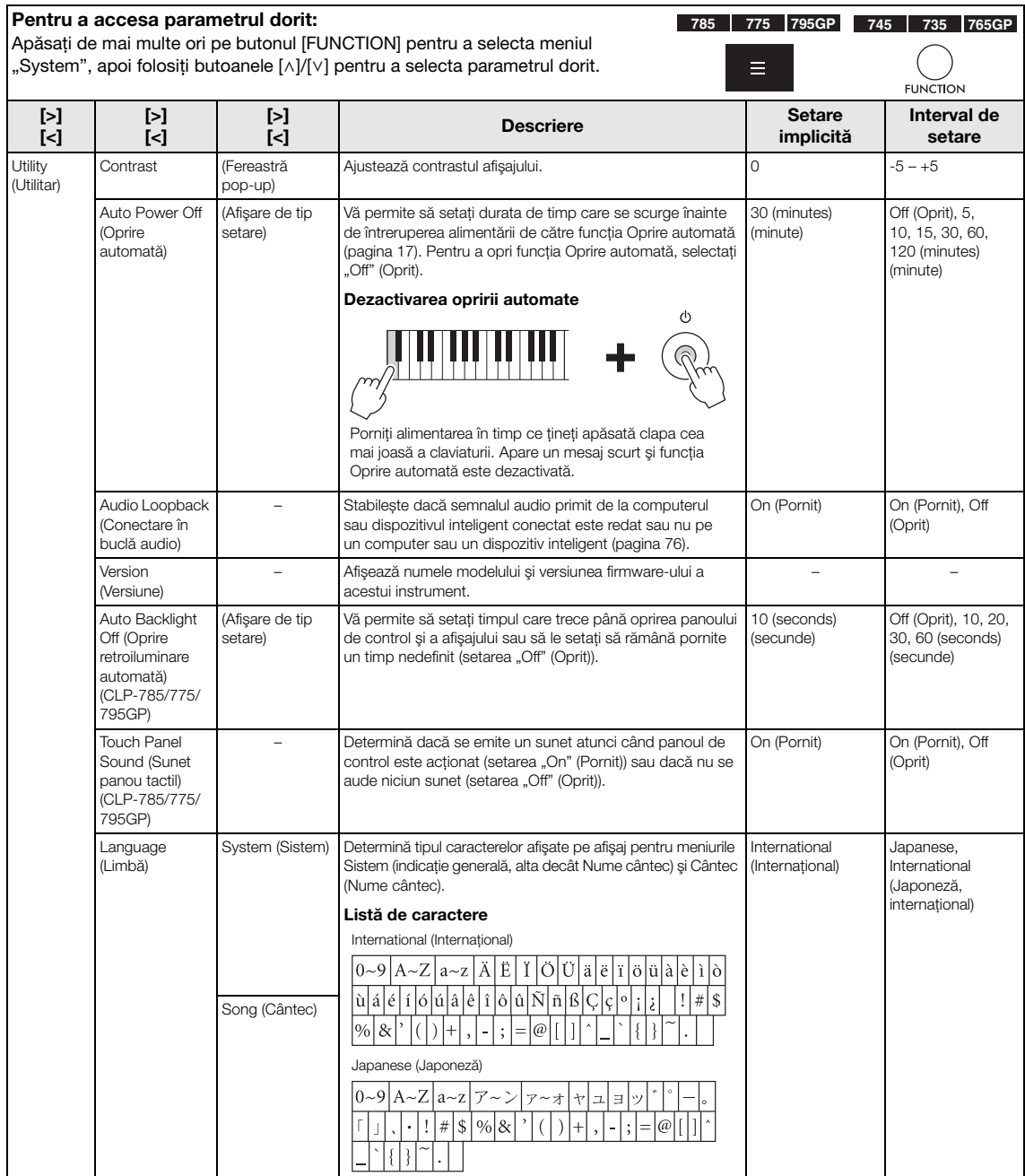

<span id="page-101-0"></span>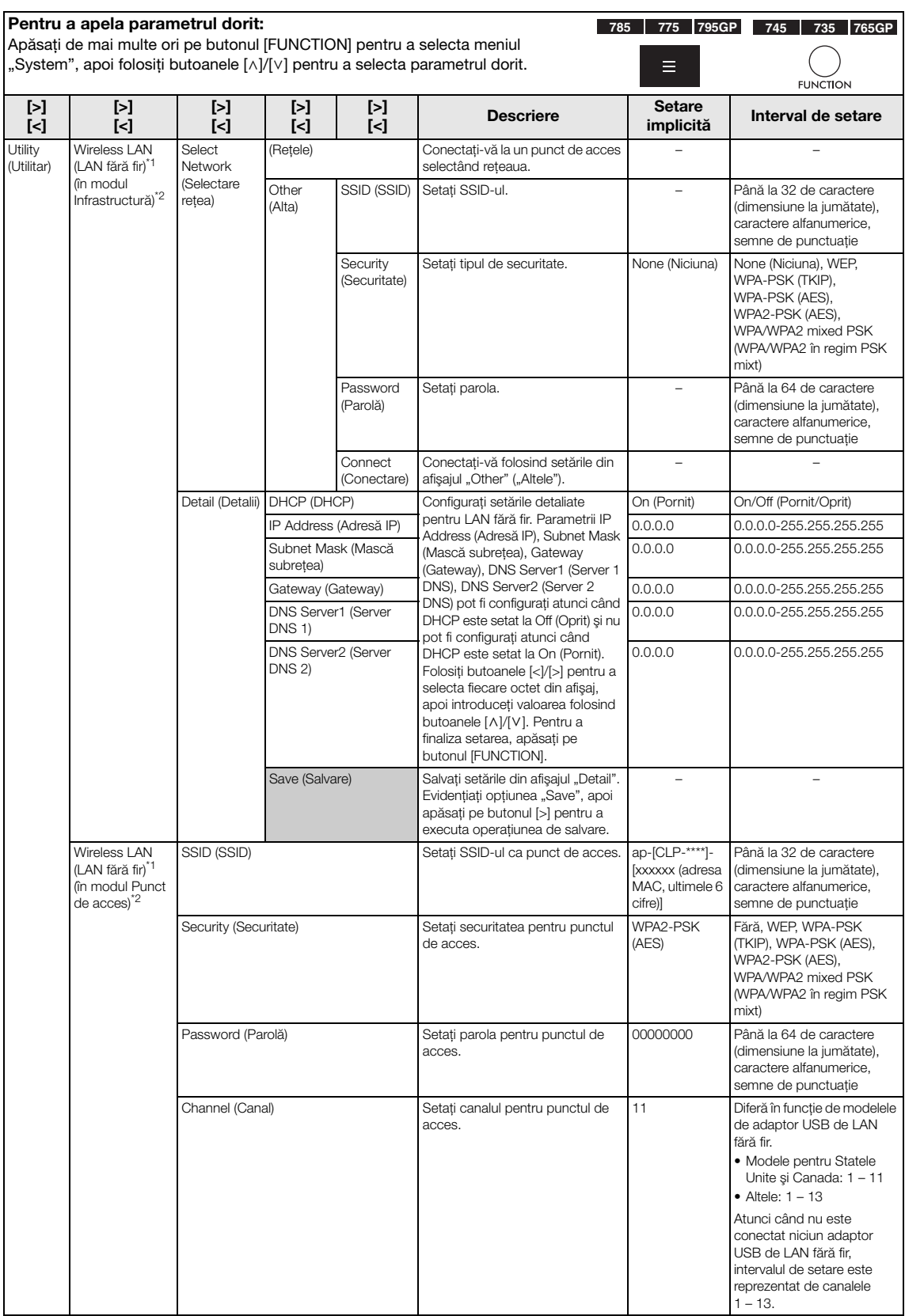

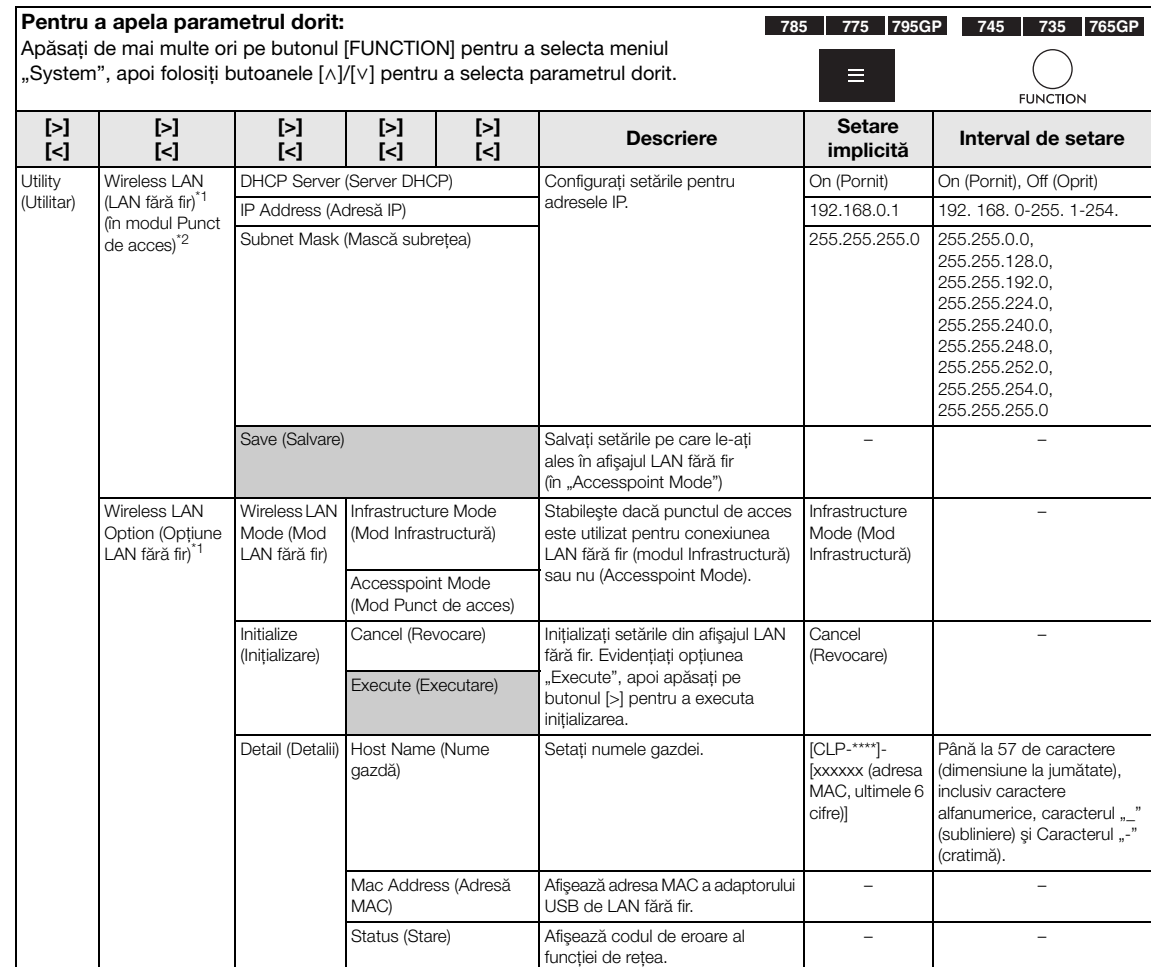

\*1 Setările Wireless LAN (LAN fără fir) și Wireless LAN Option (Opțiune LAN fără fir) se afișează numai atunci când conectați adaptorul USB de LAN fără<br>fir (vândut separat) la terminalul USB [TO DEVICE] (USB la dispozitiv)

\*2 Meniurile Wireless LAN (LAN fără fir) diferă în privinţa parametrilor pentru modul LAN fără fir între următoarele două moduri: "Infrastructure" (Infrastructură) și "Accesspoint" (Punct de acces). Setarea implicită pentru modul LAN fără fir este "Infrastructure".

# <span id="page-102-0"></span>**Scale Tune List (Temperament List) (Listă Ajustare gamă (Listă Temperament))**

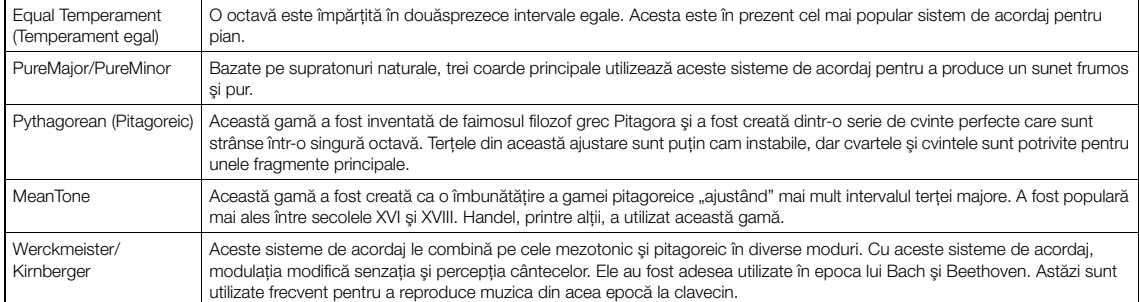

## <span id="page-103-1"></span>■ Backup Setting (Setare copie de **rezervă)**

(Parametrii selectaţi sunt păstraţi chiar şi când alimentarea este oprită).

Această opţiune vă permite să specificaţi dacă unele dintre setările pentru copia de rezervă (mai jos) sunt păstrate sau nu atunci când alimentarea este oprită. Secţiunea Setare copie de rezervă cuprinde două grupuri, "Voice" (care include setările referitoare la voce, cum ar fi Selecția vocilor) și "Other" (care include setări diverse, cum ar fi Repetare cântec şi Ajustare), care pot fi setate în mod individual.

#### **Date şi setări păstrate chiar şi atunci când alimentarea este oprită**

- Cântec MIDI utilizator (salvat în memoria "User" a instrumentului)
- Meniul System Bluetooth\* On/Off (Bluetooth pornit/oprit) Keyboard (numai Duo Type) Utility (Utilitar)
- Setare copie de rezervă (explicată aici)

\* Pentru informaţii legate de includerea funcţiei Bluetooth împreună cu instrumentul, consultaţi [pagina 142.](#page-141-0)

- 1. **Apăsaţi de mai multe ori pe butonul [FUNCTION] pentru a selecta meniul "System"([pagina 86](#page-85-0)).**
- 2. **Folositi butoanele**  $[\wedge] / [\vee]$  pentru a selecta "Backup", **folosiţi butonul [>] pentru a apela următoarea afişare, apoi folosiți butoanele**  $[\wedge]/[\vee]$  pentru a selecta "Backup Setting".
- $\beta$ . Folosiți butonul [>], apoi butoanele [^]/[∨] pentru a selecta "Voice", apoi folosiți butonul [>] pentru a selecta "On" sau "Off".

#### Fiecare subsecțiune "Voice" conține următoarele setări:

- Selecţia vocilor pentru R1, R2 şi L
- Toți parametrii din meniul "Voice", cu excepția parametrului Transpunere
- 4. **Folosiţi butoanele [**u**]/[**d**] pentru a selecta "Other", apoi folosiţi butonul [>] pentru a selecta "On" sau "Off ".**

#### Subsecțiunea "Other" conține următoarele setări:

- În meniul "Song": Song Repeat, Volume (Song-Keyboard), Audio Volume, Quick Play, Play Track
- În meniul "Metronome/Rhythm": Volume, BPM, Bell On/Off, Intro, Ending, Bass
- În meniul "System": Tuning, Keyboard (cu excepția opțiunilor "Duo" și "Duo Type"), Pedal, Sound, MIDI
- 5. **Apăsaţi pe butonul [EXIT] pentru a părăsi afişajul**  de meniu "System".

## <span id="page-103-2"></span><span id="page-103-0"></span>**Copie de rezervă**

(Salvarea fişierului copie de rezervă pentru date interne)

Această opţiune vă permite să salvaţi date din memoria internă pe unitatea flash USB ca fişier copie de rezervă (denumit "clp-\*\*\*.bup"). Acest fișier copie de rezervă poate fi încărcat ulterior pe instrument folosind funcţia Restaurare [\(pagina 105\)](#page-104-1).

#### **NOTIFICARE**

- Finalizarea acestei operatiuni poate dura 1 2 minute. Nu opriti niciodată alimentarea în cursul acestei operatiuni (în timp ce este afișat mesajul "Executing"). În caz contrar, este posibil ca datele să fie deteriorate.
- Dacă acelaşi fişier copie de rezervă (clp-\*\*\*.bup) este deja salvat pe unitatea flash USB, această operatiune va suprascrie sau va înlocui acest fişier cu fişierul nou.
- 1. **Conectaţi unitatea flash USB la terminalul USB [TO DEVICE].**
- 2. **Apăsaţi de mai multe ori pe butonul [FUNCTION]**  pentru a selecta meniul "System"[\(pagina 86\)](#page-85-0).
- 3. Folositi butoanele  $[\wedge] / [\vee]$  pentru a selecta "Backup", **folosiţi butonul [>] pentru a apela următoarea afişare, apoi folosiți butoanele** [∧]/[∨] pentru a selecta "Backup".
- 4. **Folosiţi butonul [>] pentru a apela următoarea afişare, apoi folosiţi butoanele [**u**]/[**d**] pentru**  a selecta "Execute".
- 5. **Apăsaţi pe butonul [>] pentru a executa operaţiunea Copie de rezervă.**
- 6. **Apăsaţi pe butonul [EXIT] pentru a părăsi afişajul**  de meniu "System".

#### NOTĂ

Atunci când doriti să restaurați setările din fisierul de rezervă, executaţi funcţia Restaurare.

### <span id="page-104-1"></span>■ Restore (Restaurare)

(Repornirea instrumentului cu fişierul de rezervă încărcat)

Această opţiune vă permite să încărcaţi pe instrument fişierul de rezervă (clp-\*\*\*.bup) salvat folosind funcţia Copie de rezervă ([pagina 104\)](#page-103-2).

#### **NOTIFICARE**

- Finalizarea acestei operaţiuni poate dura 1 2 minute. Nu opriţi niciodată alimentarea în cursul acestei operaţiuni (în timp ce este afişat mesajul "Executing"). În caz contrar, este posibil ca datele să fie deteriorate.
- Dacă în memoria "User" se află cântece înregistrate, înainte de a executa această operaţiune, asiguraţi-vă că mutaţi cântecele pe unitatea flash USB urmând instrucţiunile de la [pagina 68](#page-67-0). .<br>Dacă nu faceti acest lucru, utilizarea acestei operatiuni va duce la stergerea cântecelor.
- 1. **Conectaţi unitatea flash USB care conţine fişierul copie de rezervă la terminalul USB [TO DEVICE].**
- 2. **Apăsaţi de mai multe ori pe butonul [FUNCTION] pentru a selecta meniul "System"[\(pagina 86](#page-85-0)).**
- 3. **Folosiţi butoanele [**u**]/[**d**] pentru a selecta "Backup", folosiţi butonul [>] pentru a apela următoarea afişare, apoi folosiţi butoanele**   $[\wedge] / [\vee]$  pentru a selecta "Restore".
- 4. **Folosiţi butonul [>] pentru a accesa următoarea afişare, apoi folosiţi butonul [**u**]/[**d**] pentru a**  selecta "Execute".
- 5. **Apăsaţi pe butonul [>] pentru a executa operaţiunea Restaurare.**

Apare un mesaj care indică finalizarea operaţiunii, apoi instrumentul va reporni.

### <span id="page-104-0"></span> **Factory Reset (Resetare la valorile din fabrică)**

(Repornirea instrumentului cu setările iniţiale din fabrică încărcate)

Acest lucru vă permite să resetaţi instrumentul la setările implicite din fabrică, adică la setarea iniţială programată în momentul expedierii din fabrică, apelată atunci când aţi pornit pentru prima dată alimentarea acestui instrument.

#### Reţineţi următoarele aspecte.

• Această operaţiune resetează setarea Copie de rezervă ([pagina 104\)](#page-103-1) la setarea implicită.

- Această operaţiune nu va şterge cântecele salvate în folderul User (Utilizator).
- Această operaţiune nu va şterge informaţiile de împerechere prin Bluetooth\* ([pagina 78\)](#page-77-1).

\*Pentru informaţii legate de includerea funcţiei Bluetooth împreună cu instrumentul, consultaţi [pagina](#page-141-0) 142.

#### **NOTIFICARE**

Nu opriţi niciodată alimentarea în cursul acestei operaţiuni (în timp ce este afișat mesajul "Factory reset executing"). În caz contrar, este posibil ca datele să fie deteriorate.

- 1. **Apăsaţi de mai multe ori pe butonul [FUNCTION] pentru a selecta meniul "System" [\(pagina 86](#page-85-0)).**
- 2. **Folosiţi butoanele [**u**]/[**d**] pentru a selecta "Backup", folosiţi butonul [>] pentru a accesa următoarea afişare, apoi folosiţi butoanele [**u**]/[**d**] pentru a selecta "Factory Reset".**
- 3. **Folosiţi butonul [>] pentru a accesa următoarea afișare, apoi folosiți butoanele** [∧]/[∨] pentru a selecta "Execute".
- 4. **Apăsaţi pe butonul [>] pentru a executa operaţiunea Restaurare.**

Apare un mesaj care indică finalizarea operaţiunii, apoi instrumentul va reporni.

#### **Metodă alternativă de restabilire a setărilor implicite**

Apăsati și mentineti apăsată clapa albă de la capătul din dreapta al claviaturii (C7) şi apăsaţi pe întrerupătorul  $\phi$  (Standby/Pornit) pentru a porni alimentarea acestui instrument. Această operatiune nu va sterge cântecele din folderul User (Utilizator).

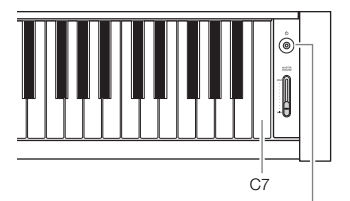

Întrerupător [ $\Phi$ ] (Standby/On) (Standby/Pornit)

# **Lista vocilor presetate**

Vocile presetate disponibile diferă între modele. Rândurile numelor de model indică dacă modelul (modelele) au sau nu vocile presetate corespunzătoare.

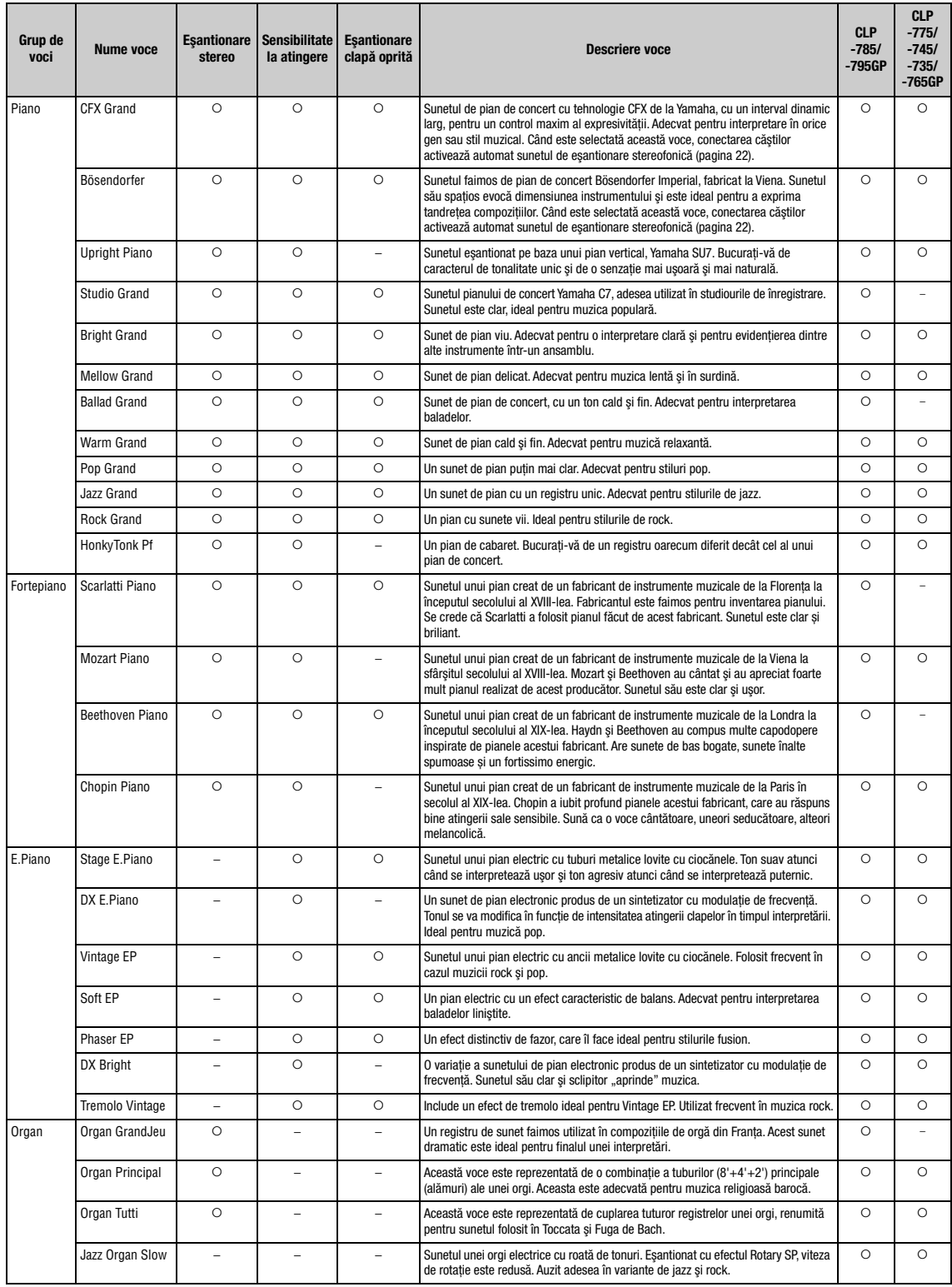

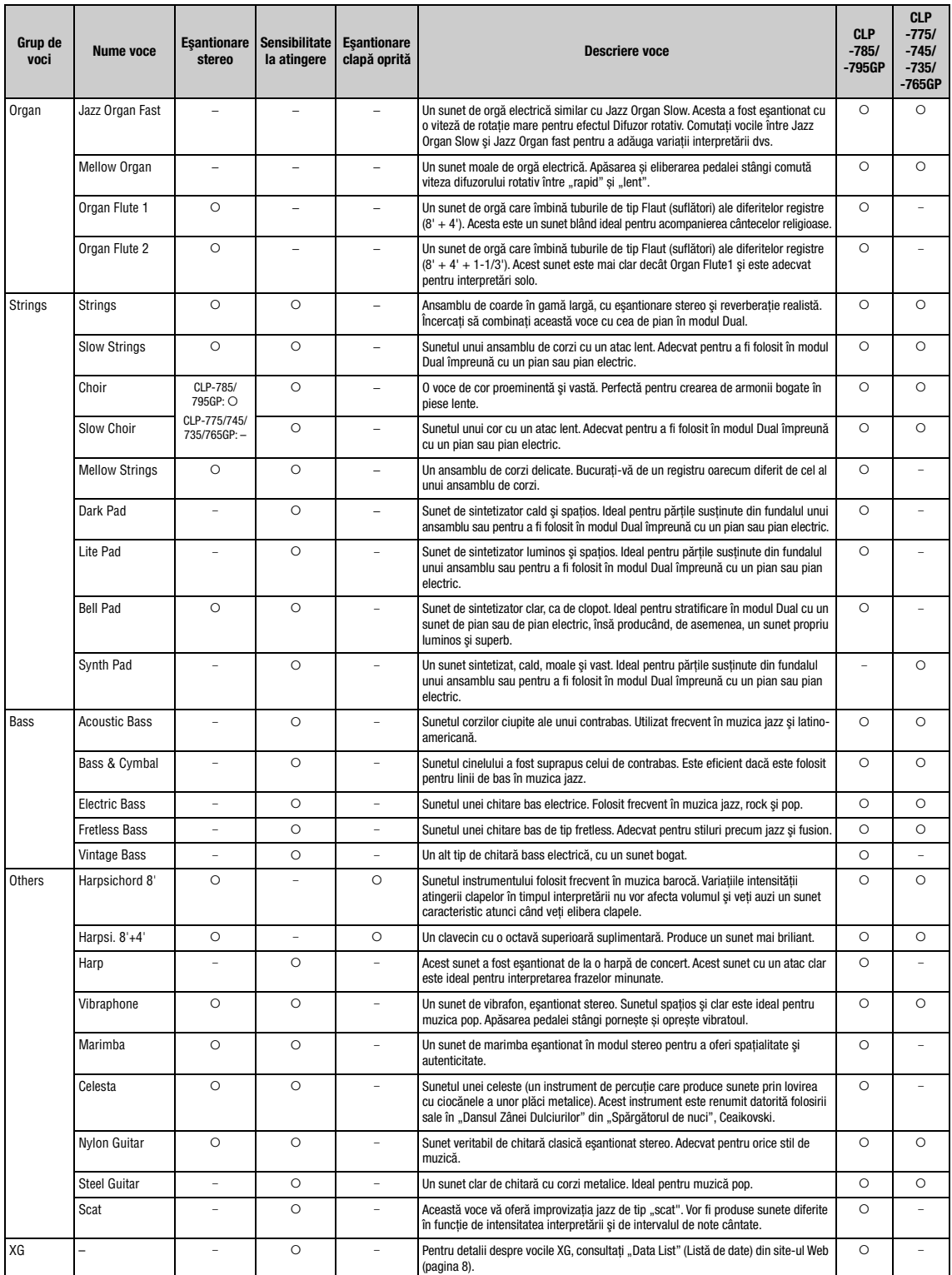

#### Eşantionare clapă oprită

Eşantioane ale sunetelor extrem de delicate produse la eliberarea clapelor.

#### NOTĂ

● Efectul Grand Expression Modeling este eficient numai pentru vocile din "CFX Grand" şi "Bösendorfer". Pentru detalii despre efectul Grand Expression Modeling,<br>©consultați [pagina 29](#page-28-1).

• Efectele VRM şi Grand Expression Modeling sunt eficiente doar pentru vocile din grupul Pian. Pentru detalii despre efectul VRM, consultaţi [pagina 29.](#page-28-2)

# **Lista cântecelor demo pentru voci**

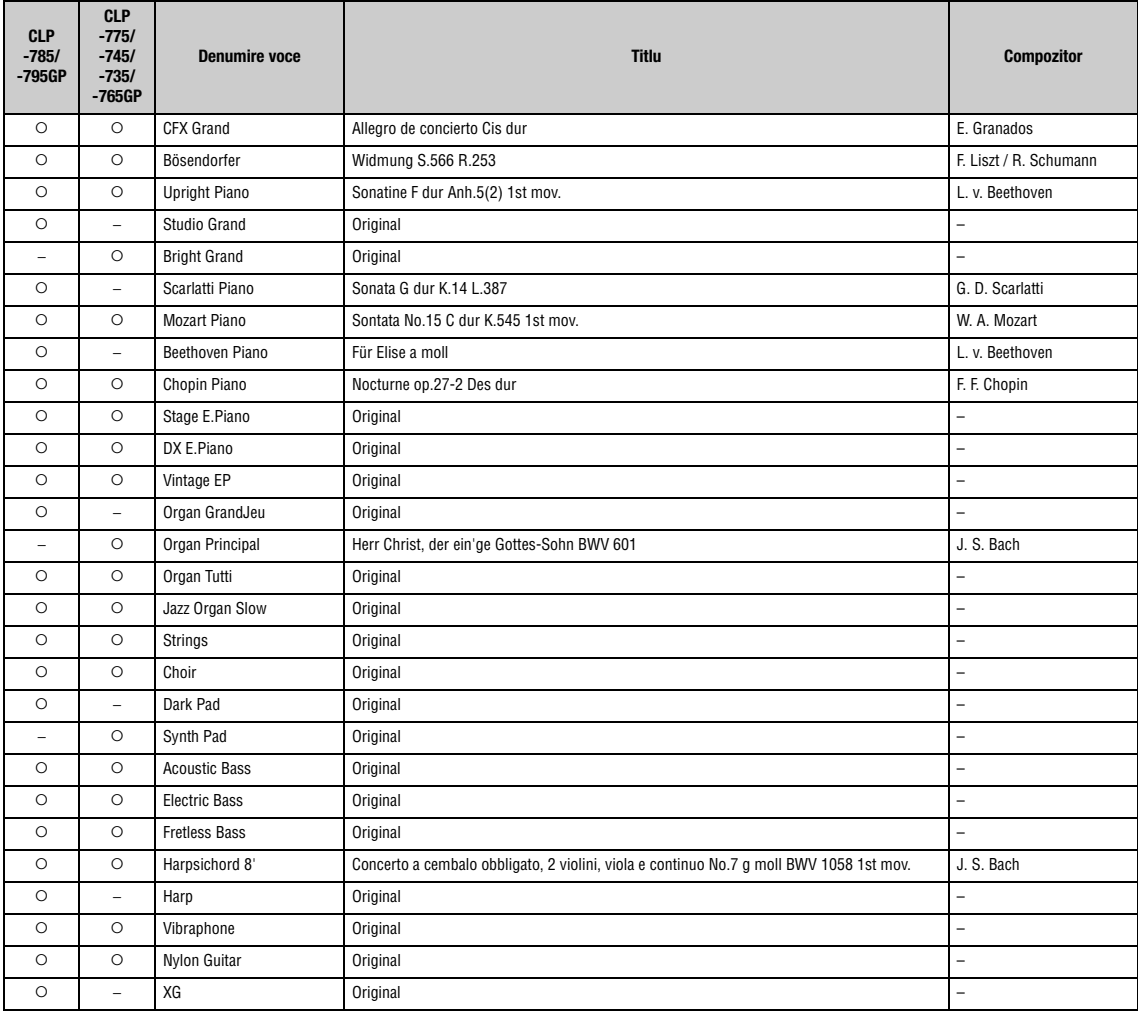

Cântecele demo, în afară de cântecele originale, sunt scurte extrase rearanjate din compoziţiile originale. Cântecele demo originale sunt compoziţii originale Yamaha. (© Yamaha Corporation).
# <span id="page-108-2"></span>**Listă de cântece**

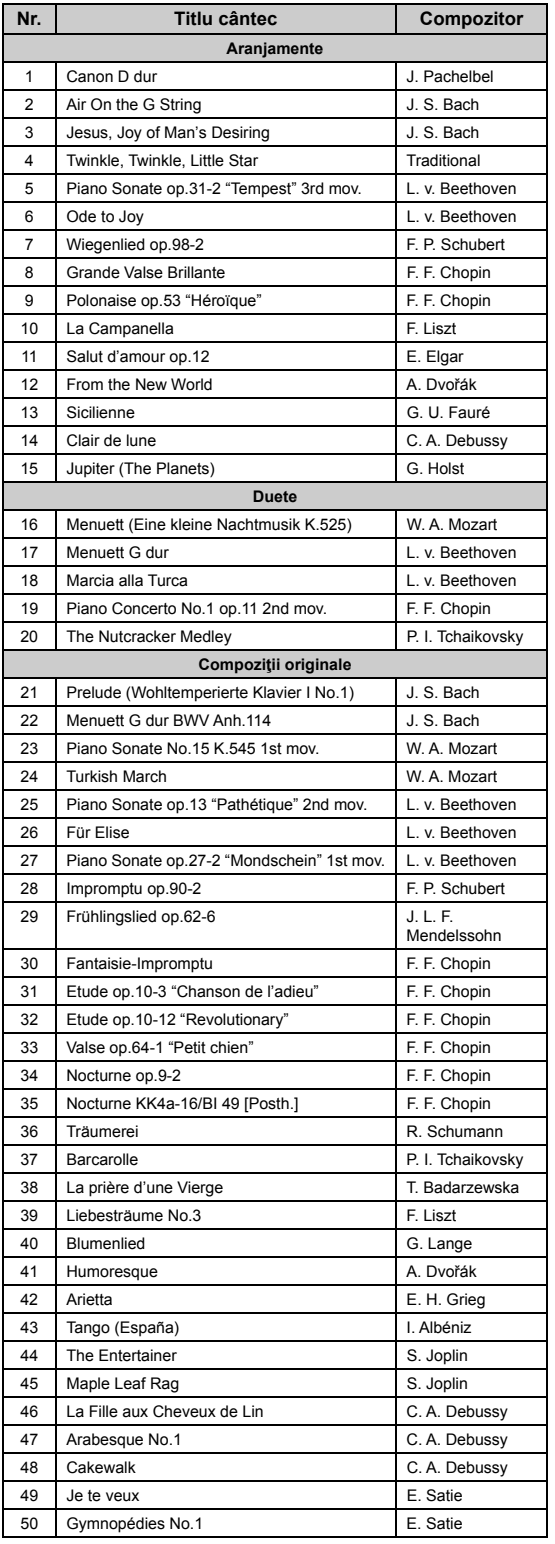

# <span id="page-108-0"></span>**50 Classical (50 clasice) Lesson Songs (Cântece lecţie)**

<span id="page-108-1"></span>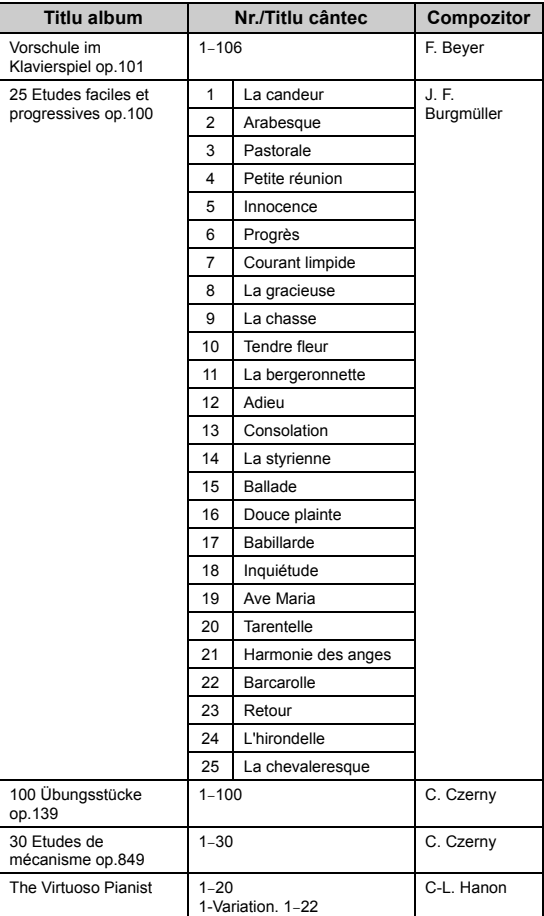

### **Despre cântecele pentru duete**

Cântecele de mai jos sunt cântece pentru duete.

- Nr. 16-20 din "50 Classical" (50 de cântece clasice)
- Nr. 1–11 din Vorschule im Klavierspiel op.101 din "Lesson Songs" (Cântece lecție) precum și 32-34, 41–44, 63–64 şi 86–87

Partea din dreapta este destinată mâinii drepte a primului interpret, partea din stânga este destinată mâinii stângi a primului interpret, iar partea suplimentară este destinată ambelor mâini ale celui de-al doilea interpret.

# <span id="page-109-0"></span>**Listă de ritmuri**

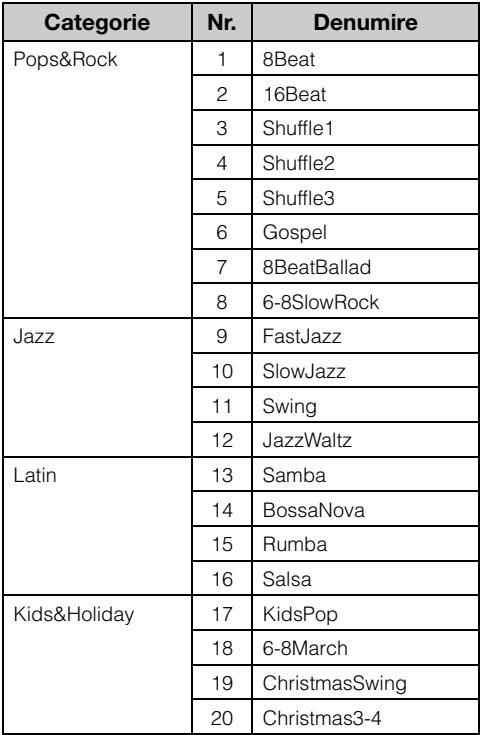

# <span id="page-110-0"></span>**Listă de mesaje**

Unele dintre afişajele mesaj rămân deschise. În acest caz, apăsaţi pe butonul [EXIT] pentru a închide afişajul mesaj.

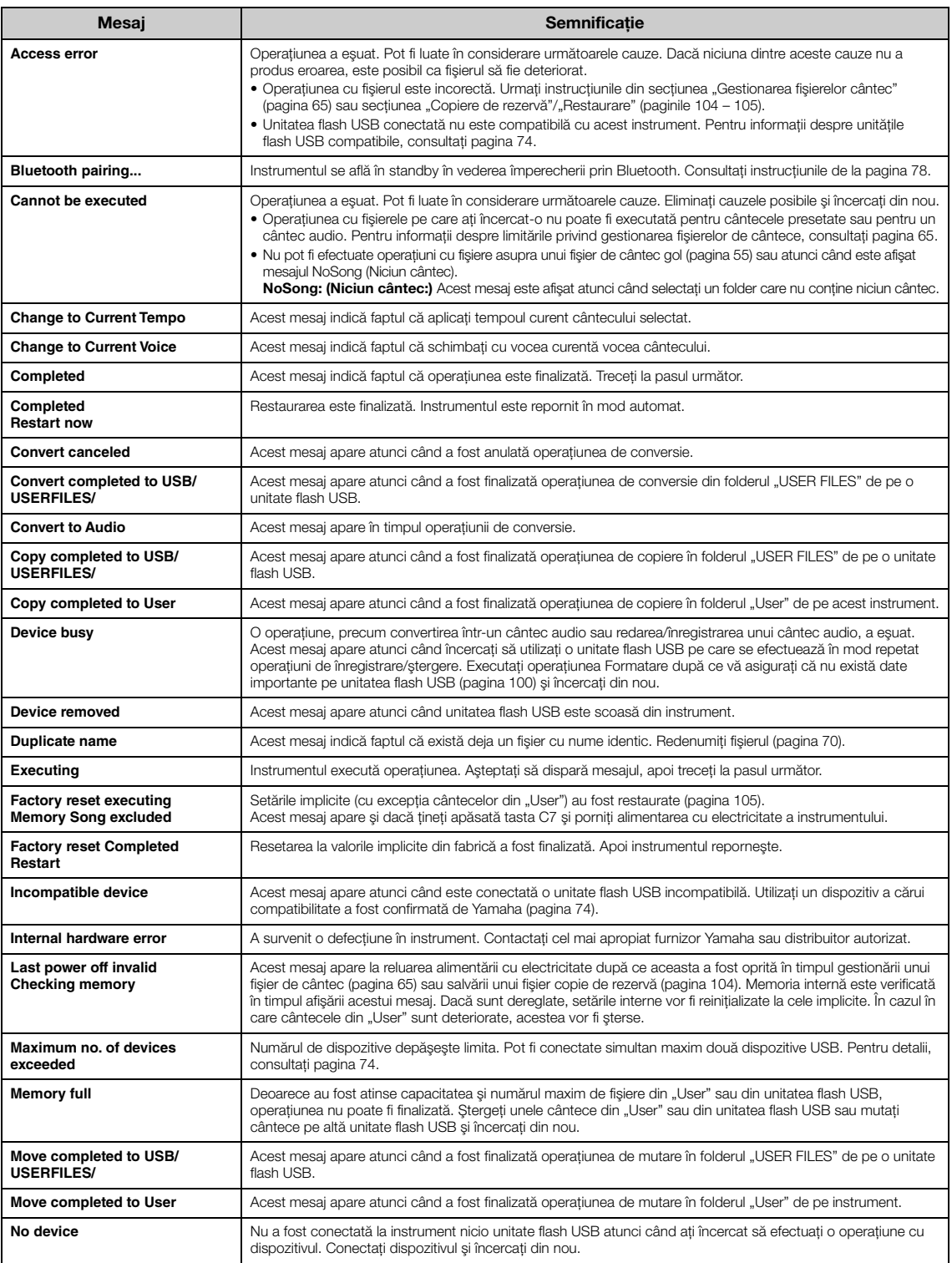

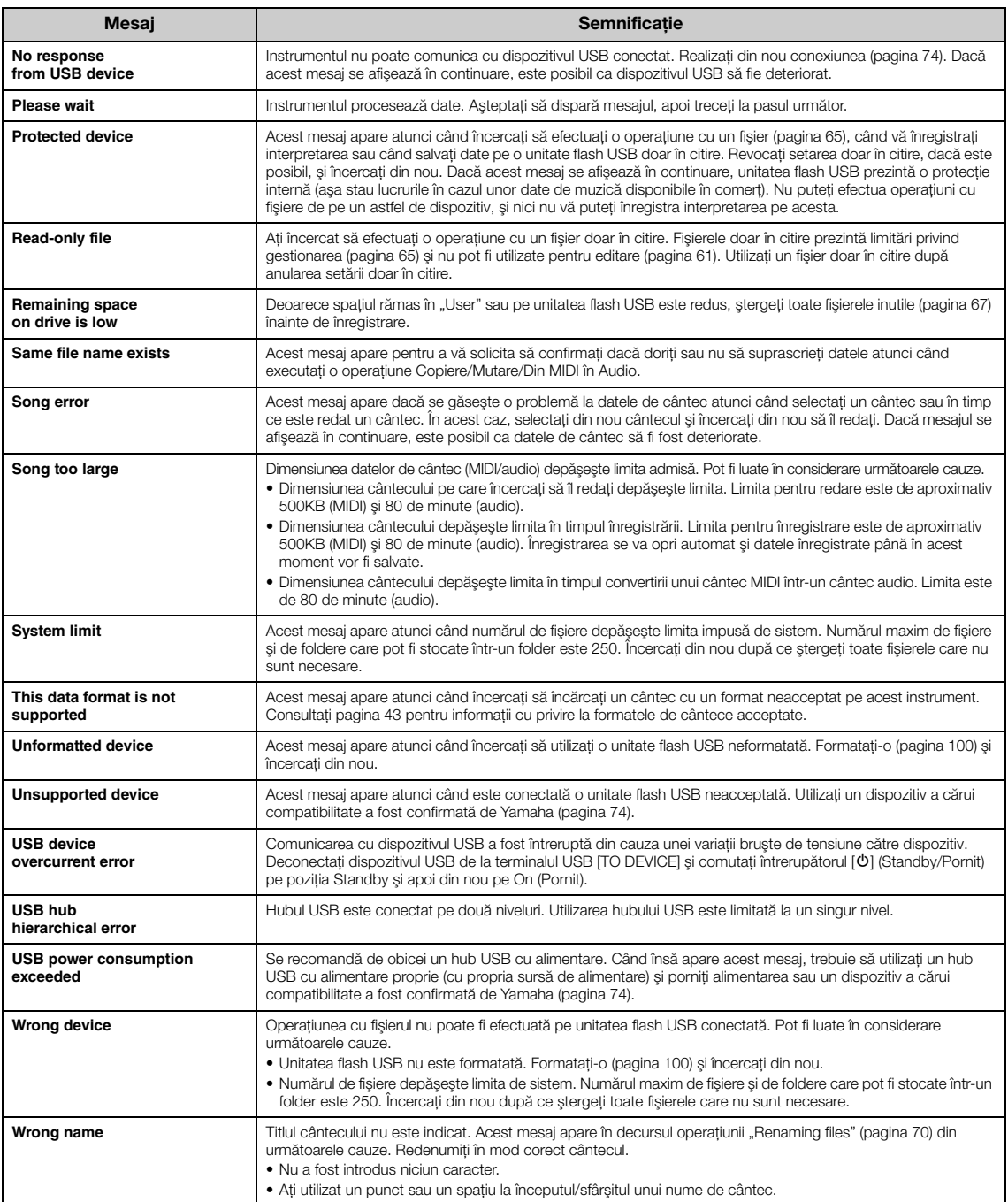

# <span id="page-112-0"></span>**Depanare**

La afișarea unui mesaj, consultați "Lista de mesaje" [\(pagina](#page-110-0) 111) pentru ajutor în vederea depanării.

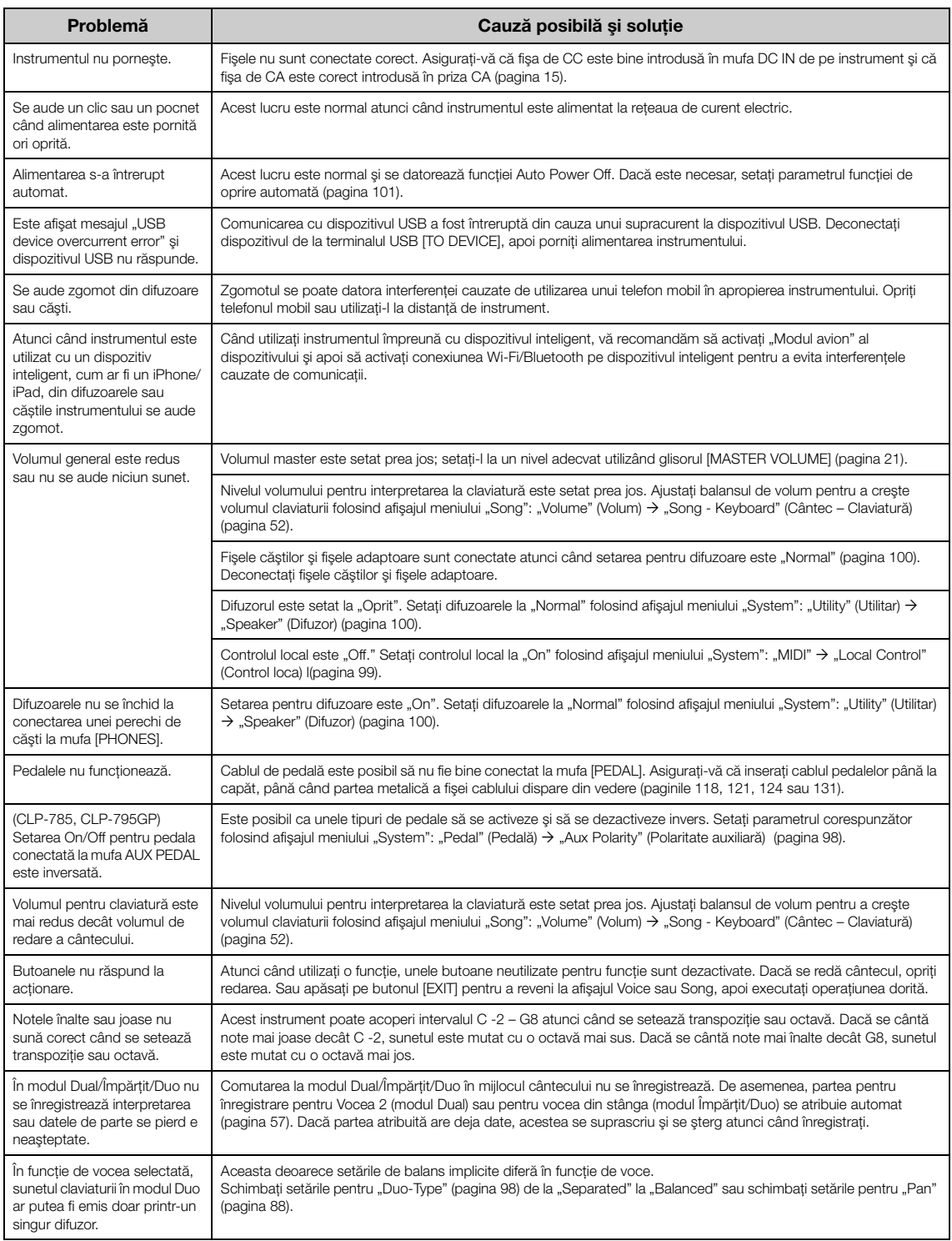

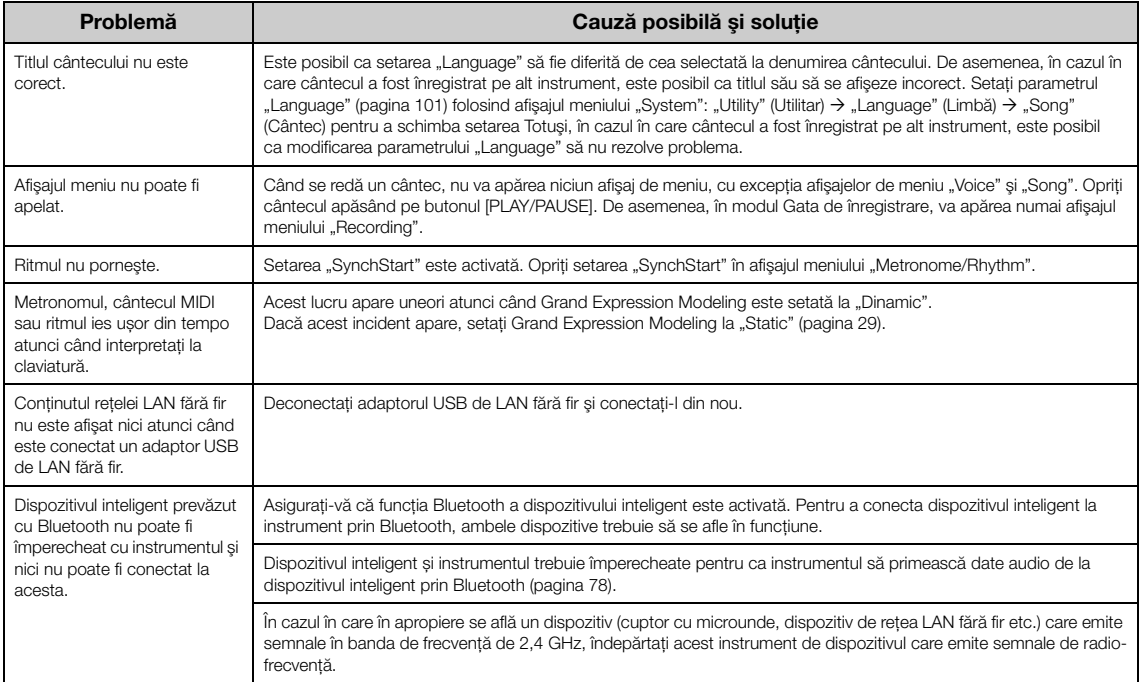

\*Pentru informaţii legate de includerea sau nu a funcţionalităţii Bluetooth, consultaţi [pagina](#page-141-0) 142.

# <span id="page-114-0"></span>**Asamblarea instrumentului Clavinova**

# **Precauţii la asamblare**

### $\bigwedge$  atenție!

- Asamblati unitatea pe o suprafată dură și dreaptă, într-un spatiu larg.
- Aveţi grijă să nu încurcaţi componentele şi asiguraţi-vă că montaţi toate componentele în poziţia corectă. Asamblaţi unitatea în ordinea prezentată mai jos.
- (CLP-785, CLP-775, CLP-745, CLP-735) Asamblarea trebuie realizată de cel puţin două persoane.
- (CLP-795GP, CLP-765GP) Asamblarea trebuie efectuată de cel puțin patru persoane.
- Utilizati numai suruburile incluse cu dimensiunile specificate. Nu utilizaţi alte şuruburi. Utilizarea unor şuruburi neadecvate poate provoca deteriorarea sau funcţionarea defectuoasă a produsului.
- După ce finalizarea asamblării unității, asigurați-vă că ați strâns toate şuruburile.
- Pentru a dezasambla unitatea, parcurgeţi invers procedura de asamblare prezentată mai jos. Nerespectarea acestor instrucțiuni poate duce la deteriorarea instrumentului sau la vătămare personală.

Trebuie să aveţi la îndemână o şurubelniţă cu cap în cruce (+) de dimensiunea corespunzătoare.

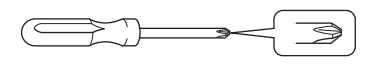

### **Asamblarea instrumentului Clavinova**

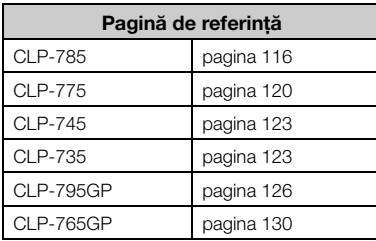

### **După ce aţi terminat asamblarea, verificaţi următoarele.**

**• Au mai rămas piese?**

Verificati procedura de asamblare si corectati eventualele erori.

**• Instrumentul se află departe de uşi şi de alte elemente mobile?**

Mutați instrumentul într-o locație adecvată.

- **Instrumentul produce zgomot atunci când îl mişcaţi?** Strângeţi toate şuruburile.
- **Cutia pedalelor vibrează sau se desprinde atunci când călcaţi pe pedale?** Rotiți dispozitivul de ajustare pentru a se sprijini ferm pe podea.
- **• Cablurile pentru pedale şi de alimentare sunt introduse bine în prize?** Verificati conectarea.

## **Când mutaţi instrumentul, după asamblare**

### $\bigwedge$  atenție!

- Când mutaţi instrumentul, după asamblare, ţineţi întotdeauna unitatea principală de partea inferioară.
- Nu apucaţi de capacul de claviatură sau de partea superioară. Manipularea improprie poate duce la deteriorarea instrumentului sau la vătămare personală.

### **NOTIFICARE**

Rotiți dispozitivul de ajustare de sub pedală până când se desparte de suprafaţa podelei. Contactul cu dispozitivul de ajustare poate deteriora suprafata podelei.

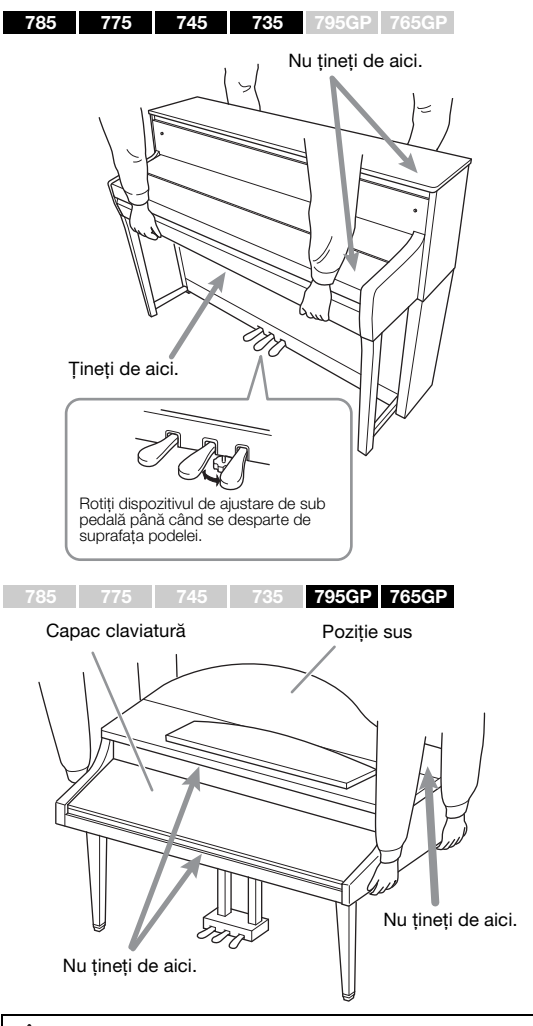

### ATENŢIE!

În cazul în care unitatea scârtâie sau pare instabilă atunci când cântați la claviatură, consultați diagramele de asamblare și strângeți din nou toate şuruburile.

### **Transportul**

Dacă mutaţi produsul într-o altă locaţie, consultaţi secţiunea "Transportul" de la [pagina 133](#page-132-0).

# <span id="page-115-0"></span>**Asamblarea CLP-785**

Scoateţi toate componentele din pachet şi asiguraţi-vă că aveţi toate elementele.

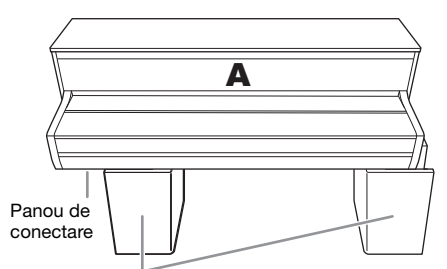

Perne din spumă

Îndepărtaţi pernele din spumă din ambalaj, aşezaţi-le pe podea, apoi aşezaţi componenta A pe ele. Aşezaţi pernele astfel încât să nu obtureze panoul de conectare din partea inferioară a componentei A.

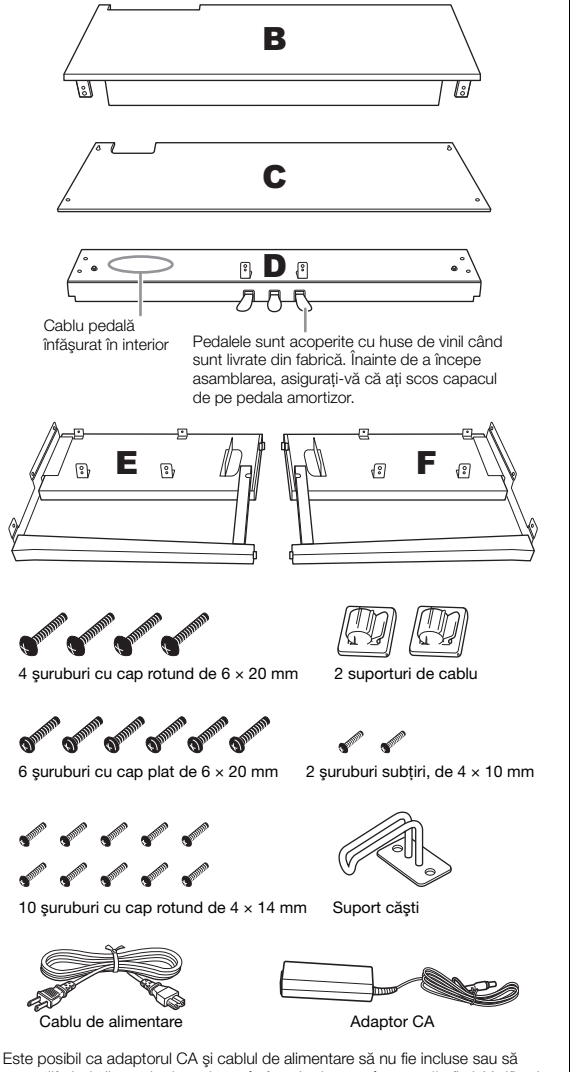

arate diferit de ilustraţia de mai sus, în funcţie de zona în care vă aflaţi. Verificaţi la distribuitorul Yamaha.

**1. Ataşaţi componentele E şi F la componenta D.**

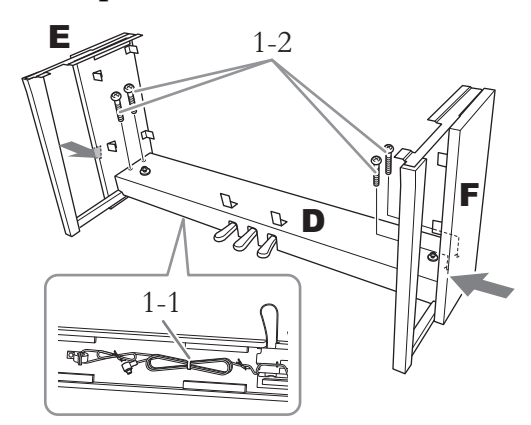

- 1-1. **Îndepărtaţi firul de prindere răsucit de pe cablul pedalelor înfăşurat.** Nu aruncaţi firul răsucit, deoarece veţi avea nevoie de acesta la pasul 6.
- 1-2. **Împingând dinspre exterior partea inferioară a componentelor E şi F, prindeţi componenta D folosind patru şuruburi cu cap rotund de**   $6 \times 20$  mm.

# **2. Fixaţi componenta B.**

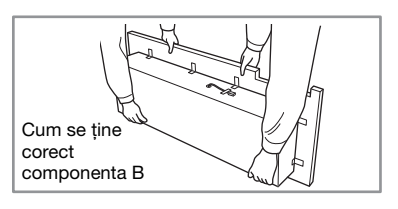

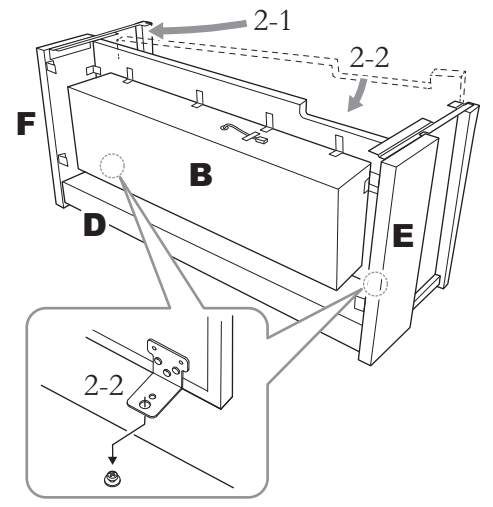

2-1. **Introduceţi componenta B între componentele E şi F ca în imagine.** 2-2. **Aliniaţi şi ataşaţi componenta B la partea frontală a componentelor D, E şi F, apoi aliniaţi găurile de pe consolele din B cu şuruburile din D.**

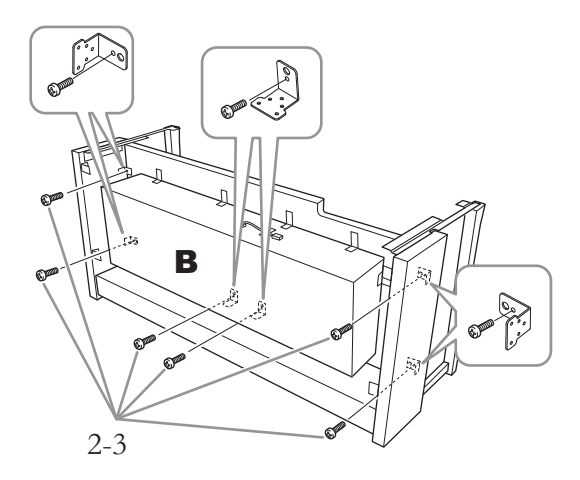

2-3. **Asiguraţi temporar folosind şase şuruburi**  cu cap rotund  $4 \times 14$  mm.

Introduceţi şase şuruburi în găurile mai mici de pe console.

# **3. Montaţi A.**

Asiguraţi-vă că aşezaţi mâinile la cel puţin 15 cm depărtare de fiecare capăt al elementului principal atunci când îl poziţionaţi.

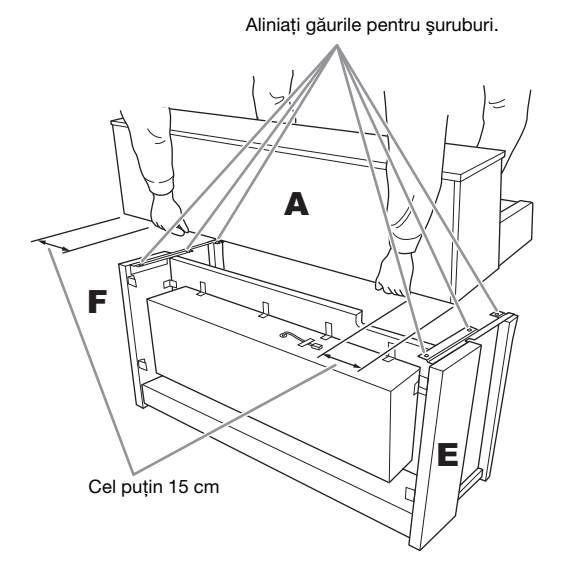

## $\sqrt{!}$  Atenție!

- Atunci când montaţi unitatea principală, aveţi mare grijă să nu o scăpaţi sau să vă prindeţi degetele.
- Nu apucaţi unitatea principală dintr-o poziţie diferită de cea specificată mai sus

**4. Fixaţi componenta A.**

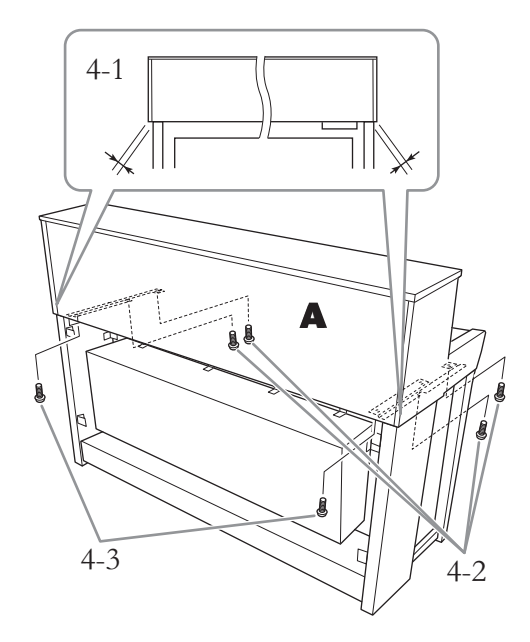

- 4-1. **Reglaţi poziţia componentei A astfel încât capetele din stânga şi din dreapta ale componentei A să depăşească în mod egal componentele E şi F (vedere din spate).**
- 4-2. **Fixaţi componenta A din spate folosind patru şuruburi cu cap plat de 6** × **20 mm.**
- 4-3. **Fixaţi componenta A din spate două şuruburi cu cap plat de 6** × **20 mm.**

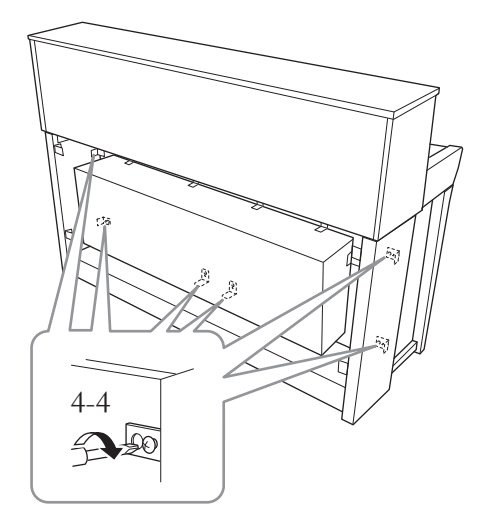

4-4. **Strângeţi ferm şuruburile din partea superioară pe care le-aţi strâns temporar la paşii 2-3 mai sus (ansamblul B).**

**5. Conectaţi cablul pentru difuzoare.**

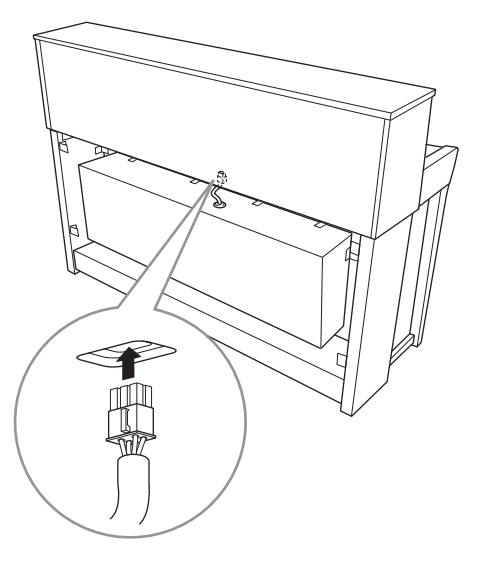

- 5-1. **Îndepărtaţi firul de prindere răsucit care ţine cablul pentru difuzoare.**
- 5-2. **Inseraţi fişa cablului difuzorului în conector astfel încât comutatorul să se extindă înspre partea frontală atunci când este privit din spate.**
- <span id="page-117-0"></span>**6. Conectaţi cablul pedalei şi adaptorul CA.**

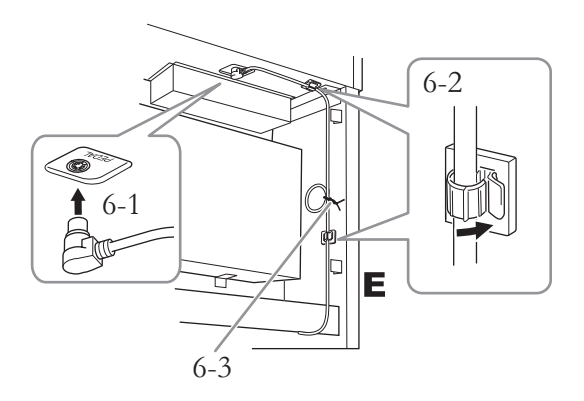

### 6-1. **Introduceţi mufa cablului pedalelor în conectorul [PEDAL].**

Introduceţi bine cablul pedalelor până când partea metalică a fişei cablului nu se mai vede. În caz contrar, este posibil ca pedala să nu funcţioneze corespunzător.

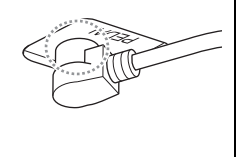

- 6-2. **Ataşaţi suporturile de cablu la instrument, apoi prindeţi cablul în aceste suporturi. Cablul pedalelor trebuie să fie întins între fişă şi suportul de cablu.**
- 6-3. **Utilizaţi un fir de prindere răsucit pentru a lega cablul pedalelor.**
- 6-4. **Conectaţi un capăt al cablului de alimentare la adaptorul CA.**

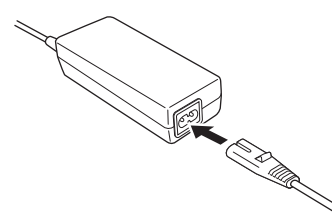

6-5. **Introduceţi mufa CC a adaptorului CA în mufa DC IN.** 

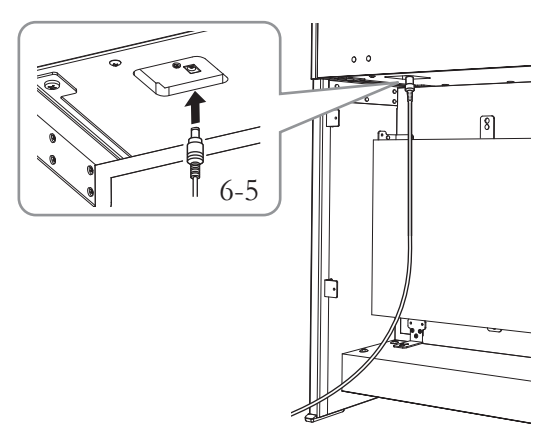

**7. Fixaţi componenta C.**

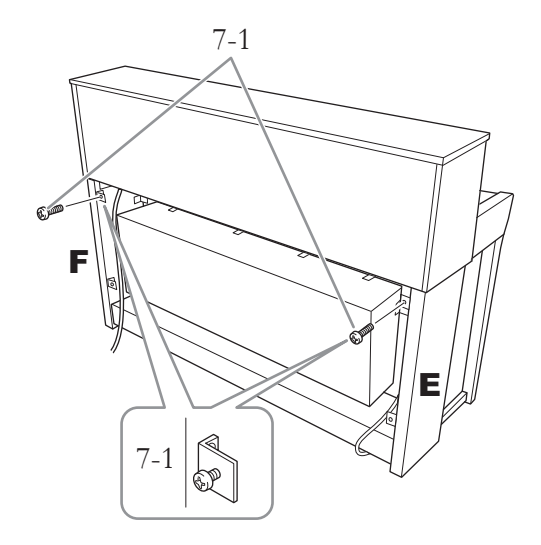

7-1. **Ataşaţi şuruburile cu cap rotund de 4 × 14 mm la consolele din partea superioară a componentelor E şi F.**

> Lăsaţi un mic spaţiu (nu strângeţi şuruburile complet).

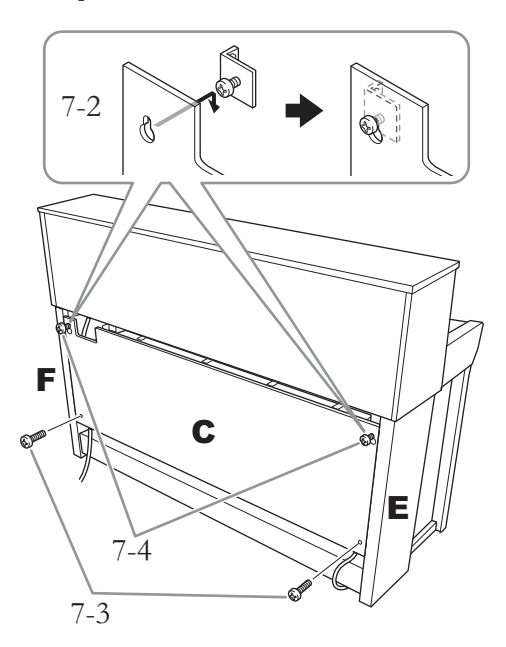

- 7-2. **Conectaţi componenta C la orificiile din şuruburile ataşate în pasul 7-1.**
- 7-3. **Fixaţi partea inferioară a componentei C folosind două şuruburi cu cap rotund de**   $4 \times 14$  mm.
- 7-4. **Strângeţi bine şuruburile din partea de sus a componentei C.**

## **8. Setaţi dispozitivul de ajustare.**

Rotiţi dispozitivul până când acesta intră în contact ferm cu suprafaţa podelei.

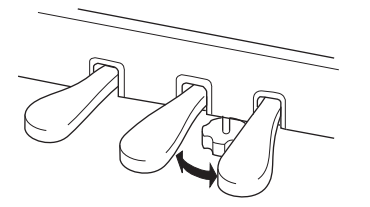

# **9. Ataşaţi suportul pentru căşti.**

Utilizaţi două şuruburi subţiri (4 **×** 10 mm) pentru a ataşa cârligul ca în ilustraţie.

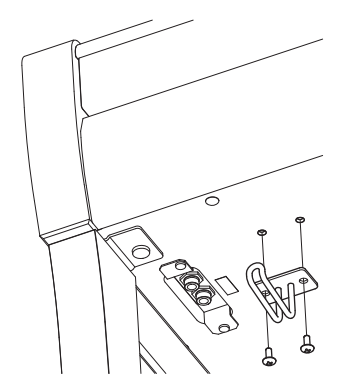

# <span id="page-119-0"></span>**Asamblarea CLP-775**

Scoateţi toate componentele din pachet şi asiguraţi-vă că aveti toate elementele.

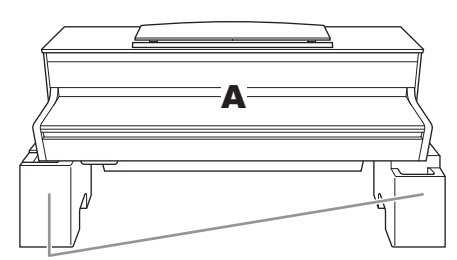

Perne din spumă

Îndepărtaţi pernele din spumă din ambalaj, aşezaţi-le pe podea, apoi aşezaţi componenta A pe ele. Aşezaţi bucăţile din polistiren astfel încât să nu obtureze difuzoarele din partea inferioară a componentei A.

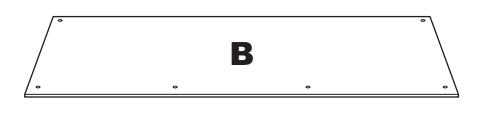

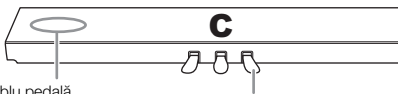

Cablu pedală<br>înfășurat în interior

Pedalele sunt acoperite cu huse de vinil când sunt livrate din fabrică. Înainte de a începe asamblarea, asiguraţi-vă că aţi scos capacul de pe pedala amortizor.

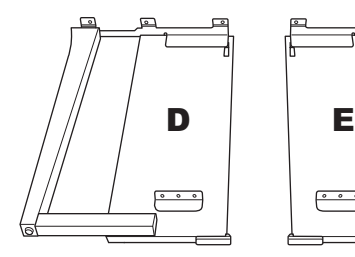

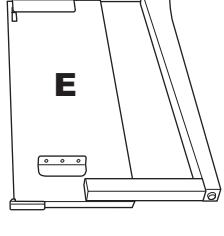

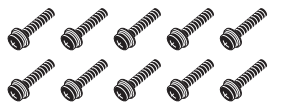

10 suruburi scurte, de  $6 \times 20$  mm

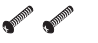

2 şuruburi subţiri, de 4 × 12 mm

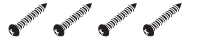

4 şuruburi autofiletante, de 4 × 20 mm

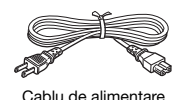

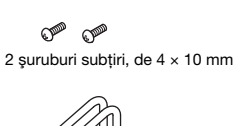

2 suporturi de cablu

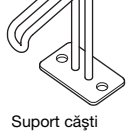

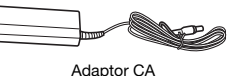

Este posibil ca adaptorul CA şi cablul de alimentare să nu fie incluse sau să arate diferit de ilustraţia de mai sus, în funcţie de zona în care vă aflaţi. Verificaţi la distribuitorul Yamaha.

**1. Ataşaţi componenta C la D şi E.**

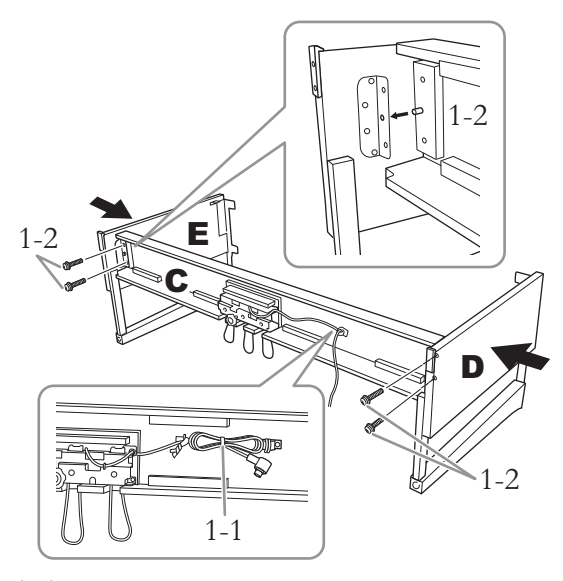

- 1-1. **Dezlegaţi şi îndreptaţi cablul de pedală înfăşurat. Nu aruncaţi firul de prindere din vinil. Veţi avea nevoie de el mai târziu, la pasul 5.**
- 1-2. **Introduceţi protuberanţele în găurile din console, apoi ataşaţi componentele D şi E la componenta C strângând cele patru şuruburi scurte (6 × 20 mm).**

# **2. Fixaţi componenta B.**

În funcţie de modelul pianului digital pe care l-aţi cumpărat, culoarea suprafeţei de pe una din feţele componentei B poate diferi de culoarea celeilalte. În acest caz, poziţionaţi componenta B astfel încât suprafaţa având culoarea asemănătoare cu cea a componentelor D şi E să fie îndreptată spre interpret.

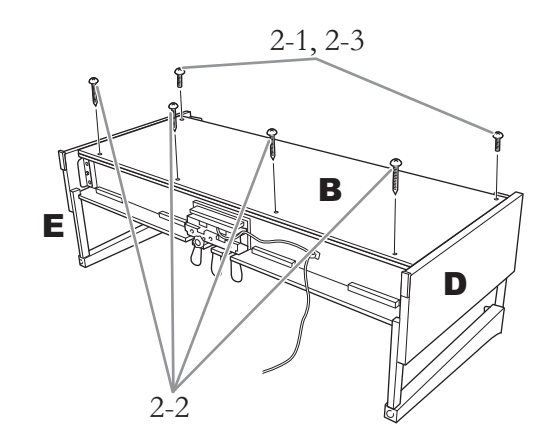

2-1. **Aliniaţi orificiile pentru şuruburi de pe latura de sus a componentei B cu orificiile pentru console de pe componentele D şi E, apoi ataşaţi colţurile superioare ale componentei B la D şi E strângând cu mâna cele două şuruburi subţiri (4 × 12 mm).**

- 2-2. **Fixaţi capătul inferior al componentei B cu ajutorul a patru şuruburi autofiletante (4 × 20 mm).**
- 2-3. **Strângeţi şuruburile din partea de sus a componentei B, care au fost ataşate la pasul 2-1.**

# **3. Montaţi A.**

Asiguraţi-vă că aşezaţi mâinile la cel puţin 15 cm depărtare de fiecare capăt al elementului principal atunci când îl poziţionaţi.

Aliniati găurile pentru suruburi.

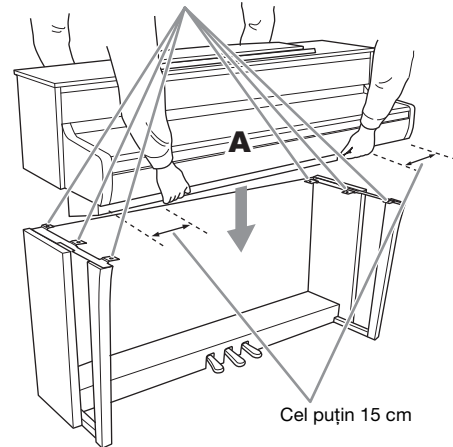

### $\sqrt{N}$  atenție!

- Atunci când montaţi unitatea principală, aveţi mare grijă să nu o scăpaţi sau să vă prindeţi degetele.
- Nu apucaţi unitatea principală dintr-o poziţie diferită de cea specificată mai sus

## **4. Fixaţi componenta A.**

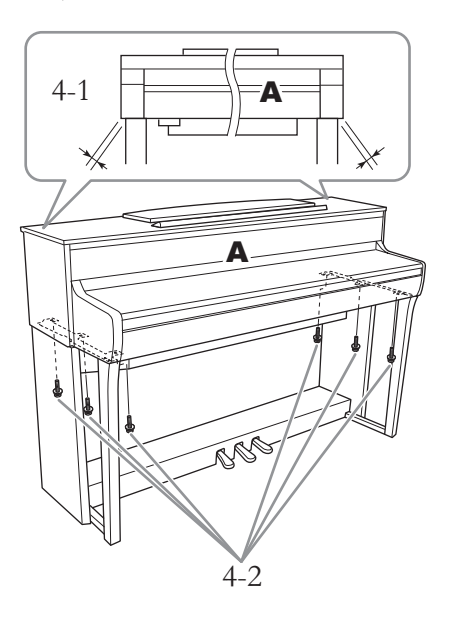

- 4-1. **Reglaţi poziţia componentei A, astfel încât capetele stâng şi drept ale componentei A să depăşească componentele D şi E în mod egal (atunci când este văzută din faţă).**
- 4-2. **Fixaţi componenta A strângând şase şuruburi scurte (6 × 20 mm) din faţă.**
- <span id="page-120-0"></span>**5. Conectaţi cablul pedalei şi adaptorul CA.**

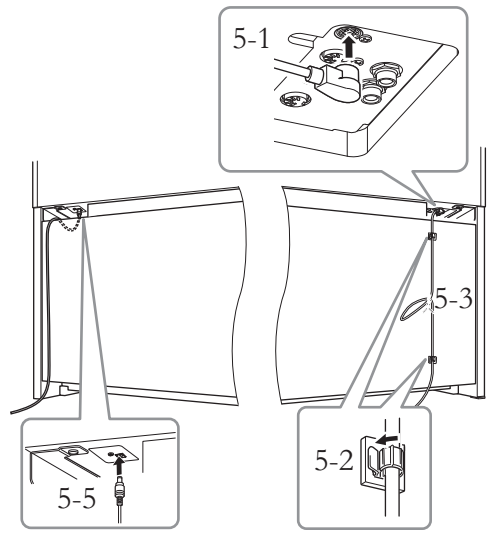

5-1. **Introduceţi mufa cablului pedalelor în conectorul pentru pedale.**

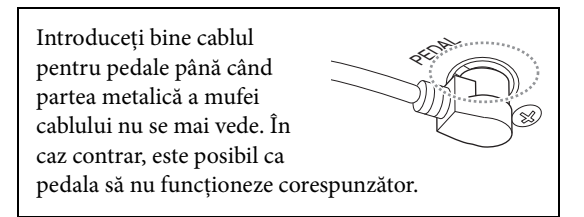

- 5-2. **Fixaţi suporturile de cablu la panoul din spate, cum este ilustrat în schiţă, apoi prindeţi cablul în suporturi.**
- 5-3. **Utilizaţi un colier din plastic pentru a reduce lungimea în exces a cablului de pedală.**
- 5-4. **Conectaţi un capăt al cablului de alimentare la adaptorul CA.**

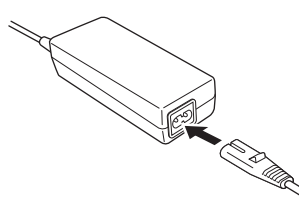

5-5. **Introduceţi mufa CC a adaptorului CA în mufa DC IN.**

**6. Setaţi dispozitivul de ajustare.** Rotiţi dispozitivul până când acesta intră în contact ferm cu suprafaţa podelei.

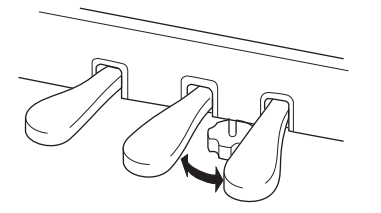

# **7. Ataşaţi suportul pentru căşti.**

Utilizaţi două şuruburi subţiri (4 **×** 10 mm) pentru a ataşa cârligul ca în ilustraţie.

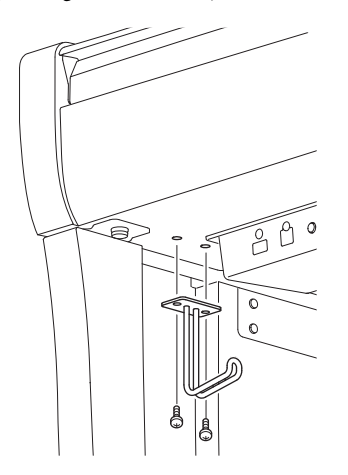

# <span id="page-122-0"></span>**Asamblarea CLP-745, CLP-735**

Scoateţi toate componentele din pachet şi asiguraţi-vă că aveti toate elementele.

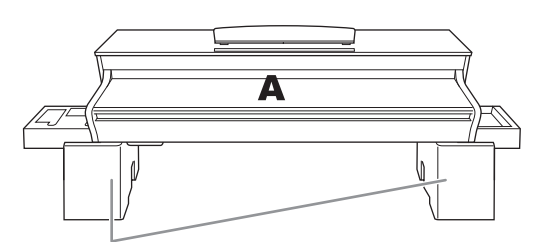

Perne din spumă

Îndepărtați pernele din spumă din ambalaj, așezați-le pe podea, apoi aşezaţi componenta A pe ele. Aşezaţi pernele astfel încât să nu obtureze conectorii din partea inferioară a componentei A.

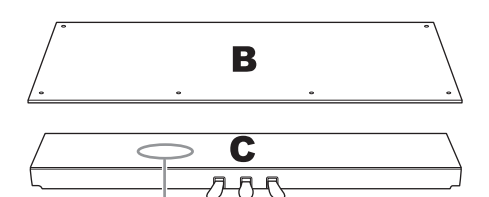

Cablu pedală înfăşurat în interior

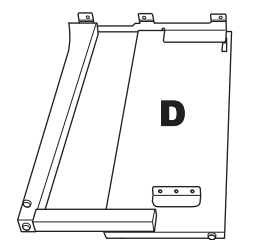

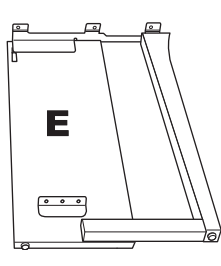

2 suporturi de cablu

**OP OP** 

2 şuruburi subţiri, de 4 × 10 mm

Suport căşti

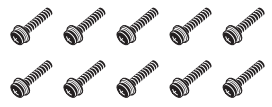

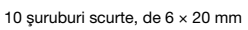

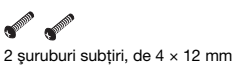

**BUILDING MAINTEN BUILDING** 

4 şuruburi autofiletante, de 4 × 20 mm

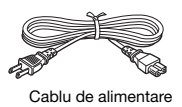

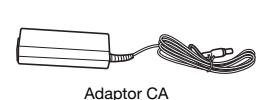

Este posibil ca adaptorul CA şi cablul de alimentare să nu fie incluse sau să arate diferit de ilustraţia de mai sus, în funcţie de zona în care vă aflaţi. Verificaţi la distribuitorul Yamaha.

**1. Ataşaţi componenta C la D şi E.**

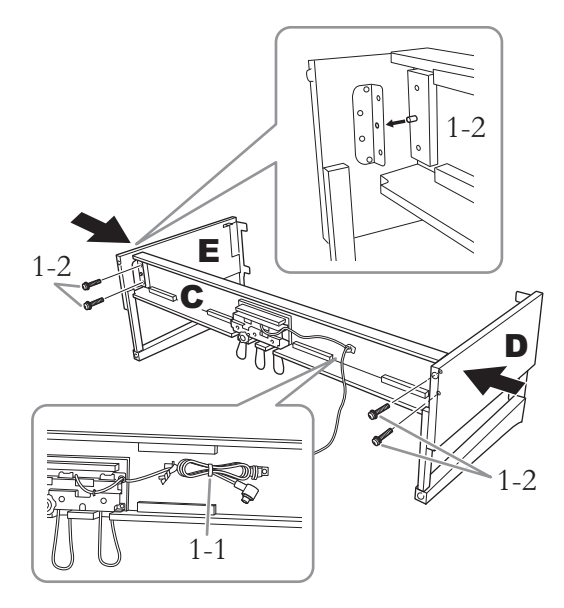

- 1-1. **Dezlegaţi şi îndreptaţi cablul de pedală înfăşurat. Nu aruncaţi firul de prindere din vinil. Veţi avea nevoie de el mai târziu, la pasul 5.**
- 1-2. **Introduceţi protuberanţele în găurile din console, apoi ataşaţi componentele D şi E la componenta C strângând cele patru şuruburi scurte (6 × 20 mm).**

# **2. Fixaţi componenta B.**

În funcție de modelul pianului digital pe care l-ați cumpărat, culoarea suprafeţei de pe una din feţele componentei B poate diferi de culoarea celeilalte. În acest caz, poziționați componenta B astfel încât suprafaţa având culoarea asemănătoare cu cea a componentelor D şi E să fie îndreptată spre interpret.

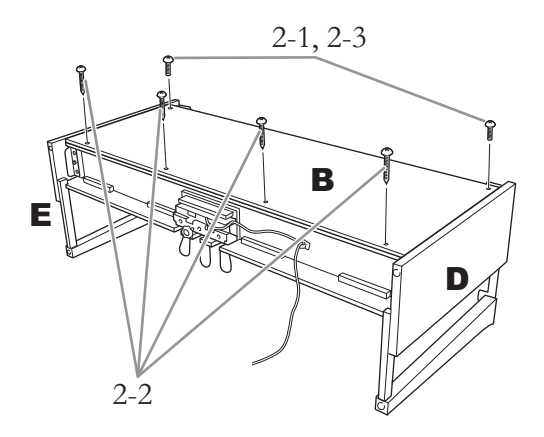

- 2-1. **Aliniaţi orificiile pentru şuruburi de pe latura de sus a componentei B cu orificiile pentru console de pe componentele D şi E, apoi ataşaţi colţurile superioare ale componentei B la D şi E strângând cu mâna cele două şuruburi subţiri (4 × 12 mm).**
- 2-2. **Fixaţi capătul inferior al componentei B cu ajutorul a patru şuruburi autofiletante (4 × 20 mm).**
- 2-3. **Strângeţi şuruburile din partea de sus a componentei B, care au fost ataşate la pasul 2-1.**

# **3. Montaţi A.**

Asiguraţi-vă că aşezaţi mâinile la cel puţin 15 cm depărtare de fiecare capăt al elementului principal atunci când îl poziţionaţi.

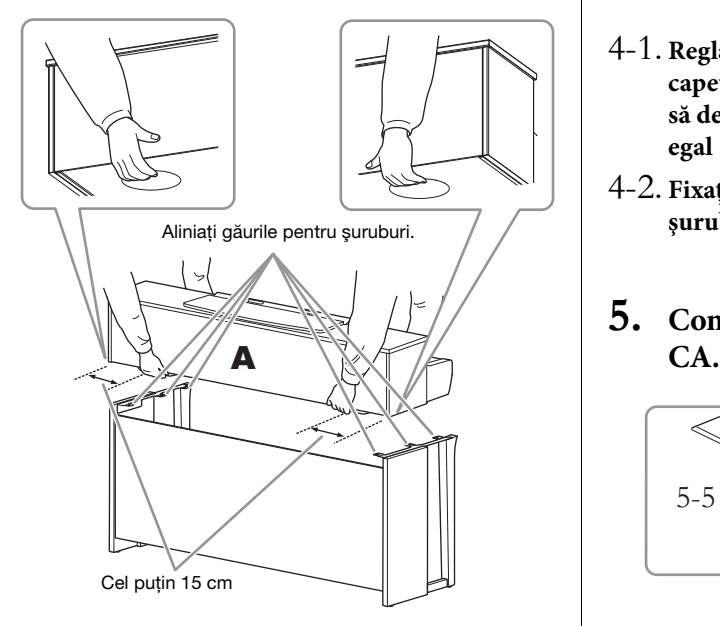

# $\sqrt{N}$  atentie!

- Atunci când montati unitatea principală, aveți mare grijă să nu o scăpaţi sau să vă prindeţi degetele.
- Nu apucaţi unitatea principală dintr-o poziţie diferită de cea specificată mai sus

**4. Fixaţi componenta A.**

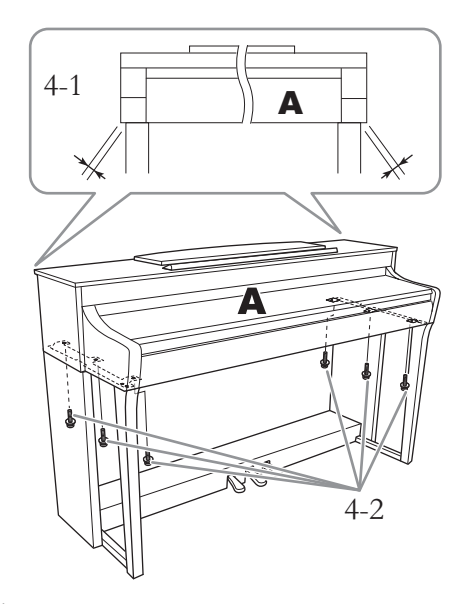

- 4-1. **Reglaţi poziţia componentei A, astfel încât capetele stâng şi drept ale componentei A să depăşească componentele D şi E în mod egal (atunci când este văzută din faţă).**
- 4-2. **Fixaţi componenta A strângând şase şuruburi scurte (6 × 20 mm) din faţă.**
- <span id="page-123-0"></span>**5. Conectaţi cablul pedalei şi adaptorul**

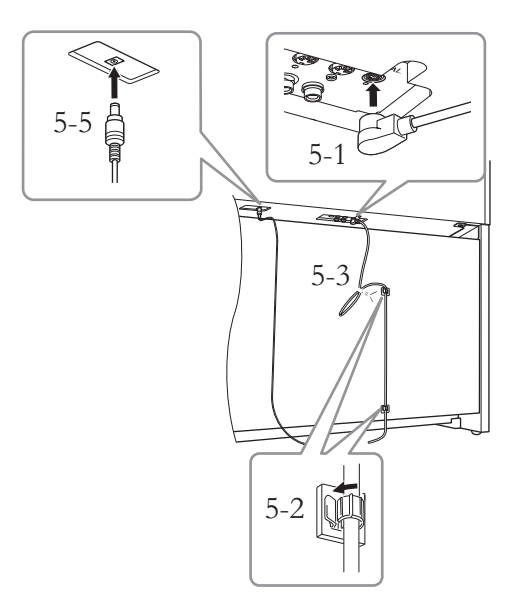

### 5-1. **Introduceţi mufa cablului pedalelor în conectorul pentru pedale.**

Introduceţi bine cablul pentru pedale până când partea metalică a mufei cablului nu se mai vede. În caz contrar, este posibil ca pedala să nu funcţioneze corespunzător.

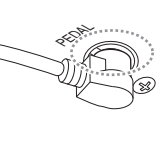

- 5-2. **Fixaţi suporturile de cablu la panoul din spate, cum este ilustrat în schiţă, apoi prindeţi cablul în suporturi.**
- 5-3. **Utilizaţi un colier din plastic pentru a reduce lungimea în exces a cablului de pedală.**
- 5-4. **Conectaţi un capăt al cablului de alimentare la adaptorul CA.**

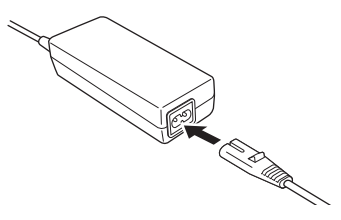

- 5-5. **Introduceţi mufa CC a adaptorului CA în mufa DC IN.**
- **6. Setaţi dispozitivul de ajustare.**

Rotiţi dispozitivul până când acesta intră în contact ferm cu suprafaţa podelei.

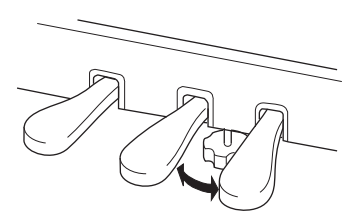

## **7. Ataşaţi suportul pentru căşti.**

Utilizaţi două şuruburi subţiri (4 × 10 mm) pentru a ataşa cârligul ca în ilustraţie.

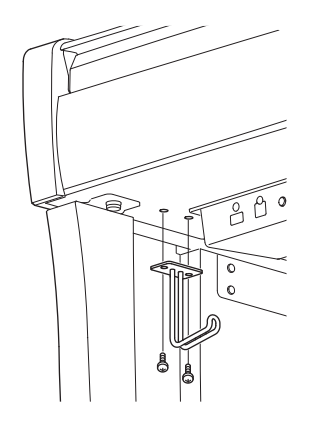

# <span id="page-125-0"></span>**Asamblarea CLP-795GP**

### Scoateţi toate componentele din pachet şi asiguraţi-vă că aveţi toate elementele.

#### Unitate principală

Pentru a evita deteriorarea panourilor de conectare, situate în partea de jos a unității principale, asigurați-vă că plasați unitatea principală pe bucăți din polistiren. De asemenea, asigurați-vă că aceste bucăți nu ating panourile de conectare.

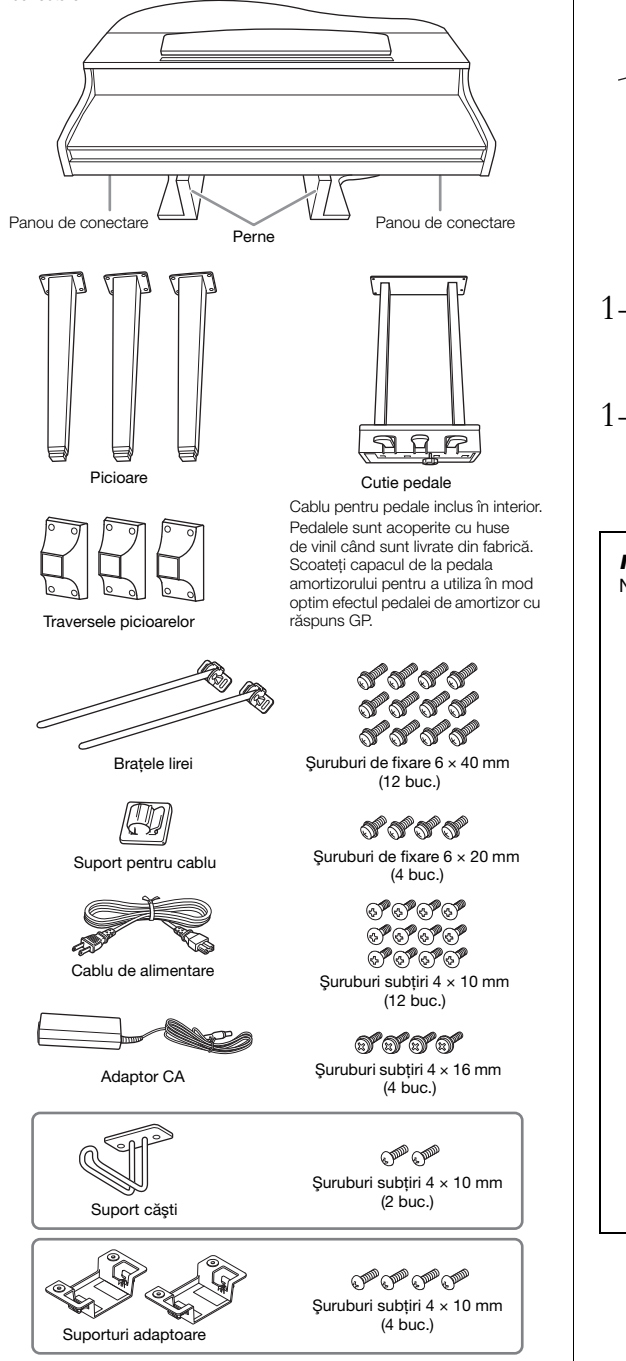

Este posibil ca adaptorul CA şi cablul de alimentare să nu fie incluse sau să arate diferit de ilustrația de mai sus, în funcție de zona în care vă aflați. Verificati la distribuitorul Yamaha.

### **1. Sprijiniţi unitatea principală de perete ca în imaginea de mai jos.**

### $\bigwedge$  atenție!

Aveţi grijă să nu vă prindeţi degetele.

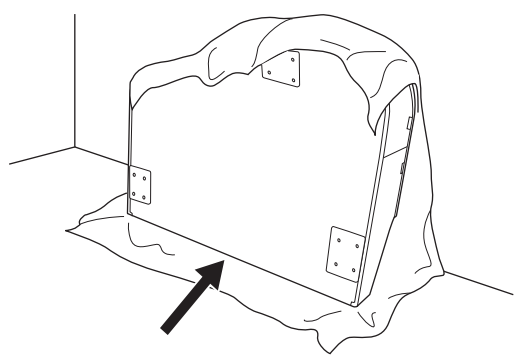

- 1-1. **Întindeţi o bucată de material mare şi moale, cum ar fi o pătură, după cum este indicat, pentru a proteja podeaua şi pereţii.**
- 1-2. **Sprijiniţi unitatea principală de perete cu capacul claviaturii închis şi cu claviatura în partea de jos.**

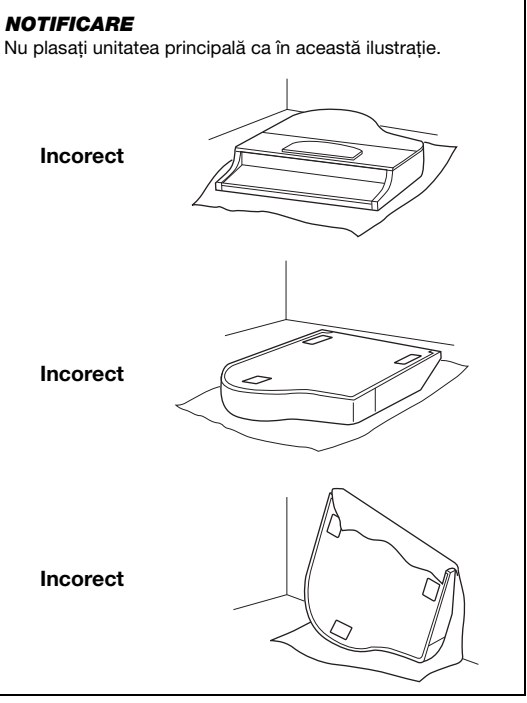

### **2. Fixați cele trei picioare și traversele acestora.**

Consultaţi diagrama de mai jos pentru a verifica orientarea picioarelor.

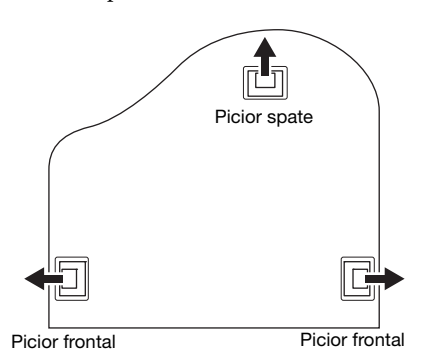

2-1. **Instalaţi şi strângeţi patru şuruburi pentru fiecare picior, începând cu unul dintre cele frontale.**

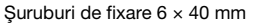

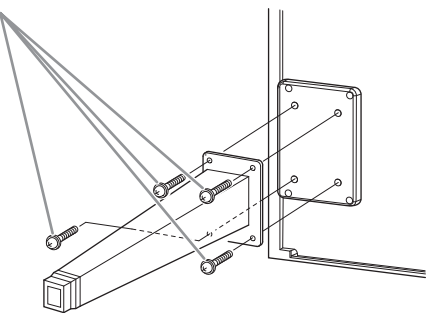

2-2. **Glisați traversele peste picioare și fixați-le pe picioare cu ajutorul celor patru șuruburi subțiri (4 × 10 mm).**

> Asigurați-vă că partea înclinată treptat a traverselor picioarelor este orientată spre interiorul unității, ca în figură.

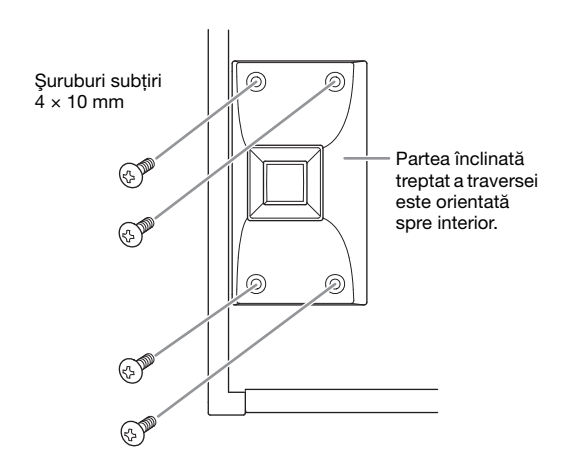

**3. Fixați brațele lirei.**

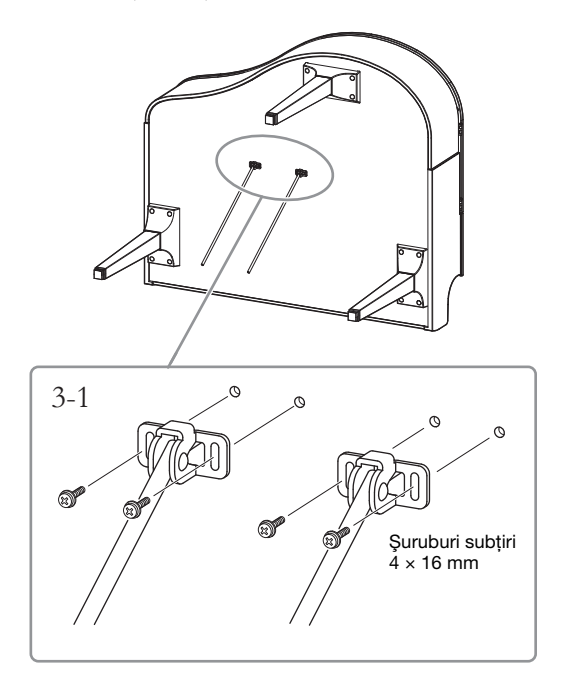

- 3-1. **Fixați brațele lirei cu ajutorul celor patru șuruburi subțiri (4 × 16 mm).**
- **4. Ridicați unitatea în poziția normală.** Utilizaţi picioarele frontale ca suport pentru ridicarea unitătii.

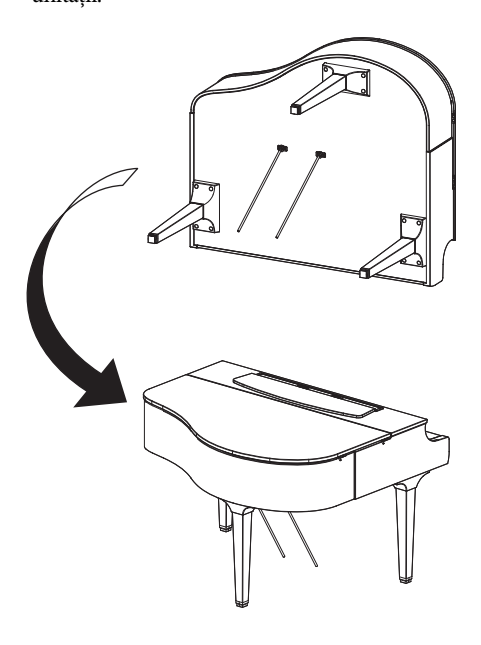

# **5. Montaţi cutia pedalelor.**

5-1. **Îndepărtaţi clema și banda care fixează cablul pedalelor de partea superioară a cutiei pedalelor.**

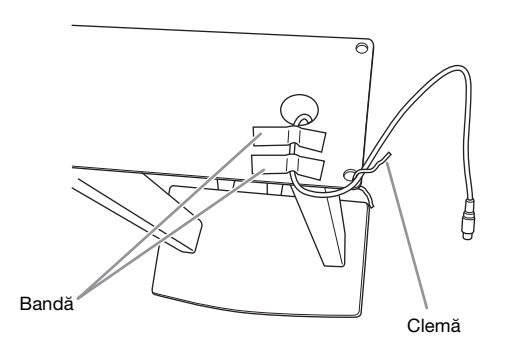

5-2. **Fixați partea frontală a cutiei pedalelor sub unitate strângând cu degetele cele două șuruburi de fixare (6 × 20 mm).**

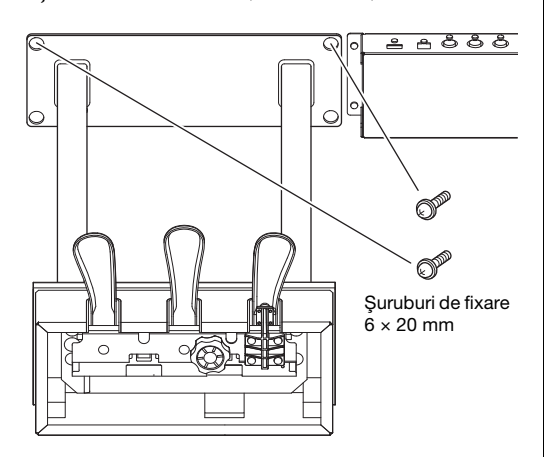

5-3. **Introduceți brațele lirei în canalele din cutia pedalelor și asigurați-vă că sunt fixate bine.**

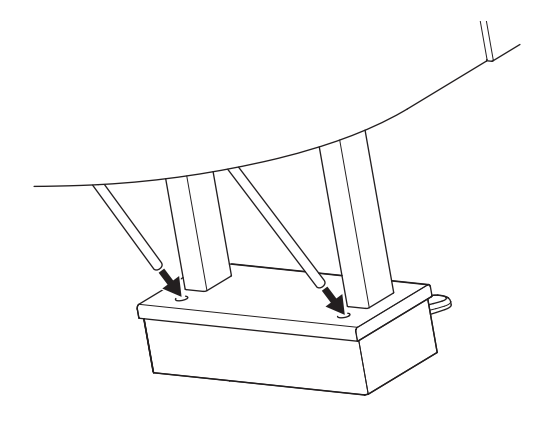

5-4. **Aliniați cablul cu canelura de pe unitate și fixați partea din spate a cutiei pedalelor cu ajutorul celor două șuruburi de fixare (6 × 20 mm), apoi strângeți bine cele două șuruburi ale părți frontale a cutiei pedalelor care au fost fixate la pasul 5-2.**

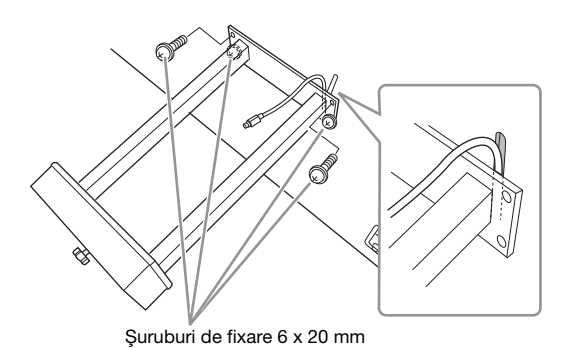

5-5. **Deșurubați cele patru șuruburi care au fost atașate la pasul 3, apoi strângeți din nou bine cele patru șuruburi în timp ce împingeți brațele lirei în direcția săgeților, ca în ilustrație.**

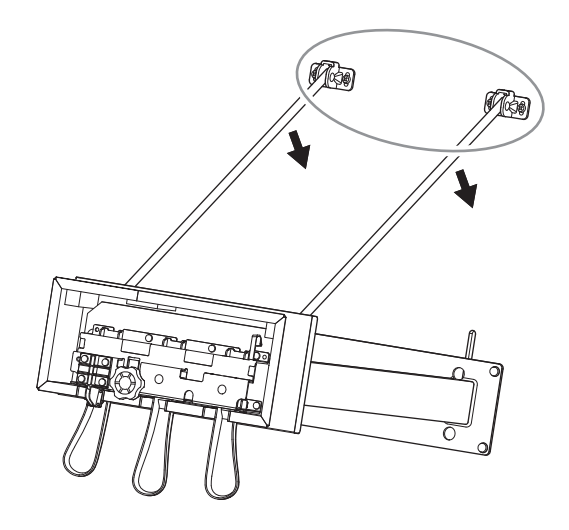

5-6. **Introduceţi mufa cablului pedalelor în conectorul pedalelor Inseraţi mufa cu săgeata îndreptată spre faţă (spre claviatură).**

> Dacă mufa nu intră cu uşurinţă, nu o forţaţi. Verificaţi din nou orientarea mufei, apoi reîncercaţi.

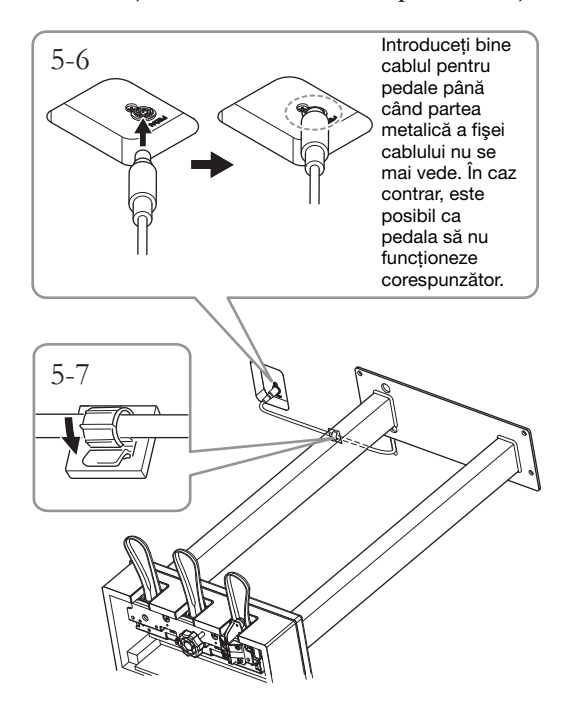

5-7. **Fixați suportul cablului pe partea de dedesubt a unității principale ca în figură, apoi prindeți suportul în jurul cablului.**

# **6. Conectaţi adaptorul CA.**

6-1. **Conectaţi un capăt al cablului de alimentare la adaptorul CA.**

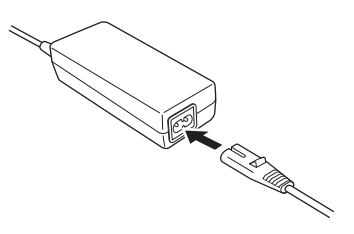

6-2. **Introduceţi mufa CC a adaptorului CA în mufa DC IN.**

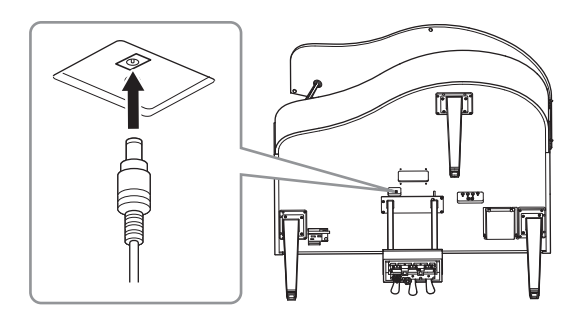

**7. Rotiţi dispozitivul până când acesta intră în contact ferm cu suprafaţa podelei.**

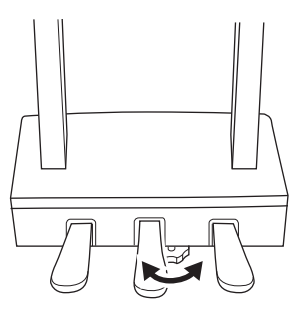

**8. Ataşaţi suportul pentru căşti.** Ataşaţi suportul pentru căşti cu ajutorul a două şuruburi subțiri ( $4 \times 10$  mm), ca în ilustrație.

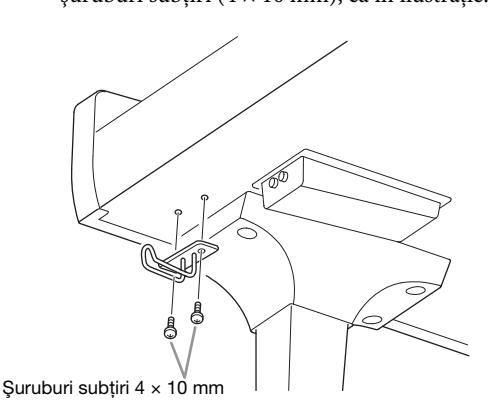

**9. Dacă doriţi, puteți ataşa adaptorul CA la partea inferioară a unităţii utilizând suporturile adaptoare.**

Pentru instrucțiuni specifice, consultați prospectul inclus cu suporturile adaptoare.

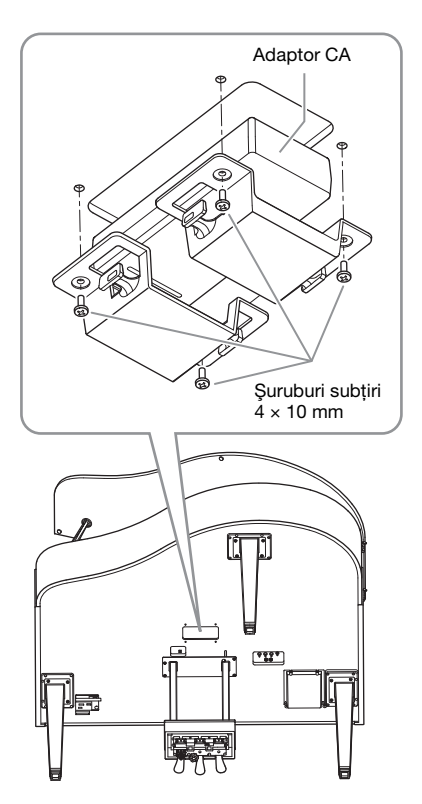

### $\bigwedge$  atentie!

Pentru a dezasambla unitatea, parcurgeţi invers procedura de asamblare. Nerespectarea acestor instrucțiuni poate duce la deteriorarea instrumentului sau la vătămare personală. Atenție, dacă așezați unitatea fără a scoate cutia pedalelor, pedalele se vor rupe.

# <span id="page-129-0"></span>**Asamblarea CLP-765GP**

Scoateţi toate componentele din pachet şi asiguraţi-vă că aveţi toate elementele.

#### Unitate principală

Pentru a evita deteriorarea panourilor de conectare, situate în partea de jos a unității principale, asigurați-vă că plasați unitatea principală pe bucăți din polistiren. De asemenea, asigurați-vă că aceste bucăți nu ating panourile de conectare.

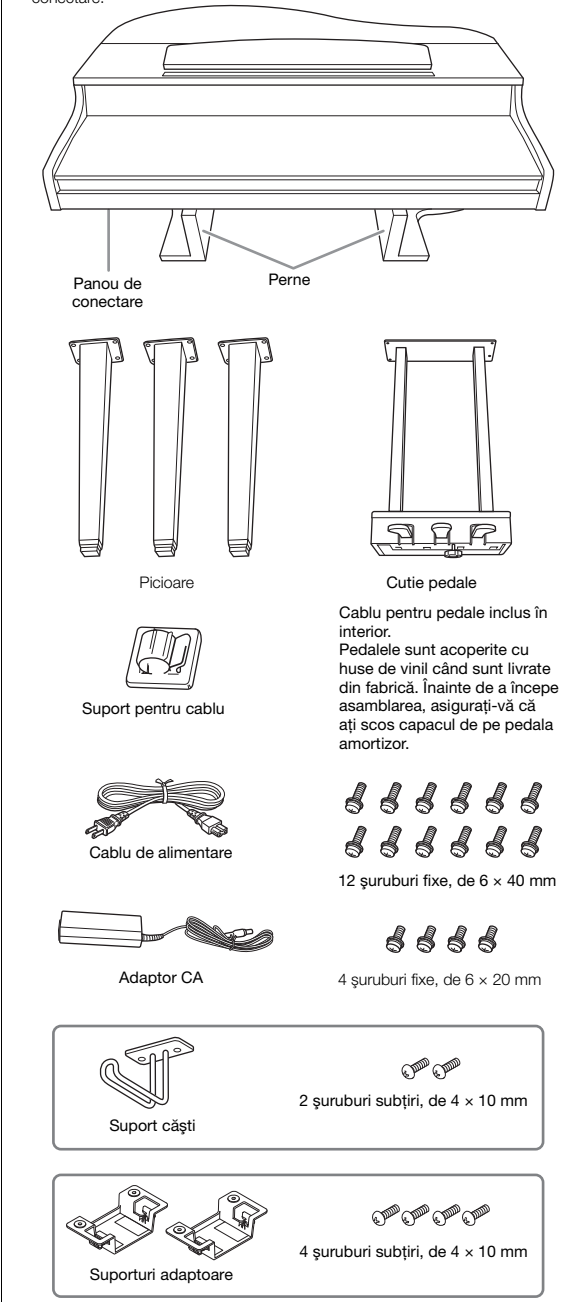

Este posibil ca adaptorul CA şi cablul de alimentare să nu fie incluse sau să arate diferit de ilustraţia de mai sus, în funcţie de zona în care vă aflaţi. Verificaţi la distribuitorul Yamaha.

### **1. Sprijiniţi unitatea de perete ca în imaginea de mai jos.**

### $\bigwedge$  atentie!

Aveţi grijă să nu vă prindeţi degetele.

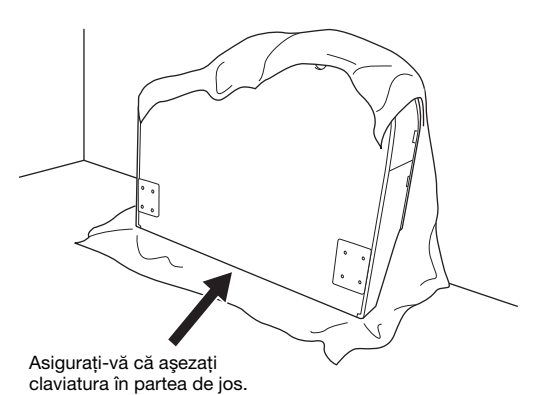

- 1-1. **Întindeţi o bucată de material mare şi moale, cum ar fi o pătură, după cum este indicat, pentru a proteja podeaua şi pereţii.**
- 1-2. **Sprijiniţi unitatea principală de perete cu capacul claviaturii închis şi cu claviatura în partea de jos.**

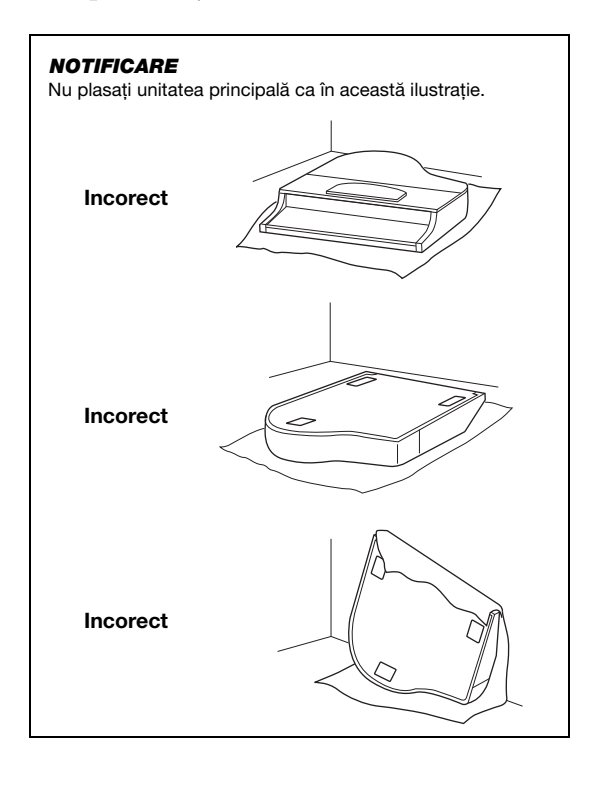

# **2. Ataşaţi cele două picioare din faţă şi piciorul din spate.**

Consultaţi diagrama de mai jos pentru a verifica orientarea picioarelor.

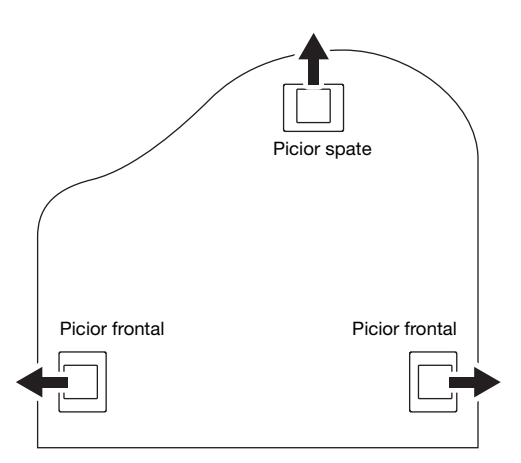

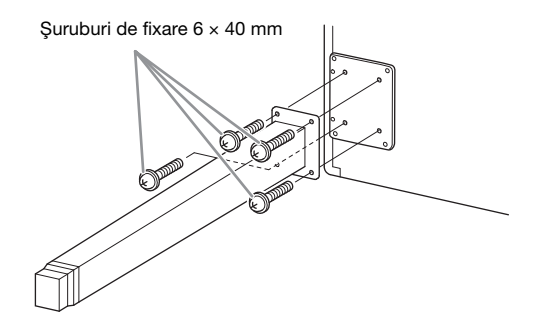

2-1. **Instalaţi şi strângeţi patru şuruburi pentru fiecare picior, începând cu unul dintre cele frontale.**

# <span id="page-130-0"></span>**3. Montaţi cutia pedalelor.**

3-1. **Îndepărtaţi firul de prindere răsucit care fixează cablul pedalelor de partea superioară a cutiei pedalelor.**

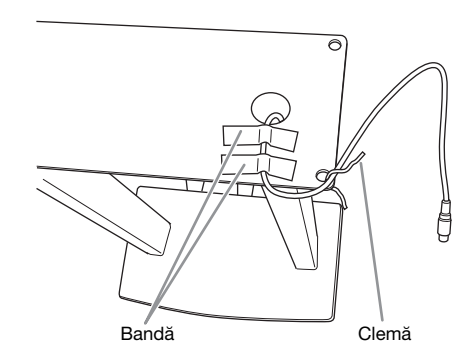

3-2. **Aliniaţi cablul cu şanţul de pe unitate şi ataşaţi cutia pedalelor cu ajutorul a patru şuruburi.**

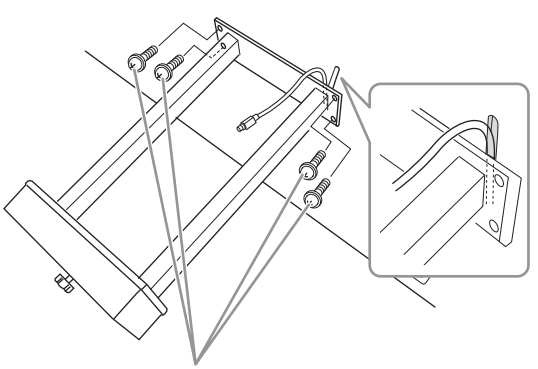

Şuruburi de fixare 6 × 20 mm

3-3. **Introduceţi mufa cablului pedalelor în conectorul pedalelor Inseraţi mufa cu săgeata îndreptată spre faţă (spre claviatură). Dacă mufa nu intră cu uşurinţă, nu o forţaţi. Verificaţi din nou orientarea mufei, apoi reîncercaţi.**

> Introduceţi bine cablul pentru pedale până când partea metalică a fişei cablului nu se mai vede. În caz contrar, este posibil ca pedala să nu funcţioneze corespunzător.

3-4. **Fixați suportul cablului pe partea de dedesubt a unității principale ca în figură, apoi prindeți suportul în jurul cablului.**

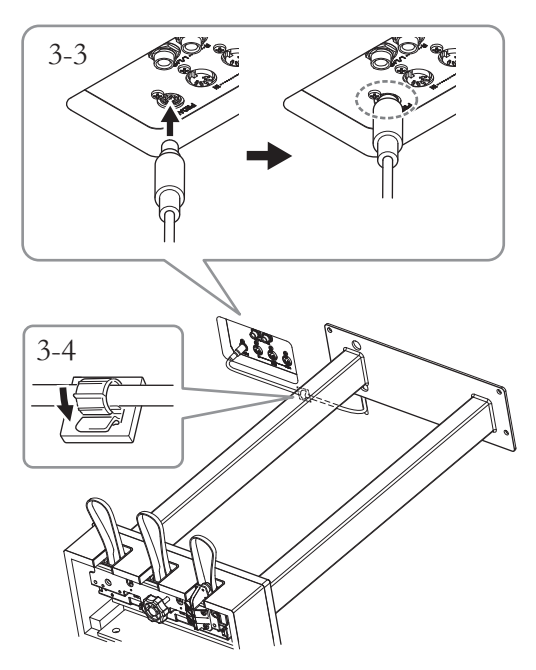

**4. Ridicați unitatea în poziția normală.**

Utilizaţi picioarele frontale ca suport pentru ridicarea unităţii.

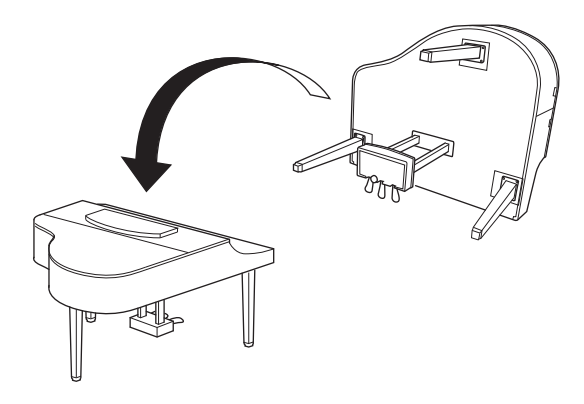

### $\bigwedge$  atentie!

Aveţi grijă să nu vă prindeţi degetele. La ridicarea unităţii, nu ţineţi de capacul claviaturii.

# **5. Conectaţi adaptorul CA.**

5-1. **Conectaţi un capăt al cablului de alimentare la adaptorul CA.**

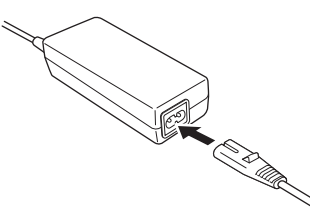

5-2. **Introduceţi mufa CC a adaptorului CA în mufa DC IN.**

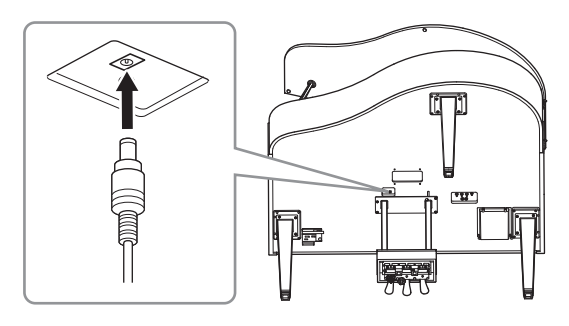

**6. Rotiţi dispozitivul până când acesta intră în contact ferm cu suprafaţa podelei.**

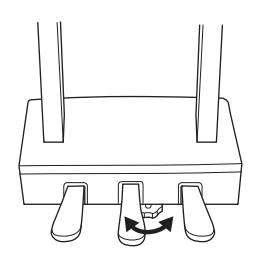

## **7. Ataşaţi suportul pentru căşti.**

Ataşaţi suportul pentru căşti cu ajutorul a două şuruburi subţiri (4 × 10 mm), ca în ilustraţie.

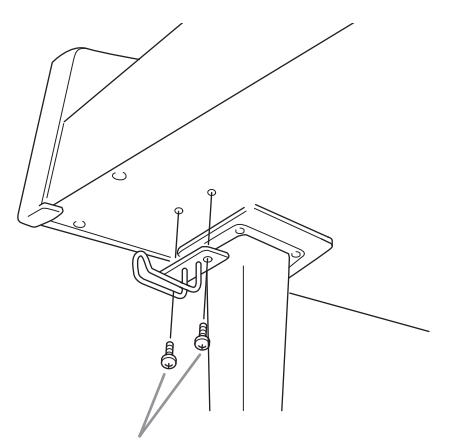

Şuruburi subţiri 4 × 10 mm

**8. Dacă doriţi, puteți ataşa adaptorul CA la partea inferioară a unităţii utilizând suporturile adaptoare.**

> Pentru instrucțiuni specifice, consultați prospectul inclus cu suporturile adaptoare.

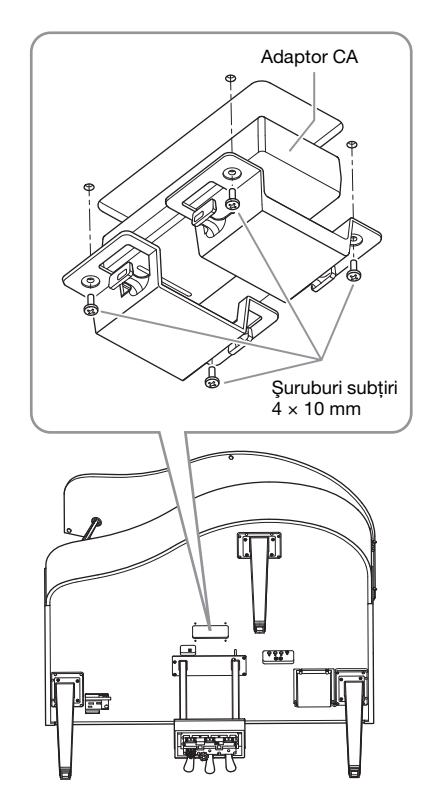

### <span id="page-132-0"></span>**Transportul**

Dacă vă mutaţi în alt loc, puteţi transporta instrumentul împreună cu celelalte bagaje. Puteţi deplasa unitatea ca atare (asamblată) sau o puteţi dezasambla până în starea în care aţi primit-o în cutie. Transportaţi instrumentul în poziţie orizontală. Nu îl rezemaţi de perete şi nu îl puneţi să stea pe partea laterală. Nu expuneţi instrumentul la vibraţii excesive sau şocuri. Când transportaţi instrumentul asamblat, asiguraţi-vă că toate şuruburile sunt strânse bine şi nu s-au slăbit la deplasarea instrumentului.

# **Specificaţii**

### <span id="page-133-0"></span>Specificaţii (CLP-785, CLP-775, CLP-745, CLP-735)

Consultați [pagina](#page-136-0) 137 pentru specificațiile instrumentelor CLP-795GP şi CLP-765GP.

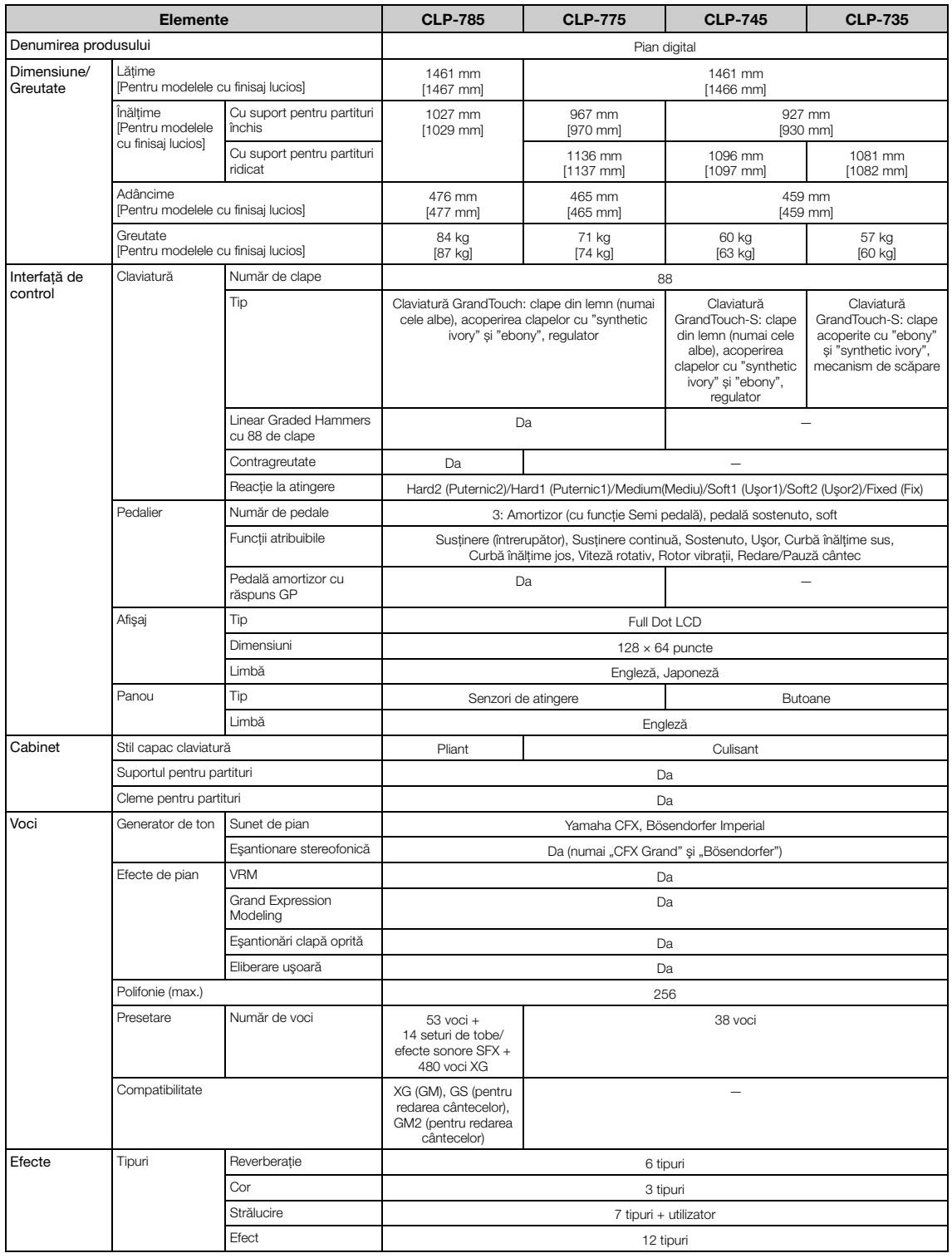

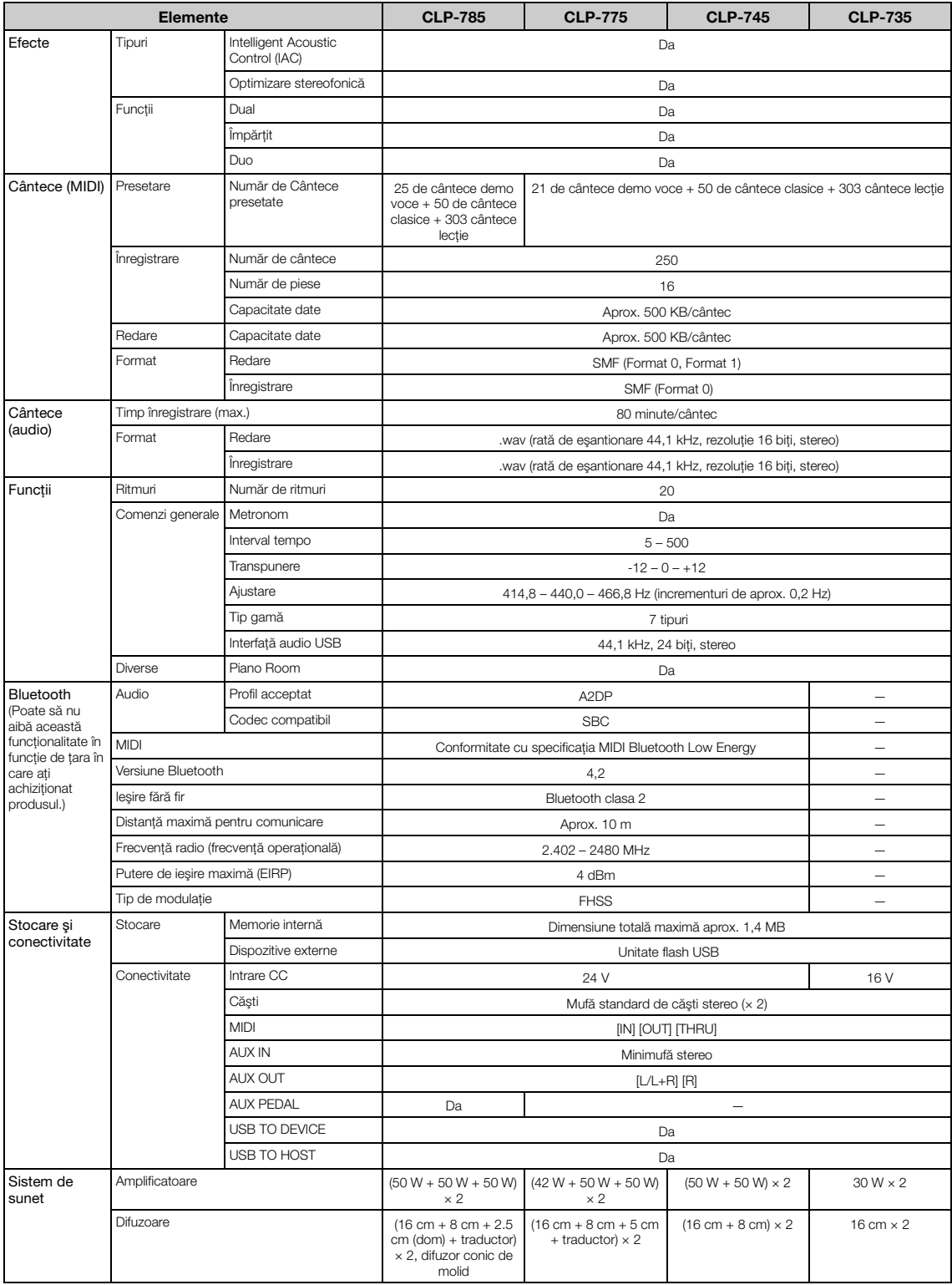

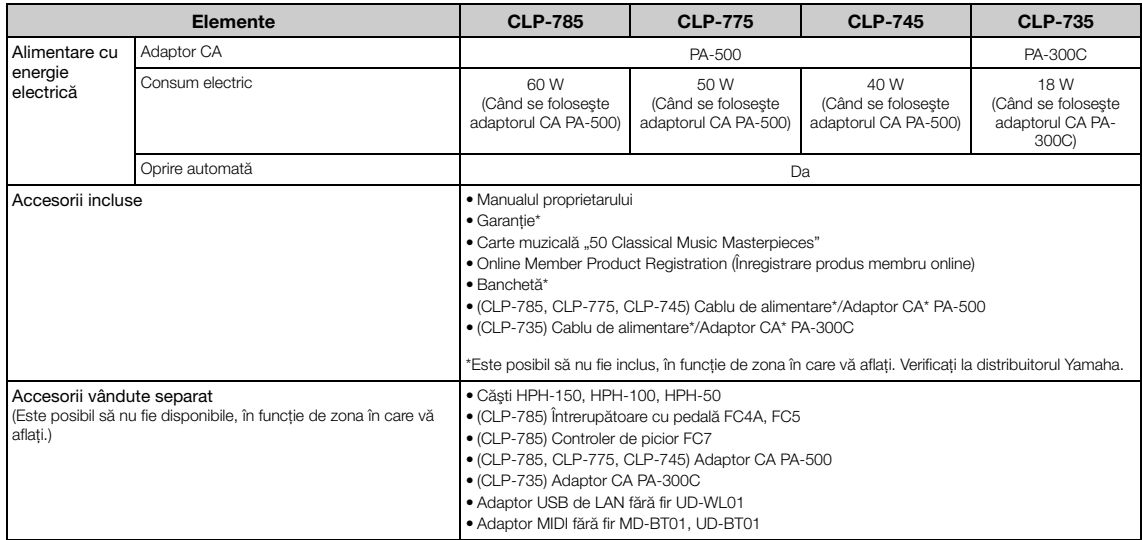

\*Conținutul acestui manual are în vedere cele mai noi specificații, valabile la data publicării. Pentru a obține cel mai recent manual, accesați site-ul web Yamaha și apoi<br>descărcați fișierul manualului. Deoarece este posi

## <span id="page-136-0"></span>Specificații (CLP-795GP, CLP-765GP)

Consultați [pagina](#page-133-0) 134 pentru specificațiile instrumentelor CLP-785, CLP-775, CLP-745 și CLP-735.

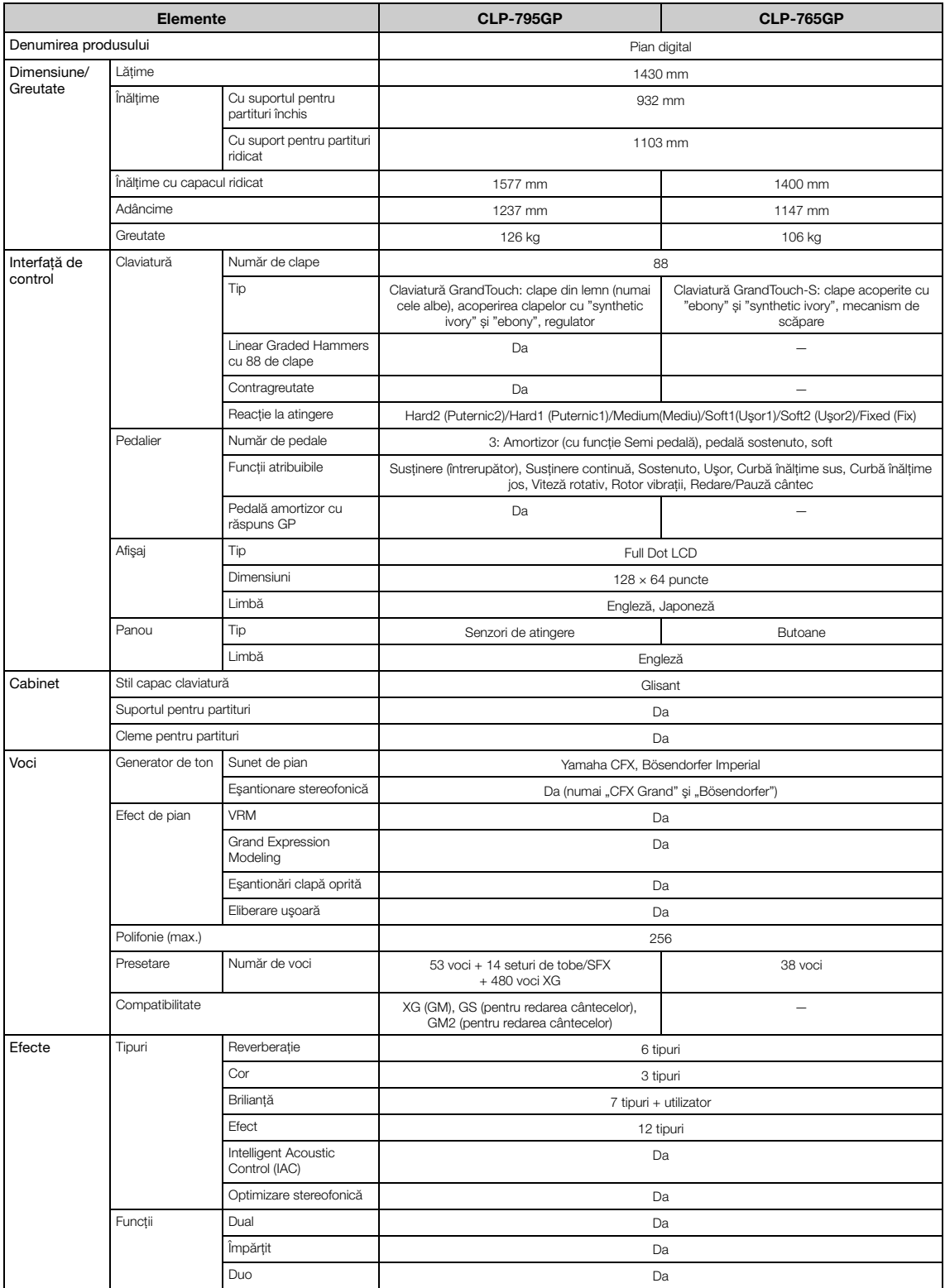

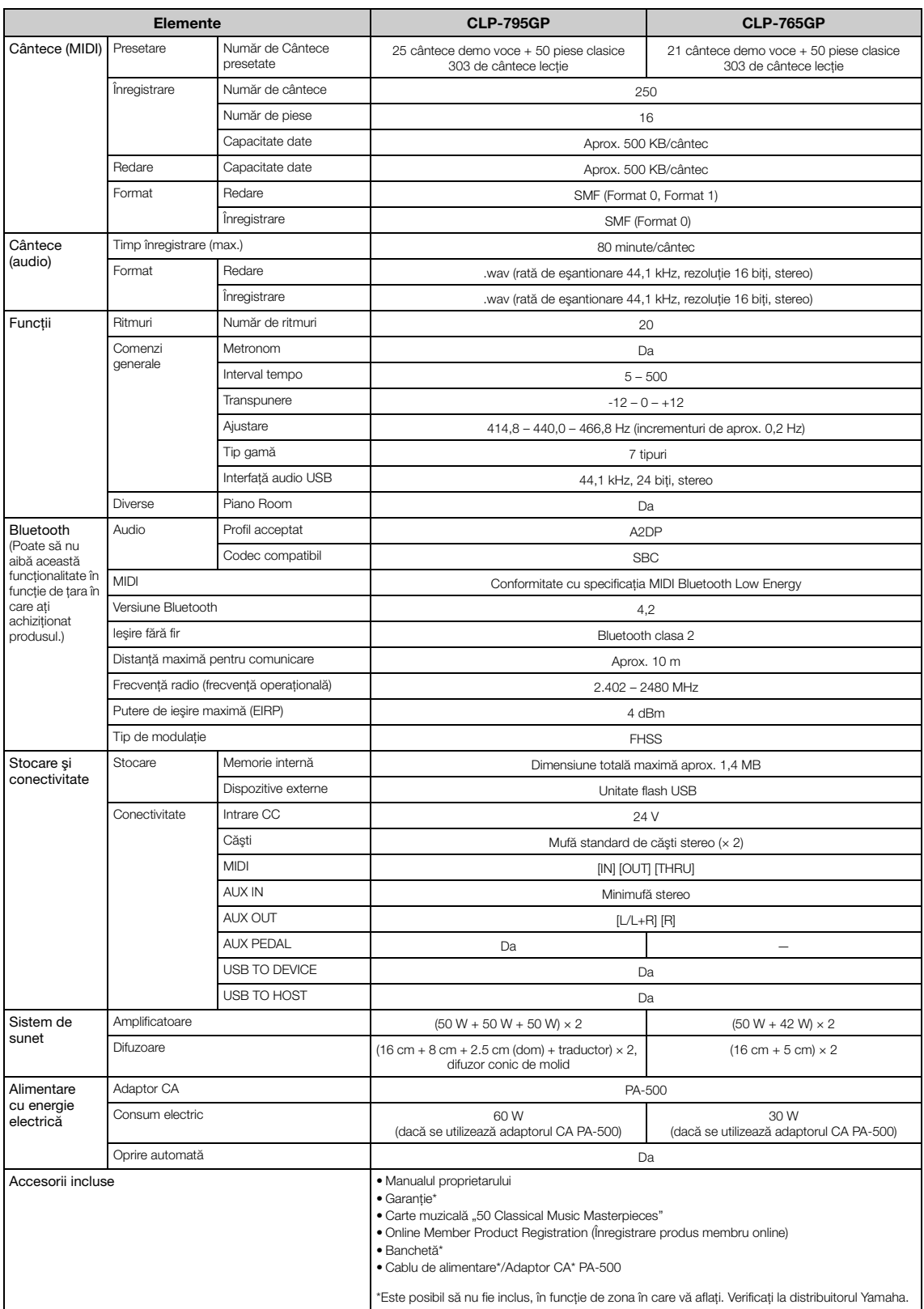

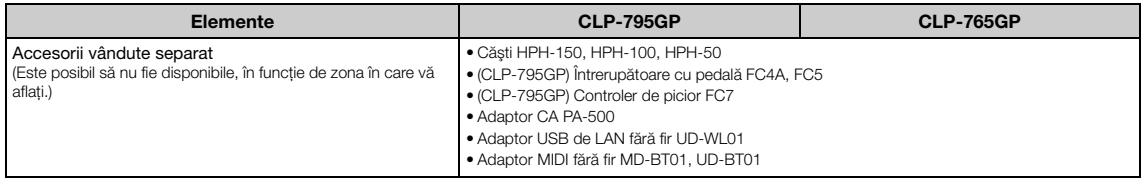

\*Conținutul acestui manual are în vedere cele mai noi specificații, valabile la data publicării. Pentru a obține cel mai recent manual, accesați site-ul web Yamaha și apoi<br>descărcați fișierul manualului. Deoarece este posi

# Index

### Numerice

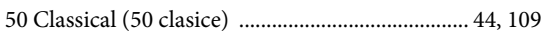

# $\mathbf A$

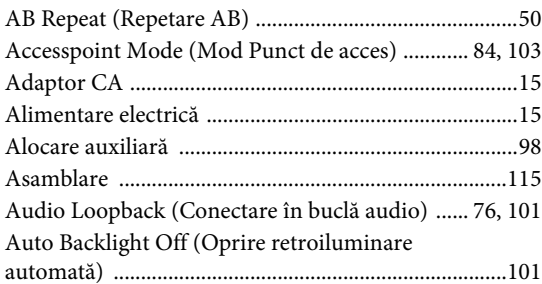

# $\bf{B}$

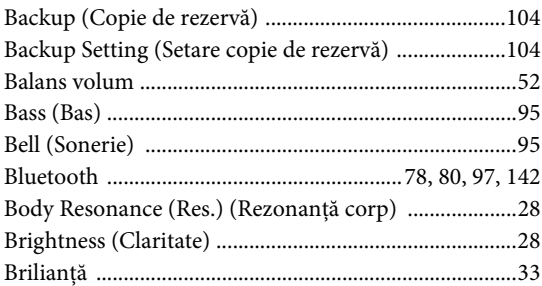

# $\mathbf C$

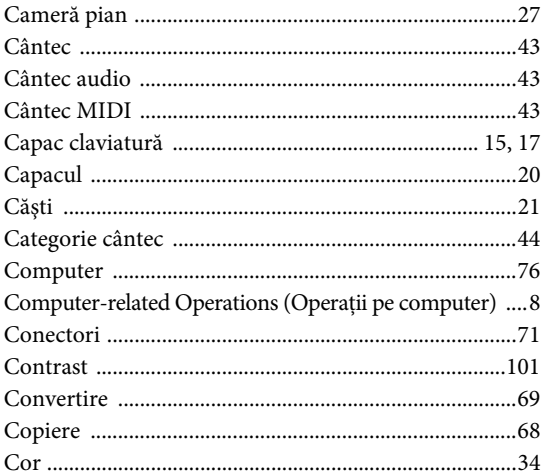

# $\mathbf{D}$

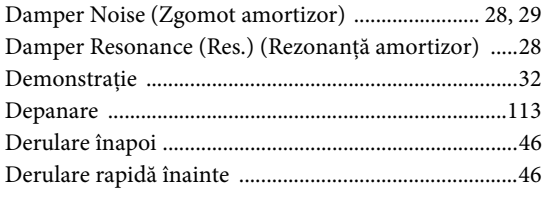

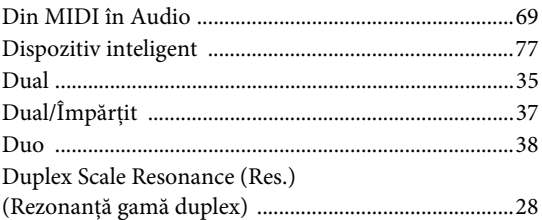

### ${\bf E}$

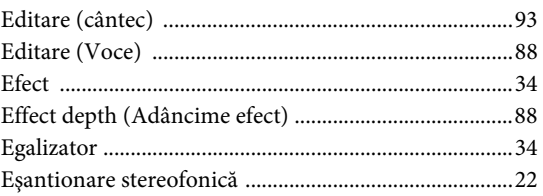

### $\mathbf F$

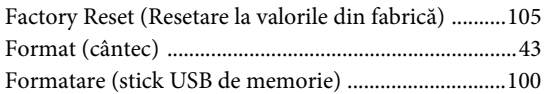

# $\mathbf G$

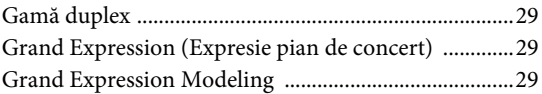

### $\mathbf H$

```
Half Pedal Point (Punct pedală la jumătate) ..........29, 98
```
### $\mathbf I$

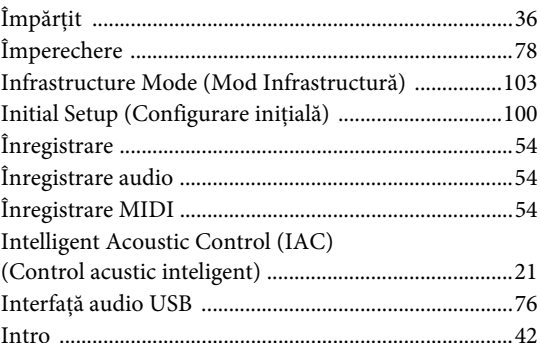

### $\mathbf{L}$

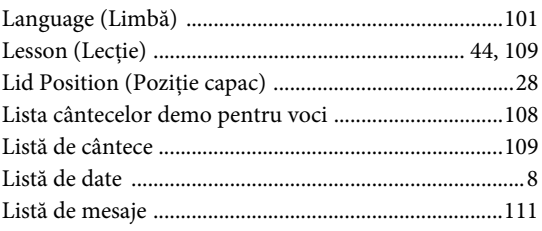

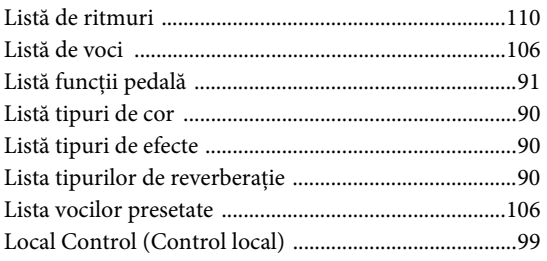

# $\bf{M}$

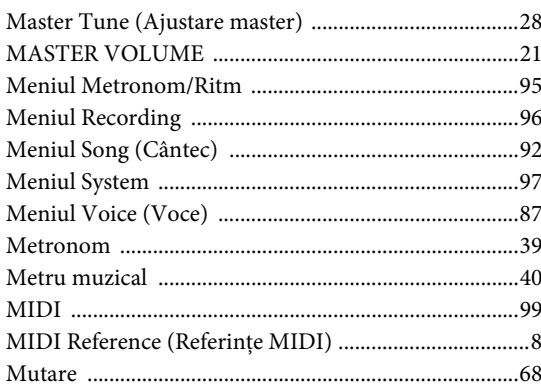

# $\overline{O}$

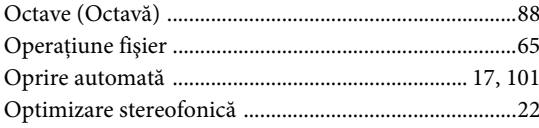

# $\overline{\mathbf{P}}$

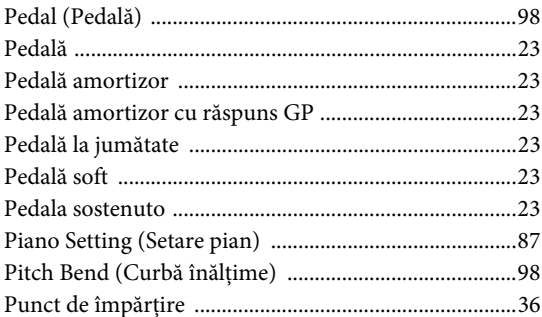

# $\overline{\mathbf{R}}$

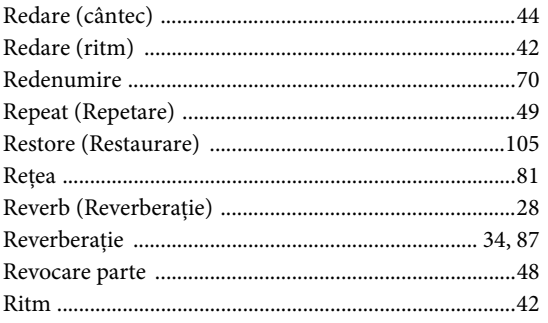

### $\mathbf{s}$

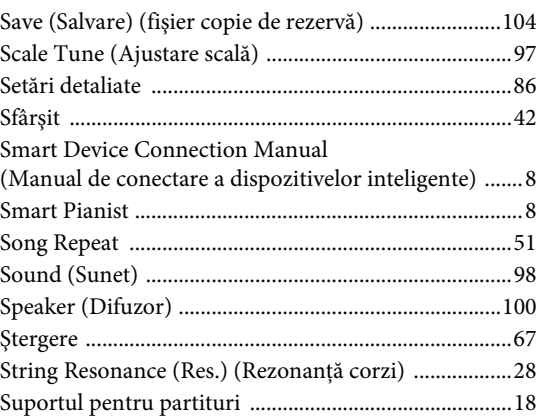

# $\mathbf T$

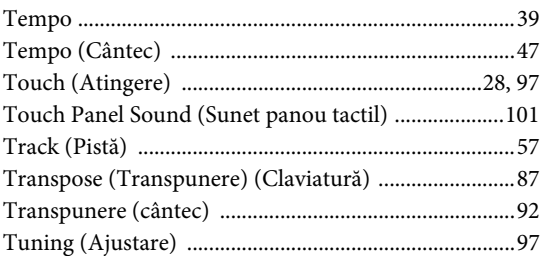

# $\mathbf U$

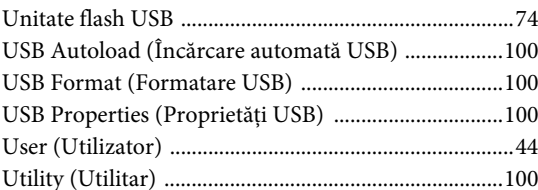

# $\overline{\mathbf{V}}$

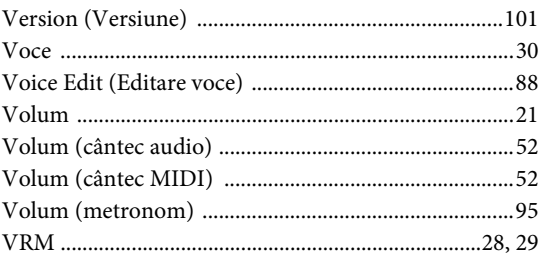

# W

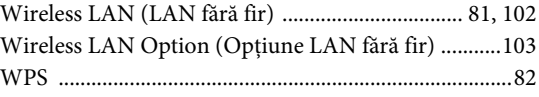

## $\mathbf X$

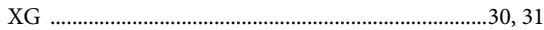

# <span id="page-141-1"></span><span id="page-141-0"></span>**Despre Bluetooth**

### **Funcţionalitatea Bluetooth**

Modelele CLP-785, CLP-775, CLP-745, CLP-795GP şi CLP-765GP sunt prevăzute cu funcţionalitatea Bluetooth; cu toate acestea, chiar și aceste modele s-ar putea să nu accepte Bluetooth, în funcție de țara din care ați achiziționat produsul. Dacă sigla Bluetooth este imprimată pe panoul de control, acest lucru înseamnă că produsul este prevăzut cu funcţionalitatea Bluetooth.

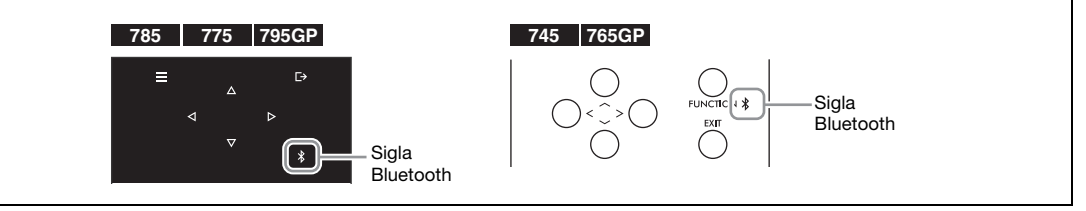

• Bluetooth este o tehnologie dedicată comunicaţiei fără fir între dispozitive, pe o rază de aproximativ 10 metri (33 picioare), care foloseşte banda de frecvenţă de 2,4 GHz.

### ■ Gestionarea comunicației prin Bluetooth

- Banda de 2,4 GHz utilizată de dispozitivele compatibile Bluetooth este o bandă radio folosită de multe tipuri de dispozitive. Deşi dispozitivele compatibile Bluetooth utilizează o tehnologie care minimizează influenţa altor componente care folosesc aceeaşi bandă radio, o astfel de influenţă ar putea reduce viteza sau distanţa comunicaţiilor, iar în unele cazuri ar putea duce la întreruperea comunicaţiilor.
- Viteza transferului de semnal şi distanţa la care este posibilă comunicarea diferă în funcţie de distanţa dintre dispozitivele care comunică, prezenţa obstacolelor, condiţiile de transmitere a undelor radio şi tipului de echipament.
- Yamaha nu garantează toate conexiunile wireless între această unitate şi dispozitivele compatibile cu funcţia Bluetooth.

# **MEMO**

# **For EU countries**

### BG Bulgarian

#### **ОПРОСТЕНА ЕС ДЕКЛАРАЦИЯ ЗА СЪОТВЕТСТВИЕ**

С настоящото Yamaha Music Europe GmbH декларира, че този тип радиосъоръжение [CLP-785, CLP-775, CLP-745, CLP-795GP, CLP-765GP] е в съответствие с Директива 2014/53/ЕС. Цялостният текст на ЕС декларацията за съответствие може да се намери на следния интернет адрес:

https://europe.yamaha.com/en/support/compliance/doc.html

### ES Spanish

### **DECLARACIÓN UE DE CONFORMIDAD SIMPLIFICADA**

Por la presente, Yamaha Music Europe GmbH declara que el tipo de equipo radioeléctrico<br>[CLP-785, CLP-775, CLP-745, CLP-795GP, CLP-765GP] es conforme con la Directiva<br>2014/53/UE. El texto completo de la declaración UE de co dirección Internet siguiente:

https://europe.yamaha.com/en/support/compliance/doc.html

### CS Czech

### **ZJEDNODUŠENÉ EU PROHLÁŠENÍ O SHODĚ**

Tímto Yamaha Music Europe GmbH prohlašuje, že typ rádiového zařízení [CLP-785, CLP-775, CLP-745, CLP-795GP, CLP-765GP] je v souladu se směrnicí 2014/ 53/EU. Úplné znění EU prohlášení o shodě je k dispozici na této internetové adrese: https://europe.yamaha.com/en/support/compliance/doc.html

#### DA Danish

#### **FORENKLET EU-OVERENSSTEMMELSESERKLÆRING**

Hermed erklærer Yamaha Music Europe GmbH, at radioudstyrstypen [CLP-785, CLP-775, CLP-745, CLP-795GP, CLP-765GP] er i overensstemmelse med direktiv 2014/53/EU. EUoverensstemmelseserklæringens fulde tekst kan findes på følgende internetadresse: https://europe.yamaha.com/en/support/compliance/doc.html

#### DE German

### **VEREINFACHTE EU-KONFORMITÄTSERKLÄRUNG**

Hiermit erklärt Yamaha Music Europe GmbH, dass der Funkanlagentyp [CLP-785, CLP-775, CLP-745, CLP-795GP, CLP-765GP] der Richtlinie 2014/53/EU entspricht. Der vollständige Text der EU-Konformitätserklärung ist unter der folgenden Internetadresse verfügbar:

https://europe.yamaha.com/en/support/compliance/doc.html

#### ET Estonian

#### **LIHTSUSTATUD ELI VASTAVUSDEKLARATSIOON**

Käesolevaga deklareerib Yamaha Music Europe GmbH, et käesolev raadioseadme tüüp [CLP-785, CLP-775, CLP-745, CLP-795GP, CLP-765GP] vastab direktiivi 2014/53/EL nõuetele. ELi vastavusdeklaratsiooni täielik tekst on kättesaadav järgmisel internetiaadressil:

https://europe.yamaha.com/en/support/compliance/doc.html

### EL Greek

#### **ΑΠΛΟΥΣΤΕΥΜΕΝΗ ΔΗΛΩΣΗ ΣΥΜΜΟΡΦΩΣΗΣ ΕΕ**

Με την παρούσα ο/η Yamaha Music Europe GmbH, δηλώνει ότι ο ραδιοεξοπλισμός [CLP-785, CLP-775, CLP-745, CLP-795GP, CLP-765GP] πληροί την οδηγία 2014/53/ΕΕ. Το πλήρες κείμενο της δήλωσης συμμόρφωσης ΕΕ διατίθεται στην ακόλουθη ιστοσελίδα στο διαδίκτυο:

https://europe.yamaha.com/en/support/compliance/doc.html

#### EN English

### **SIMPLIFIED EU DECLARATION OF CONFORMITY**

Hereby, Yamaha Music Europe GmbH declares that the radio equipment type [CLP-785, CLP-775, CLP-745, CLP-795GP, CLP-765GP] is in compliance with Directive 2014/53/EU. The full text of the EU declaration of conformity is available at the following internet address:

https://europe.yamaha.com/en/support/compliance/doc.html

### FR French

#### **DECLARATION UE DE CONFORMITE SIMPLIFIEE**

Le soussigné, Yamaha Music Europe GmbH, déclare que l'équipement radioélectrique du type [CLP-785, CLP-775, CLP-745, CLP-795GP, CLP-765GP] est conforme à la directive 2014/53/UE. Le texte complet de la déclaration UE de conformité est disponible à l'adresse internet suivante:

https://europe.yamaha.com/en/support/compliance/doc.html

### HR Croatian

### **POJEDNOSTAVLJENA EU IZJAVA O SUKLADNOSTI**

Yamaha Music Europe GmbH ovime izjavljuje da je radijska oprema tipa [CLP-785, CLP-775, CLP-745, CLP-795GP, CLP-765GP] u skladu s Direktivom 2014/53/EU. Cjeloviti tekst EU izjave o sukladnosti dostupan je na sljedećoj internetskoj adresi: https://europe.yamaha.com/en/support/compliance/doc.html

### IT Italian

### **DICHIARAZIONE DI CONFORMITÀ UE SEMPLIFICATA**

Il fabbricante, Yamaha Music Europe GmbH, dichiara che il tipo di apparecchiatura radio [CLP-785, CLP-775, CLP-745, CLP-795GP, CLP-765GP] è conforme alla direttiva 2014/ 53/UE. Il testo completo della dichiarazione di conformità UE è disponibile al seguente indirizzo Internet:

https://europe.yamaha.com/en/support/compliance/doc.html

### LV Latvian

### **VIENKĀRŠOTA ES ATBILSTĪBAS DEKLARĀCIJA**

Ar šo Yamaha Music Europe GmbH deklarē, ka radioiekārta [CLP-785, CLP-775, CLP-745, CLP-795GP, CLP-765GP] atbilst Direktīvai 2014/53/ES. Pilns ES atbilstības deklarācijas teksts ir pieejams šādā interneta vietnē:

https://europe.yamaha.com/en/support/compliance/doc.html

### LT Lithuanian

### **SUPAPRASTINTA ES ATITIKTIES DEKLARACIJA**

Aš, Yamaha Music Europe GmbH, patvirtinu, kad radijo įrenginių tipas [CLP-785, CLP-775, CLP-745, CLP-795GP, CLP-765GP] atitinka Direktyvą 2014/53/ES. Visas ES atitikties deklaracijos tekstas prieinamas šiuo interneto adresu: https://europe.yamaha.com/en/support/compliance/doc.html

#### HU Hungarian

### **EGYSZERŰSÍTETT EU-MEGFELELŐSÉGI NYILATKOZAT**

Yamaha Music Europe GmbH igazolja, hogy a [CLP-785, CLP-775, CLP-745, CLP-795GP, CLP-765GP] típusú rádióberendezés megfelel a 2014/53/EU irányelvnek. Az EU-megfelelőségi nyilatkozat teljes szövege elérhető a következő internetes címen: https://europe.yamaha.com/en/support/compliance/doc.html

### NL Dutch

#### **VEREENVOUDIGDE EU-CONFORMITEITSVERKLARING**

Hierbij verklaar ik, Yamaha Music Europe GmbH, dat het type radioapparatuur [CLP-785, CLP-775, CLP-745, CLP-795GP, CLP-765GP] conform is met Richtlijn 2014/53/EU. De volledige tekst van de EU-conformiteitsverklaring kan worden geraadpleegd op het volgende internetadres:

https://europe.yamaha.com/en/support/compliance/doc.html

### PL Polish

#### **UPROSZCZONA DEKLARACJA ZGODNOŚCI UE**

Yamaha Music Europe GmbH niniejszym oświadcza, że typ urządzenia radiowego [CLP-785, CLP-775, CLP-745, CLP-795GP, CLP-765GP] jest zgodny z dyrektywą 2014/53/UE. Pełny tekst deklaracji zgodności UE jest dostępny pod następującym adresem internetowym:

https://europe.yamaha.com/en/support/compliance/doc.html

#### PT Portuguese

### **DECLARAÇÃO UE DE CONFORMIDADE SIMPLIFICADA**

O(a) abaixo assinado(a) Yamaha Music Europe GmbH declara que o presente tipo de equipamento de rádio [CLP-785, CLP-775, CLP-745, CLP-795GP, CLP-765GP] está em conformidade com a Diretiva 2014/53/UE. O texto integral da declaração de conformidade está disponível no seguinte endereço de Internet:

https://europe.yamaha.com/en/support/compliance/doc.html

### RO Romanian

### **DECLARAȚIA UE DE CONFORMITATE SIMPLIFICATĂ**

Prin prezenta, Yamaha Music Europe GmbH declară că tipul de echipamente radio [CLP-785, CLP-775, CLP-745, CLP-795GP, CLP-765GP] este în conformitate cu Directiva 2014/ 53/UE. Textul integral al declarației UE de conformitate este disponibil la următoarea adresă internet:

https://europe.yamaha.com/en/support/compliance/doc.html

#### SK Slovak

#### **ZJEDNODUŠENÉ EÚ VYHLÁSENIE O ZHODE**

Yamaha Music Europe GmbH týmto vyhlasuje, že rádiové zariadenie typu [CLP-785, CLP-775, CLP-745, CLP-795GP, CLP-765GP] je v súlade so smernicou 2014/ 53/EÚ. Úplné EÚ vyhlásenie o zhode je k dispozícii na tejto internetovej adrese: https://europe.yamaha.com/en/support/compliance/doc.html

### SL Slovenian

### **POENOSTAVLJENA IZJAVA EU O SKLADNOSTI**

Yamaha Music Europe GmbH potrjuje, da je tip radijske opreme [CLP-785, CLP-775, CLP-745, CLP-795GP, CLP-765GP] skladen z Direktivo 2014/53/EU. Celotno besedilo izjave EU o skladnosti je na voljo na naslednjem spletnem naslovu: https://europe.yamaha.com/en/support/compliance/doc.html

#### FI Finnish

### **YKSINKERTAISTETTU EU-VAATIMUSTENMUKAISUUSVAKUUTUS**

Yamaha Music Europe GmbH vakuuttaa, että radiolaitetyyppi [CLP-785, CLP-775, CLP-745, CLP-795GP, CLP-765GP] on direktiivin 2014/53/EU mukainen. EUvaatimustenmukaisuusvakuutuksen täysimittainen teksti on saatavilla seuraavassa internetosoitteessa:

https://europe.yamaha.com/en/support/compliance/doc.html

#### SV Swedish

#### **FÖRENKLAD EU-FÖRSÄKRAN OM ÖVERENSSTÄMMELSE**

Härmed försäkrar Yamaha Music Europe GmbH att denna typ av radioutrustning [CLP-785, CLP-775, CLP-745, CLP-795GP, CLP-765GP] överensstämmer med direktiv 2014/ 53/EU. Den fullständiga texten till EU-försäkran om överensstämmelse finns på följande webbadress:

https://europe.yamaha.com/en/support/compliance/doc.html

### TR Turkey

### **BASİTLEŞTİRİLMİŞ AVRUPA BİRLİĞİ UYGUNLUK BİLDİRİMİ**

İşbu belge ile, Yamaha Music Europe GmbH, radyo cihaz tipinin [CLP-785, CLP-775, CLP-745, CLP-795GP, CLP-765GP], Direktif 2014/53/AB'ye uygunluğunu beyan eder. AB uyumu beyanının tam metni aşağıdaki internet adresinden edinilebilir: https://europe.yamaha.com/en/support/compliance/doc.html
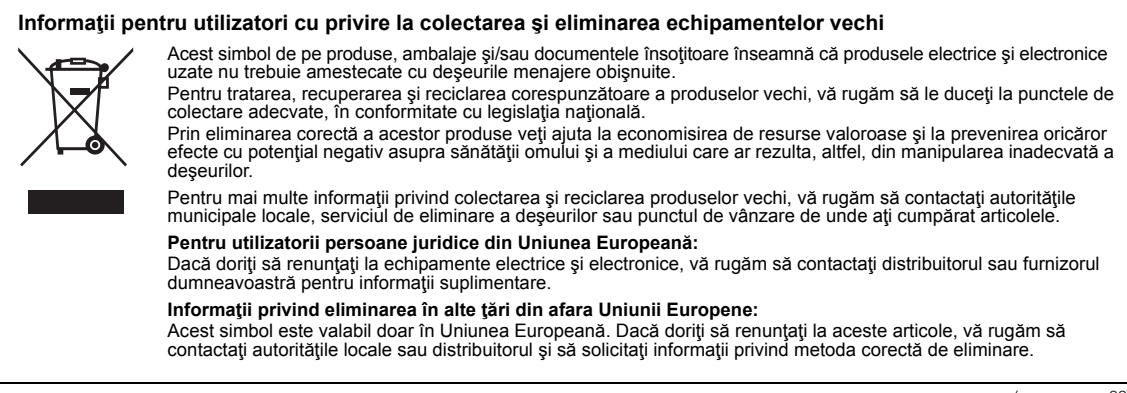

(weee\_eu\_ro\_02)

# **Apache License 2.0**

Copyright (c) 2009-2018 Arm Limited. All rights reserved.

SPDX-License-Identifier: Apache-2.0

Licensed under the Apache License, Version 2.0 (the License); you may not use this file except in compliance with the License. You may obtain a copy of the License at www.apache.org/licenses/LICENSE-2.0

Unless required by applicable law or agreed to in writing, software distributed under the License is distributed on an AS IS BASIS, WITHOUT WARRANTIES OR CONDITIONS OF ANY KIND, either express or implied. See the License for the specific language governing permissions and limitations under the License.

# **Modified BSD license**

COPYRIGHT(c) 2016 STMicroelectronics

Redistribution and use in source and binary forms, with or without modification, are permitted provided that the following conditions are met:

- 1. Redistributions of source code must retain the above copyright notice, this list of conditions and the following disclaimer.
- 2. Redistributions in binary form must reproduce the above copyright notice, this list of conditions and the following disclaimer in the documentation and/or other materials provided with the distribution.
- 3. Neither the name of STMicroelectronics nor the names of its contributors may be used to endorse or promote products derived from this software without specific prior written permission.

THIS SOFTWARE IS PROVIDED BY THE COPYRIGHT HOLDERS AND CONTRIBUTORS "AS IS" AND ANY EXPRESS OR IMPLIED WARRANTIES, INCLUDING, BUT NOT LIMITED TO, THE IMPLIED WARRANTIES OF MERCHANTABILITY AND FITNESS FOR A<br>PARTICULAR PURPOSE ARE DISCLAIMED. IN NO EVENT SHALL THE COPYRIGHT HOLDER OR CONTRIBUTORS BE LIABLE<br>FOR ANY DIRECT, IND ADVISED OF THE POSSIBILITY OF SUCH DAMAGE.

# **Important Notice: Guarantee Information for customers in European Economic Area (EEA) and Switzerland**

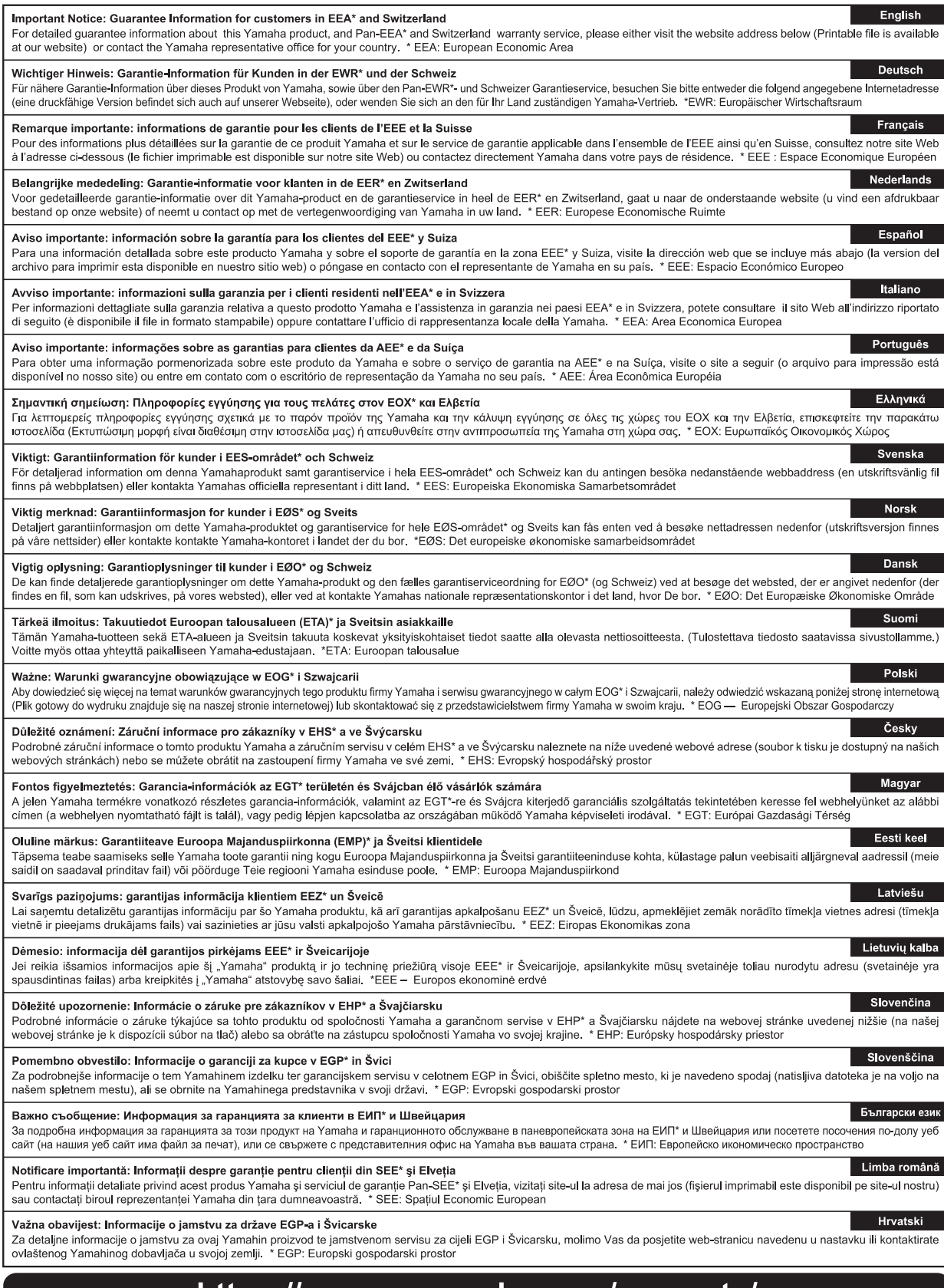

# https://europe.yamaha.com/warranty/

Pentru detalii despre produse, contactați cel mai apropiat reprezentant Yamaha sau distribuitorul autorizat de mai jos.

### **NORTH AMERICA**

## **CANADA**

**Yamaha Canada Music Ltd.** 135 Milner Avenue, Toronto, Ontario M1S 3R1, Canada Tel: +1-416-298-1311

**U.S.A.**

**Yamaha Corporation of America**  6600 Orangethorpe Avenue, Buena Park, CA 90620, U.S.A. Tel: +1-714-522-9011

## **MEXICO CENTRAL & SOUTH AMERICA**

**Yamaha de México, S.A. de C.V.** Av. Insurgentes Sur 1647 Piso 9, Col. San José Insurgentes, Delegación Benito Juárez, México, D.F., C.P. 03900, México Tel: +52-55-5804-0600

## **BRAZIL**

**Yamaha Musical do Brasil Ltda.** Praça Professor José Lannes, 40, Cjs 21 e 22, Brooklin Paulista Novo CEP 04571-100 – São Paulo – SP, Brazil Tel: +55-11-3704-1377 **ARGENTINA**

**Yamaha Music Latin America, S.A., Sucursal Argentina** Olga Cossettini 1553, Piso 4 Norte, Madero Este-C1107CEK Buenos Aires, Argentina Tel: +54-11-4119-7000 **PANAMA AND OTHER LATIN** 

#### **AMERICAN REGIONS/ CARIBBEAN REGIONS**

**Yamaha Music Latin America, S.A.** Edificio Torre Davivienda, Piso: 20 Avenida Balboa, Marbella, Corregimiento de Bella Vista, Ciudad de Panamá, Rep. de Panamá Tel: +507-269-5311

#### **EUROPE**

**THE UNITED KINGDOM/IRELAND Yamaha Music Europe GmbH (UK)** Sherbourne Drive, Tilbrook, Milton Keynes, MK7 8BL, U.K. Tel: +44-1908-366700 **GERMANY Yamaha Music Europe GmbH** Siemensstrasse 22-34, 25462 Rellingen, Germany Tel: +49-4101-303-0 **SWITZERLAND/LIECHTENSTEIN Yamaha Music Europe GmbH, Branch Switzerland in Thalwil** Seestrasse 18a, 8800 Thalwil, Switzerland Tel: +41-44-3878080 **AUSTRIA/CROATIA/CZECH REPUBLIC/ HUNGARY/ROMANIA/SLOVAKIA/ SLOVENIA Yamaha Music Europe GmbH, Branch Austria** Schleiergasse 20, 1100 Wien, Austria Tel: +43-1-60203900 **POLAND Yamaha Music Europe Sp.z o.o. Oddział w Polsce** ul. Wielicka 52, 02-657 Warszawa, Poland Tel: +48-22-880-08-88 **BULGARIA Dinacord Bulgaria LTD.** Bul.Iskarsko Schose 7 Targowski Zentar Ewropa 1528 Sofia, Bulgaria Tel: +359-2-978-20-25 **MALTA Olimpus Music Ltd.** Valletta Road, Mosta MST9010, Malta Tel: +356-2133-2093 **NETHERLANDS/BELGIUM/ LUXEMBOURG Yamaha Music Europe, Branch Benelux** Clarissenhof 5b, 4133 AB Vianen, The Netherlands Tel: +31-347-358040

**FRANCE Yamaha Music Europe**  7 rue Ambroise Croizat, Zone d'activités de Pariest, 77183 Croissy-Beaubourg, France Tel: +33-1-6461-4000 **ITALY Yamaha Music Europe GmbH, Branch Italy** Via Tinelli N.67/69 20855 Gerno di Lesmo (MB), Italy Tel: +39-039-9065-1 **SPAIN/PORTUGAL Yamaha Music Europe GmbH Ibérica, Sucursal en España** Ctra. de la Coruña km. 17,200, 28231 Las Rozas de Madrid, Spain Tel: +34-91-639-88-88 **GREECE Philippos Nakas S.A. The Music House** 19th klm. Leof. Lavriou 190 02 Peania – Attiki, Greece Tel: +30-210-6686260 **SWEDEN Yamaha Music Europe GmbH Germany filial Scandinavia** JA Wettergrensgata 1, 400 43 Göteborg, Sweden Tel: +46-31-89-34-00 **DENMARK Yamaha Music Denmark, Fillial of Yamaha Music Europe GmbH, Tyskland** Generatorvej 8C, ST. TH., 2860 Søborg, Denmark Tel: +45-44-92-49-00 **FINLAND F-Musiikki Oy** Antaksentie 4 FI-01510 Vantaa, Finland Tel: +358 (0)96185111 **NORWAY Yamaha Music Europe GmbH Germany - Norwegian Branch** Grini Næringspark 1, 1332 Østerås, Norway Tel: +47-6716-7800 **ICELAND Hljodfaerahusid Ehf.** Sidumula 20 IS-108 Reykjavik, Iceland Tel: +354-525-5050 **CYPRUS Nakas Music Cyprus Ltd.** Nikis Ave 2k 1086 Nicosia Tel: + 357-22-511080 **Major Music Center** 21 Ali Riza Ave. Ortakoy P.O.Box 475 Lefkoşa, Cyprus Tel: (392) 227 9213 **RUSSIA Yamaha Music (Russia) LLC.** Room 37, entrance 7, bld. 7, Kievskaya street, Moscow, 121059, Russia Tel: +7-495-626-5005 **OTHER EUROPEAN REGIONS Yamaha Music Europe GmbH** Siemensstrasse 22-34, 25462 Rellingen, Germany Tel: +49-4101-303-0 **Yamaha Music Gulf FZE** JAFZA-16, Office 512, P.O.Box 17328, Jebel Ali FZE, Dubai, UAE Tel: +971-4-801-1500 **AFRICA**

# **MIDDLE EAST**

**TURKEY Yamaha Music Europe GmbH Merkezi Almanya Türkiye İstanbul Şubesi** Mor Sumbul Sokak Varyap Meridian Business 1.Blok No:1 113-114-115 Bati Atasehir Istanbul, Turkey Tel: +90-216-275-7960 **ISRAEL RBX International Co., Ltd.** P.O Box 10245, Petach-Tikva, 49002 Tel: (972) 3-925-6900

# **OTHER REGIONS**

**Yamaha Music Gulf FZE** JAFZA-16, Office 512, P.O.Box 17328, Jebel Ali FZE, Dubai, UAE Tel: +971-4-801-1500

# **ASIA**

## **THE PEOPLE'S REPUBLIC OF CHINA**

**Yamaha Music & Electronics (China) Co., Ltd.** 2F, Yunhedasha, 1818 Xinzha-lu, Jingan-qu, Shanghai, China Tel: +86-400-051-7700

**HONG KONG**

**Tom Lee Music Co., Ltd.** 11/F., Silvercord Tower 1, 30 Canton Road, Tsimshatsui, Kowloon, Hong Kong Tel: +852-2737-7688

#### **INDIA**

**Yamaha Music India Private Limited** P-401, JMD Megapolis, Sector-48, Sohna Road, Gurugram-122018, Haryana, India Tel: +91-124-485-3300

#### **INDONESIA**

**PT. Yamaha Musik Indonesia (Distributor)**  Yamaha Music Center Bldg. Jalan Jend. Gatot Subroto Kav. 4, Jakarta 12930, Indonesia Tel: +62-21-520-2577

#### **KOREA**

**Yamaha Music Korea Ltd.** 11F, Prudential Tower, 298, Gangnam-daero, Gangnam-gu, Seoul, 06253, Korea Tel: +82-2-3467-3300

**MALAYSIA Yamaha Music (Malaysia) Sdn. Bhd.**

No.8, Jalan Perbandaran, Kelana Jaya, 47301 Petaling Jaya, Selangor, Malaysia Tel: +60-3-78030900

**SINGAPORE Yamaha Music (Asia) Private Limited**<br>Block 202 Hougang Street 21, #02-00,<br>Singapore 530202, Singapore<br>Tel: +65-6740-9200

**TAIWAN**

**Yamaha Music & Electronics Taiwan Co., Ltd.** 2F., No.1, Yuandong Rd., Banqiao Dist., New Taipei City 22063, Taiwan (R.O.C.) Tel: +886-2-7741-8888

#### **THAILAND**

**Siam Music Yamaha Co., Ltd.** 3, 4, 15, 16th Fl., Siam Motors Building, 891/1 Rama 1 Road, Wangmai, Pathumwan, Bangkok 10330, Thailand

Tel: +66-2215-2622 **VIETNAM**

**Yamaha Music Vietnam Company Limited** 15th Floor, Nam A Bank Tower, 201-203 Cach Mang Thang Tam St., Ward 4, Dist.3, Ho Chi Minh City, Vietnam Tel: +84-28-3818-1122

**OTHER ASIAN REGIONS**  https://asia-latinamerica-mea.yamaha.com/ index.html

### **OCEANIA**

**AUSTRALIA Yamaha Music Australia Pty. Ltd.** Level 1, 80 Market Street, South Melbourne, VIC 3205 Australia Tel: +61-3-9693-5111 **NEW ZEALAND Music Works LTD** P.O.BOX 6246 Wellesley, Auckland 4680, New Zealand

#### Tel: +64-9-634-0099 **REGIONS AND TRUST**

**TERRITORIES IN PACIFIC OCEAN**

https://asia-latinamerica-mea.yamaha.com/ index.html

DMI28 **Head Office/Manufacturer: Yamaha Corporation** 10-1, Nakazawa-cho, Naka-ku, Hamamatsu, 430-8650, Japan **(For Europe) Importer: Yamaha Music Europe GmbH** Siemensstrasse 22-34, 25462 Rellingen, Germany

Yamaha Global Site **https://www.yamaha.com/**

Yamaha Downloads **https://download.yamaha.com/**

> Manual Development Group © 2020 Yamaha Corporation Published 04/2020 MV-A0

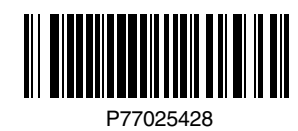